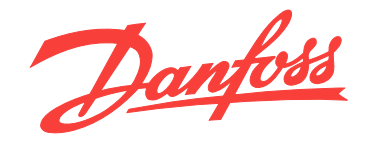

# **Manuale di funzionamento VLT**® **HVAC Drive FC 102 315-1400 kW**

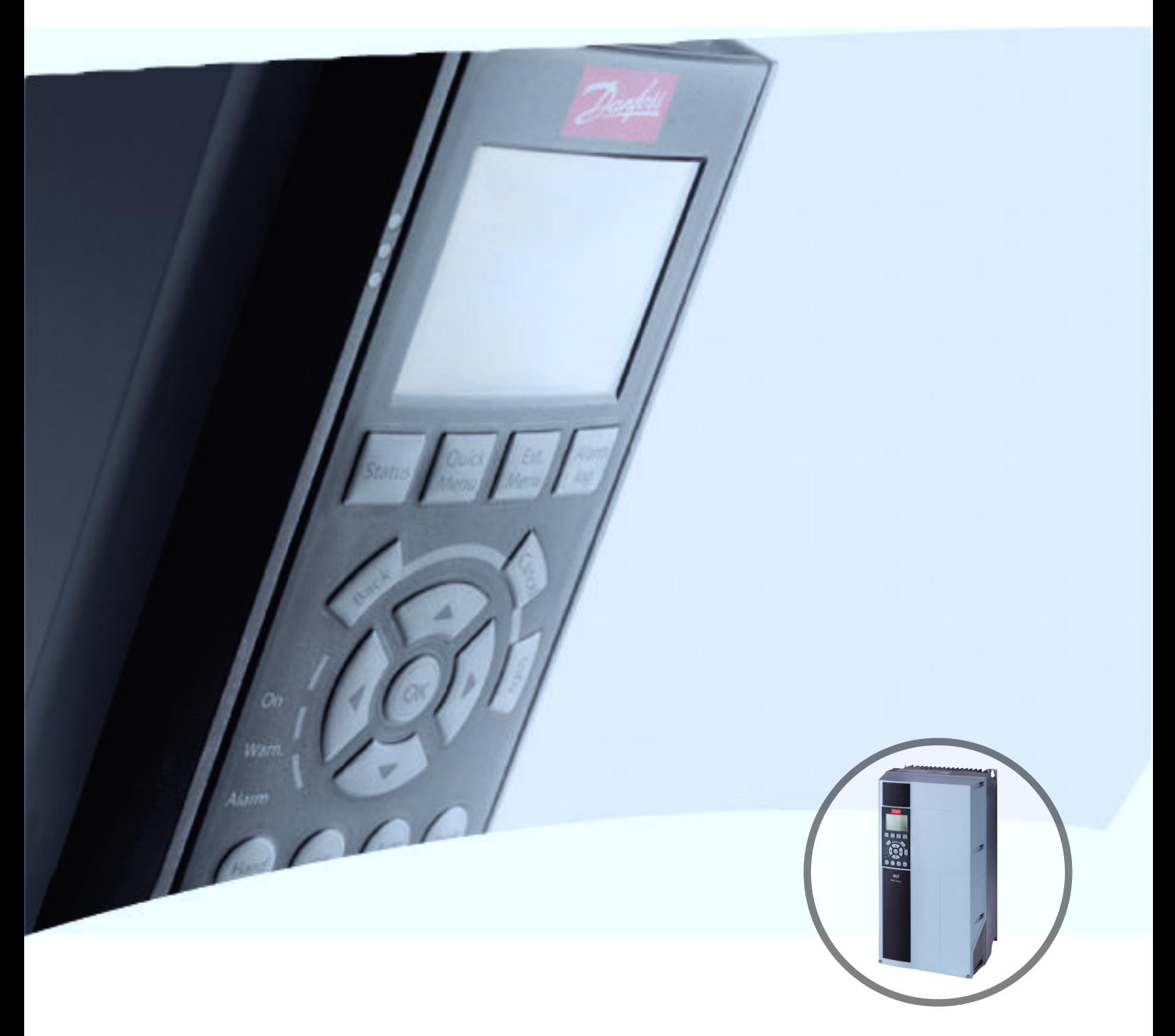

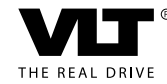

[www.danfoss.it/vlt-drives](http://www.danfoss.it/vlt-drives)

Danfoss

**Sommario Manuale di funzionamento**

## **Sommario**

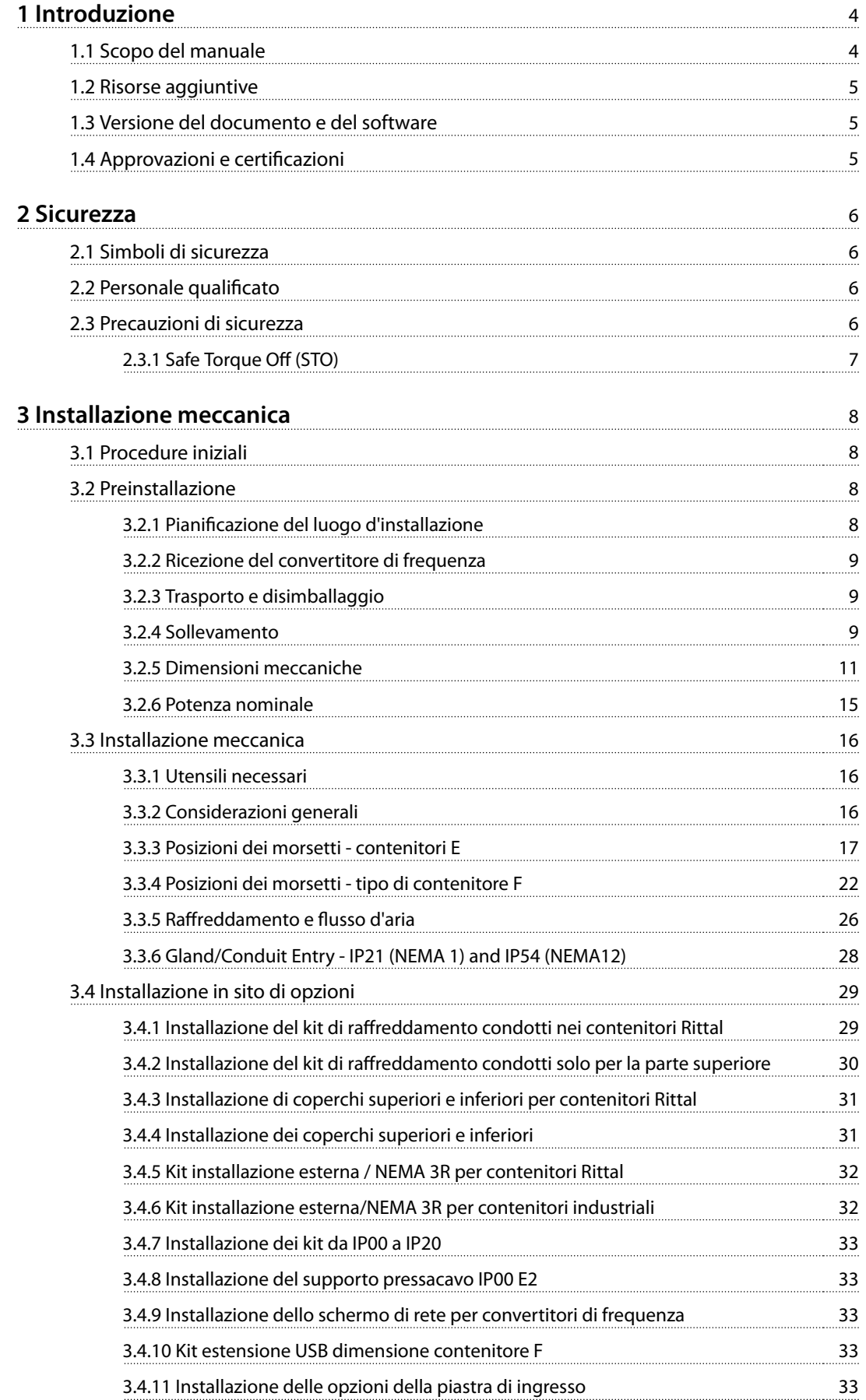

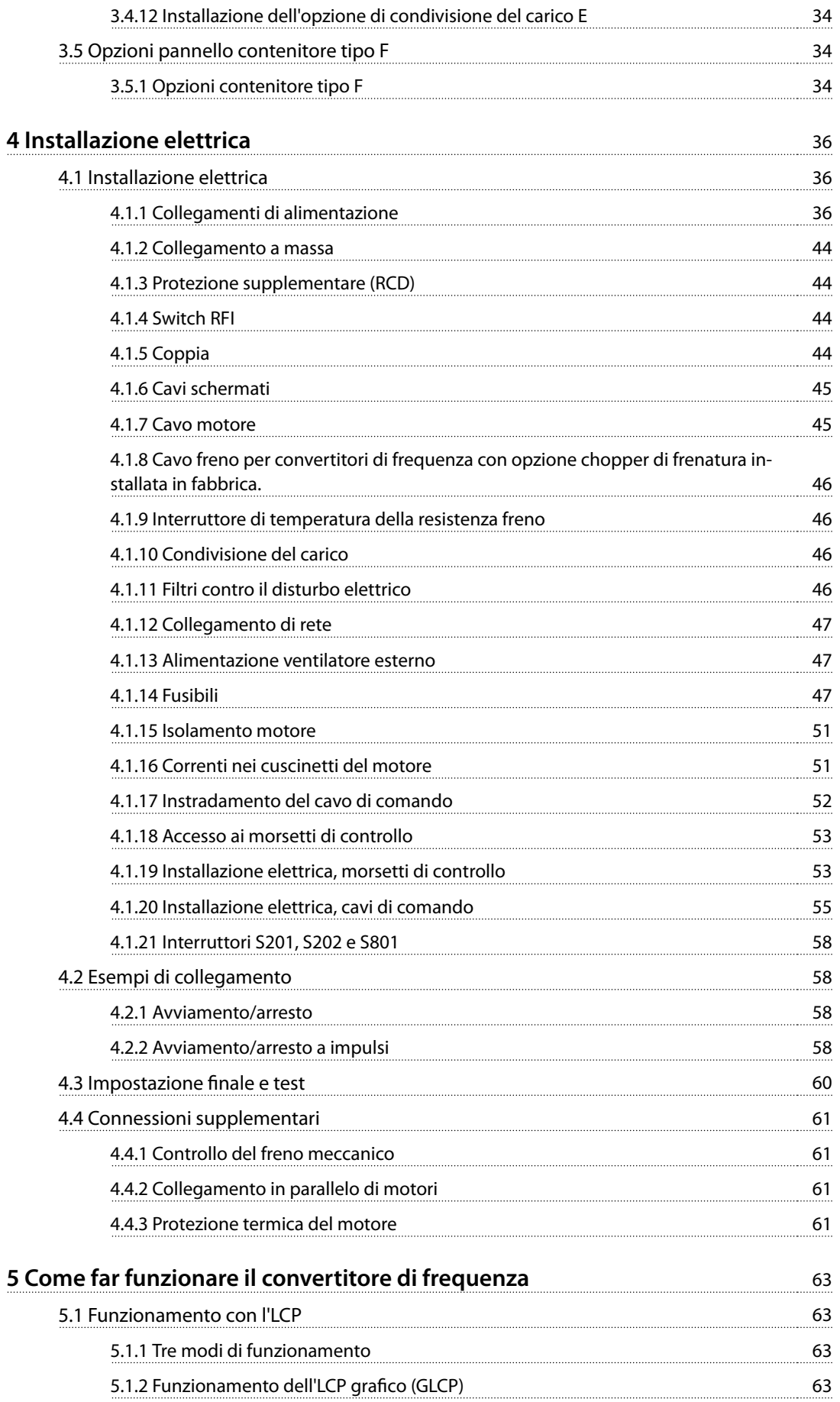

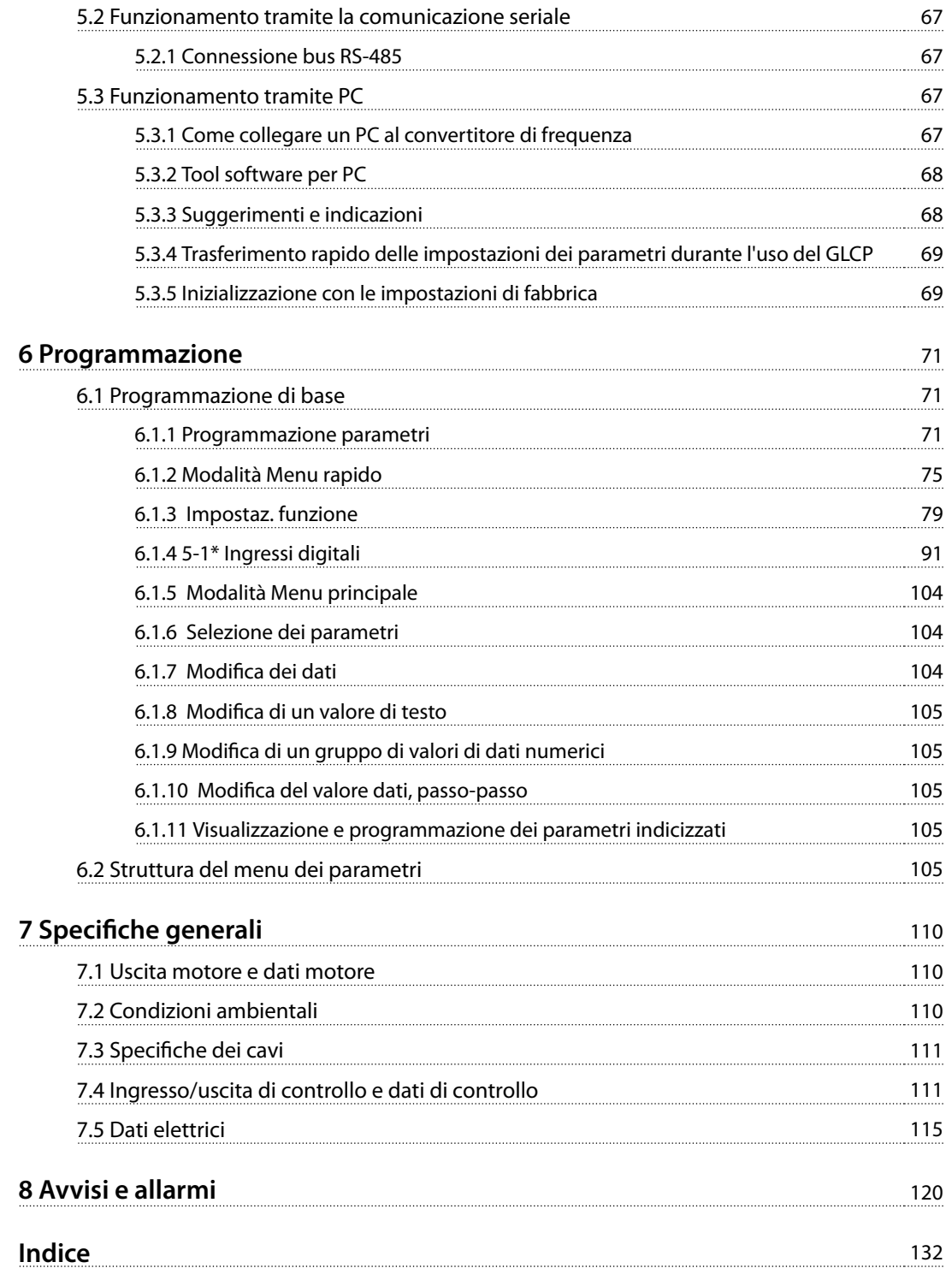

<span id="page-5-0"></span>**1 1**

Danfoss

# 1 Introduzione

## 1.1 Scopo del manuale

Il presente manuale di funzionamento fornisce informazioni sull'installazione e la messa in funzione sicure del convertitore di frequenza.

Il manuale di funzionamento è destinato a personale qualificato.

Leggere e seguire il manuale di funzionamento per utilizzare il convertitore di frequenza in modo sicuro e professionale, e prestare particolare attenzione alle istruzioni di sicurezza e agli avvisi generali. Mantenere questo manuale di funzionamento sempre nei pressi del convertitore di frequenza.

VLT® è un marchio registrato.

### 1.1.1 Uso previsto

Il convertitore di frequenza è un controllore elettronico del motore concepito per:

- **•** la regolazione della velocità del motore in risposta ai comandi di retroazione o ai comandi remoti da controllori esterni. Un sistema di azionamento elettrico è composto da convertitore di frequenza, motore e apparecchiatura azionata dal motore.
- **•** Monitoraggio del sistema e dello stato del motore.

Il convertitore di frequenza può anche essere usato per la protezione del motore.

In funzione della configurazione, il convertitore di frequenza può essere usato in applicazioni standalone o fare parte di un dispositivo o di un impianto più grande.

Il convertitore di frequenza è approvato per l'uso in ambienti residenziali, industriali e commerciali in conformità alle leggi e alle norme locali.

## **AVVISO!**

**In un ambiente residenziale, questo prodotto può provocare interferenze radio, in qual caso potrebbero essere necessarie misure correttive supplementari.**

#### **Uso improprio prevedibile**

Non usare il convertitore di frequenza in applicazioni che non sono conformi alle condizioni di funzionamento e ambientali specificate. Assicurare la conformità alle condizioni specificate in [capitolo 7](#page-111-0) Specifiche generali.

## 1.1.2 Abbreviazioni e standard

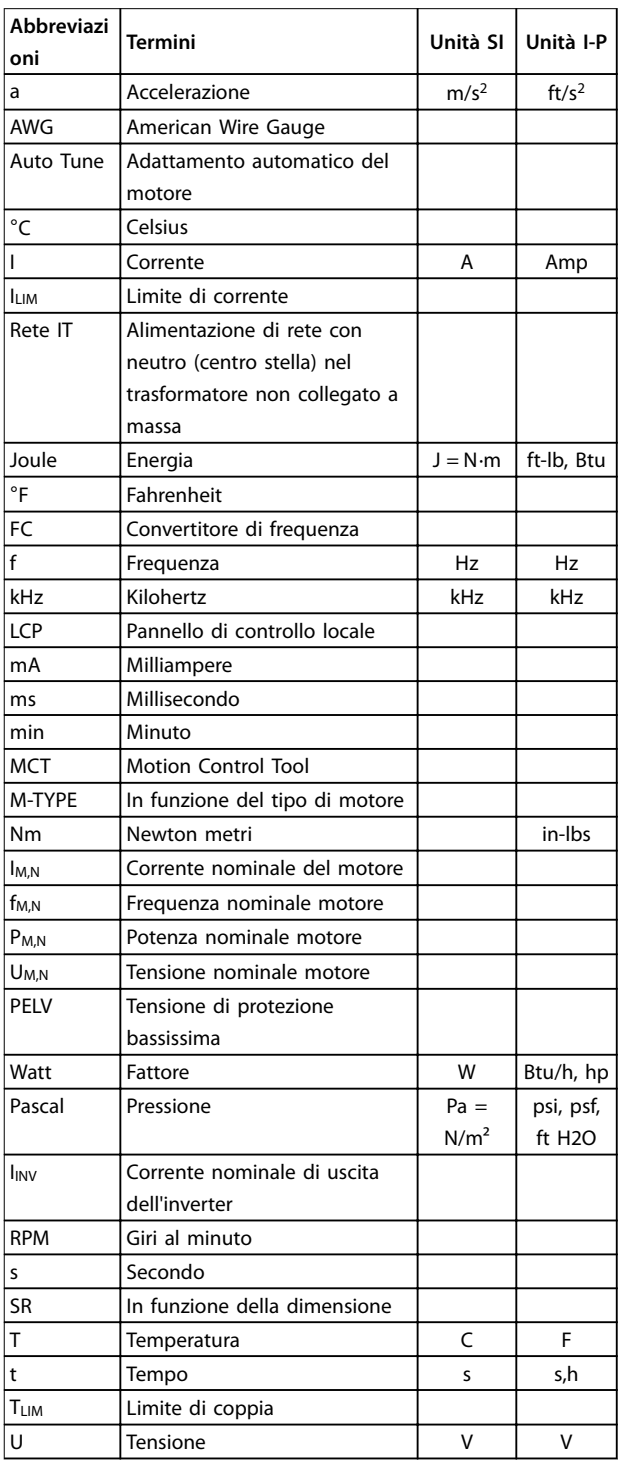

**Tabella 1.1 Abbreviazioni e standard**

- <span id="page-6-0"></span>**•** La Guida alla progettazione VLT® HVAC Drive FC 102 fornisce tutte le informazioni tecniche sul convertitore di frequenza nonché sulla progettazione e sulle applicazioni del cliente.
- **•** La Guida alla programmazione VLT® HVAC DriveFC 102 fornisce informazioni sulla programmazione e include le descrizioni complete dei parametri.
- **•** Note sull'applicazione, Guida al declassamento della temperatura.
- **•** Il Manuale di funzionamento del software di configurazione MCT 10 consente all'utente di configurare il convertitore di frequenza da un ambiente Windows™ basato su PC.
- **•** Software Danfoss VLT® Energy Box, consultare l'indirizzo web [www.danfoss.com/BusinessAreas/](http://www.danfoss.com/BusinessAreas/DrivesSolutions) [DrivesSolutions](http://www.danfoss.com/BusinessAreas/DrivesSolutions), quindi selezionare PC Software Download.
- **•** VLT® HVAC Drive BACnet, manuale di funzionamento.
- **•** VLT® HVAC Drive Metasys, manuale di funzionamento.
- **•** VLT® HVAC Drive FLN, manuale di funzionamento.

La documentazione tecnica Danfoss è disponibile nella versione stampata negli uffici vendita Danfoss locali o nella versione elettronica all'indirizzo:

[www.danfoss.com/BusinessAreas/DrivesSolutions/Documen](http://www.danfoss.com/BusinessAreas/DrivesSolutions/Documentations/Technical+Documentation.htm)[tations/Technical+Documentation.htm](http://www.danfoss.com/BusinessAreas/DrivesSolutions/Documentations/Technical+Documentation.htm)

## 1.3 Versione del documento e del software

Questo manuale viene revisionato e aggiornato regolarmente. Sono bene accetti tutti i suggerimenti per migliorie. Tabella 1.2 mostra la versione del documento e la versione software corrispondente.

| Edizione | Osservazioni         | Versione software |  |
|----------|----------------------|-------------------|--|
|          | Sostituisce MG11F4xx |                   |  |

**Tabella 1.2 Versione del documento e del software**

### 1.4 Approvazioni e certificazioni

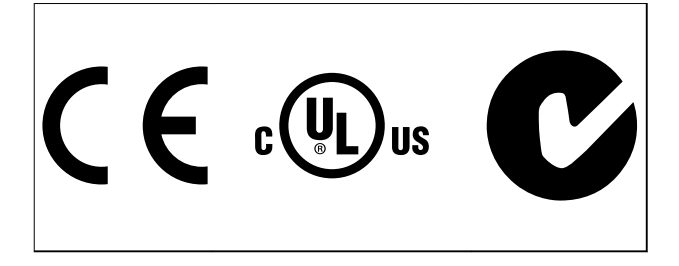

Il convertitore di frequenza soddisfa i requisiti UL508C di protezione termica. Per maggiori informazioni, fare riferimento alla sezione Protezione termica del motore nella guida alla progettazione specifica del prodotto.

## **AVVISO!**

**Limitazioni imposte sulla frequenza di uscita (a causa dei regolamenti sul controllo dell'esportazione):**

**A partire dalla versione software 3.92, la frequenza di uscita del convertitore di frequenza è limitata a 590 Hz.**

# <span id="page-7-0"></span>2 Sicurezza

## 2.1 Simboli di sicurezza

Nel presente documento vengono utilizzati i seguenti simboli:

# **AVVISO**

**Indica una situazione potenzialmente rischiosa che potrebbe causare morte o lesioni gravi.**

# **ATTENZIONE**

**Indica una situazione potenzialmente rischiosa che potrebbe causare lesioni leggere o moderate. Può anche essere usata per mettere in guardia da pratiche non sicure.**

# **AVVISO!**

**Indica informazioni importanti, incluse situazioni che possono causare danni alle apparecchiature o alla proprietà.**

## 2.2 Personale qualificato

Il trasporto, l'immagazzinamento, l'installazione, l'uso e la manutenzione effettuati in modo corretto e affidabile sono essenziali per un funzionamento senza problemi e in sicurezza del convertitore di frequenza. Solo il personale qualificato è autorizzato a installare o a far funzionare questa apparecchiatura.

Per personale qualificato si intendono dipendenti addestrati che sono autorizzati a installare, mettere in funzione ed effettuare la manutenzione su apparecchiature, sistemi e circuiti in conformità alle leggi e ai regolamenti pertinenti. Inoltre, il personale deve avere dimestichezza con le istruzioni e le misure di sicurezza descritte in questo manuale di funzionamento.

### 2.3 Precauzioni di sicurezza

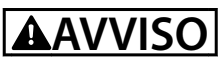

#### **ALTA TENSIONE!**

**I convertitori di frequenza sono soggetti ad alta tensione quando collegati all'alimentazione di ingresso della rete CA. L'installazione, l'avviamento e la manutenzione devono essere eseguiti solo da personale qualicato. Se l'installazione, l'avvio e la manutenzione non vengono eseguiti da personale qualicato potrebbero presentarsi rischi di lesioni gravi o mortali.**

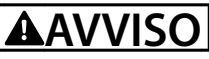

## **AVVIO INVOLONTARIO!**

**Quando il convertitore di frequenza è collegato all'alimentazione di rete CA, il motore può avviarsi in qualsiasi momento. Il convertitore di frequenza, il motore e ogni apparecchiatura azionata devono essere pronti per il funzionamento. In caso contrario, quando si collega il convertitore di frequenza alla rete CA possono vericarsi gravi lesioni, morte o danneggiamenti alle apparecchiature o alle cose.**

# **AVVISO**

### **TEMPO DI SCARICA!**

**I convertitori di frequenza contengono condensatori di collegamento CC che rimangono carichi anche quando il convertitore di frequenza non è alimentato. Per evitare pericoli elettrici, scollegare la rete CA, tutti i motori del tipo a magneti permanenti e tutti gli alimentatori di collegamento CC remoto, incluse le batterie di riserva, l'UPS e i collegamenti CC ad altri convertitori di frequenza. Attendere che i condensatori si scarichino completamente prima di eseguire qualsiasi lavoro di manutenzione o di riparazione. La durata del tempo di attesa è indicata in Tabella 2.1. Il mancato rispetto del tempo di attesa indicato dopo il disinserimento dell'alimentazione e prima di effettuare lavori di manutenzione o riparazione può causare lesioni gravi o mortali.** 

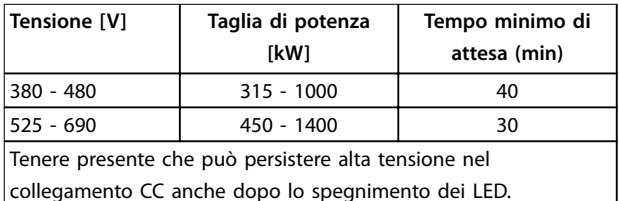

**Tabella 2.1 Tempo di scarica**

# **AVVISO**

### **RISCHIO DI CORRENTE DI DISPERSIONE!**

**Le correnti di dispersione sono superiori a 3,5 mA. È responsabilità dell'utente o dell'installatore certicato assicurare una corretta messa a terra dell'apparecchiatura. Un collegamento a massa non corretto del convertitore di frequenza può causare morte o lesioni gravi.**

# <span id="page-8-0"></span>**AVVISO**

### **PERICOLO PER LE APPARECCHIATURE!**

**Alberi rotanti e apparecchiature elettriche possono diventare pericolosi. Osservare le norme locali e nazionali in materia di sicurezza per installazioni elettriche. L'installazione, l'avvio e la manutenzione vengono eseguiti solo da personale addestrato e qualicato. L'inosservanza delle linee guida può causare lesioni gravi o mortali.**

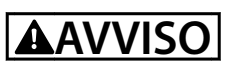

### **AUTOROTAZIONE!**

**Una rotazione involontaria dei motori a magneti permanenti provoca il rischio di lesioni personali e danni all'apparecchiatura. Assicurarsi che i motori a magneti permanenti siano bloccati per impedire una rotazione involontaria.**

# **ATTENZIONE**

## **POTENZIALE RISCHIO IN CASO DI GUASTO INTERNO!**

**Rischio di lesioni personali se il convertitore di frequenza non è chiuso correttamente. Prima di applicare la corrente elettrica, assicurarsi che tutte le coperture di sicurezza siano al loro posto e ssate in modo sicuro.**

## 2.3.1 Safe Torque Off (STO)

STO è un'opzione. Per eseguire STO, è necessario un cablaggio supplementare per il convertitore di frequenza. Consultare il Manuale di funzionamento convertitori di frequenza VLT® Safe Torque Off per maggiori informazioni.

**2 2**

# <span id="page-9-0"></span>3 Installazione meccanica

## 3.1 Procedure iniziali

Questo capitolo tratta delle installazioni meccaniche ed elettriche da e verso i morsetti di alimentazione e i morsetti delle schede di controllo.

L'installazione elettrica di opzioni è descritta nel manuale di funzionamento pertinente e nella Guida alla progettazione.

Il convertitore di frequenza è progettato per consentire un'installazione rapida e conforme ai requisiti EMC.

# **AVVISO**

**Leggere le istruzioni di sicurezza prima di installare l'unità.**

**Il mancato rispetto delle raccomandazioni può causare lesioni gravi o mortali.**

#### **Installazione meccanica**

**•** Montaggio meccanico.

#### **Installazione elettrica**

- **•** Collegamento alla rete e messa a terra di protezione.
- **•** Collegamento del motore e cavi.
- **•** Fusibili e interruttori.
- **•** Morsetti di controllo cavi.

#### **Messa a punto rapida**

- **•** Pannello di controllo locale, LCP.
- **•** Adattamento Automatico Motore, AMA.
- **•** Programmazione.

La dimensione del contenitore dipende dal tipo di contenitore, dalla gamma di potenza e dalla tensione di alimentazione.

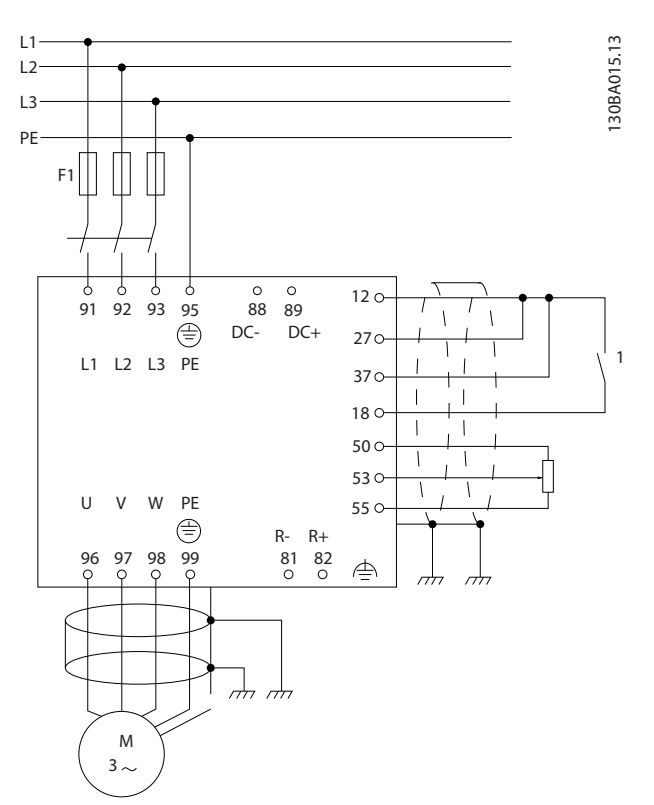

**Disegno 3.1 Il diagramma mostra l'installazione di base per rete elettrica, motore, tasto avvio/arresto e potenziometro per la regolazione della velocità.**

## 3.2 Preinstallazione

3.2.1 Pianicazione del luogo d'installazione

# **ATTENZIONE**

**È importante pianicare l'installazione del convertitore di frequenza. Trascurare la pianicazione potrebbe comportare ulteriori interventi durante e dopo l'installazione.** 

**Selezionare il miglior luogo di funzionamento possibile considerando i punti riportati di seguito (consultare i dettagli nelle pagine seguenti e le rispettive Guide alla progettazione):**

- **•** Temperatura ambiente operativa.
- **•** Metodo di installazione.
- Metodi di raffreddamento dell'unità.
- **•** Posizione del convertitore di frequenza.
- **•** Percorso cavi.
- <span id="page-10-0"></span>**•** Assicurarsi che la sorgente di alimentazione sia in grado di fornire la tensione corretta e la corrente necessaria.
- **•** Assicurarsi che la corrente nominale del motore sia inferiore al limite massimo di corrente del convertitore di frequenza.
- **•** Se convertitore di frequenza non è dotato di fusibili incorporati, assicurarsi che i fusibili esterni siano dimensionati correttamente.

## 3.2.2 Ricezione del convertitore di frequenza

Alla ricezione del convertitore di frequenza, assicurarsi che l'imballaggio sia intatto. Fare attenzione a qualsiasi danno potenziale che l'unità può aver subito durante il trasporto. In presenza di danneggiamenti, contattare immediatamente lo spedizioniere per denunciare il danno.

## 3.2.3 Trasporto e disimballaggio

Prima del disimballaggio del convertitore di frequenza, posizionare l'unità il più vicino possibile al luogo di installazione definitivo.

Rimuovere la scatola e movimentare sempre su pallet, quando possibile, il convertitore di frequenza.

## 3.2.4 Sollevamento

Sollevare il convertitore di frequenza utilizzando sempre gli occhielli di sollevamento appositi. Per tutti i contenitori E2 (IP00), utilizzare una barra per evitare di piegare i fori di sollevamento del convertitore di frequenza.

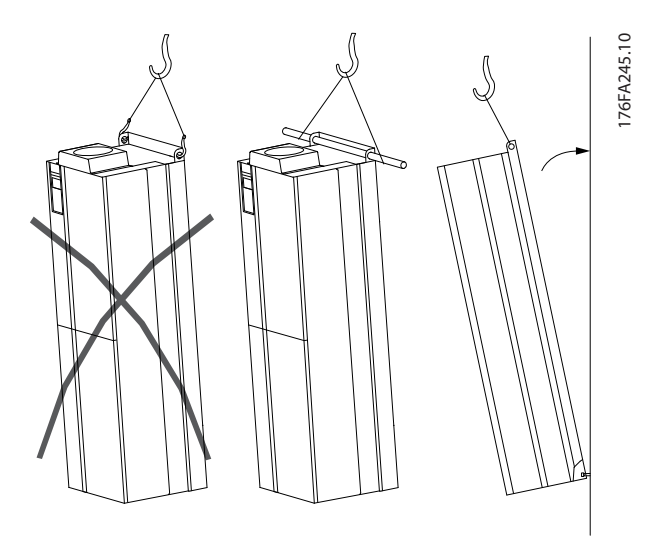

**Disegno 3.2 Metodo di sollevamento consigliato, dimensione contenitore E**

# **AVVISO**

**La sbarra di sollevamento deve essere in grado di sostenere il peso del convertitore di frequenza. Vedere [Tabella 3.3](#page-16-0) per conoscere il peso delle diverse dimensioni contenitore. Il diametro massimo della sbarra è 2,5 cm (1 poll.) L'angolo tra la parte superiore del convertitore di frequenza e il cavo di sollevamento dovrebbe essere** ≥**60**°**.**

# **AVVISO!**

**Il plinto è fornito all'interno della stessa confezione del** convertitore di frequenza ma non è fissato alle **dimensioni contenitore F1-F4 durante la spedizione. Il plinto deve consentire il usso d'aria al convertitore di frequenza per un corretto rareddamento. I contenitori F devono essere posizionati sopra il plinto nella zona di installazione denitiva. L'angolo tra la parte superiore del convertitore di frequenza e il cavo di sollevamento dovrebbe essere** ≥**60**°**.**

**Oltre ai metodi di sollevamento mostrati (da Disegno 3.3 a [Disegno 3.9](#page-12-0)), una barra di sollevamento rappresenta una soluzione accettabile per sollevare i contenitori F.**

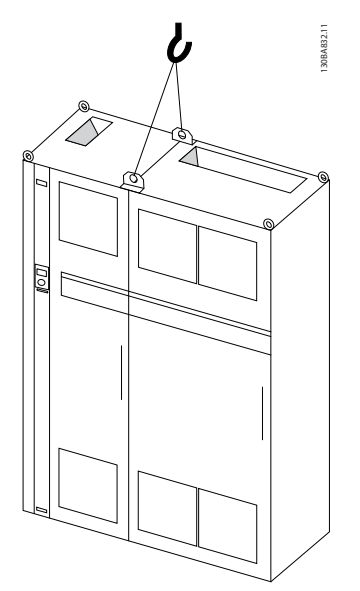

**Disegno 3.3 Metodo di sollevamento consigliato, dimensione contenitore F1 (460 V, da 600 a 900 cv, 575/690 V, da 900 a 1150 cv)**

Danfoss

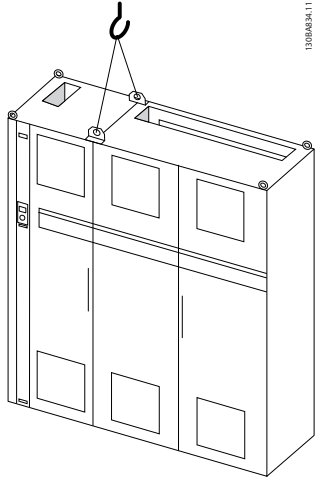

**3 3**

**Disegno 3.4 Metodo di sollevamento consigliato, dimensione contenitore F2 (460 V, da 1000 a 1200 cv, 575/690 V, da 1250 a 1350 cv)**

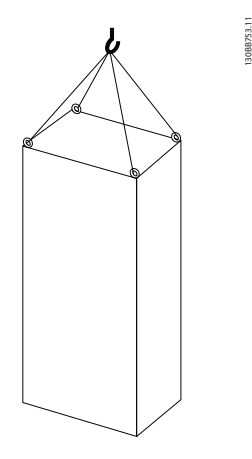

**Disegno 3.7 Metodo di sollevamento consigliato, tipo di contenitore F8**

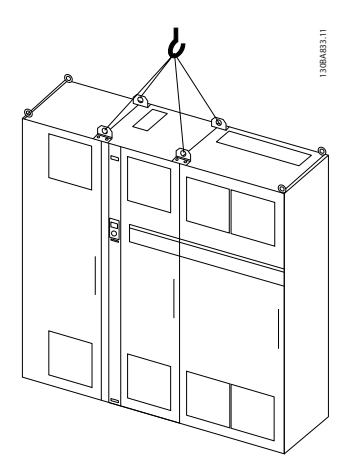

**Disegno 3.5 Metodo di sollevamento consigliato, dimensione contenitore F3 (460 V, da 600 a 900 cv, 575/690 V, da 900 a 1150 cv)**

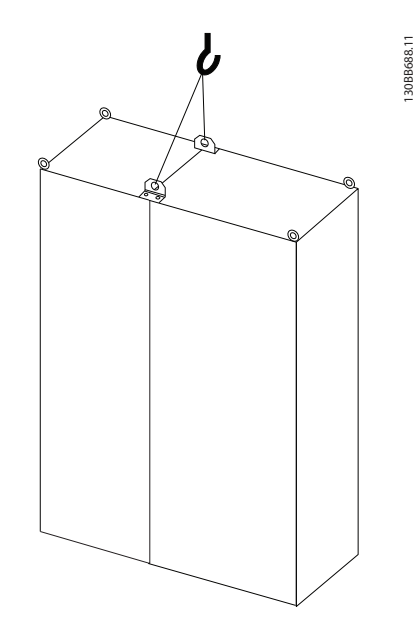

**Disegno 3.8 Metodo di sollevamento consigliato, dimensione contenitore F9/F10**

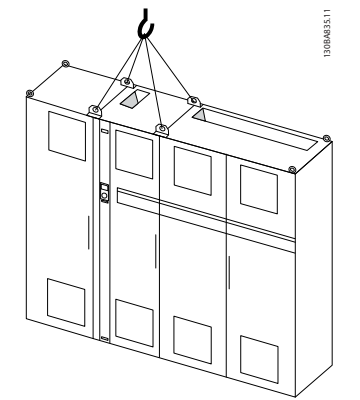

**Disegno 3.6 Metodo di sollevamento consigliato, dimensione contenitore F4 (460 V, da 1000 a 1200 cv, 575/690 V, da 1250 a 1350 cv)**

Danfoss

**3 3**

<span id="page-12-0"></span>**Installazione meccanica Manuale di funzionamento**

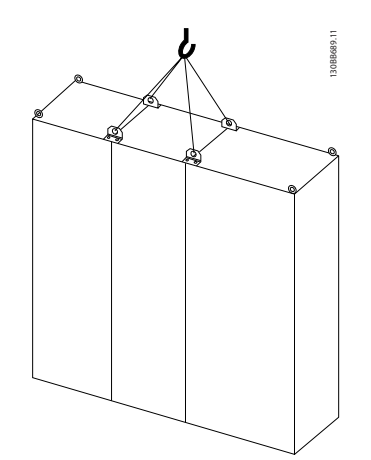

**Disegno 3.9 Metodo di sollevamento consigliato, dimensione contenitore F11/F12/F13/F14**

## 3.2.5 Dimensioni meccaniche

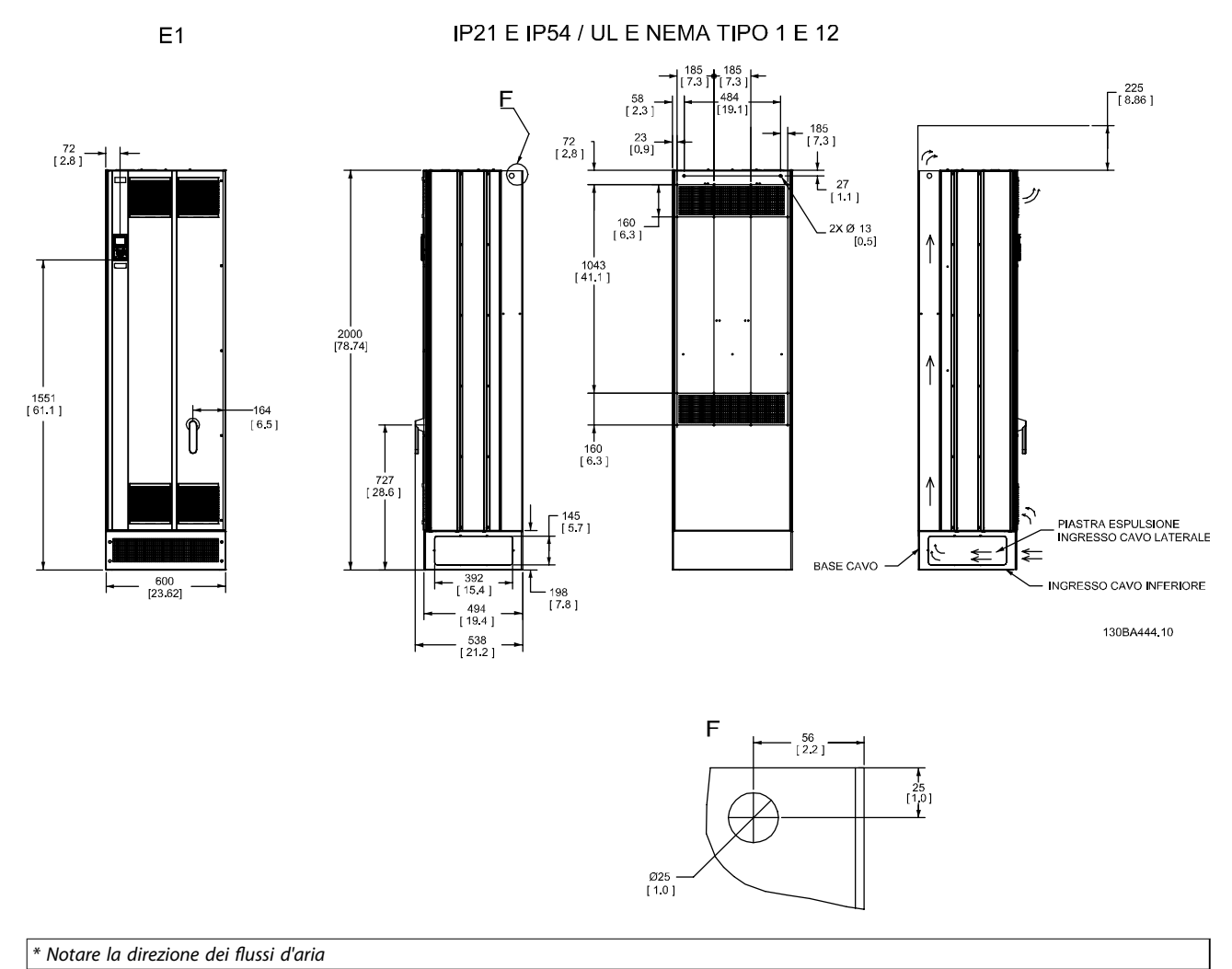

**Disegno 3.10 Dimensioni, E1**

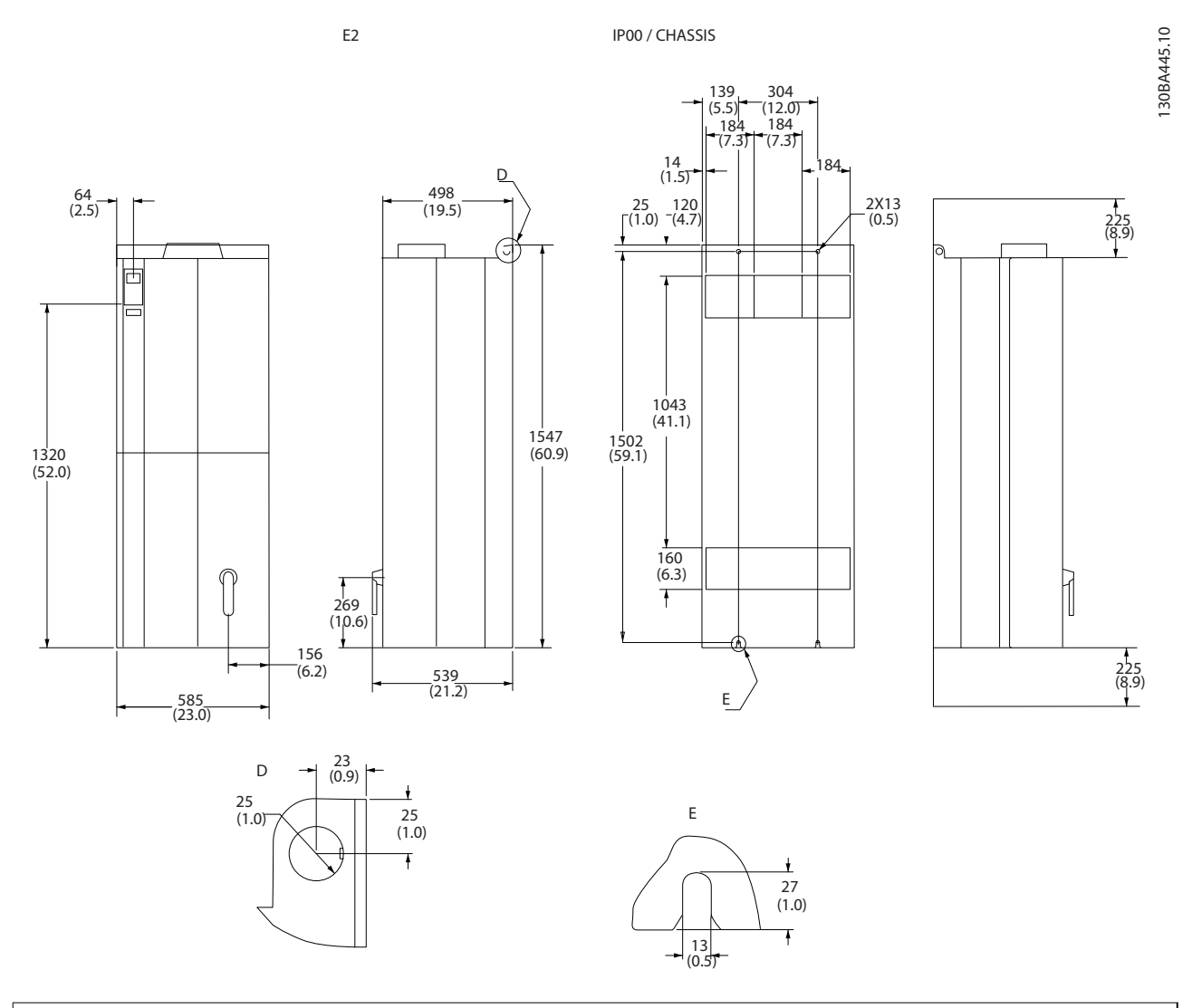

 $*$  Notare la direzione dei flussi d'aria

**Disegno 3.11 Dimensioni, E2**

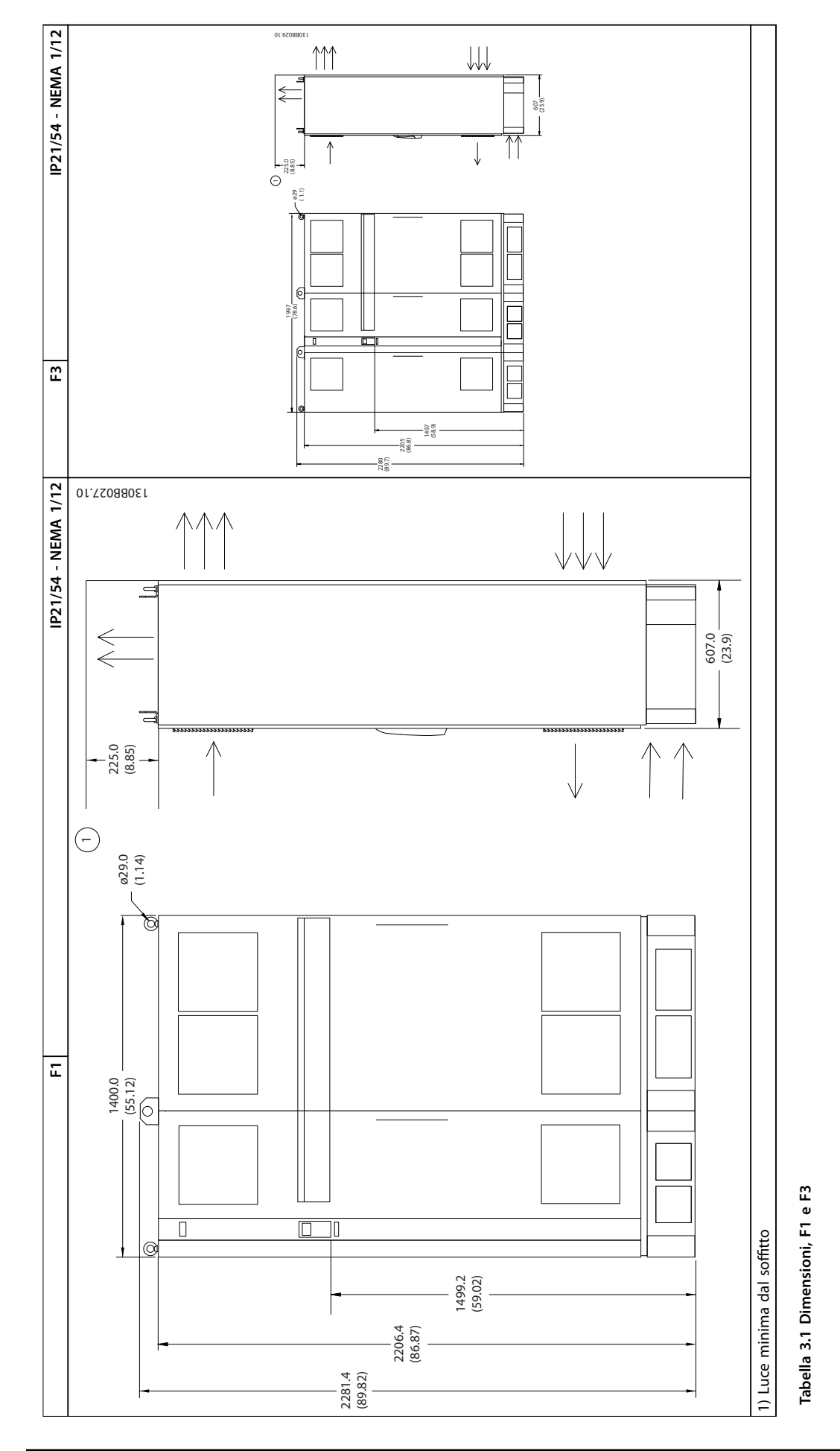

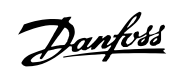

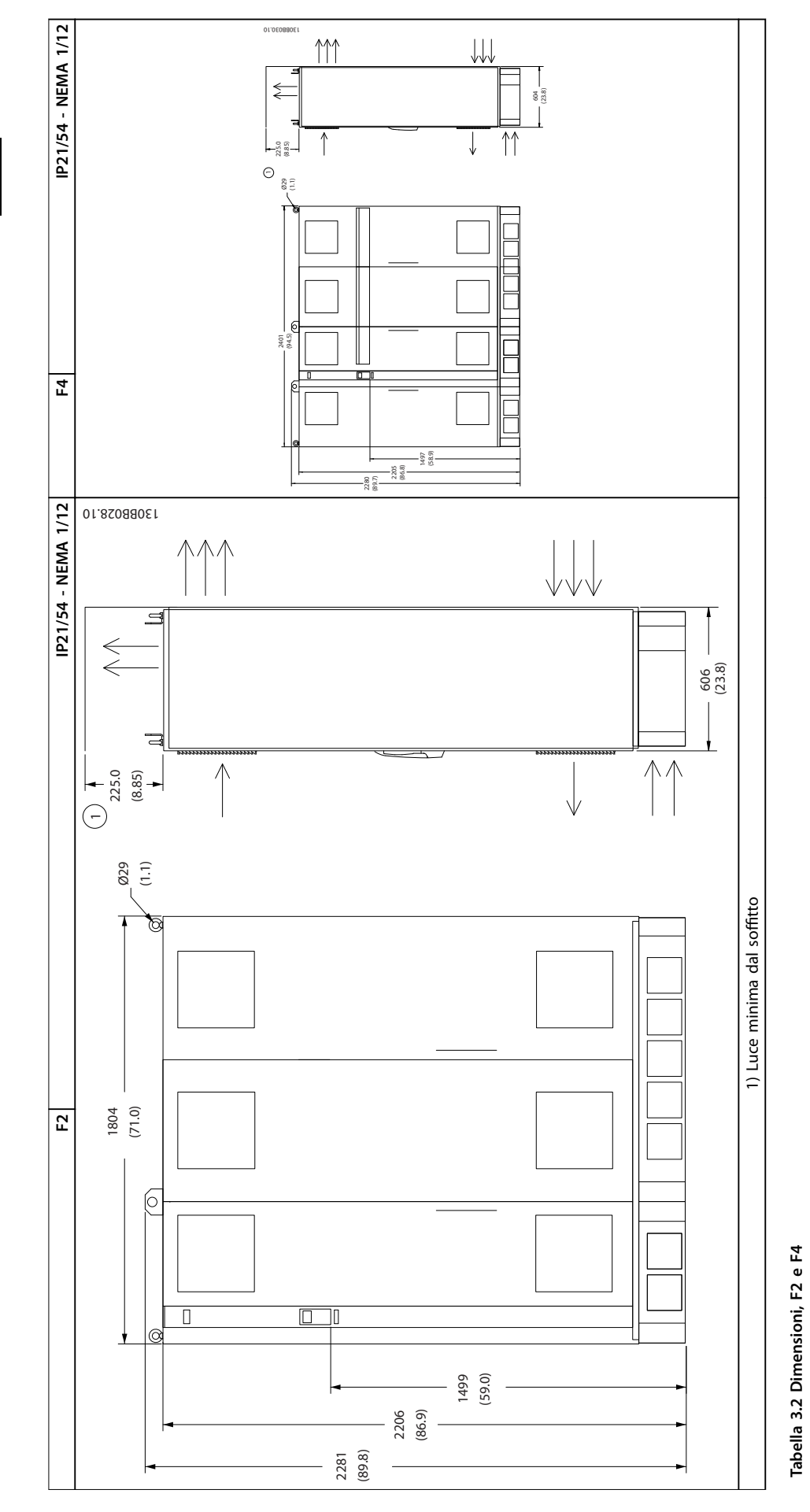

Danfoss

<span id="page-16-0"></span>**Installazione meccanica Manuale di funzionamento**

| <b>Dimensione</b>         |                | E1              | E <sub>2</sub> | F <sub>1</sub> | F <sub>2</sub> | F <sub>3</sub> | F <sub>4</sub> |
|---------------------------|----------------|-----------------|----------------|----------------|----------------|----------------|----------------|
| contenitore               |                |                 |                |                |                |                |                |
|                           |                | 315-450 kW a    | 315-450 kW a   | 500-710 kW a   | 800-1000 kW a  | 500-710 kW a   | 800-1000 kW a  |
|                           |                | 400 V           | 400 V          | 400 V          | 400 V          | 400 V          | 400 V          |
|                           |                | $(380 - 480 V)$ | $(380-480 V)$  | $(380-480 V)$  | $(380-480 V)$  | $(380-480 V)$  | $(380-480 V)$  |
|                           |                | 450-630 kW a    | 450-630 kW a   | 710-900 kW a   | 1000-1200 kW a | 710-900 kW a   | 1000-1400 kW a |
|                           |                | 690 V           | 690 V          | 690 V          | 690 V          | 690 V          | 690 V          |
|                           |                | $(525-690 V)$   | $(525-690 V)$  | $(525-690 V)$  | $(525-690 V)$  | $(525-690 V)$  | $(525-690 V)$  |
| ∣ IP                      |                | 21, 54          | 00             | 21, 54         | 21, 54         | 21, 54         | 21, 54         |
| <b>NEMA</b>               |                | Tipo 1/Tipo 12  | Chassis        | Tipo 1/Tipo 12 | Tipo 1/Tipo 12 | Tipo 1/Tipo 12 | Tipo 1/Tipo 12 |
| Dimensioni                | Altezz         | 840             | 831            | 2324           | 2324           | 2324           | 2324           |
| di spedizione $ a $       |                |                 |                |                |                |                |                |
| [mm]                      | Larghe<br>zza  | 2197            | 1705           | 1569           | 1962           | 2159           | 2559           |
|                           | Profon<br>dità | 736             | 736            | 1130           | 1130           | 1130           | 1130           |
| Dimensioni<br>del conver- | Altezz<br>a    | 2000            | 1547           | 2204           | 2204           | 2204           | 2204           |
|                           | Larghe<br>zza  | 600             | 585            | 1400           | 1800           | 2000           | 2400           |
| titore                    | Profon         | 494             | 498            | 606            | 606            | 606            | 606            |
| di frequenza              | dità           |                 |                |                |                |                |                |
| [mm]                      | Peso           |                 |                |                |                |                |                |
|                           | max.           | 313             | 277            | 1004           | 1246           | 1299           | 1541           |
|                           | [kg]           |                 |                |                |                |                |                |

**Tabella 3.3 Dimensioni meccaniche, dimensioni contenitore E e F**

## 3.2.6 Potenza nominale

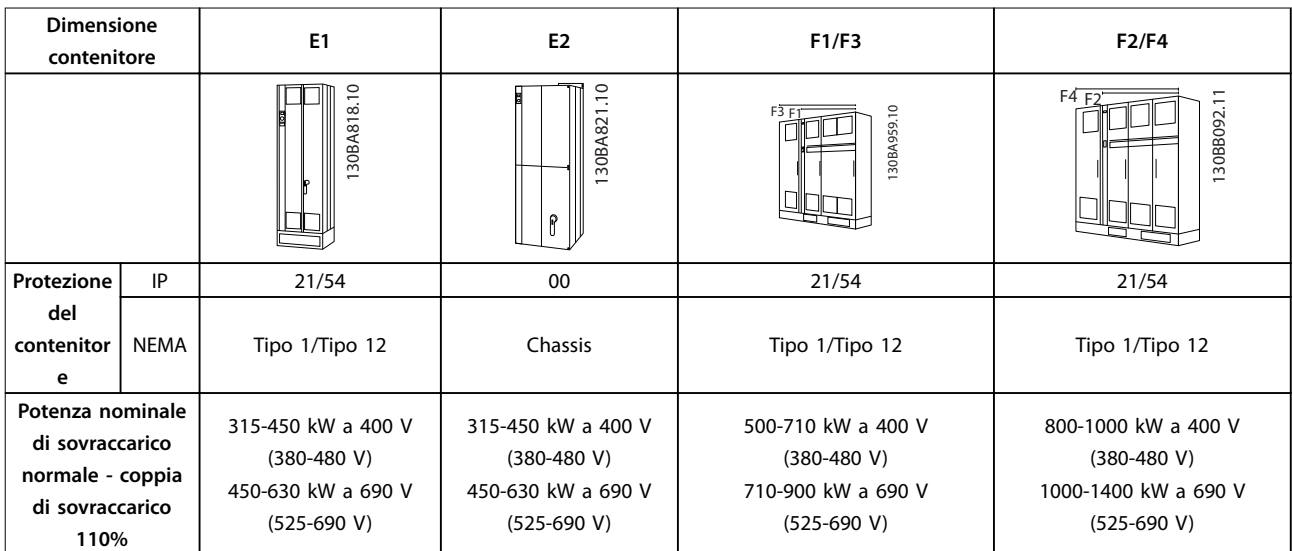

**Tabella 3.4 Potenza nominale, tipi di contenitore E e F**

# **AVVISO!**

**I contenitori F sono disponibili in 4 grandezze diverse, F1, F2, F3 e F4. I tipi F1 e F2 consistono di un armadio inverter sulla destra e un armadio raddrizzatore sulla sinistra. I tipi F3 e F4 dispongono di un armadio opzionale supplementare sulla sinistra dell'armadio raddrizzatore. Il tipo F3 è un F1 con un armadio opzionale supplementare. Il tipo F4 è un F2 con un armadio opzionale supplementare.**

# Danfoss

## <span id="page-17-0"></span>3.3 Installazione meccanica

Preparare con attenzione l'installazione meccanica del convertitore di frequenza per garantire un risultato adeguato ed evitare lavori supplementari durante l'installazione. Iniziare con una consultazione attenta dei disegni meccanici riportati alla fine dell'istruzione per conoscere i requisiti dimensionali.

### 3.3.1 Utensili necessari

**Per eseguire l'installazione meccanica sono necessari gli utensili seguenti:**

- **•** Trapano con punte da 10 mm o 12 mm.
- **•** Metro a nastro.
- **•** Brugola con bussole metriche rilevanti (7-17 mm).
- **•** Prolunghe per la brugola.
- **•** Pinza punzonatrice per passacavi o canaline con IP21/Nema 1 e unità IP54
- **•** Barra di sollevamento per sollevare l'unità (asta o tubo max. Ø 5 mm (1 pollice) in grado di sollevare almeno 400 kg (880 libbre).
- **•** Paranco o altro mezzo di sollevamento per posizionare il convertitore di frequenza.
- **•** Usare una chiave Torx T50 per installare l'E1 in contenitori di tipo IP21 e IP54.

### 3.3.2 Considerazioni generali

#### **Accesso ai li**

Assicurare un adeguato accesso ai cavi, compreso lo spazio necessario per la curvatura. Poiché il contenitore di tipo IP00 è aperto nella parte inferiore, fissare i cavi al pannello posteriore del contenitore in cui è montato il convertitore di frequenza utilizzando pressacavi.

# **AATTENZIONE**

#### **Tutti i capicorda devono essere montati entro la larghezza della sbarra collettrice.**

#### **Spazio**

Assicurarsi che rimanga uno spazio libero sufficiente al di sopra e al di sotto del convertitore di frequenza per consentire il flusso d'aria e l'accesso ai cavi. Inoltre, lasciare uno spazio davanti all'unità per consentire l'apertura dello sportello del pannello.

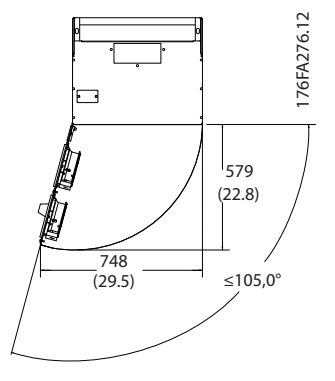

**Disegno 3.12 Spazio davanti al contenitore IP21/IP54 di tipo E1.**

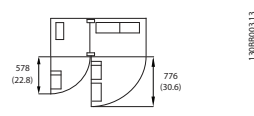

**Disegno 3.13 Spazio davanti al contenitore IP21/IP54 di tipo F1**

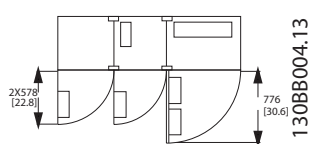

**Disegno 3.14 Spazio davanti al contenitore IP21/IP54 di tipo F3**

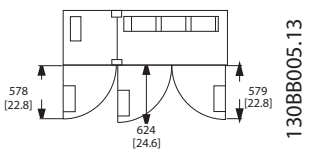

**Disegno 3.15 Spazio davanti al contenitore IP21/IP54 di tipo F2**

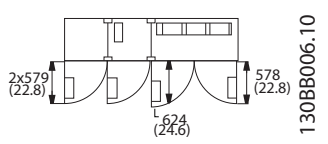

**Disegno 3.16 Spazio davanti al contenitore IP21/IP54 di tipo F4**

<span id="page-18-0"></span>**Installazione meccanica Manuale di funzionamento**

## 3.3.3 Posizioni dei morsetti - contenitori E

#### **Posizioni dei morsetti - E1**

Tenere conto delle seguenti posizioni dei morsetti durante la progettazione dell'accesso ai cavi.

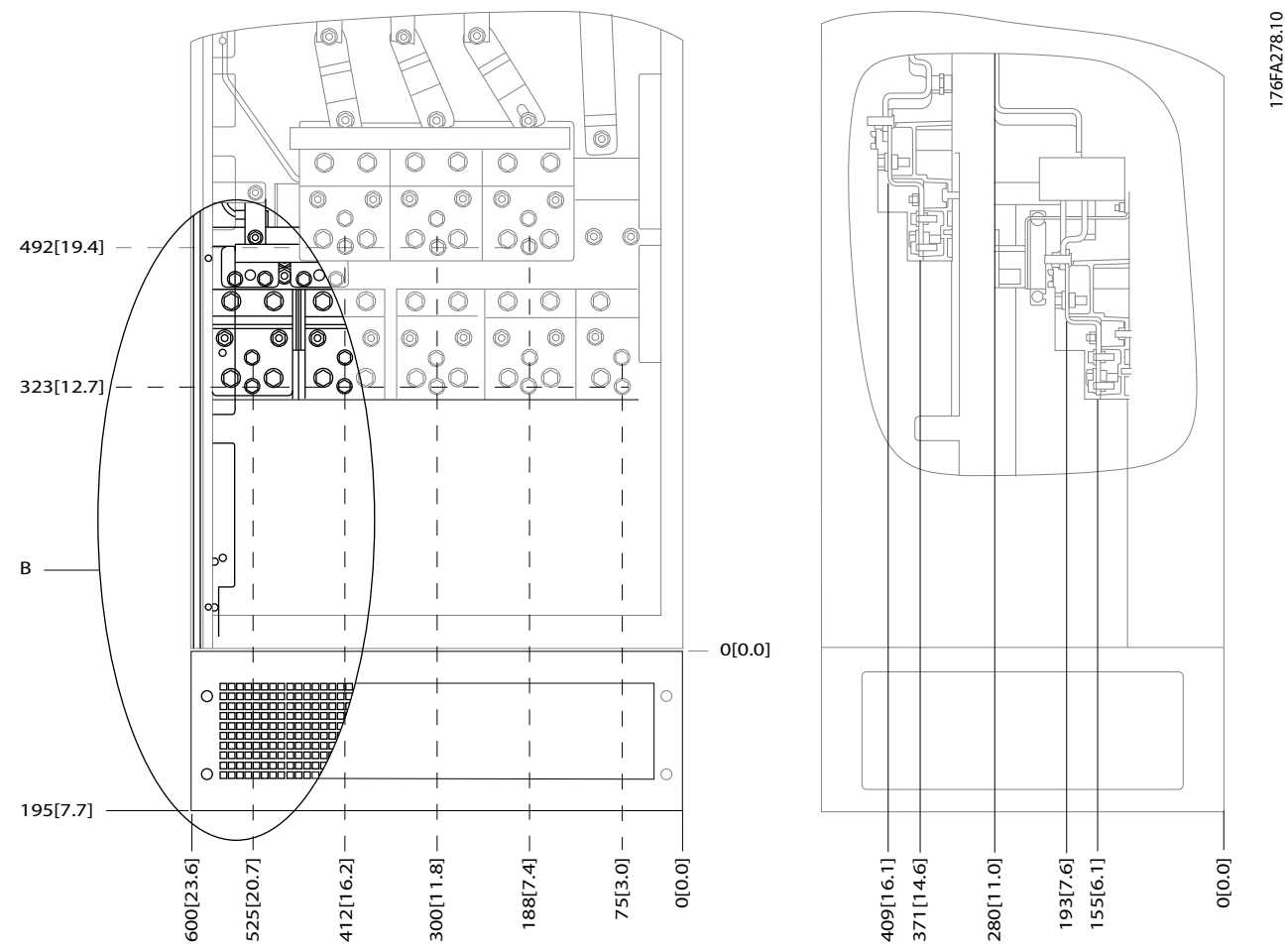

**Disegno 3.17 Posizioni dei collegamenti dell'alimentazione contenitore IP21 (NEMA tipo 1) e IP54 (NEMA tipo 12)**

**3 3**

Danfoss

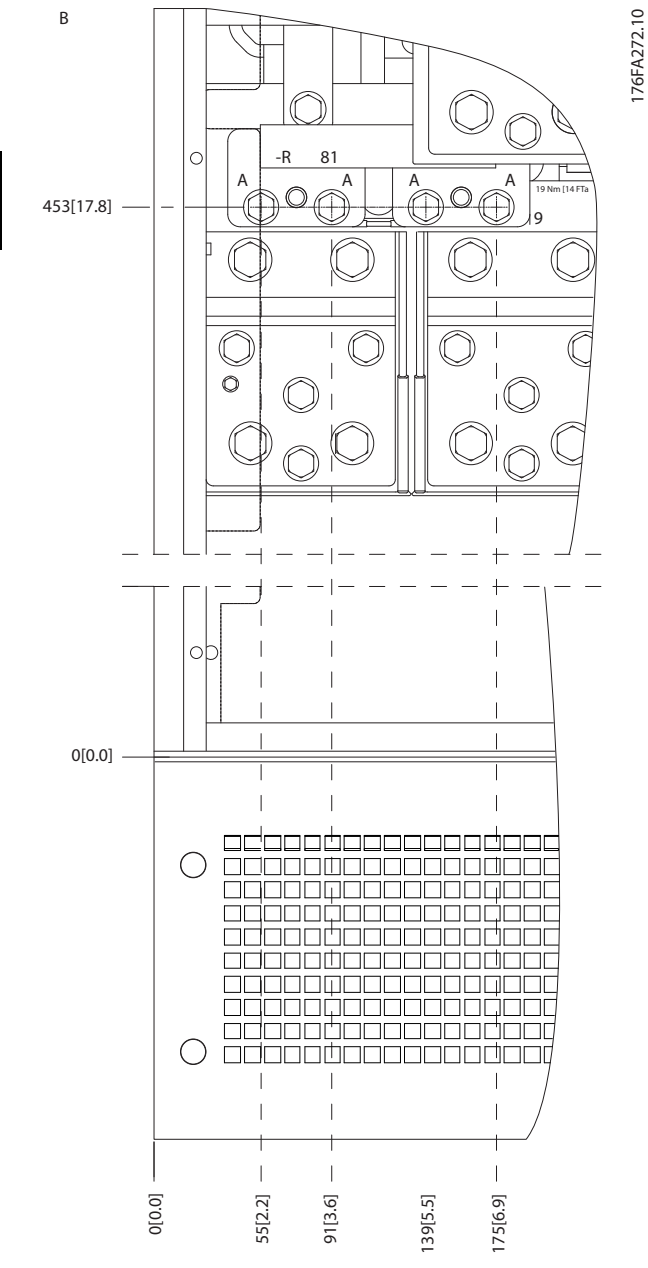

**Disegno 3.18 Posizione dei collegamenti di alimentazione per contenitori IP21 (NEMA tipo 1) e IP54 (NEMA tipo 12) (dettaglio B)**

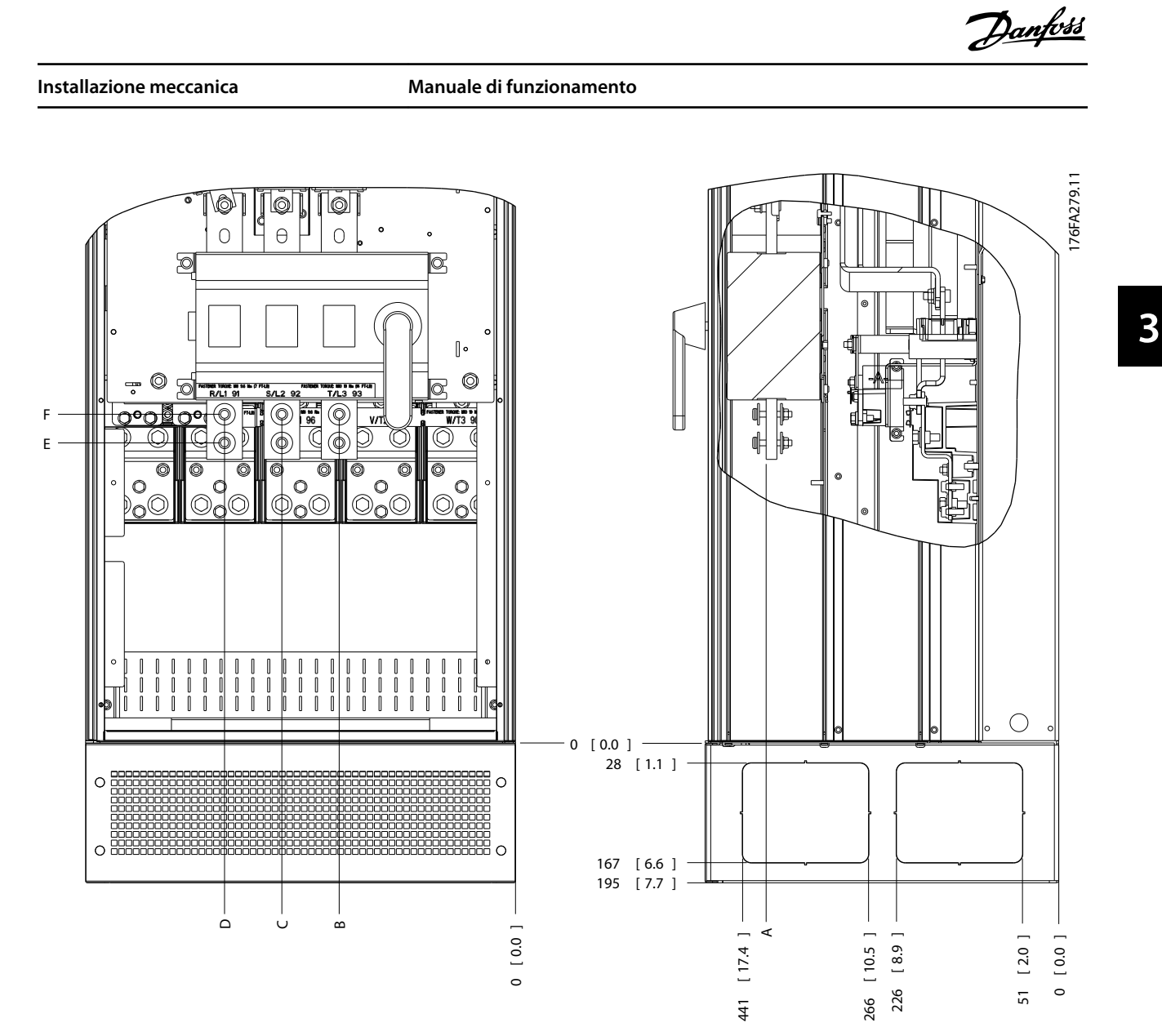

**Disegno 3.19 Posizione del collegamento di alimentazione del sezionatore per contenitori IP21 (NEMA tipo 1) e IP54 (NEMA tipo 12)**

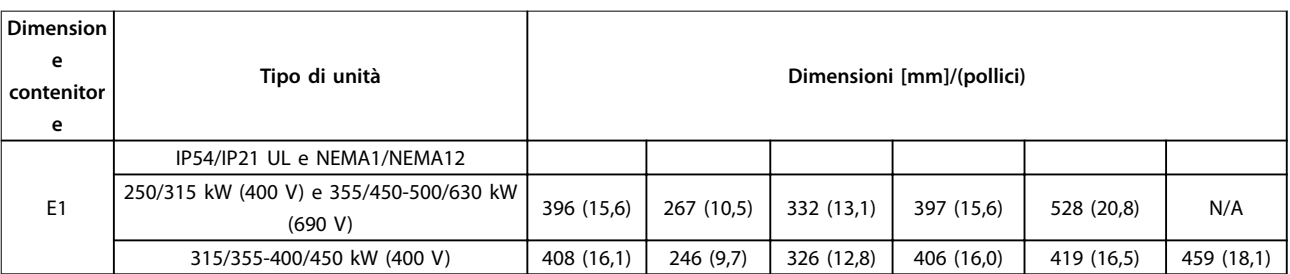

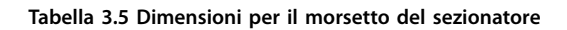

**Installazione meccanica VLT**® **HVAC Drive FC 102**

## **Posizioni dei morsetti - tipo di contenitore E2**

Tenere conto della posizione seguente dei morsetti durante la progettazione dell'accesso cavi.

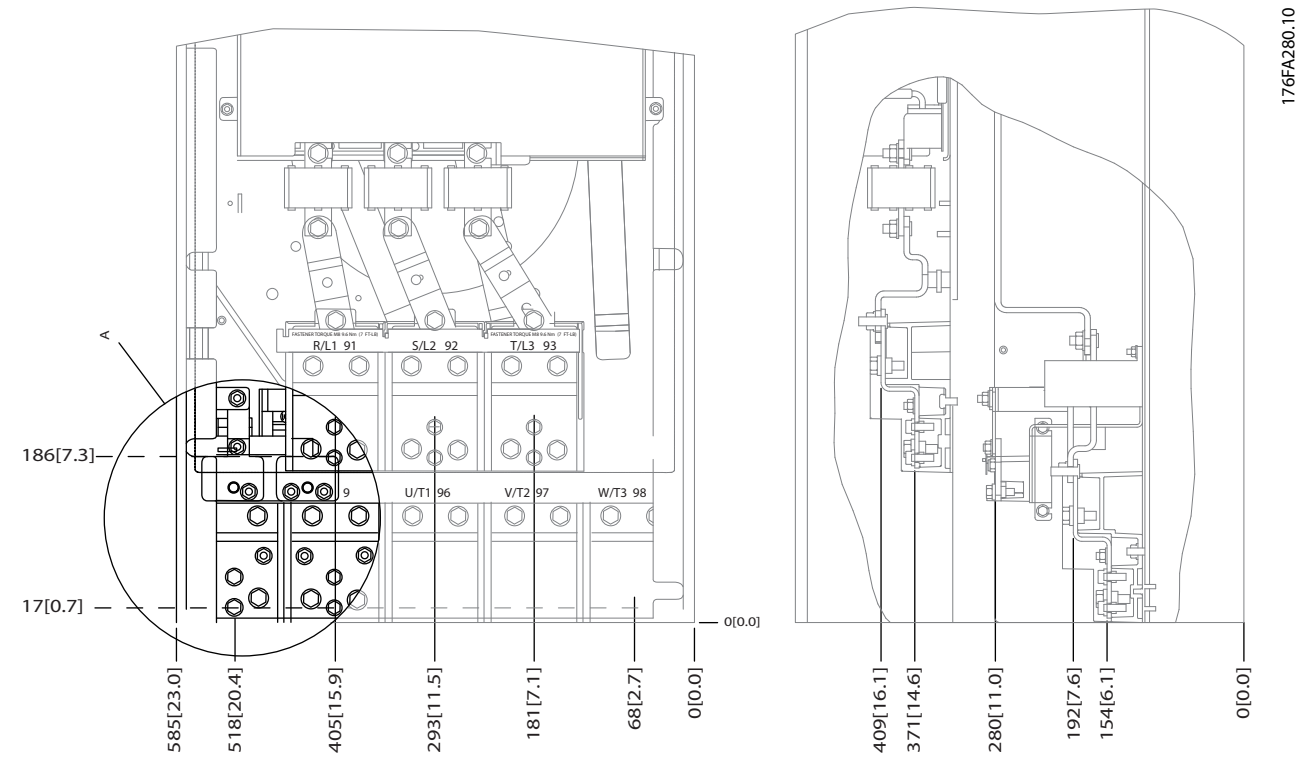

**Disegno 3.20 Posizione dei collegamenti di alimentazione per contenitore IP00**

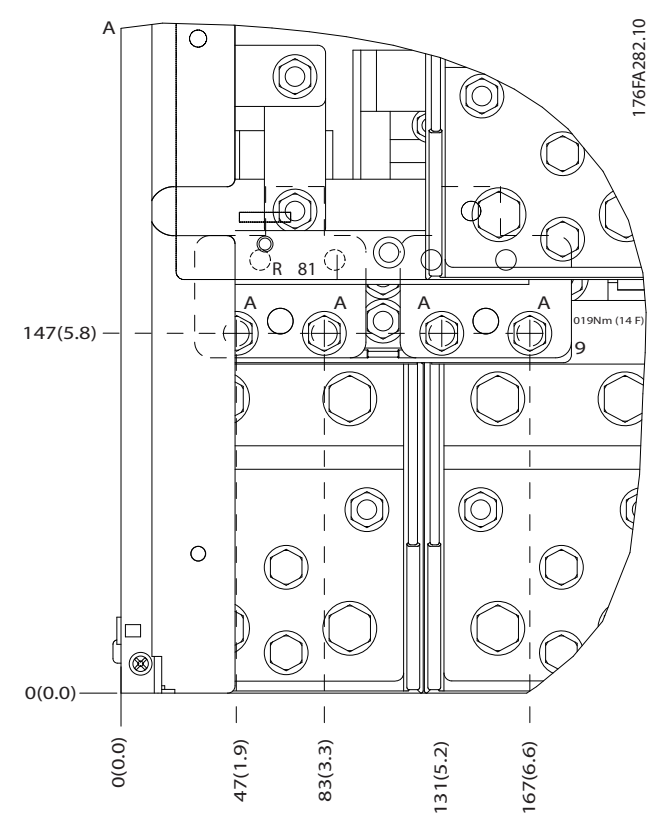

**Disegno 3.21 Posizione dei collegamenti di alimentazione per contenitore IP00**

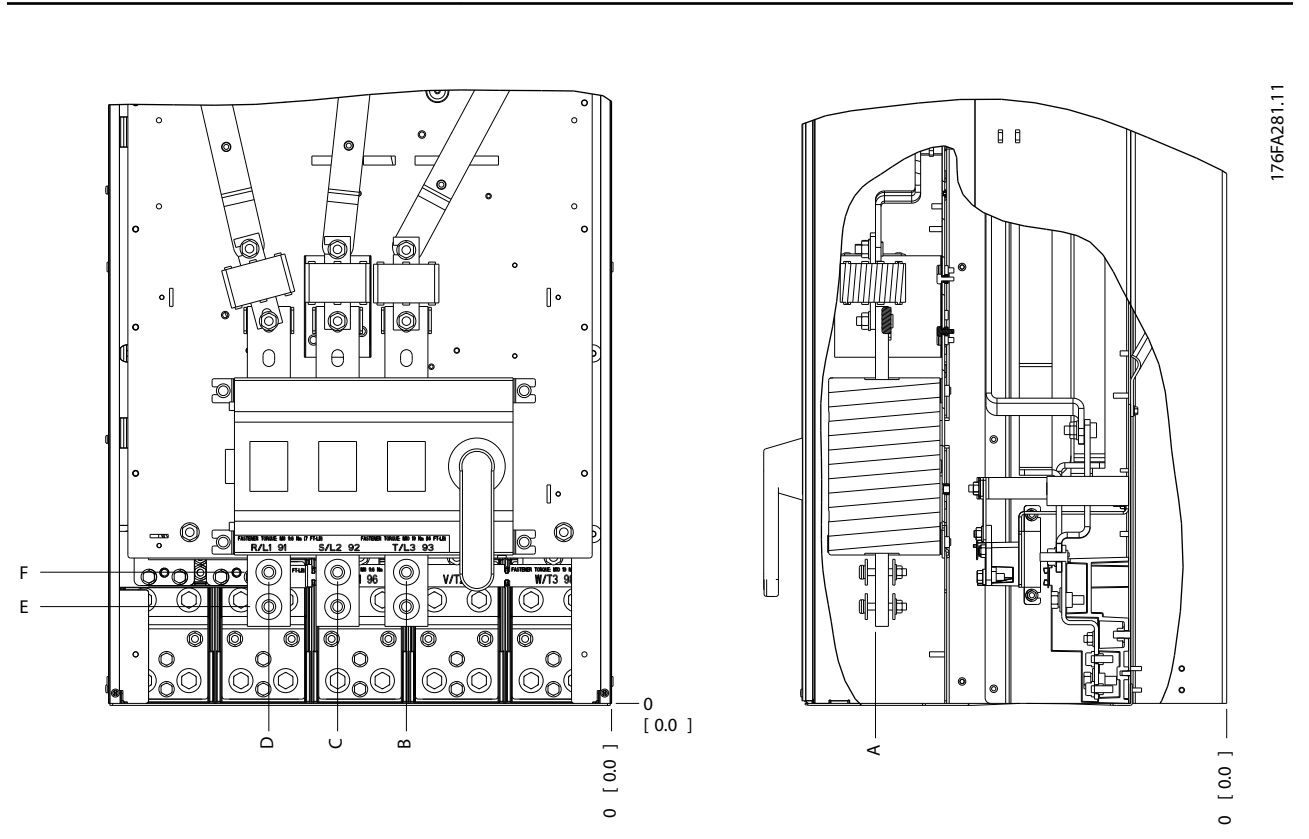

**Disegno 3.22 Posizione dei collegamenti di alimentazione del sezionatore per contenitore IP00**

**Installazione meccanica Manuale di funzionamento**

# **AVVISO!**

**I cavi di potenza sono pesanti e dicili da piegare. Valutare la posizione migliore del convertitore di frequenza per consentire una facile installazione dei cavi.**

**Ogni morsetto consente di utilizzare no a 4 cavi con capicorda o l'utilizzo di morsettiere standard. La terra è collegata al punto di terminazione attinente nel convertitore di frequenza.**

**Se i capicorda sono più larghi di 39 mm, installare le barriere fornite sul lato di alimentazione del sezionatore.**

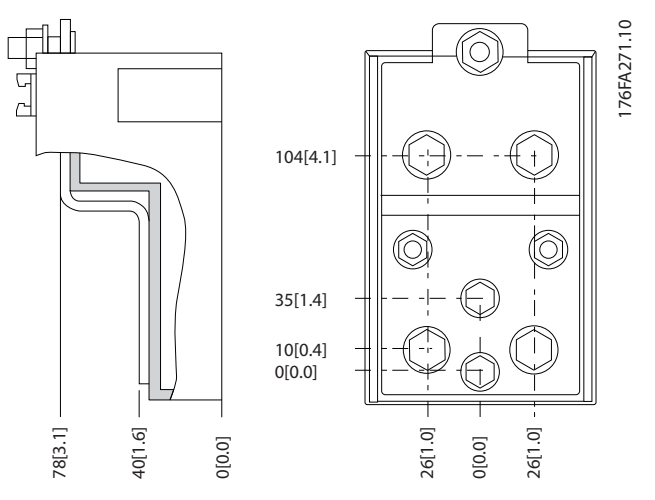

**Disegno 3.23 Morsetto in dettaglio**

**3 3**

## <span id="page-23-0"></span>**AVVISO!**

**È possibile realizzare dei collegamenti elettrici con le posizioni A o B.**

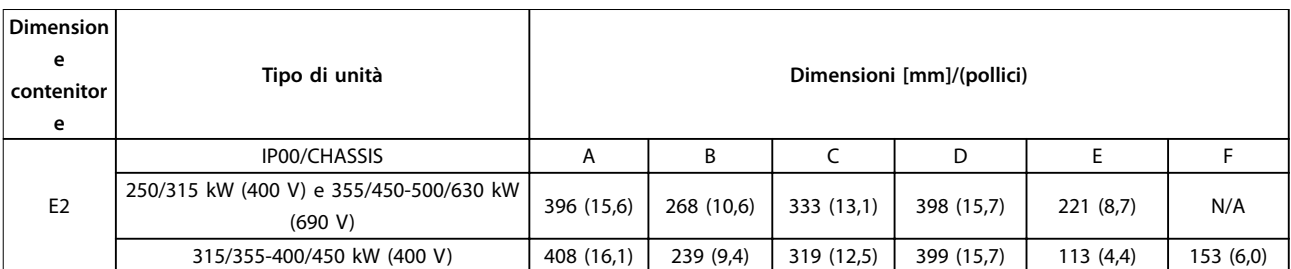

**Tabella 3.6 Dimensioni per il morsetto del sezionatore**

3.3.4 Posizioni dei morsetti - tipo di contenitore F

# **AVVISO!**

**I contenitori F sono disponibili in 4 grandezze diverse, F1, F2, F3 e F4. I tipi F1 e F2 consistono di un armadio inverter sulla destra e un armadio raddrizzatore sulla sinistra. I tipi F3 e F4 dispongono di un armadio opzionale supplementare sulla sinistra dell'armadio raddrizzatore. Il tipo F3 è un F1 con un armadio opzionale supplementare. Il tipo F4 è un F2 con un armadio opzionale supplementare.**

**Posizioni dei morsetti - tipi di contenitore F1 e F3**

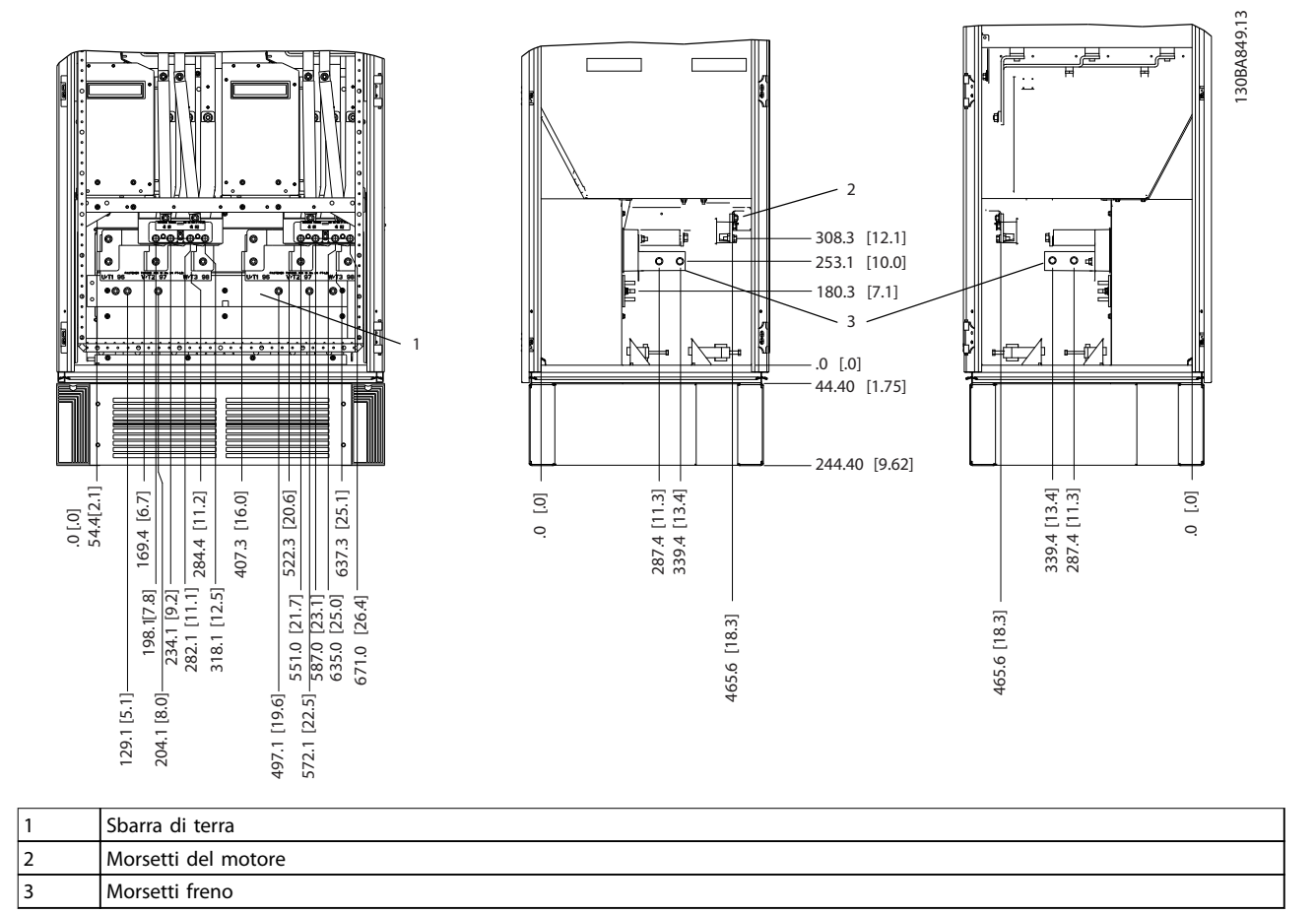

**Disegno 3.24 Posizione dei morsetti - armadio inverter - F1 e F3 (vista anteriore, sinistra e destra laterale). La piastra passacavi è 42 mm al di sotto del livello .0.**

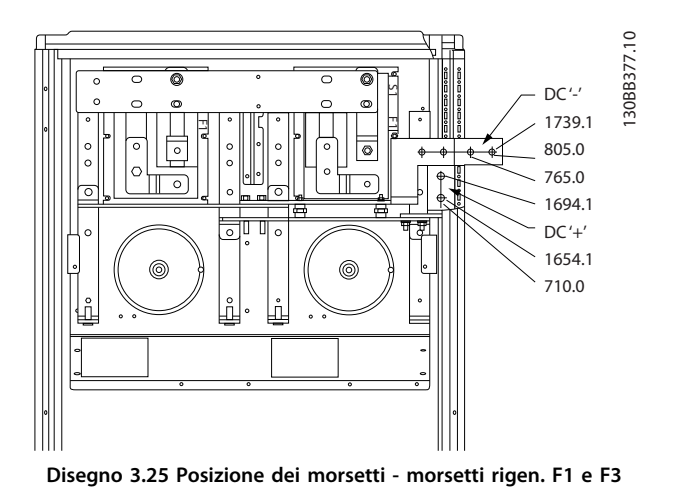

**Posizioni dei morsetti - tipi di contenitore F2 e F4**

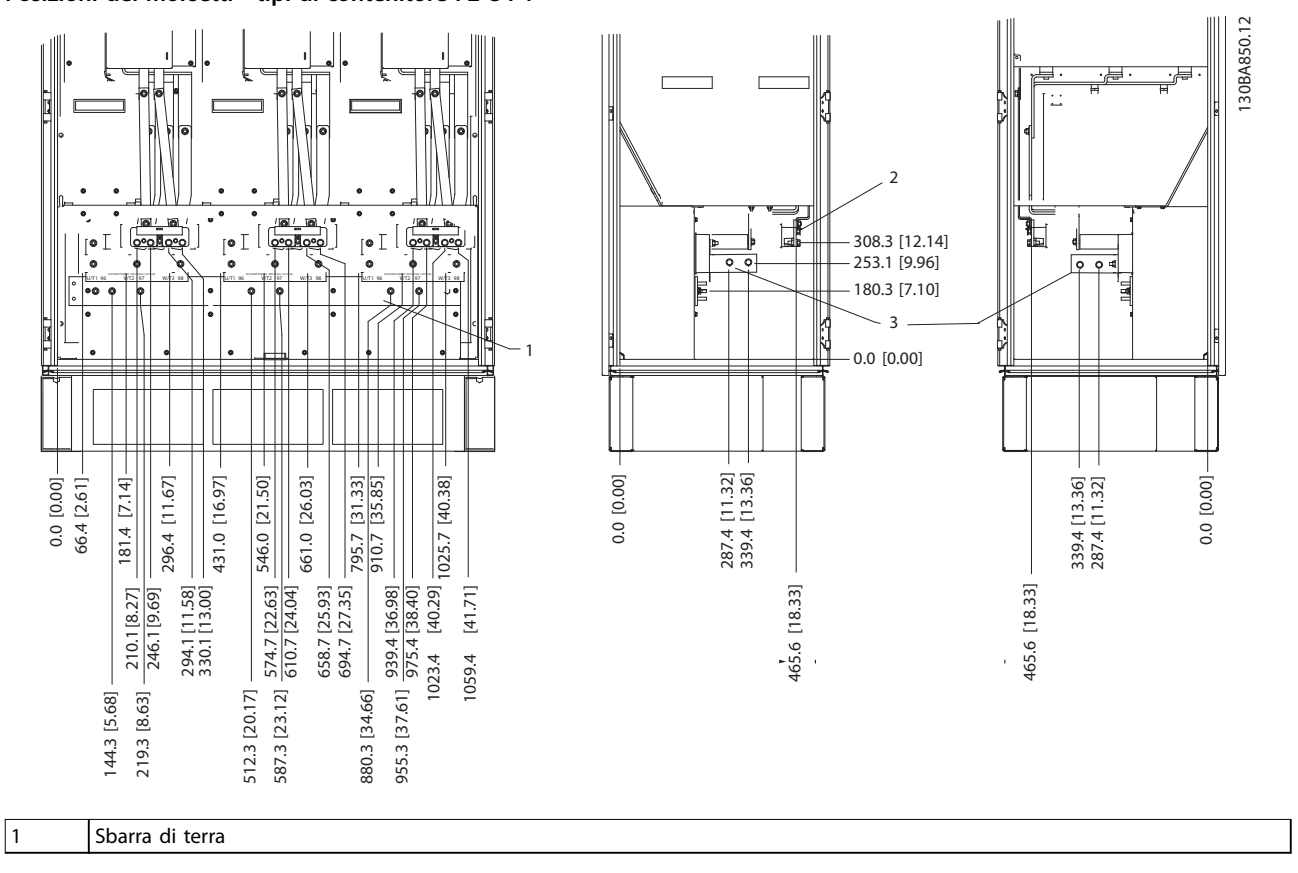

**Disegno 3.26 Posizione dei morsetti - armadio inverter - F2 e F4 (vista anteriore, sinistra e destra laterale). La piastra passacavi è 42 mm al di sotto del livello .0.**

Danfoss

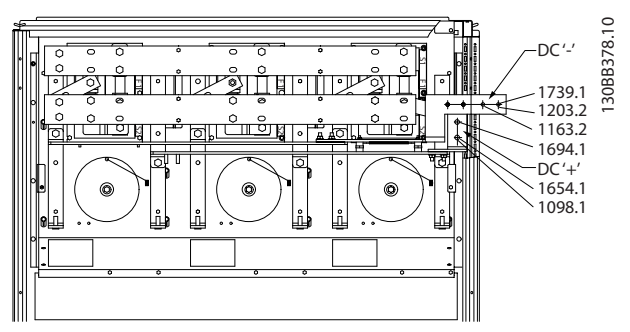

**Disegno 3.27 Posizione dei morsetti - morsetti rigen. F2 e F4**

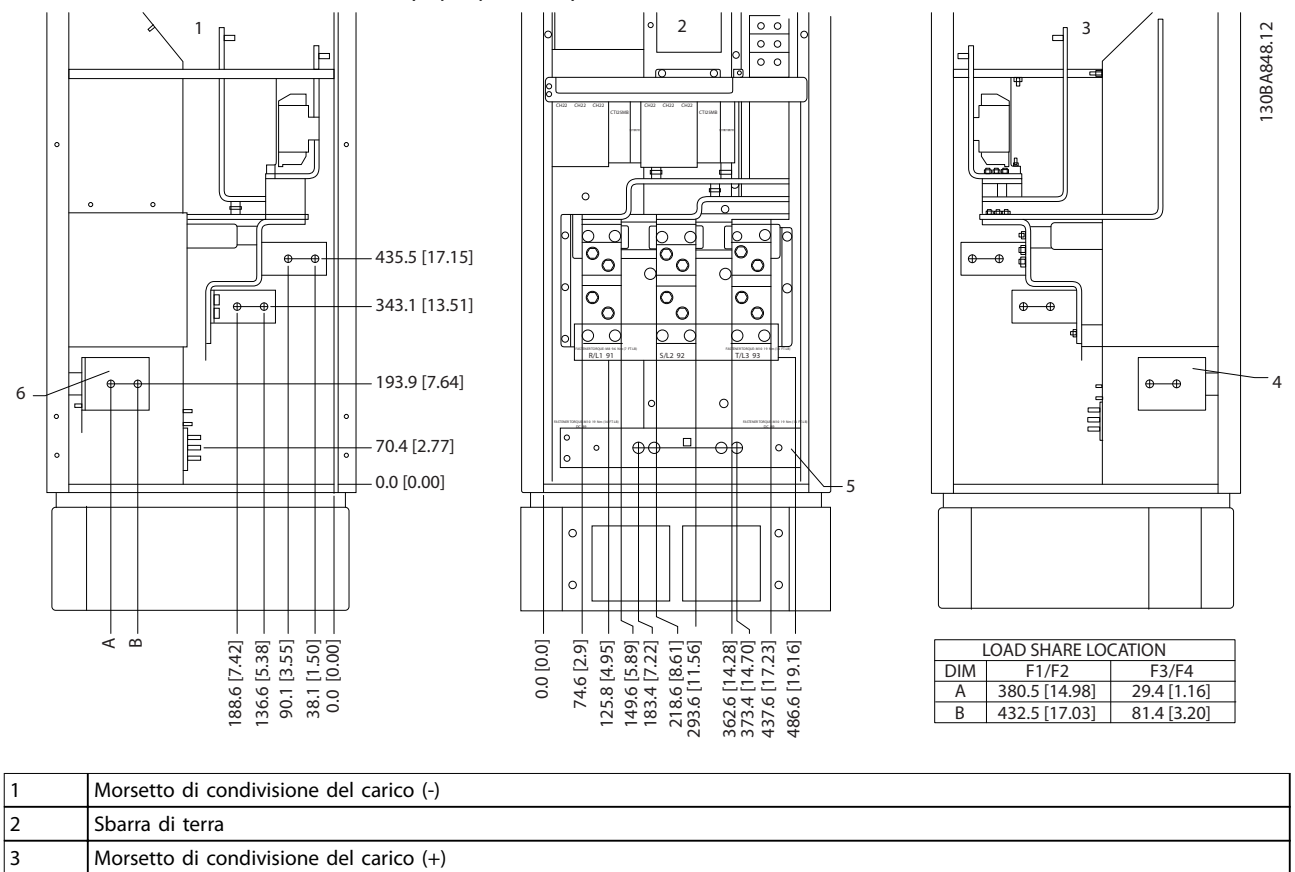

**Posizione dei morsetti - raddrizzatore (F1, F2, F3 e F4)**

**Disegno 3.28 Posizioni dei morsetti - raddrizzatore (vista dal lato sinistro, anteriore e destro). La piastra passacavi è 42 mm al di sotto del livello .0.**

**Installazione meccanica Manuale di funzionamento**

**Posizione dei morsetti - armadio opzionale (F3 e F4)**

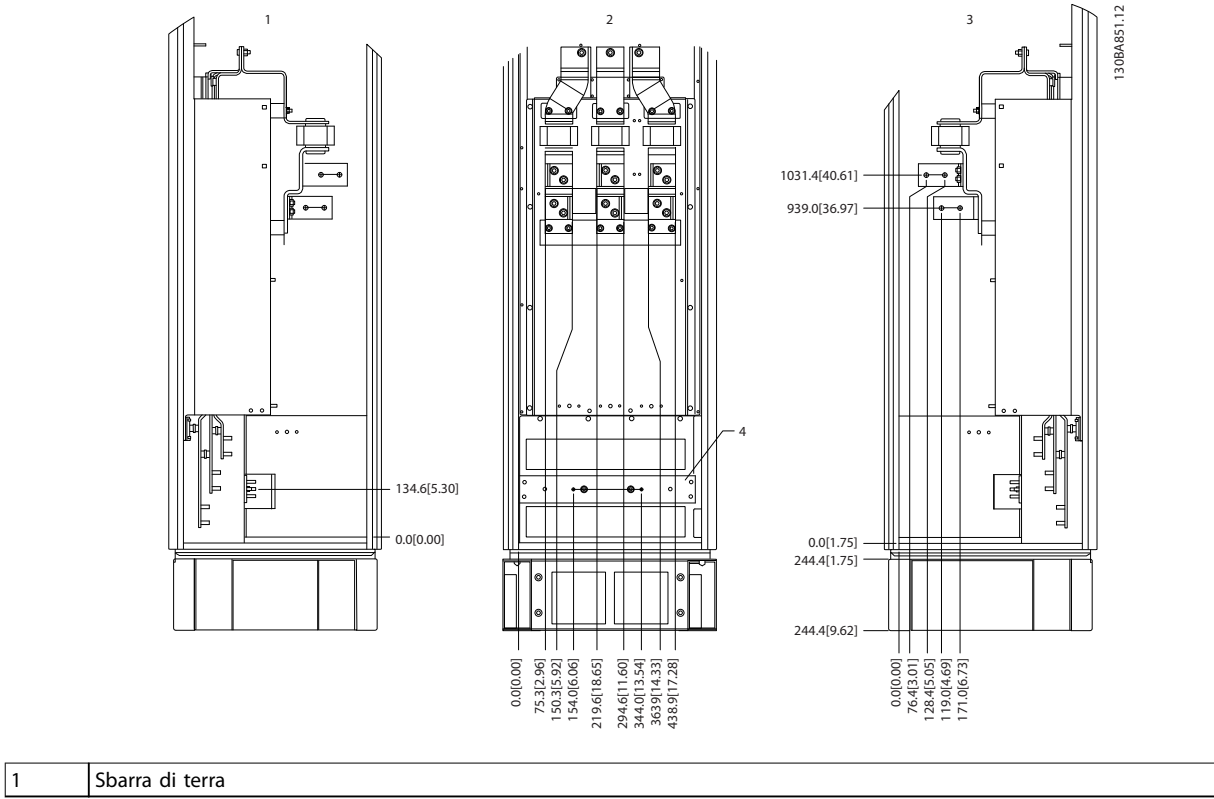

**Disegno 3.29 Posizione dei morsetti - armadio opzionale (vista del lato sinistro, anteriore e destro). La piastra passacavi è 42 mm al di sotto del livello .0.**

<span id="page-27-0"></span>**Installazione meccanica VLT**® **HVAC Drive FC 102**

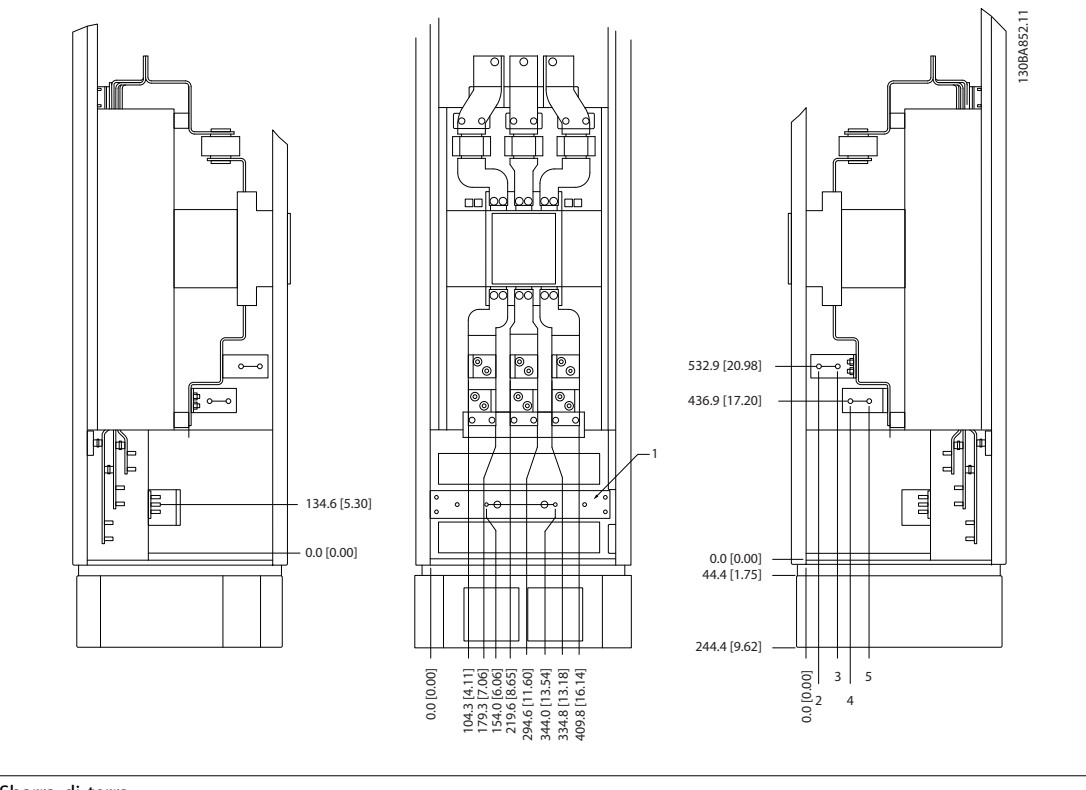

**Posizione dei morsetti - armadio opzionale con interruttore/interruttore scatolato (F3 e F4)**

#### 1 Sbarra di terra

**Disegno 3.30 Posizione dei morsetti - armadio opzionale con interruttore/interruttore scatolato (vista del lato sinistro, anteriore e destro). La piastra passacavi è 42 mm al di sotto del livello .0.**

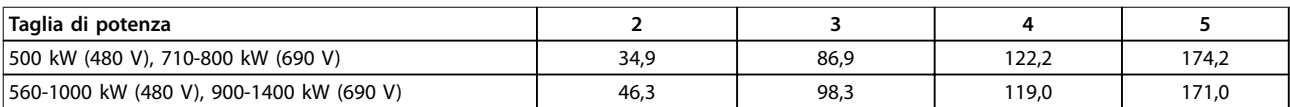

**Tabella 3.7 Dimensioni per il morsetto**

## 3.3.5 Raffreddamento e flusso d'aria

#### **Rareddamento**

Il raffreddamento può essere ottenuto in vari modi:

- Usando condotti di raffreddamento nella parte inferiore e superiore dell'unità.
- **•** Aggiungendo e rimuovendo l'aria dalla parte posteriore dell'unità.
- Combinando le possibilità di raffreddamento.

#### **Rareddamento dei condotti**

È stata sviluppata un'opzione dedicata per ottimizzare l'installazione dei convertitori di frequenza IP00/chassis in contenitori Rittal TS8. L'opzione utilizza la ventola del convertitore di frequenza per il raffreddamento ad aria forzata del canale posteriore. L'aria che fuoriesce dalla parte superiore del contenitore dovrebbe essere condotta al di fuori di un impianto. Quindi, le perdite di calore dal canale posteriore non vengono dissipate all'interno del

locale di controllo, riducendo i requisiti di condizionamento dell'impianto.

Vedere [capitolo 3.4.1 Installazione del kit di](#page-30-0) raffreddamento [condotti nei contenitori Rittal](#page-30-0) per ulteriori informazioni.

#### **Rareddamento posteriore**

La scanalatura posteriore può essere ventilata dalla parte posteriore di un contenitore Rittal TS8. Un tale raffreddamento posteriore permette al canale posteriore di prelevare aria dall'esterno dell'impianto e restituire all'esterno il calore dissipato riducendo al minimo i requisiti di condizionamento.

Danfoss

# <span id="page-28-0"></span>**AATTENZIONE**

**Per eliminare le perdite di calore non smaltite dalla scanalatura posteriore del convertitore di frequenza ed eliminare qualsiasi perdita supplementare generata da altri componenti installati all'interno del contenitore, installare una ventola a sportello sul contenitore. Per scegliere le ventole adeguate calcolare il usso d'aria totale richiesto. Alcuni produttori di contenitori orono dei software per l'esecuzione dei calcoli (software Rittal Therm). Se il convertitore di frequenza è l'unico componente che genera calore nel contenitore, il usso d'aria minimo richiesto per il convertitore di frequenza E2 a una temperatura ambiente di 45** °**C è pari a 782 m<sup>3</sup> /h (460 cfm).**

#### **Flusso d'aria**

Fornire un flusso d'aria sufficiente sopra il dissipatore di calore. La portata è mostrata in Tabella 3.8.

| Grado di                                                           |                   | Flusso d'aria         | Ventola del           |  |  |  |
|--------------------------------------------------------------------|-------------------|-----------------------|-----------------------|--|--|--|
| protezione                                                         | <b>Dimensione</b> | ventola               | dissipatore di        |  |  |  |
| contenitore                                                        | contenitore       | sportello/            | calore                |  |  |  |
|                                                                    |                   | ventola               |                       |  |  |  |
|                                                                    |                   | superiore             |                       |  |  |  |
|                                                                    | E1 P315T4,        | 340 $m^3/h$           | 1105 $m^3/h$          |  |  |  |
|                                                                    | P450T7,           | $(200 \text{ cfm})$   | $(650 \text{ cfm})$   |  |  |  |
| IP21/NEMA 1                                                        | P500T7            |                       |                       |  |  |  |
| IP54/NEMA 12                                                       | E1 P355-          | 340 $m^3/h$           | 1445 $m^3/h$          |  |  |  |
|                                                                    | P450T4, P560-     | $(200 \text{ cfm})$   | $(850 \text{ cfm})$   |  |  |  |
|                                                                    | P630T7            |                       |                       |  |  |  |
| IP21/NEMA 1                                                        | F1, F2, F3 e F4   | 700 $m^3/h$           | 985 $m^3/h$           |  |  |  |
|                                                                    |                   | $(412 \text{ cfm})^*$ | (580 cfm)*            |  |  |  |
| IP54/NEMA 12                                                       | F1, F2, F3 e F4   | 525 $m^3/h$           | 985 $m^3/h$           |  |  |  |
|                                                                    |                   | (309 cfm)*            | $(580 \text{ cfm})^*$ |  |  |  |
|                                                                    | E2 P315T4,        | $255 \text{ m}^3/h$   | 1105 $m^3/h$          |  |  |  |
|                                                                    | P450T7,           | $(150 \text{ cfm})$   | $(650 \text{ cfm})$   |  |  |  |
| IP00/Chassis                                                       | P500T7            |                       |                       |  |  |  |
|                                                                    | E2 P355-          | $255 \text{ m}^3/h$   | 1445 $m^3/h$          |  |  |  |
|                                                                    | P450T4, P560-     | $(150 \text{ cfm})$   | (850 cfm)             |  |  |  |
|                                                                    | P630T7            |                       |                       |  |  |  |
| * Flusso d'aria per ventola. Il contenitore di tipo F contiene più |                   |                       |                       |  |  |  |
| ventole.                                                           |                   |                       |                       |  |  |  |

**Tabella 3.8 Flusso d'aria nel dissipatore di calore**

## **AVVISO!**

**La ventola entra in funzione per le seguenti ragioni:**

- **• AMA.**
- **• Mantenimento CC.**
- **• Pre-mag.**
- **• Freno CC.**
- **• È stato superato il 60% della corrente nominale.**
- $\dot{E}$  stata superata la temperatura specifica del **dissipatore di calore (in funzione della taglia di potenza).**
- **• È stata superata la temperatura ambiente** specifica della scheda di potenza (in funzione **della taglia di potenza).**
- **• È stata superata la temperatura ambiente** specifica della scheda di controllo.

**Quando la ventola viene avviata, continua a funzionare per almeno 10 minuti.**

#### **Condotti esterni**

Se si aggiungono condotti supplementari all'esterno dell'armadio Rittal, calcolare la caduta di pressione nel condotto. Usare i seguenti grafici per ridurre il convertitore di frequenza in base alla caduta di pressione.

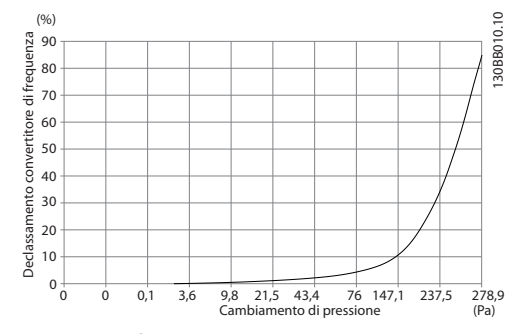

**Disegno 3.31 Declassamento contenitore E rispetto a variazione di pressione (ventola piccola), P315T4 e P450T7- P500T7**

**Flusso d'aria del convertitore di frequenza: 650 cfm (1105 m<sup>3</sup> /h)**

Danfoss

<span id="page-29-0"></span>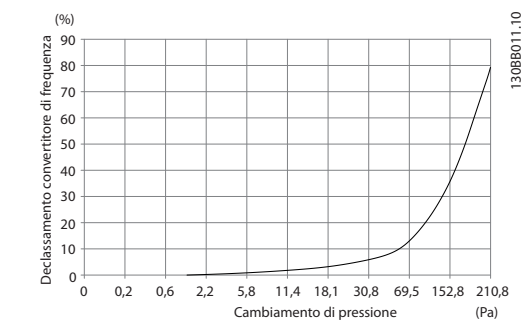

**Disegno 3.32 Declassamento contenitore E rispetto a Variazione di pressione (ventola grande), P355T4-P450T4 e P560T7-P630T7**

**Flusso d'aria del convertitore di frequenza: 850 cfm (1445 m<sup>3</sup> /h)**

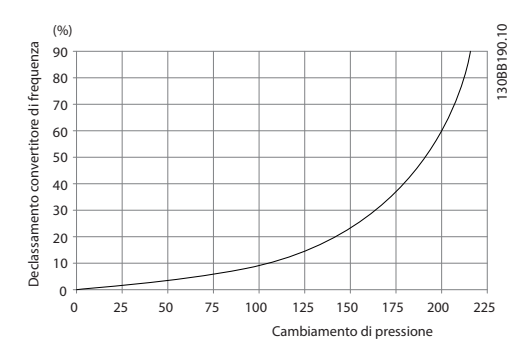

**Disegno 3.33 Declassamento contenitori F1, F2, F3, F4 rispetto a cambiamento di pressione**

**Flusso d'aria del convertitore di frequenza: 580 cfm (985 m<sup>3</sup> /h)**

## 3.3.6 Gland/Conduit Entry - IP21 (NEMA 1) and IP54 (NEMA12)

Cables are connected through the gland plate from the bottom. Remove the plate and plan where to place the entry for the glands or conduits. Prepare holes in the marked area in Disegno 3.35 to [Disegno 3.39](#page-30-0).

## **AVVISO!**

**The gland plate must be tted to the frequency** converter to ensure the specified protection degree, as **well as ensuring proper cooling of the unit. If the gland plate is not mounted, the frequency converter may trip on Alarm 69, Pwr. Card Temp**

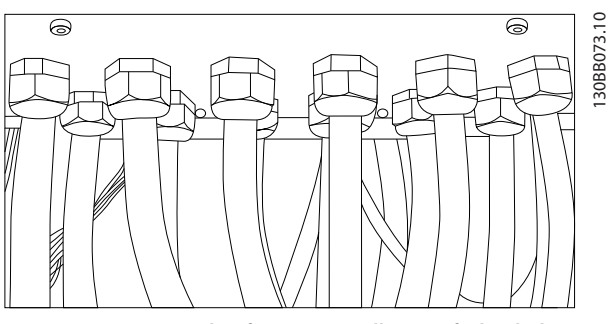

**Disegno 3.34 Example of Proper Installation of Gland Plate**

**Cable entries viewed from the bottom of the frequency converter - 1) Mains side 2) Motor side**

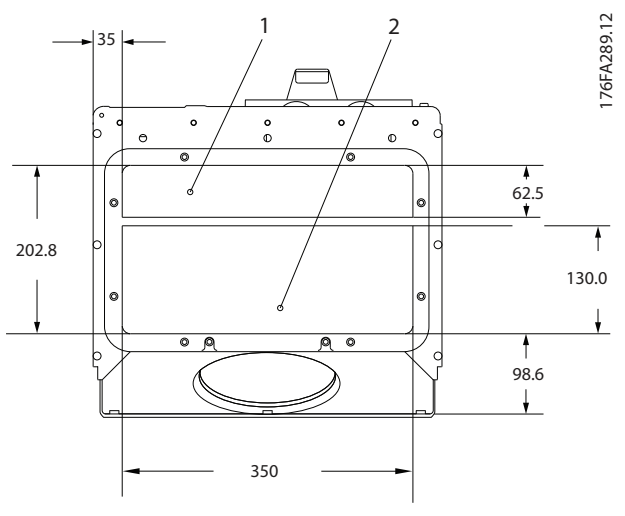

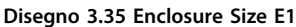

**Enclosure sizes F1-F4: Cable entries viewed from the bottom of the frequency converter - 1) Place conduits in marked areas**

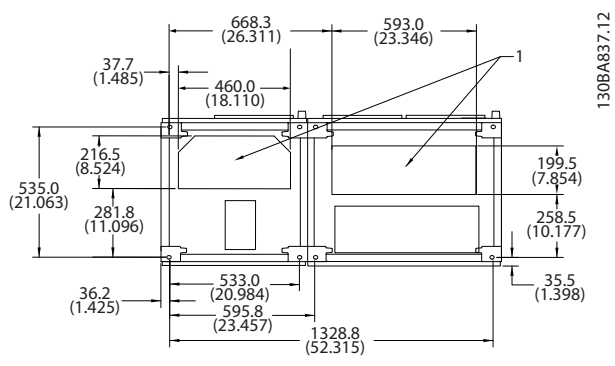

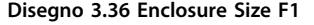

Danfoss

<span id="page-30-0"></span>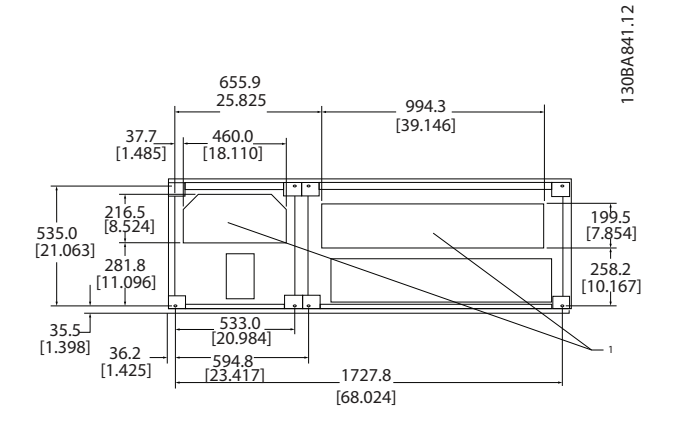

## 3.4 Installazione in sito di opzioni

## 3.4.1 Installazione del kit di raffreddamento condotti nei contenitori Rittal

Questa sezione tratta l'installazione di convertitori di frequenza IP00/chassis chiusi con kit di raffreddamento condotti in contenitori Rittal. In aggiunta al contenitore, sono richiesti una base/un plinto di 200 mm.

**Disegno 3.37 Enclosure Size F2**

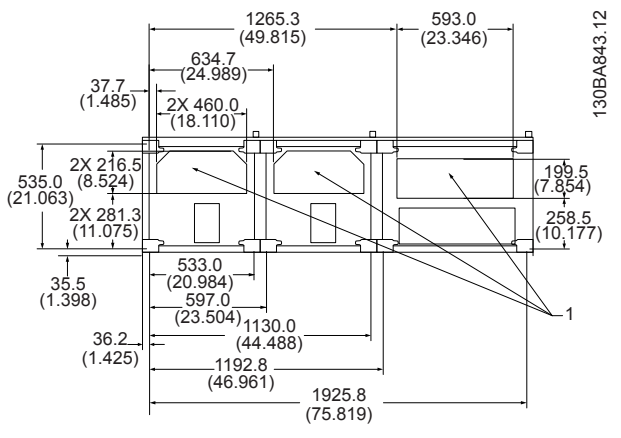

**Disegno 3.38 Enclosure Size F3**

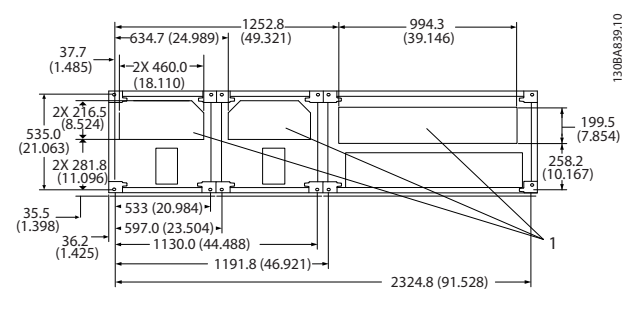

**Disegno 3.39 Enclosure Size F4**

176FA252.10

<span id="page-31-0"></span>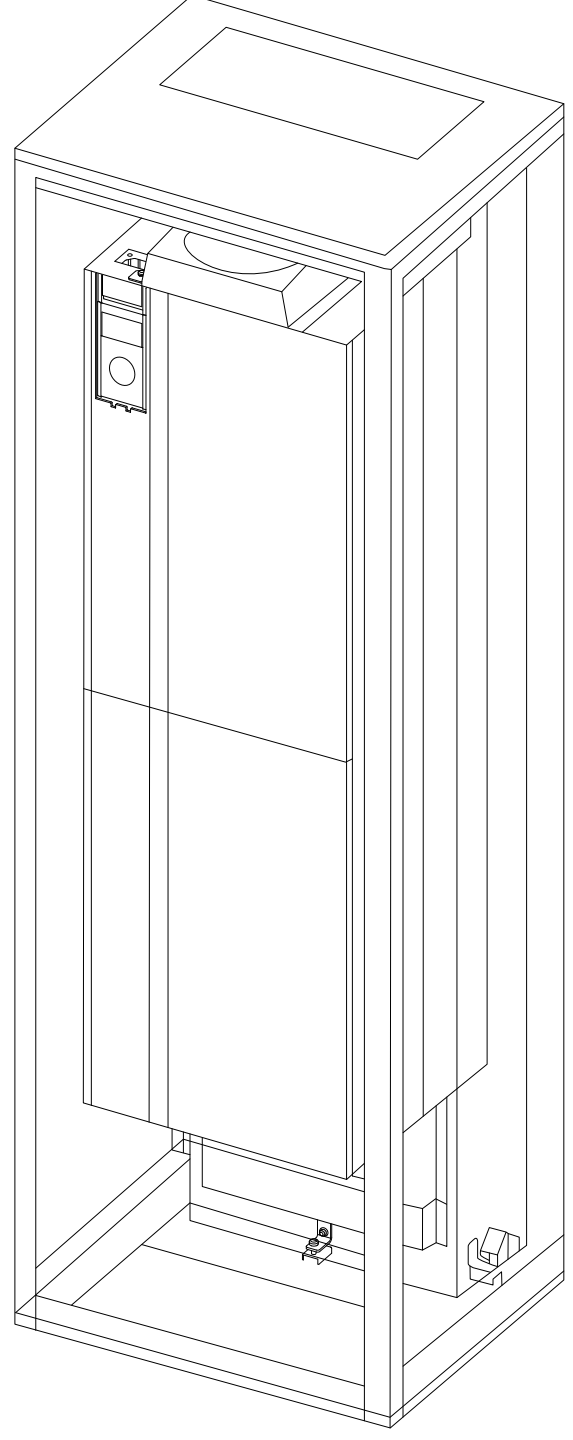

**Disegno 3.40 Installazione di IP00 in contenitore Rittal TS8.**

#### **La dimensione minima del contenitore è:**

**•** Contenitore E2 Dimensione unità 52: profondità 600 mm e larghezza 800 mm.

La profondità e ampiezza massima sono quelle richieste per l'installazione. Se si utilizzano più convertitori di frequenza in un contenitore, montare ciascun convertitore di frequenza nel proprio pannello posteriore e supportarlo per tutta la sezione centrale del pannello. Questi kit di

condotti non supportano il montaggio "in telaio" del pannello (vedere il catalogo Rittal TS8 per i dettagli). I kit di raffreddamento condotti elencati in Tabella 3.9 sono adatti solo per l'utilizzo con convertitori di frequenza IP00/ Chassis in contenitori Rittal TS8 IP20 e UL e NEMA 1 e IP54 e UL e NEMA 12.

# **ATTENZIONE**

**Per i contenitori E2 con dimensione unità 52 è importante montare la piastra sulla parte posteriore estrema del contenitore Rittal a causa del peso del convertitore di frequenza.**

# **AATTENZIONE**

**Per eliminare le perdite di calore non smaltite dalla scanalatura posteriore del convertitore di frequenza ed eliminare qualsiasi perdita supplementare generata da altri componenti installati all'interno del contenitore, installare una ventola a sportello sul contenitore. Per scegliere le ventole adeguate calcolare il usso d'aria totale richiesto. Alcuni produttori di contenitori orono dei software per l'esecuzione dei calcoli (software Rittal Therm). Se il convertitore di frequenza è l'unico componente che genera calore nel contenitore, il usso d'aria minimo richiesto per il convertitore di frequenza E2 a una temperatura ambiente di 45** °**C è pari a 782 m<sup>3</sup> /h (460 cfm).**

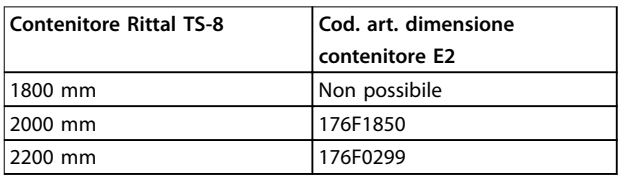

**Tabella 3.9 Informazioni per l'ordinazione** 

#### **Condotti esterni**

Se si aggiungono condotti supplementari all'esterno dell'armadio Rittal, calcolare la caduta di pressione nel condotto. Vedere capitolo 3.3.5 Raffreddamento e flusso [d'aria](#page-27-0) per ulteriori informazioni.

### 3.4.2 Installazione del kit di raffreddamento condotti solo per la parte superiore

Questa sezione descrive l'installazione della sola parte superiore dei kit di raffreddamento del canale posteriore disponibile per la dimensione contenitore E2. In aggiunta al contenitore è richiesto un piedistallo dotato di fori di sfogo di 200 mm.

La profondità minima del contenitore è 500 mm (600 mm per dimensione contenitore E2) e la larghezza minima del contenitore è 600 mm (800 mm per dimensione contenitore E2). La profondità e ampiezza massima sono quelle richieste per l'installazione. Se si utilizzano più

<span id="page-32-0"></span>convertitori di frequenza in un contenitore, montare ciascun convertitore di frequenza nel proprio pannello posteriore e supportarlo per tutta la sezione centrale del pannello. I kit di raffreddamento del canale posteriore presentano una struttura molto simile per tutti i contenitori. Il kit E2 è montato "nel telaio" per offrire un supporto supplementare al convertitore di frequenza. Utilizzando questi kit come descritto, viene eliminato l'85% delle perdite attraverso il canale posteriore mediante la ventola principale del dissipatore di calore del convertitore di frequenza. Rimuovere il rimanente 15% attraverso lo sportello del contenitore.

## **AVVISO!**

**Per maggiori informazioni, consultare le Istruzioni sul kit di rareddamento del canale posteriore da montare sulla parte superiore, 175R1107.**

#### **Informazioni per l'ordinazione**

**•** Tipo di contenitore E2: 176F1776

## 3.4.3 Installazione di coperchi superiori e inferiori per contenitori Rittal

I coperchi superiori e inferiori, installati su convertitori di frequenza IP00, fanno entrare e uscire l'aria di raffreddamento del dissipatore dalla parte posteriore del convertitore di frequenza. I kit sono applicabili al tipo di contenitore E2, IP00. Questi kit sono progettati e collaudati per essere utilizzati con convertitori di frequenza IP00/ Chassis nei contenitori Rittal TS8.

#### **Note:**

- 1. Se si aggiungono condotti esterni al percorso di scarico del convertitore di frequenza, la contropressione addizionale riduce il raffreddamento del convertitore di frequenza. Declassare il convertitore di frequenza per ottenere un adattamento al raffreddamento ridotto. Prima calcolare la caduta di pressione, quindi fare riferimento a [Disegno 3.31](#page-28-0) fino alla [Disegno 3.33](#page-29-0).
- 2. Per rimuovere le perdite di calore non smaltite dalla scanalatura posteriore del convertitore di frequenza ed eliminare qualsiasi perdita supplementare generata da altri componenti installati all'interno del contenitore, è necessaria una ventola a sportello sull'armadio elettrico. Per scegliere le ventole adeguate calcolare il flusso d'aria totale richiesto. Alcuni produttori di contenitori offrono dei software per l'esecuzione dei calcoli (software Rittal Therm). Se il convertitore di frequenza è l'unico componente che genera calore nel contenitore, il flusso d'aria minimo richiesto per un convertitore

di frequenza con dimensione contenitore E2 a una temperatura ambiente di 45 °C è pari a 782 m<sup>3</sup> /h (460 cfm).

## **AVVISO!**

**Consultare le istruzioni per Coperchi superiori e inferiori contenitore Rittal, 177R0076, per ulteriori informazioni.**

#### **Informazioni per l'ordinazione**

**•** Dimensione contenitore E2: 176F1783

## 3.4.4 Installazione dei coperchi superiori e inferiori

I coperchi superiori e inferiori possono essere installati sulla dimensione contenitore E2. Questi kit dirigono il flusso dell'aria del canale posteriore dentro e fuori la parte posteriore del convertitore di frequenza invece di fare entrare il flusso d'aria nella parte inferiore e farlo uscire dalla parte superiore del convertitore di frequenza (quando i convertitori di frequenza vengono montati direttamente su una parete o all'interno di un contenitore saldato).

#### **Note:**

- 1. Se si aggiungono condotti esterni al percorso di scarico del convertitore di frequenza, la contropressione addizionale riduce il raffreddamento del convertitore di frequenza. Declassare il convertitore di frequenza per ottenere un adattamento al raffreddamento ridotto. Calcolare il calo di pressione, quindi fare riferimento a [Disegno 3.31](#page-28-0) fino a [Disegno 3.33](#page-29-0).
- 2. Per rimuovere le perdite di calore non smaltite dalla scanalatura posteriore del convertitore di frequenza ed eliminare qualsiasi perdita supplementare generata da altri componenti installati all'interno del contenitore, è necessaria una ventola a sportello sull'armadio elettrico. Per scegliere le ventole adeguate calcolare il flusso d'aria totale richiesto. Alcuni produttori di contenitori offrono dei software per l'esecuzione dei calcoli (software Rittal Therm). Se il convertitore di frequenza è l'unico componente che genera calore nel contenitore, il flusso d'aria minimo richiesto per un convertitore di frequenza con dimensione contenitore E2 a una temperatura ambiente di 45 °C è pari a 782 m<sup>3</sup> /h (460 cfm).

## **AVVISO!**

**Consultare le Istruzioni sui coperchi superiori e inferiori, 175R1106, per maggiori informazioni.**

#### **Informazioni per l'ordinazione**

**•** Dimensione contenitore E2: 176F1861

Danfoss

## <span id="page-33-0"></span>3.4.5 Kit installazione esterna / NEMA 3R per contenitori Rittal

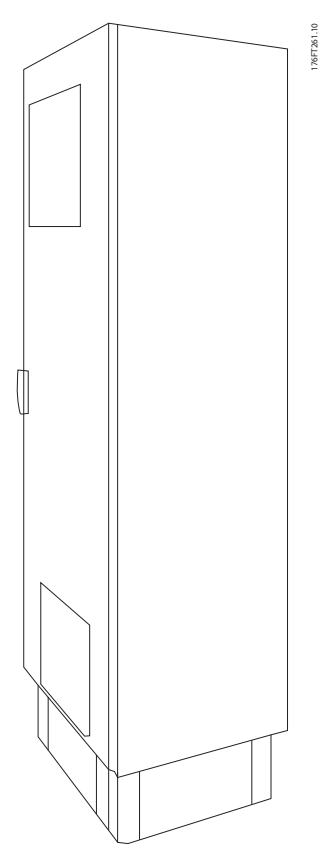

**Disegno 3.41 Contenitore Rittal dimensione E2**

Questa sezione descrive l'installazione dei kit NEMA 3R disponibili per i convertitori di frequenza con dimensione contenitore E2. Questi kit sono progettati e collaudati per essere utilizzati con le versioni IP00/Chassis di queste dimensioni di contenitore in Rittal TS8 NEMA 3R o NEMA 4. Il contenitore NEMA 3R è un contenitore da esterno che fornisce un grado di protezione contro la pioggia e il ghiaccio. Il contenitore NEMA 4 è un contenitore da esterno che fornisce un maggiore grado di protezione contro le intemperie e l'acqua dai tubi. La profondità minima del contenitore è 500 mm (600 mm per dimensione contenitore E2) e il kit è progettato per un contenitore largo 600 mm (800 mm per dimensione contenitore E2). È possibile utilizzare contenitori di altra larghezza, tuttavia sono necessari articoli Rittal supplementari. La profondità e ampiezza massima sono quelle richieste per l'installazione.

## **AVVISO!**

**I convertitori di frequenza nel contenitore tipo E2 non richiedono alcun declassamento.**

## **AVVISO!**

**Per eliminare le perdite di calore non smaltite dalla scanalatura posteriore del convertitore di frequenza ed eliminare qualsiasi perdita supplementare generata da altri componenti installati all'interno del contenitore, installare una ventola a sportello sul contenitore. Per scegliere le ventole adeguate calcolare il usso d'aria totale richiesto. Alcuni produttori di contenitori orono dei software per l'esecuzione dei calcoli (software Rittal Therm). Se il convertitore di frequenza è l'unico componente che genera calore nel contenitore, il usso d'aria minimo richiesto per il convertitore di frequenza E2 a una temperatura ambiente di 45** °**C è pari a 782 m<sup>3</sup> /h (460 cfm).**

#### **Informazioni per l'ordinazione**

**•** Dimensione contenitore E2: 176F1884

## 3.4.6 Kit installazione esterna/NEMA 3R per contenitori industriali

I kit sono disponibili per la dimensione contenitore E2. Questi kit sono progettati e collaudati per essere utilizzati con convertitori di frequenza IP00/Chassis in contenitori a struttura saldata con una valutazione dell'impatto ambientale pari a NEMA 3R o NEMA 4. Il contenitore NEMA 3R è un contenitore da esterno a tenuta di polvere, resistente alla pioggia e al ghiaccio. Il contenitore NEMA 4 è un contenitore a tenuta di polvere e impermeabile all'acqua.

Questo kit è stato testato ed è conforme alla valutazione dell'impatto ambientale UL del tipo 3R.

# **AVVISO!**

**Convertitori di frequenza con dimensione contenitore E2 non richiedono nessun declassamento se installati in un contenitore NEMA 3R.**

## **AVVISO!**

**Consultare le istruzioni per Installazione esterna/kit per contenitori industriali NEMA 3R, 175R1068, per maggiori informazioni.**

#### **Informazioni per l'ordinazione**

**•** Dimensione contenitore E2: 176F0298

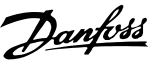

## <span id="page-34-0"></span>3.4.7 Installazione dei kit da IP00 a IP20

Questi kit possono essere installati in convertitori di frequenza con dimensione contenitore E2 (IP00).

# **ATTENZIONE**

**Consultare le istruzioni per l'Installazione dei kit IP20, 175R1108, per maggiori informazioni.**

#### **Informazioni per l'ordinazione**

- **•** Dimensione contenitore E2: 176F1884
- 3.4.8 Installazione del supporto pressacavo IP00 E2

I supporti pressacavo del motore possono essere installati su contenitori di tipo E2 (IP00).

## **AVVISO!**

**Consultare le istruzioni per il Kit supporto pressacavo, 175R1109, per maggiori informazioni.**

#### **Informazioni per l'ordinazione**

**•** Dimensione contenitore E2: 176F1745

3.4.11 Installazione delle opzioni della piastra di ingresso

## 3.4.9 Installazione dello schermo di rete per convertitori di frequenza

Questa sezione descrive l'installazione di uno schermo di rete per la serie di convertitori di frequenza con dimensione contenitore E1. Non è possibile installarli nelle versioni IP00/ Chassis poiché queste comprendono di serie un coperchio metallico. Questi schermi soddisfano i requisiti VBG-4.

#### **Informazioni per l'ordinazione:**

**•** Dimensione contenitore E1: 176F1851

### 3.4.10 Kit estensione USB dimensione contenitore F

È possibile installare un cavo di prolunga USB nello sportello dei convertitori di frequenza telaio F.

**Informazioni per l'ordinazione:**

**•** 176F1784

## **AVVISO!**

**Per ulteriori informazioni, vedere la Scheda istruzioni, 177R0091.**

Questa sezione descrive l'installazione in sito dei kit opzionali di ingresso disponibili per i convertitori di frequenza in tutti i contenitori E.

Non tentare di rimuovere i filtri RFI dalle piastre di ingresso. La rimozione dei filtri RFI dalla piastra di ingresso può causare danni.

## **AVVISO!**

**Sono disponibili due tipi diversi di ltri RFI in funzione della combinazione di piastra di ingresso e ltri RFI intercambiabili. I kit di installazione sul campo sono, in certi casi, gli stessi per tutte le tensioni.**

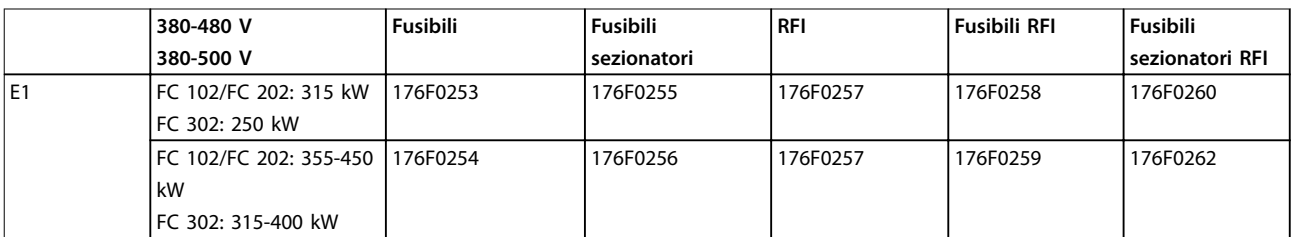

**Tabella 3.10 Fusibili, dimensione contenitore E1 380-500 V**

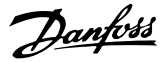

<span id="page-35-0"></span>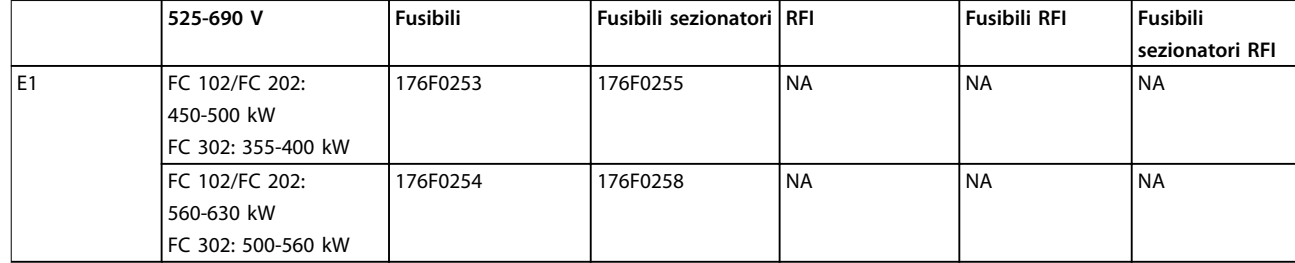

**Tabella 3.11 Fusibili, dimensione contenitore E1 525-690 V**

## **AVVISO!**

**Per maggiori informazioni, consultare le istruzioni per l'Installazione dei kit installabili sul campo per convertitori di frequenza VLT.**

### 3.4.12 Installazione dell'opzione di condivisione del carico E

L'opzione di condivisione del carico può essere installata sulla dimensione contenitore E2.

#### **Informazioni per l'ordinazione**

**•** Tipo di contenitore E1/E2: 176F1843

#### 3.5 Opzioni pannello contenitore tipo F

#### 3.5.1 Opzioni contenitore tipo F

#### **Riscaldatori e termostato**

Montati all'interno dell'armadio dei convertitori di frequenza con dimensione di contenitore F, i riscaldatori controllati da un termostato automatico aiutano a controllare l'umidità all'interno del contenitore. Questo controllo prolunga la vita dei componenti del convertitore di frequenza negli ambienti umidi. Le impostazioni di fabbrica del termostato fanno sì che questo accenda i riscaldatori a 10 °C (50 °F) e li spenga a 15,6 °C (60 °F).

#### **Luce armadio con presa elettrica**

Una luce montata all'interno dell'armadio dei convertitori di frequenza con dimensione contenitore F aumenta la visibilità in caso di interventi di manutenzione e di assistenza. La luce dell'alloggiamento include una presa elettrica che alimenta temporaneamente utensili o altri dispositivi, disponibile con due livelli di tensione:

- **•** 230 V, 50 Hz, 2,5 A, CE/ENEC
- **•** 120 V, 60 Hz, 5 A, UL/cUL

#### **Setup delle prese del trasformatore**

Se la luce dell'armadio e la presa e/o i riscaldatori e il termostato sono installati, il trasformatore T1 richiede la corretta impostazione della tensione di ingresso nelle proprie prese. Un convertitore di frequenza da 380-480/500 V viene impostato inizialmente sulla presa da 525 V mentre un convertitore di frequenza da 525-690 V viene impostato sulla presa da 690 V. Questa impostazione assicura che non si verifichi alcuna sovratensione di apparecchiature secondarie se non si provvede a sostituire la presa prima di

applicare tensione. Vedere Tabella 3.12 per impostare la presa corretta sul morsetto T1 posizionato nell'armadio del raddrizzatore. Per individuare la posizione nel convertitore di frequenza, vedere [Disegno 4.1](#page-37-0).

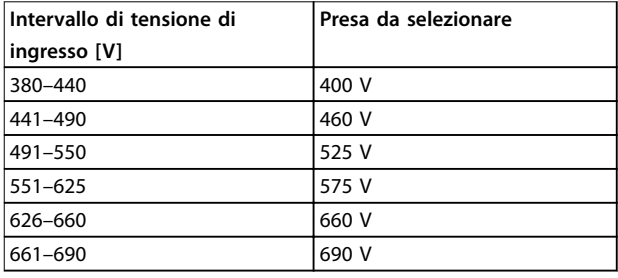

**Tabella 3.12 Impostazione della presa del trasformatore**

#### **Morsetti NAMUR**

NAMUR è un'associazione internazionale di aziende utenti di tecnologie di automazione nell'industria di processo, principalmente industrie chimiche e farmaceutiche tedesche. Scegliendo questa opzione i morsetti sono organizzati ed etichettati secondo le specifiche della norma NAMUR per morsetti di ingresso e di uscita per convertitori di frequenza. Questa richiede la scheda termistore PTC VLT MCB 112 e la scheda relè estesa VLT MCB 113.

#### **RCD (dispositivo a corrente residua)**

Per monitorare le correnti di guasto verso terra nei sistemi con messa a terra e messa a terra tramite alta resistenza (sistemi TN e TT nella terminologia IEC), usare protezioni differenziali. È presente un preavviso (50% del setpoint allarme principale) e un setpoint dell'allarme principale. A ogni setpoint è associato un relè di allarme SPDT per l'utilizzo esterno. Questo richiede un trasformatore di corrente esterno del "tipo a finestra" (fornito e installato dal cliente).

- **•** Integrato nel circuito di arresto di sicurezza del convertitore di frequenza.
- **•** Il dispositivo IEC 60755 Tipo B monitora le correnti CA, CC a impulsi e pure correnti di guasto verso terra CC.
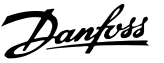

- **Indicatore grafico a barre a LED per il livello della** corrente di guasto verso terra dal 10% al 100% del setpoint.
- **•** Memoria di guasto.
- **•** [TEST/RESET].

#### **IRM (controllo resistenza di isolamento)**

L'IRM monitora la resistenza di isolamento nei sistemi senza messa a terra (sistemi IT nella terminologia IEC) tra i conduttori di fase del sistema e la terra. È disponibile un preavviso ohmico e un setpoint dell'allarme principale per il livello di isolamento. A ogni setpoint è associato un relè di allarme SPDT per l'utilizzo esterno.

#### **AVVISO!**

**È possibile collegare solo un monitoraggio della resistenza di isolamento a ogni sistema senza messa a terra (IT).**

- **•** Integrato nel circuito di arresto di sicurezza del convertitore di frequenza.
- **•** Display LCD del valore ohmico della resistenza di isolamento.
- **•** Memoria di guasto.
- **•** [INFO], [TEST] e [RESET].

**Arresto di emergenza IEC con relè di sicurezza Pilz** L'arresto di emergenza IEC con relè di sicurezza Pilz comprende un pulsante di arresto di emergenza ridondante a quattro fili elettrici montato sulla parte frontale del contenitore e un relè Pilz che lo monitora insieme al circuito di arresto del convertitore di frequenza e al contattore di rete posizionato nell'armadio opzionale.

#### **STO + relè Pilz**

Il relè STO + Pilz fornisce una soluzione per l'opzione "Arresto di emergenza" senza il contattore nei convertitori di frequenza con contenitore F.

#### **Avviatori manuali motore**

Gli avviatori manuali motore forniscono un'alimentazione trifase per i compressori elettrici che spesso sono necessari per i motori più grandi. L'alimentazione per gli avviatori viene prelevata sul lato di carico di qualsiasi contattore, interruttore o sezionatore disponibile. L'alimentazione è protetta da fusibili prima di ogni avviamento del motore ed è interrotta quando l'alimentazione in ingresso al convertitore di frequenza è disinserita. Sono ammessi al massimo due avviatori (uno se viene ordinato un circuito protetto da fusibili da 30 A). Gli avviatori motore sono integrati nel circuito di arresto del convertitore di frequenza.

Le caratteristiche dell'unità comprendono:

- **Interruttore di funzionamento (on/off).**
- **•** Protezione da cortocircuiti e sovraccarico con funzione di test.
- **•** Funzione di ripristino manuale.

#### **30 A, morsetti protetti da fusibile**

- **•** Alimentazione trifase che corrisponde alla tensione di alimentazione in ingresso per alimentare apparecchiature ausiliarie del cliente.
- **•** Non disponibile se vengono selezionati due avviatori manuali motore.
- **•** I morsetti sono disattivati quando l'alimentazione in ingresso al convertitore di frequenza è disinserita.
- **•** L'alimentazione per i morsetti protetti da fusibili viene assicurata dal lato di carico di un qualsiasi contattore, interruttore o sezionatore fornito.

#### **Alimentazione +24 V CC**

- **•** 5 A, 120 W, 24 V CC.
- **•** Protezione contro sovracorrenti in uscita, sovraccarichi, cortocircuiti e sovratemperature.
- **•** Per alimentare dispositivi accessori forniti dal cliente, ad esempio sensori, I/O di PLC, contattori, sonde di temperatura, spie luminose e/o altri articoli elettronici.
- **•** La diagnostica include un contatto pulito CC-ok, un LED verde CC-ok e un LED rosso per sovraccarico.

#### **Monitoraggio temperatura esterna**

Monitoraggio della temperatura esterna, progettato per controllare la temperatura dei componenti esterni del sistema, ad esempio gli avvolgimenti motore e/o i cuscinetti. Include 5 moduli di ingresso universali. I moduli sono integrati nel circuito di arresto del convertitore di frequenza e possono essere monitorati tramite una rete su bus di campo (richiede l'acquisto di un modulo di accoppiamento bus).

#### **Ingressi universali (5)**

Tipi di segnale:

- **Ingressi RTD (compreso PT100) a 3 o a 4 fili** elettrici.
- **•** Termocoppia.
- **•** Corrente analogica o tensione analogica.

Caratteristiche supplementari:

- 1 uscita universale, configurabile per tensione o corrente analogica.
- **•** 2 relè di uscita (N.O.).
- **•** Display LC a due righe e LED di diagnostica.
- **•** Sensore di interruzione contatti, cortocircuito e rilevamento polarità non corretta.
- **•** Software di setup interfaccia.

# 4 Installazione elettrica

#### 4.1 Installazione elettrica

4.1.1 Collegamenti di alimentazione

#### **Cablaggio e fusibili AVVISO!**

#### **Caratteristiche dei cavi**

**Tutto il cablaggio deve rispettare sempre le norme nazionali e locali relative alle sezioni trasversali dei cavi e alla temperatura ambiente. Le applicazioni UL richiedono conduttori di rame da 75** °**C. I conduttori di rame da 75** °**C e 90** °**C sono accettabili dal punto di vista termico per il convertitore di frequenza da usare in applicazioni non UL.**

I collegamenti per il cavo di potenza si trovano dove mostrato in Disegno 4.1. Il dimensionamento della sezione trasversale del cavo deve rispettare i la corrente nominale e le leggi locali. Vedere [capitolo 7](#page-111-0) Specifiche generali per dettagli.

Se il convertitore di frequenza non dispone di fusibili incorporati, usare i fusibili raccomandati per proteggerlo. Vedere capitolo 4.1.15 Specifiche dei fusibili per i fusibili raccomandati. Assicurarsi sempre di utilizzare fusibili in conformità alle regolamentazioni locali.

Il collegamento di rete è montato sull'interruttore di rete, se in dotazione.

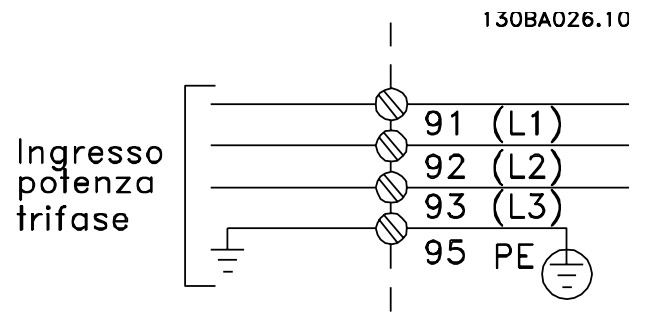

**Disegno 4.1 Collegamenti dei cavi di potenza**

#### **AVVISO!**

**Il cavo motore deve essere schermato/armato. Se si utilizzano cavi non schermati/non armati, alcuni requisiti EMC non vengono soddisfatti. Usare un cavo motore**  $s$ chermato/armato per soddisfare le specifiche relative **alle emissioni EMC. Per maggiori informazioni, vedere le Speciche EMC nella Guida alla progettazione relativa al prodotto.**

Vedere [capitolo 7](#page-111-0) Specifiche generali per un corretto dimensionamento della sezione trasversale e della lunghezza del cavo motore.

#### **Schermatura dei cavi**

Evitare di attorcigliare le parti terminali dello schermo dei cavi (pigtail) durante l'installazione. Queste compromettono l'effetto di schermatura in presenza di alte frequenze. Se è necessario rompere lo schermo per installare un isolatore motore o un contattore motore, continuare lo schermo con un'impedenza alle alte frequenze minima.

Collegare lo schermo del cavo motore alla piastra di disaccoppiamento del convertitore di frequenza e al contenitore metallico del motore.

I collegamenti dello schermo devono essere realizzati impiegando la superficie più ampia possibile (pressacavo). Questi collegamenti vengono effettuati usando i dispositivi di montaggio forniti all'interno del convertitore di frequenza.

#### **Lunghezza e sezione trasversali dei cavi**

Il convertitore di frequenza è stato sottoposto a verifiche EMC con una lunghezza del cavo data. Il cavo motore deve essere mantenuto il più corto possibile per ridurre al minimo il livello di rumore e le correnti di dispersione.

#### **Frequenza di commutazione**

Quando si utilizzano i convertitori di frequenza con filtri sinusoidali per ridurre la rumorosità acustica di un motore, impostare la frequenza di commutazione in base a 14-01 Freq. di commutaz..

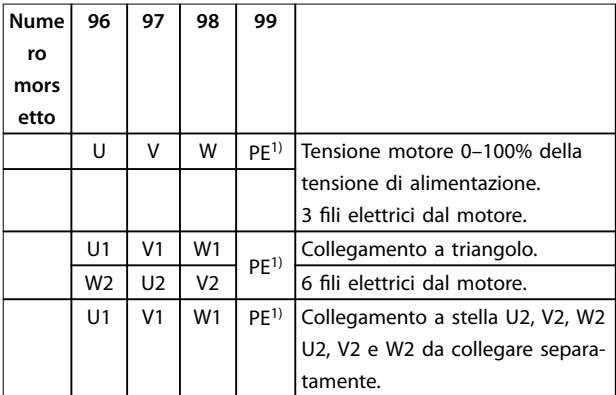

#### **Tabella 4.1 Morsetti del motore**

1) Collegamento a massa protetto

Danfoss

# **AVVISO!**

**Nei motori senza foglio di isolamento di fase o altro supporto di isolamento adatto al funzionamento con un'alimentazione di tensione (come un convertitore di frequenza), installare un ltro sinusoidale sull'uscita del convertitore di frequenza.**

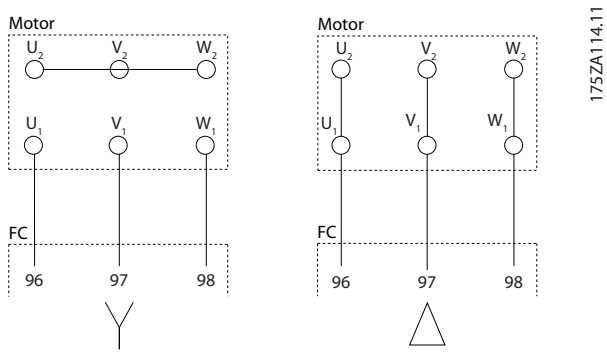

**Disegno 4.2 Collegamenti a stella / triangolo**

Danfoss

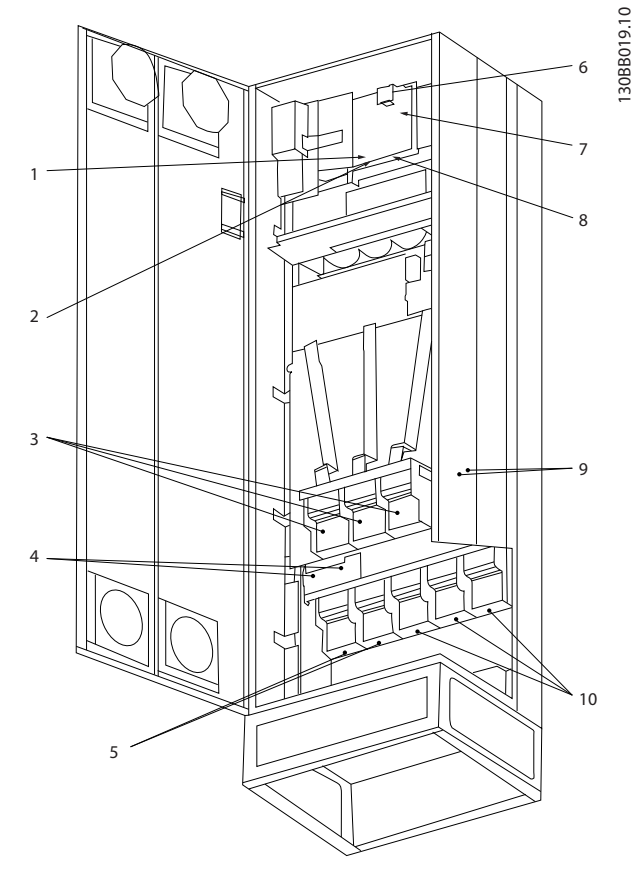

**Disegno 4.3 Contenitore tipo E1 Compact IP21 (NEMA 1) e IP54 (NEMA 12)**

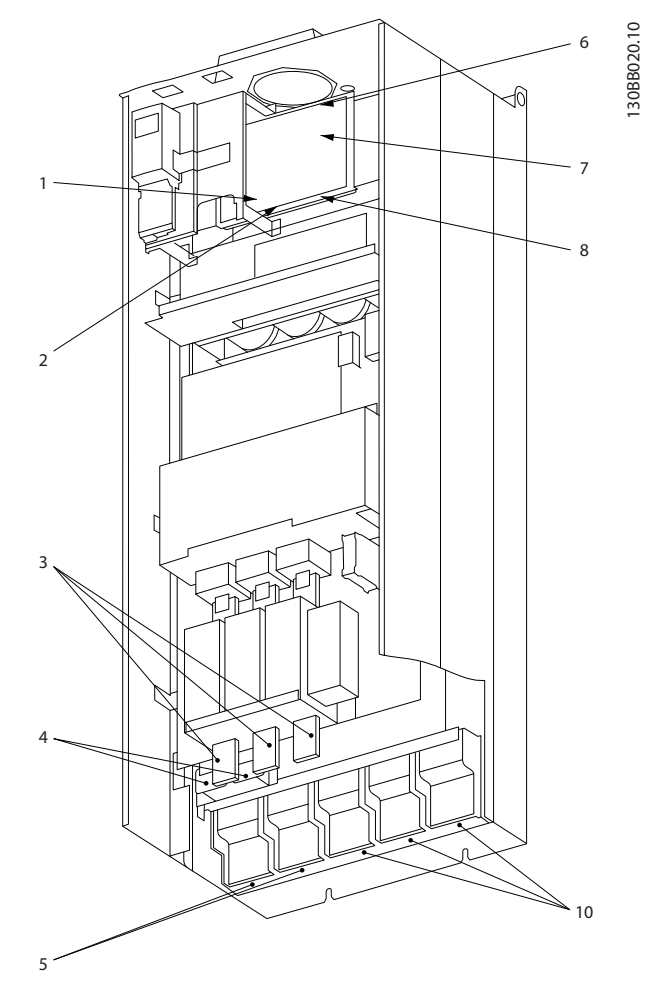

**Disegno 4.4 Contenitore tipo E2 Compact IP00 (Chassis) con sezionatore, fusibile e ltro RFI**

| 1)          | Relè AUX   |      |                | 5)  | Condivisione del carico                                       |
|-------------|------------|------|----------------|-----|---------------------------------------------------------------|
|             | 01         | 02   | 03             |     | $+CC$<br>-CC                                                  |
|             | 04         | 05   | 06             |     | 89<br>88                                                      |
| 2)          | Int. temp. |      |                | 6)  | Fusibile SMPS (vedere Tabella 4.18 per il codice articolo)    |
|             | 106        | 104  | 105            | 7)  | Fusibile ventola (vedere Tabella 4.19 per il codice articolo) |
| 3)          | Rete       |      |                | 8)  | Ventola AUX                                                   |
|             | l R        | S    | T.             |     | 101<br>102<br>103<br>100                                      |
|             | 91         | 92   | 93             |     | L <sub>2</sub><br>L <sub>2</sub><br>L1<br>L1                  |
|             | L1         | L2   | L <sub>3</sub> | 9)  | Terra della rete                                              |
| $ 4\rangle$ | Freno      |      |                | 10) | Motore                                                        |
|             | -R         | $+R$ |                |     | W<br>U<br>v                                                   |
|             | 81         | 82   |                |     | 97<br>98<br>96                                                |
|             |            |      |                |     | T <sub>3</sub><br>T1<br>T <sub>2</sub>                        |

**Tabella 4.2 Legenda per Disegno 4.3 e Disegno 4.4**

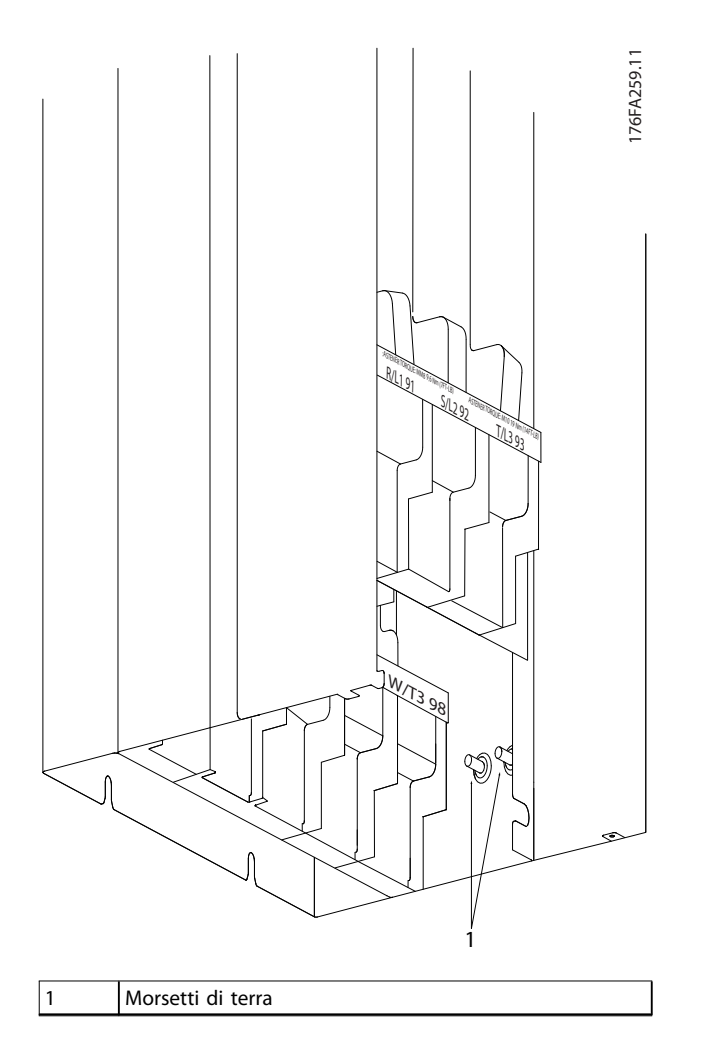

**Disegno 4.5 Posizione dei morsetti di terra IP00, tipo di contenitore E**

Danfoss

Danfoss

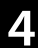

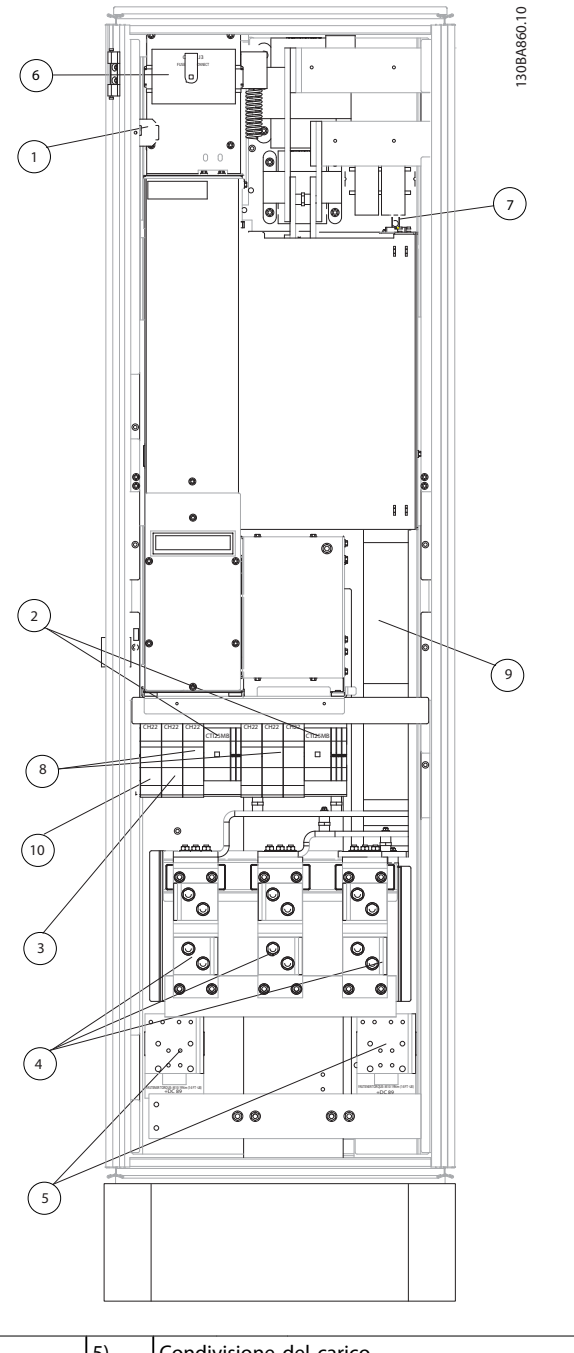

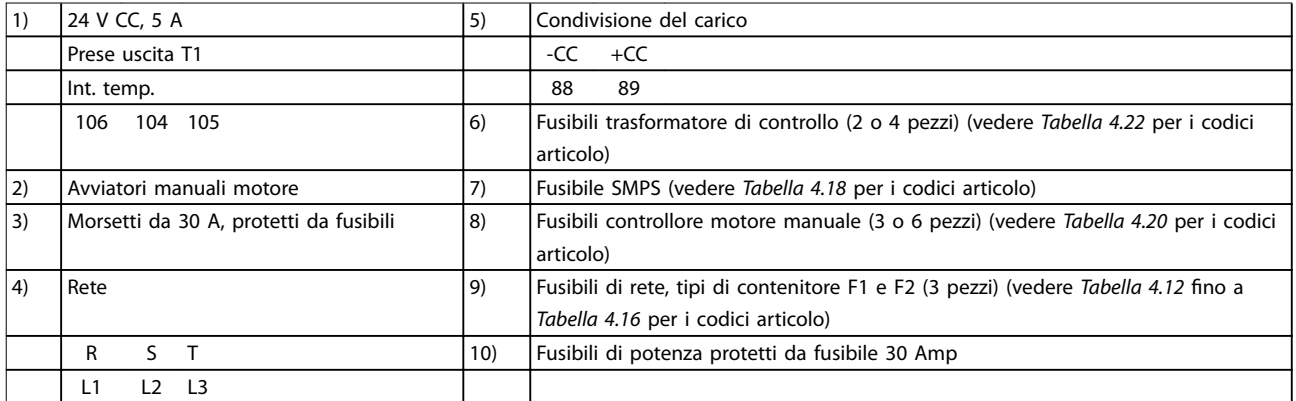

**Disegno 4.6 Armadio raddrizzatore, contenitori di tipo F1, F2, F3 e F4**

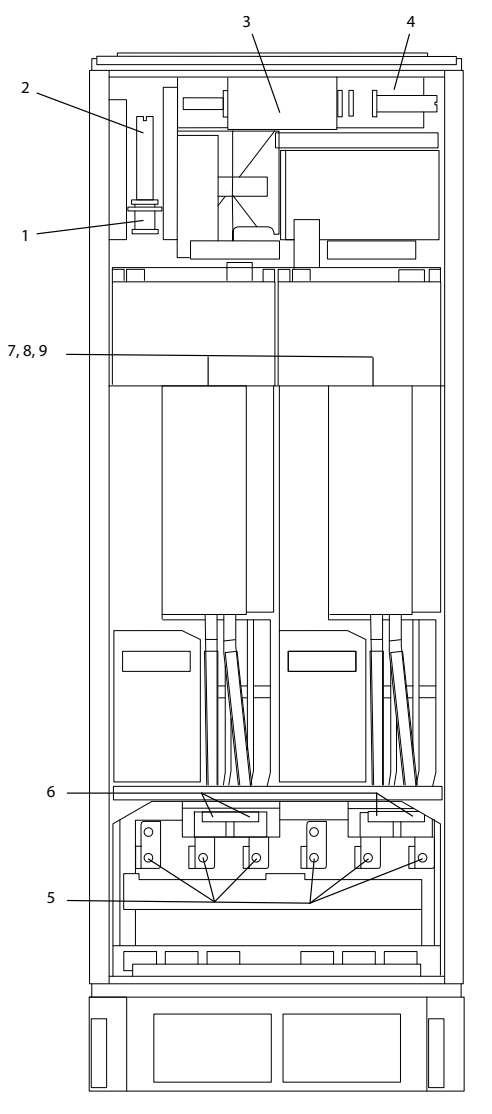

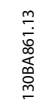

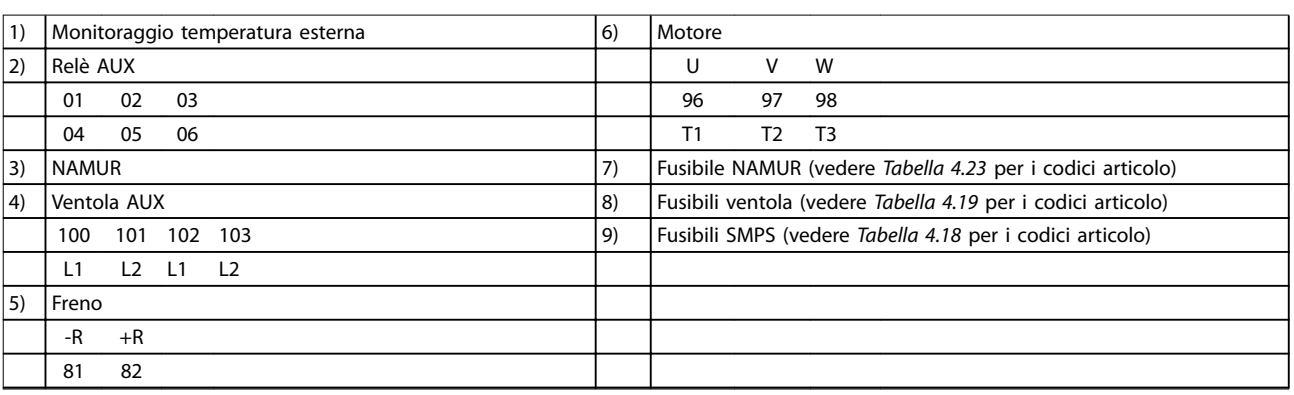

**Disegno 4.7 Armadio inverter, tipi di contenitore F1 e F3**

Danfoss

130BA862.12

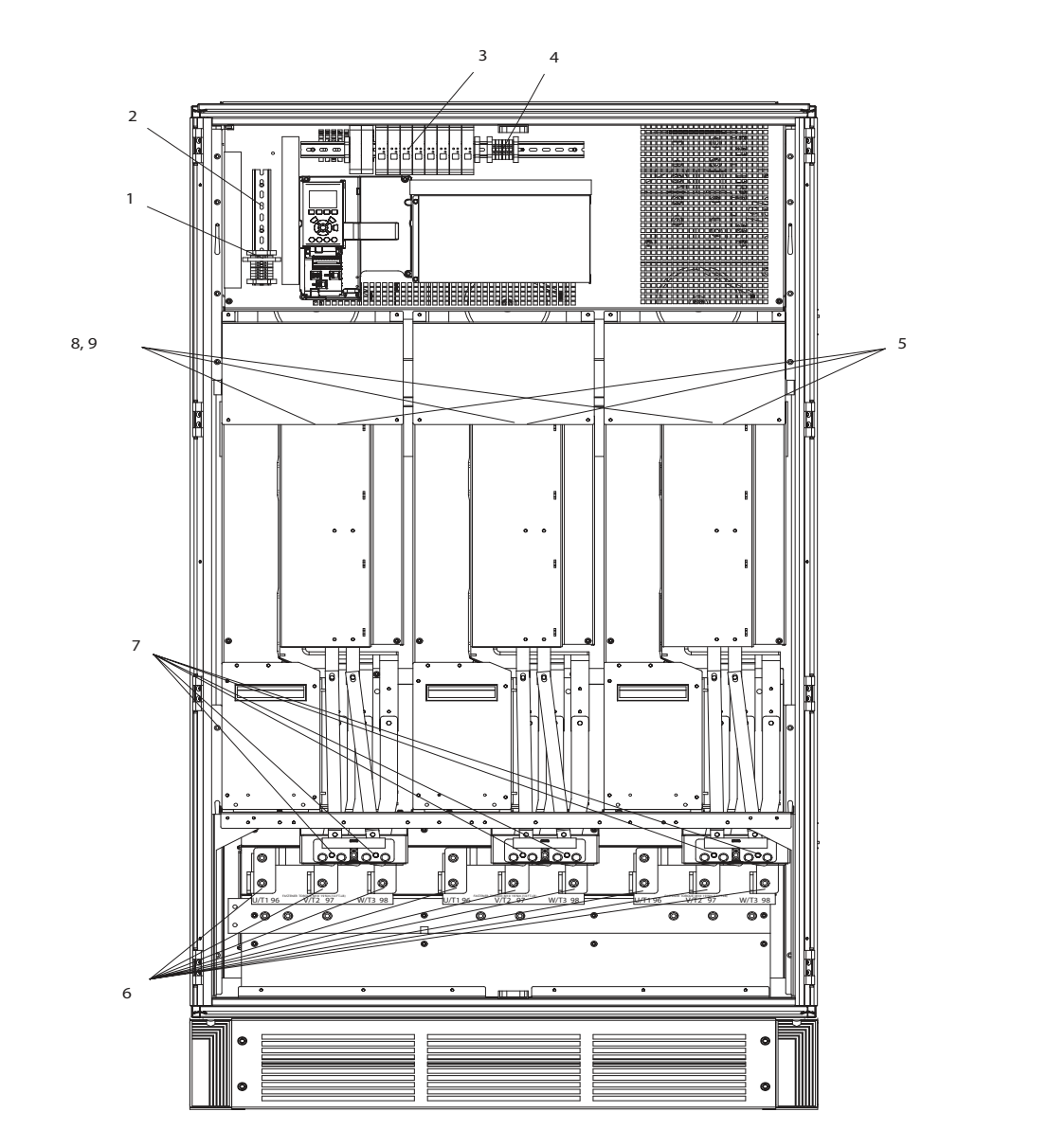

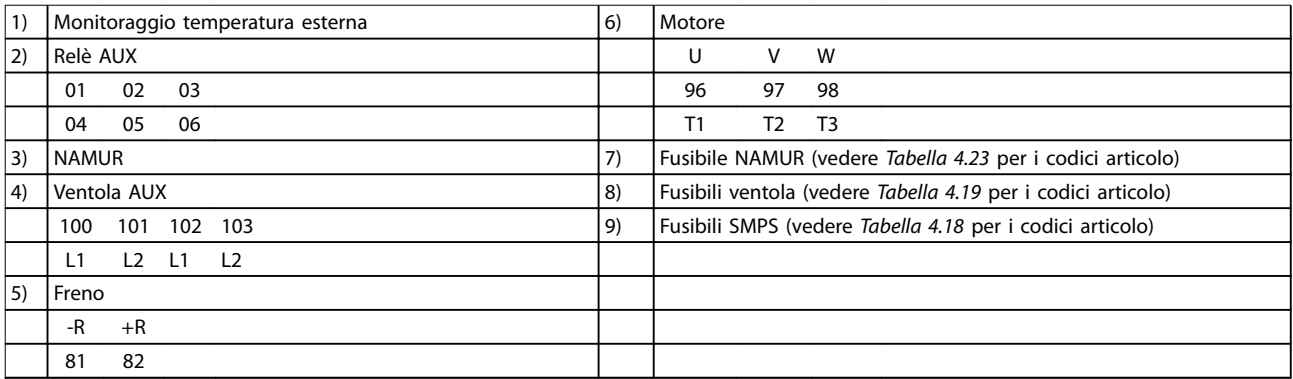

**Disegno 4.8 Armadio inverter, tipi di contenitore F2 e F4**

130BA853.12

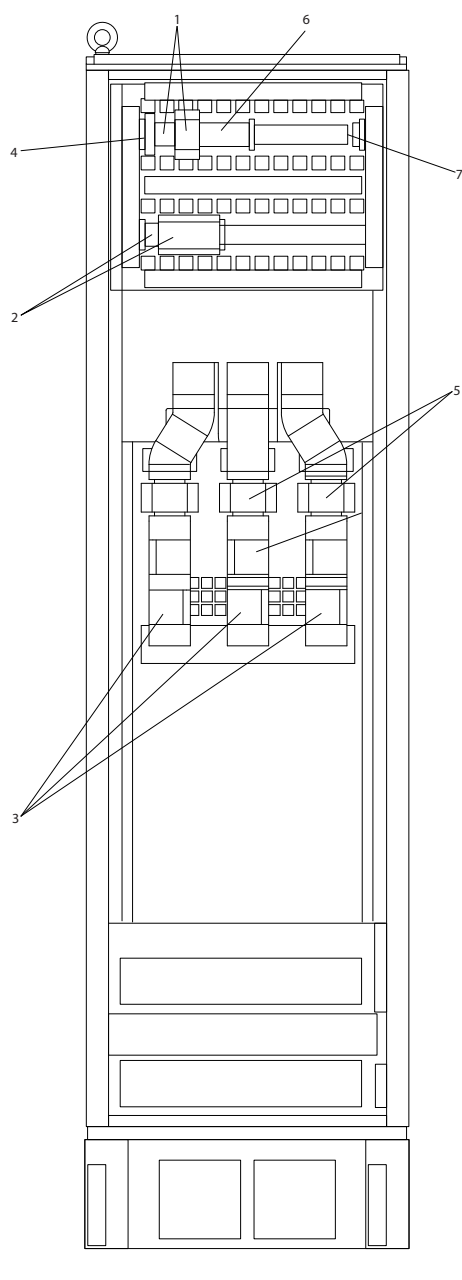

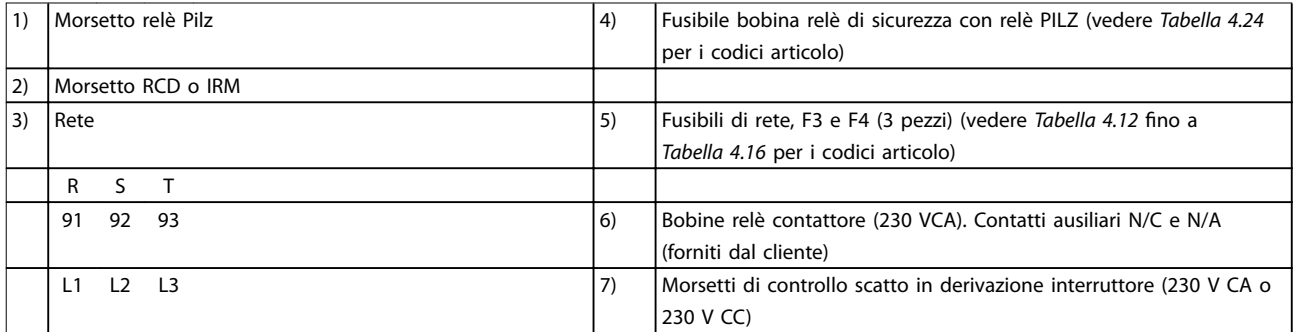

**Disegno 4.9 Armadio opzionale, tipi di contenitore F3 e F4**

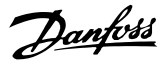

#### 4.1.2 Collegamento a massa

Per ottenere la compatibilità elettromagnetica (EMC), tenere presente quanto segue durante l'installazione:

- **•** Messa a terra di sicurezza: Per ragioni di sicurezza, collegare adeguatamente a terra il convertitore di frequenza a causa della sua elevata corrente di dispersione. Valgono le norme di sicurezza locali.
- **•** Collegamento a massa ad alta frequenza: Tenere i cavi di collegamento a massa il più corti possibile.

Collegare i vari sistemi di collegamento a massa mantenendo l'impedenza dei conduttori al valore più basso possibile. Per ottenere un'impedenza dei conduttori più bassa possibile, limitare il più possibile la lunghezza del conduttore utilizzare la massima area di superficie possibile.

I contenitori metallici dei vari dispositivi vengono montati sulla piastra posteriore con la minore impedenza alle alte frequenze possibile. In tal caso vengono evitate tensioni ad alte frequenze diverse per i singoli dispositivi. Viene evitato anche il rischio di correnti di interferenze radio sui cavi di collegamento che possono essere usati tra i dispositivi. Le interferenze radio sono state ridotte.

Per ottenere una bassa impedenza alle alte frequenze, utilizzare i bulloni di fissaggio dei dispositivi come collegamenti ad alta frequenza alla piastra posteriore. È necessario rimuovere la vernice isolante o materiali simili dai punti di ancoraggio.

#### 4.1.3 Protezione supplementare (RCD)

Se è necessario osservare norme di sicurezza locali, è possibile usare relè ELCB, una messa a terra di protezione multipla o un collegamento a massa come protezione supplementare.

Un guasto verso terra può provocare lo sviluppo di una componente CC nella corrente di guasto.

Se vengono usati relè ELCB, osservare le disposizioni locali. I relè devono essere adatti per la protezione di dispositivi trifase con raddrizzatore a ponte e per una scarica di breve durata all'accensione.

Vedere anche Condizioni speciali nella Guida alla Progettazione pertinente per il prodotto.

#### 4.1.4 Switch RFI

#### **Alimentazione di rete isolata da massa**

Se il convertitore di frequenza è alimentato da una rete isolata (rete IT, collegamento a triangolo sospeso e messo a terra) o da una rete TT/TN-S con neutro a terra, disattivare lo switch RFI mediante 14-50 Filtro RFI sia sul

convertitore di frequenza che sul filtro. Per altre informazioni, vedi la norma IEC 364-3.

Impostare 14-50 Filtro RFI su [ON]

- **•** Se sono necessarie prestazioni EMC ottimali.
- **•** Sono collegati motori paralleli.
- **•** La lunghezza del cavo motore supera i 25 m.

In posizione OFF, le capacità RFI interne (condensatori di filtro) fra il contenitore e il circuito intermedio vengono escluse per evitare danni al circuito intermedio e ridurre le correnti capacitive verso massa (conformemente alle norme IEC 61800-3).

Consultare anche le Note sull'applicazione VLT su reti IT. È importante utilizzare controlli di isolamento adatti per componenti elettronici di potenza (IEC 61557-8).

#### 4.1.5 Coppia

Serrare tutti i collegamenti elettrici con la coppia corretta. Una coppia troppo bassa o troppo alta causa un collegamento elettrico non ottimale. Utilizzare una chiave dinamometrica per assicurare la coppia corretta.

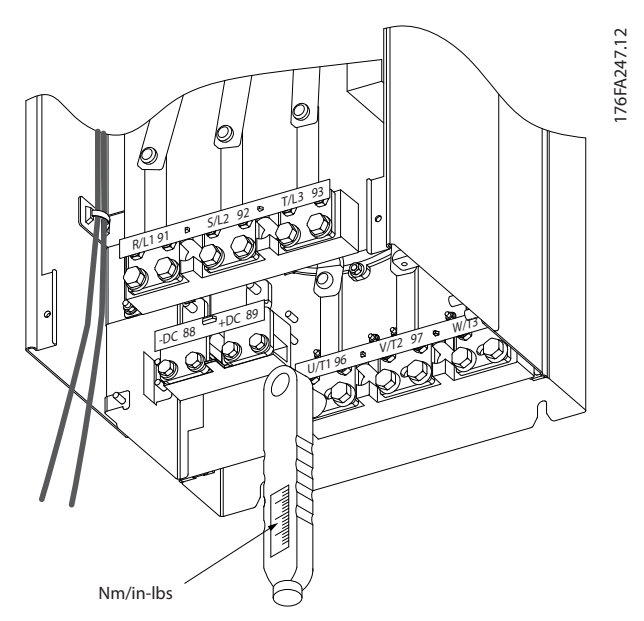

**Disegno 4.10 Serrare i bulloni con una chiave dinamometrica**

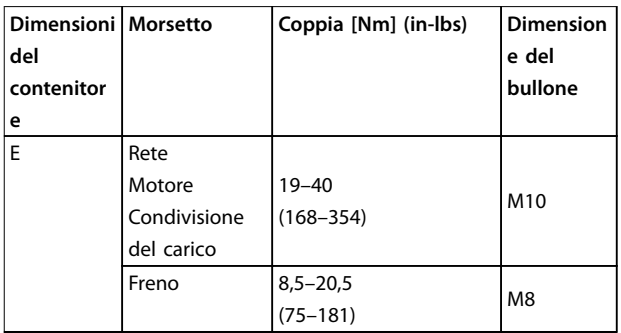

**4 4**

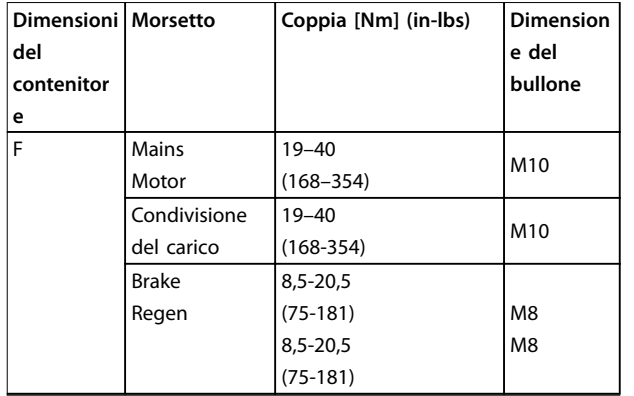

**Tabella 4.3 Coppia per i morsetti**

#### 4.1.6 Cavi schermati

# **AVVISO**

**Danfoss raccomanda di usare cavi schermati tra il ltro LCL e il convertitore di frequenza. È possibile usare cavi non schermati tra il trasformatore e il lato di ingresso del filtro** LCL.

Assicurarsi di collegare correttamente i cavi schermati e armati per assicurare un'elevata immunità EMC e basse emissioni.

#### **Il collegamento può essere realizzato sia con passacavi che con pressacavi.**

- **•** Passacavi EMC: è possibile utilizzare i passacavi disponibili per assicurare un collegamento EMC ottimale.
- Pressacavi EMC: i pressacavi semplificano il collegamento e sono in dotazione al convertitore di frequenza.

#### 4.1.7 Cavo motore

Collegare il motore ai morsetti U/T1/96, V/T2/97, W/T3/98. Dalla massa al morsetto 99. Con un convertitore di frequenza possono essere utilizzati tutti i tipi di motori standard asincroni trifase. L'impostazione di fabbrica prevede una rotazione in senso orario se l'uscita del convertitore di frequenza è collegata come segue:

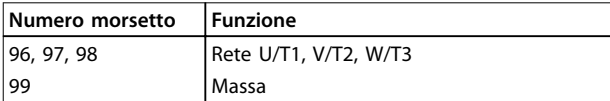

**Tabella 4.4 Morsetti di rete**

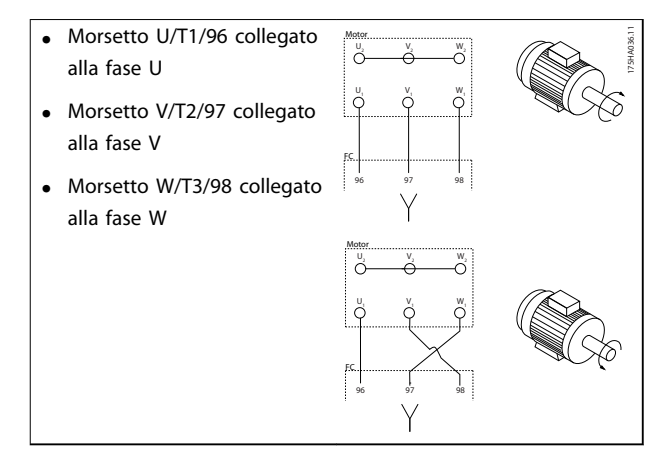

#### **Tabella 4.5 Cablaggio per le direzioni del motore**

Il senso di rotazione può essere invertito scambiando due fasi nel cavo motore oppure cambiando l'impostazione di 4-10 Direz. velocità motore.

Per eseguire il controllo della rotazione del motore, seguire i passi in [parametro 1-28 Controllo rotazione motore](#page-79-0).

#### **Requisiti del contenitore F Requisiti F1/F3**

Fissare un numero uguale di fili elettrici a entrambi i morsetti del modulo inverter. Per ottenere un numero uguale, le quantità di cavi della fase motore devono essere multipli di 2, quindi 2, 4, 6 o 8 (1 cavo non è consentito). I cavi devono essere di pari lunghezza entro il 10% tra i morsetti del modulo inverter e il primo punto comune di una fase. Il punto comune consigliato sono i morsetti del motore.

Requisiti F2/F4: Fissare un numero uguale di fili elettrici a entrambi i morsetti del modulo inverter. Per ottenere un numero pari, le quantità di fasi motore devono essere multipli di 3, quindi 3, 6, 9 o 12 (1 o 2 cavi non sono consentiti). I fili elettrici devono essere di pari lunghezza con una tolleranza del 10% tra i morsetti del modulo inverter e il primo punto comune di una fase. Il punto comune consigliato sono i morsetti del motore.

#### **Requisiti per la scatola di derivazione di uscita** La lunghezza, almeno 2,5 m, e il numero dei cavi devono essere gli stessi da ogni modulo inverter al morsetto comune della scatola di derivazione.

#### **AVVISO!**

**Se un'applicazione di retrot richiede un numero di li elettrici diverso per fase, consultare la fabbrica per i requisiti e la documentazione, oppure usare l'opzione contenitore con lato di accesso superiore/inferiore.**

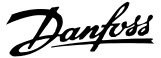

#### 4.1.8 Cavo freno per convertitori di frequenza con opzione chopper di frenatura installata in fabbrica.

(Solo standard con la lettera B in posizione 18 del codice tipo prodotto).

Usare un cavo collegamento schermato per la resistenza di frenatura. La lunghezza massima dal convertitore di frequenza alla barra CC non deve superare i 25 metri (82 piedi).

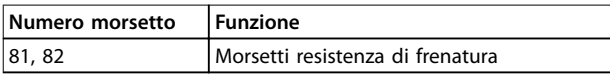

**Tabella 4.6 Morsetti resistenza di frenatura**

Il cavo di collegamento alla resistenza freno deve essere schermato. Collegare lo schermo alla piastra posteriore conduttiva del convertitore di frequenza e al contenitore metallico della resistenza di frenatura con fermacavi. Scegliere cavi freno di sezione trasversale adatta alla coppia del freno. Vedere anche le istruzioni Resistenza di frenatura e Resistenze di frenatura per applicazioni orizzontali per ulteriori informazioni relative all'installazione sicura.

#### **AVVISO!**

**In funzione della tensione di alimentazione, sui morsetti possono essere presenti tensioni no a 1099 V CC.**

#### **Requisiti del contenitore F**

Collegare la resistenza di frenatura ai morsetti del freno di ogni modulo inverter.

#### 4.1.9 Interruttore di temperatura della resistenza freno

Coppia: 0,5-0,6 Nm (5 in-lbs) Dimensione vite: M3

È possibile utilizzare questo ingresso per monitorare la temperatura di una resistenza freno collegata esternamente. Se l'ingresso tra 104 e 106 è aperto, il convertitore di frequenza scatta emettendo un avviso/ allarme 27, IGBT freno. Se il collegamento fra 104 e 105 è chiuso, il convertitore di frequenza scatta emettendo un avviso/allarme 27, IGBT freno.

Installare un interruttore Klixon che sia normalmente chiuso. Se questa funzione non viene utilizzata, collegare in cortocircuito 106 e 104.

Normalmente chiuso: 104-106 (ponticello montato in fabbrica)

Normalmente aperto: 104-105

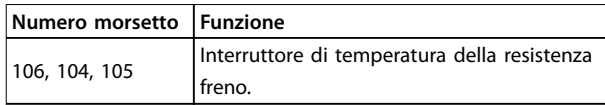

**Tabella 4.7 Morsetti per interruttore di frenatura della resistenza freno**

# **AVVISO!**

**Se la temperatura della resistenza di frenatura diventa eccessiva e l'interruttore termico si disattiva, il convertitore di frequenza smette di frenare. Il motore inizia la rotazione libera.**

#### 4.1.10 Condivisione del carico

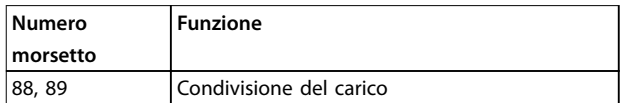

#### **Tabella 4.8 Morsetti per la condivisione del carico**

Il cavo di collegamento deve essere schermato e la lunghezza massima dal convertitore di frequenza alla barra CC non deve superare i 25 metri (82 piedi). La condivisione del carico consente il collegamento dei circuiti intermedi CC di più convertitori di frequenza.

# **AVVISO**

**Sui morsetti possono essere presenti tensioni no a 1099 V CC.**

**La condivisione del carico richiede apparecchiature supplementari e considerazioni di sicurezza. Per ulteriori informazioni, vedere le istruzioni Condivisione del carico.**

# **AVVISO**

**Il sezionatore di rete non può isolare il convertitore di frequenza a causa del collegamento CC.**

#### 4.1.11 Filtri contro il disturbo elettrico

Per assicurare le migliori prestazioni EMC, montare il coperchio metallico EMC prima di montare il cavo dell'alimentazione di rete.

#### **AVVISO!**

**La copertura metallica EMC è presente solo nelle unità con ltro RFI.**

**Installazione elettrica Manuale di funzionamento**

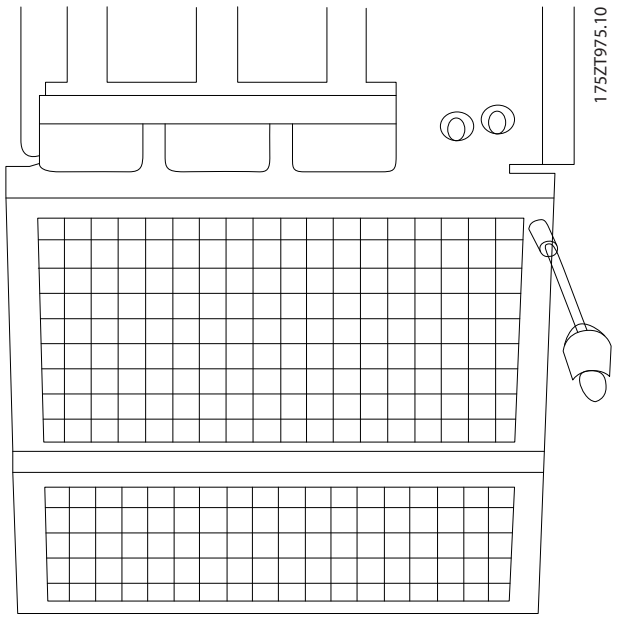

**Disegno 4.11 Montaggio dello schermo EMC**

#### 4.1.12 Collegamento di rete

Collegare la rete ai morsetti 91, 92 e 93. Collegare la massa al morsetto alla destra del morsetto 93.

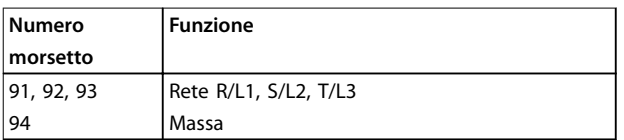

**Tabella 4.9 Collegamento dei morsetti di rete**

# **ATTENZIONE**

**Vericare la targhetta per assicurarsi che la tensione di alimentazione del convertitore di frequenza corrisponda all'alimentazione dell'impianto.**

Assicurarsi che l'alimentazione sia in grado di fornire la corrente necessaria al convertitore di frequenza.

Se l'unità non è dotata di fusibili incorporati, assicurarsi che i fusibili siano dimensionati correttamente per la corrente nominale.

#### 4.1.13 Alimentazione ventilatore esterno

In caso di alimentazione a CC del convertitore di frequenza o se la ventola deve funzionare in modo indipendente dall'alimentazione, applicare un'alimentazione esterna. Il collegamento viene effettuato sulla scheda di potenza.

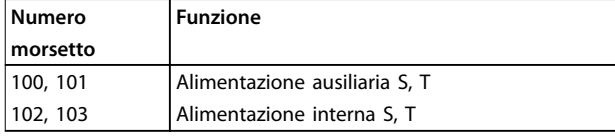

**Tabella 4.10 Morsetti di alimentazione del ventilatore esterno**

Il connettore situato sulla scheda di potenza fornisce il collegamento della tensione di rete per le ventole di raffreddamento. Le ventole vengono collegate in fabbrica per essere alimentate da una linea CA comune (ponticelli tra 100-102 e 101-103). Se serve l'alimentazione esterna, è necessario rimuovere i ponticelli e collegare l'alimentazione ai morsetti 100 e 101. Usare un fusibile da 5 A per protezione. Nelle applicazioni UL, usare un Littelfuse KLK-5 o equivalente.

#### 4.1.14 Fusibili

Usare fusibili e/o interruttori sul lato di alimentazione come protezione in caso di guasto di un componente all'interno del convertitore di frequenza (primo guasto).

## **AVVISO!**

**L'uso di fusibili e/o di interruttori è obbligatorio per assicurare la conformità con l'IEC 60364 per CE o NEC 2009 per UL.**

# **AVVISO**

**Proteggere il personale e la proprietà dalle conseguenze di un guasto di un componente all'interno del convertitore di frequenza.**

#### **Protezione del circuito di derivazione**

Al fine di proteggere l'impianto dai rischi elettrici e d'incendio, proteggere tutti i circuiti di derivazione in un impianto, un dispositivo di commutazione, nelle macchine, ecc. dai cortocircuiti e dalle sovracorrenti conformemente alle disposizioni nazionali/internazionali.

#### **AVVISO!**

**Queste raccomandazioni non coprono la protezione del circuito di derivazione per UL.**

#### **Protezione contro i cortocircuiti**

Danfoss raccomanda di utilizzare i fusibili/interruttori menzionati in questa sezione per proteggere il personale di servizio e le attrezzature nel caso di un guasto di un componente nel convertitore di frequenza.

#### **Protezione da sovracorrente**

Il convertitore di frequenza fornisce una protezione da sovraccarico per limitare le minacce alla vita umana e danni alle cose oltre che per evitare il rischio di incendi dovuti al surriscaldamento dei cavi. Il convertitore di frequenza è dotato di una protezione da sovracorrente interna (4-18 Limite di corrente) che può essere utilizzata <span id="page-49-0"></span>per la protezione da sovraccarico a monte (escluse le applicazioni UL). Inoltre possono essere utilizzati fusibili o interruttori automatici per garantire la protezione da sovracorrente nell'impianto. La protezione da sovracorrente deve essere eseguita sempre nel rispetto delle norme nazionali.

Le tabelle in questa sezione elencano la corrente nominale raccomandata. I fusibili raccomandati sono del tipo gG per potenze da ridotte a medie. Per potenze maggiori sono raccomandati fusibili aR. Usare interruttori che soddisfino le disposizioni nazionali/internazionali e che limitino l'energia trasmessa al convertitore di frequenza a un valore uguale o inferiore a quello degli interruttori a norma.

Se si scelgono fusibili/interruttori secondo le raccomandazioni, i possibili danni al convertitore di frequenza si limitano soprattutto a danni all'interno dell'unità.

#### **Non conformità UL**

Se non si devono soddisfare le norme UL/cUL, utilizzare i seguenti fusibili per assicurare la conformità alla norma EN50178:

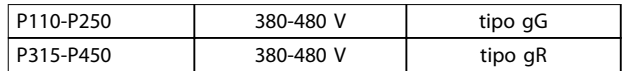

**Tabella 4.11 Fusibili EN50178**

#### **Conformità UL**

#### **380-480 V, tipi di contenitore E e F**

I fusibili in basso sono adatti per l'uso su un circuito in grado di fornire 100,000 ampere simmetrici (Arms), 240 V o 480 V o 500 V o 600 V in funzione della tensione nominale del convertitore di frequenza. Con i fusibili adeguati, la corrente nominale di cortocircuito (SCCR) del convertitore di frequenza è pari a 100.000 Arms.

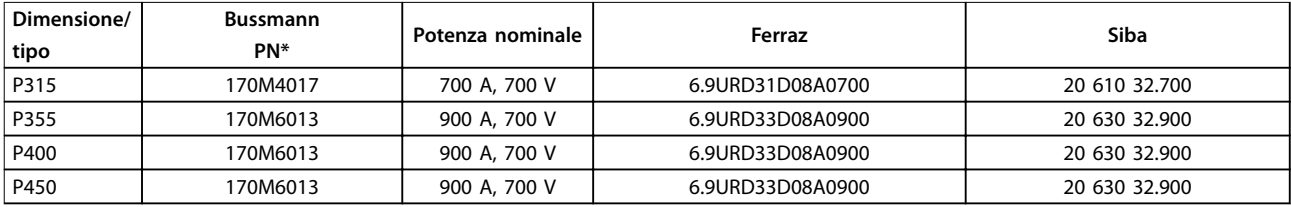

#### **Tabella 4.12 Tipi di contenitore E, fusibili di rete, 380-480 V**

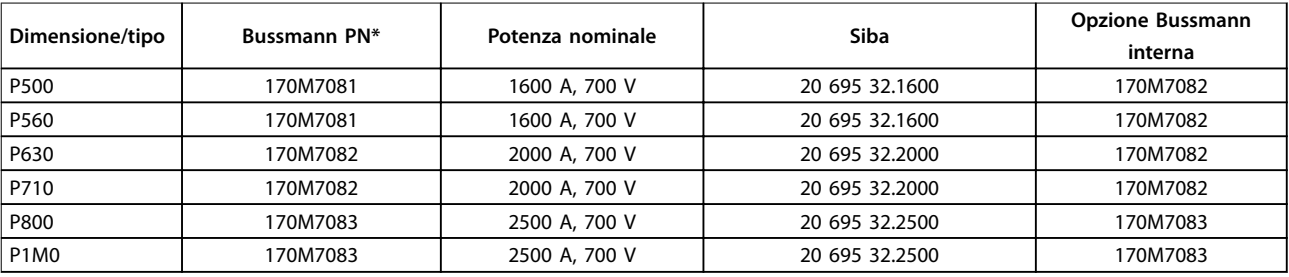

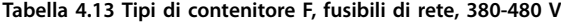

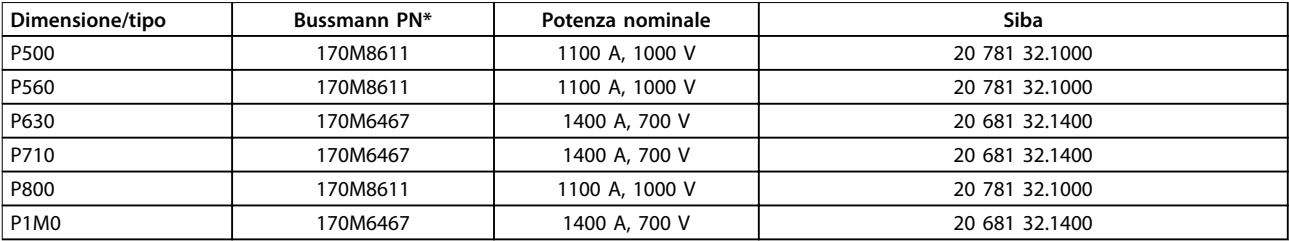

#### **Tabella 4.14 Tipo di contenitore F, fusibili collegamento CC modulo inverter, 380-480 V**

\*I fusibili 170M Bussmann mostrati utilizzano l'indicatore visivo -/80. È possibile sostituirli con i fusibili con indicatore -TN/80 tipo T, -/110 o TN/110 tipo T di ugual dimensione e amperaggio per l'utilizzo esterno

\*\*È possibile utilizzare fusibili UL da minimo 500 V con il valore nominale di corrente adatto per soddisfare i requisiti UL.

**4 4**

#### <span id="page-50-0"></span>**525-690 V, tipi di contenitore E e F**

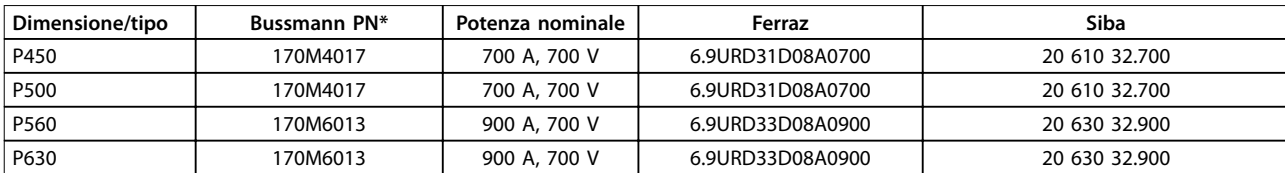

#### **Tabella 4.15 Tipo di contenitore E, 525-690 V**

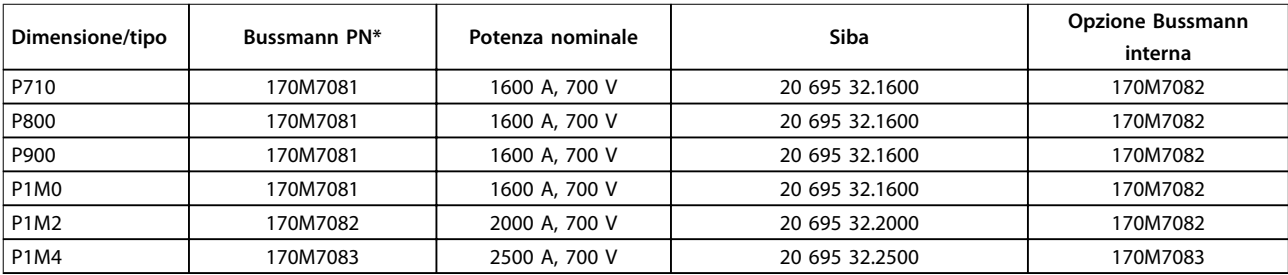

#### **Tabella 4.16 Tipo di contenitore dimensione F, fusibili di rete, 525-690 V**

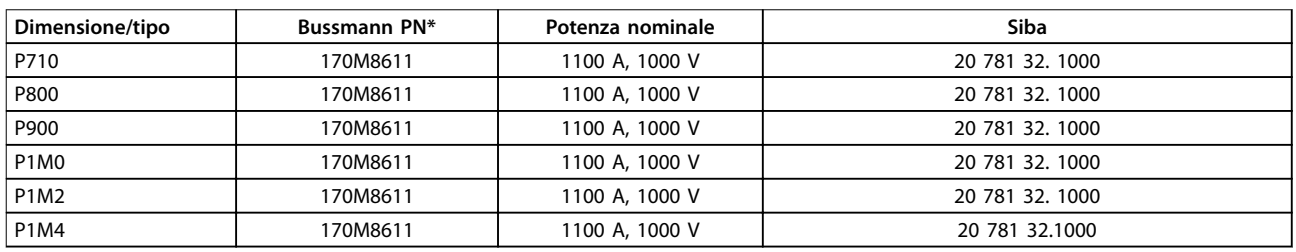

#### **Tabella 4.17 Tipo di contenitore F, fusibili collegamento CC modulo inverter, 525-690 V**

\*I fusibili 170M Bussmann mostrati utilizzano l'indicatore visivo -/80. È possibile sostituirli con i fusibili con indicatore -TN/80 tipo T, -/110 o TN/110 tipo T di ugual dimensione e amperaggio per l'utilizzo esterno

L'unità è adatta per essere usata su un circuito in grado di fornire non oltre 100.000 amp. RMS simmetrici, 500/600/690 V max. quando è protetta dai fusibili suddetti.

Danfoss

#### <span id="page-51-0"></span>**Fusibili supplementari**

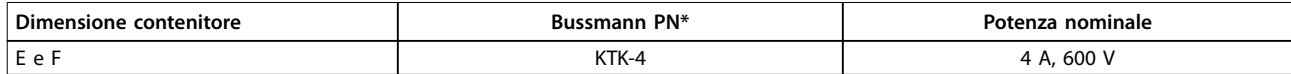

**Tabella 4.18 Fusibile SMPS**

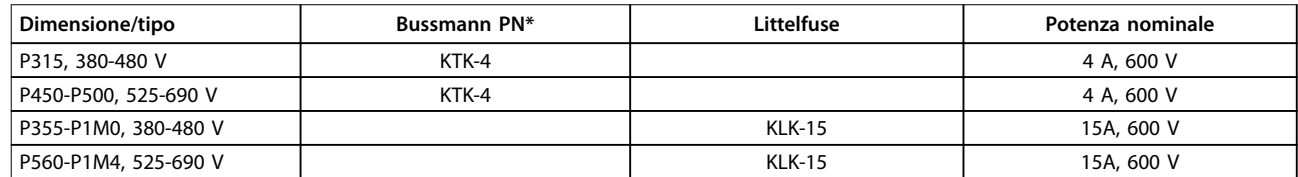

#### **Tabella 4.19 Fusibili ventola**

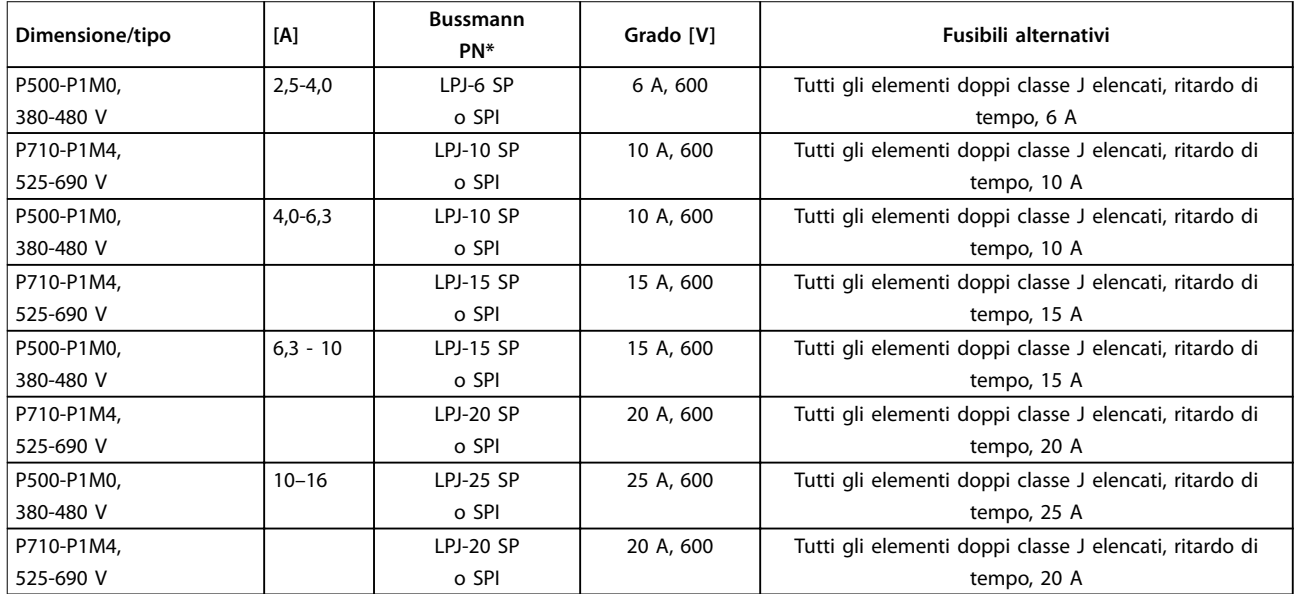

#### **Tabella 4.20 Fusibili controllore motore manuali**

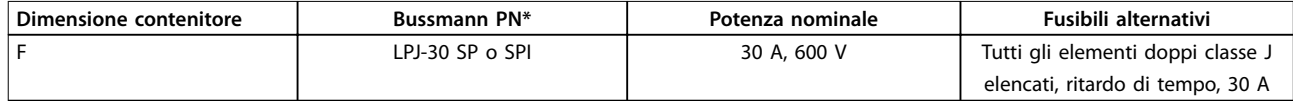

#### **Tabella 4.21 Fusibile 30 A per morsetto protetto da fusibili**

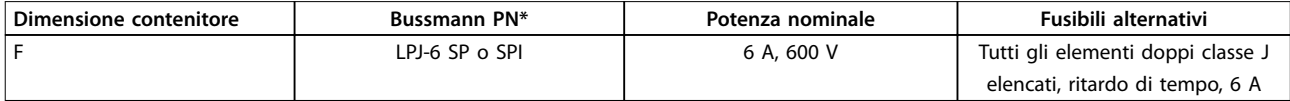

#### **Tabella 4.22 Fusibile del trasformatore di controllo**

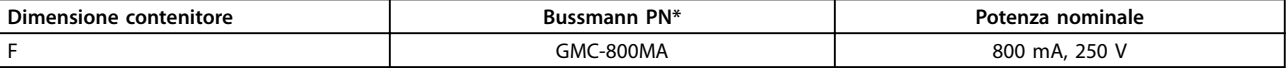

**Tabella 4.23 Fusibile NAMUR**

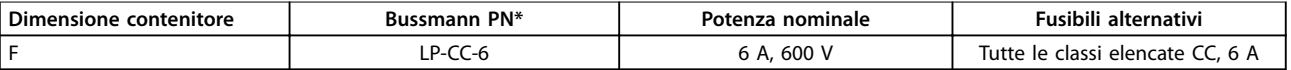

**Tabella 4.24 Fusibile bobina relè di sicurezza con relè PILZ**

Danfoss

**Installazione elettrica Manuale di funzionamento**

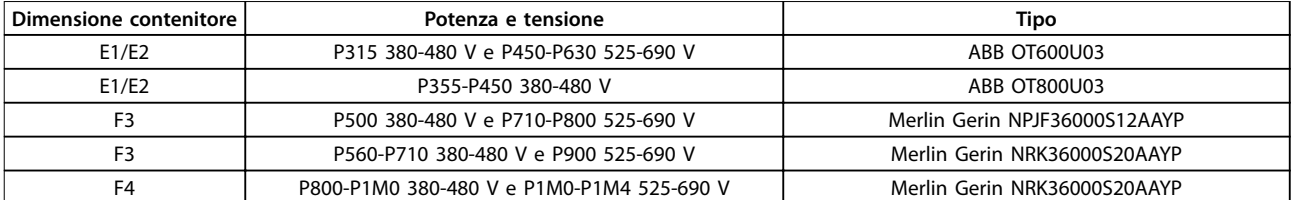

**Tabella 4.25 Sezionatori di rete dimensioni contenitore E e F**

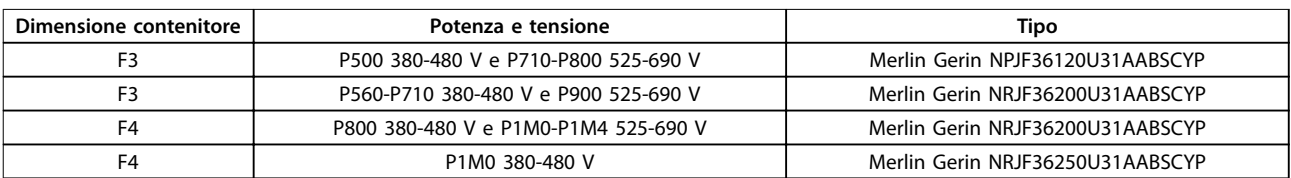

#### **Tabella 4.26 Interruttori contenitore dimensione F**

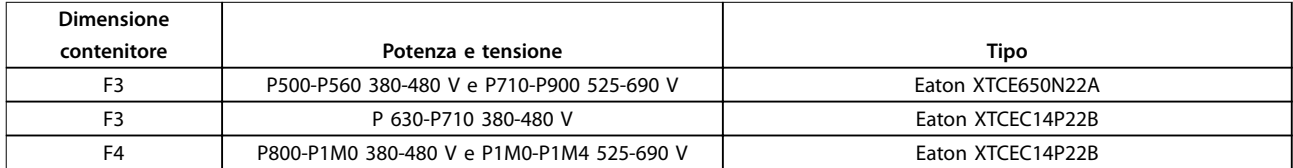

**Tabella 4.27 Contattori di rete contenitore dimensione F**

#### 4.1.15 Isolamento motore

Per lunghezze del cavo motore ≤ alla lunghezza massima del cavo elencata in [capitolo 7](#page-111-0) Specifiche generali, i gradi di isolamento del motore raccomandati sono elencati in Tabella 4.28. La tensione di picco può essere fino a due volte la tensione bus CC e 2,8 volte la tensione di alimentazione, a causa degli effetti della linea di trasmissione nel cavo motore. Se un motore presenta un grado di isolamento inferiore, utilizzare un filtro dU/dt o ad onda sinusoidale.

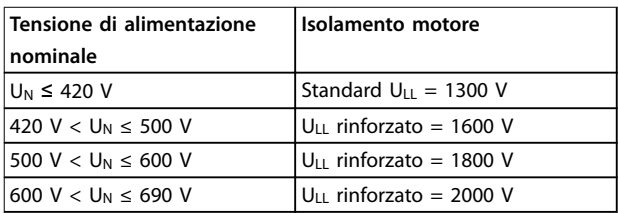

**Tabella 4.28 Isolamento del motore a varie tensioni di rete nominali**

#### 4.1.16 Correnti nei cuscinetti del motore

Per motori con un grado di 110 kW o superiore, operanti tramite convertitori di frequenza, usare cuscinetti isolati NDE (lato opposto comando) per eliminare le correnti nei cuscinetti causate dalle dimensioni fisiche del motore. Per ridurre le correnti del cuscinetto DE (lato comando) e dell'albero è necessario una corretta messa a terra del convertitore di frequenza, del motore, della macchina azionata e del motore della macchina azionata. Sebbene i

guasti causati da correnti nei cuscinetti siano rari, se si verificano adottare le seguenti strategie di alleviamento.

#### **Strategie standard di attenuazione:**

- **•** Utilizzare un cuscinetto isolato.
- **•** Applicare rigide procedure di installazione:
	- **-** Assicurarsi che motore e carico motore siano allineati.
	- **-** Attenersi scrupolosamente alle comuni istruzioni di installazione EMC.
	- **-** Rinforzare il conduttore PE in modo tale che l'impedenza ad alta frequenza sia inferiore nel PE rispetto ai cavi di alimentazione in ingresso
	- **-** Assicurare un buon collegamento ad alta frequenza tra il motore e il convertitore di frequenza tramite un cavo schermato. Il cavo deve possedere un collegamento a 360° nel motore e nel convertitore di frequenza.
	- **-** Assicurarsi che l'impedenza dal convertitore di frequenza alla massa dell'edificio sia inferiore all'impedenza di massa della macchina. Eseguire un collegamento a massa diretto tra il motore e il carico motore.
- Applicare lubrificante conduttivo.
- **•** Tentare di assicurare che la tensione di alimentazione sia bilanciata verso terra. Il bilanciamento

Danfoss

a terra può essere difficoltoso per i sistemi IT, TT, TN-CS o con neutro a terra.

**•** Utilizzare un cuscinetto isolato come raccomandato dal produttore del motore.

#### **AVVISO!**

**I motori di queste dimensioni provenienti da costruttori rinomati sono in genere provvisti di serie di cuscinetti isolati.**

Se nessuna di queste strategie funziona, consultare la fabbrica.

Se necessario, dopo aver consultato Danfoss:

- **•** ridurre la frequenza di commutazione IGBT.
- Modificare la forma d'onda dell'inverter, 60 °AVM rispetto a SFAVM.
- **•** Installare un sistema di messa a terra dell'albero oppure utilizzare un giunto isolante tra motore e carico.
- **•** Utilizzare le impostazioni di velocità minima se possibile.
- Utilizzare un dU/dt o il filtro sinusoidale.

#### 4.1.17 Instradamento del cavo di comando

Fissare tutti i cavi di comando secondo l'instradamento previsto per i cavi di controllo come mostrato in [Disegno 4.21](#page-56-0). Per assicurare il miglior livello di immunità elettrica, collegare correttamente gli schermi.

#### **Collegamento del bus di campo**

I collegamenti sono indicati per le opzioni rilevanti della scheda di controllo. Per dettagli, vedere le istruzioni del bus di campo pertinenti. Posizionare il cavo nel percorso presente all'interno del convertitore di frequenza e fissarlo insieme agli altri fili elettrici di controllo (vedere Disegno 4.12 e Disegno 4.13).

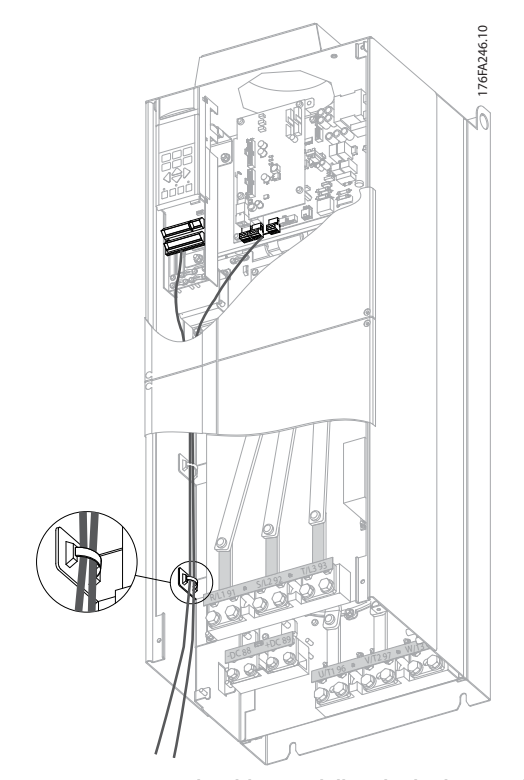

**Disegno 4.12 Percorso di cablaggio della scheda di controllo per E1 e E2**

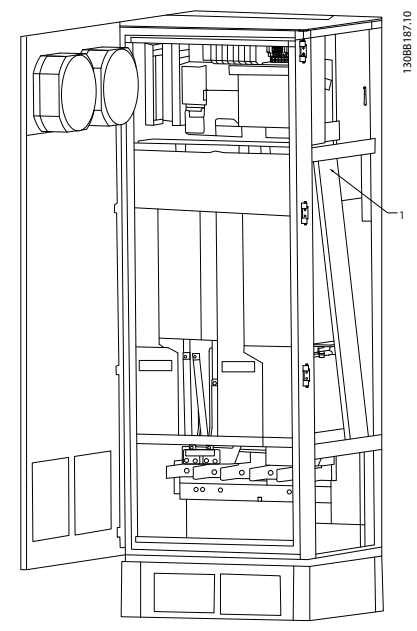

**Disegno 4.13 Percorso di cablaggio della scheda di controllo per F1/F3. Il cablaggio della scheda di controllo per F2/F4 utilizza lo stesso percorso**

Nelle unità con chassis (IP00) e NEMA 1 è anche possibile collegare il bus di campo dalla parte superiore dell'unità come mostrato in [Disegno 4.14](#page-54-0) fino a [Disegno 4.16](#page-54-0). Sull'unità NEMA 1 è necessario rimuovere la piastra di copertura.

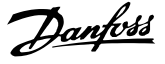

<span id="page-54-0"></span>Numero del kit per collegamento superiore del bus di campo: 176F1742.

# 130BA867.10 ſ. Profibus Option A<br><sub>FC300 Service</sub>

**Disegno 4.14 Collegamento dalla parte superiore per bus di campo.**

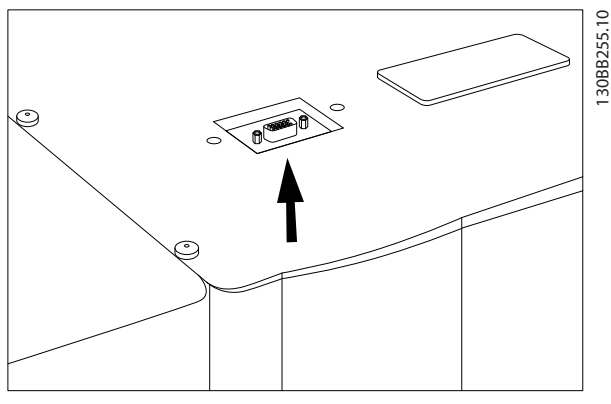

**Disegno 4.15 Kit bus di campo con inserimento dall'alto, installato**

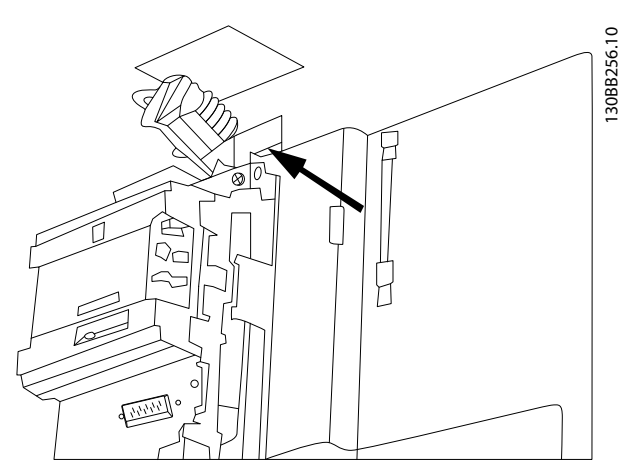

**Disegno 4.16 Terminazione dello schermo/passacavo per conduttori bus di campo**

**Installazione di un'alimentazione esterna a 24 V CC** Coppia: 0,5 - 0,6 Nm (5 in-lbs)

Dimensione vite: M3

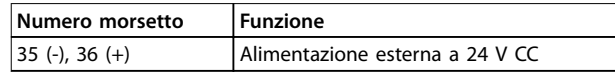

**Tabella 4.29 Morsetti per alimentazione esterna a 24 V CC**

Un'alimentazione esterna a 24 V CC può essere usata come alimentazione a bassa tensione per la scheda di controllo ed eventuali schede opzionali installate. Ciò consente il normale funzionamento dell'LCP (compresa l'impostazione dei parametri) senza collegamento alla rete elettrica. Notare che viene inviato un avviso di bassa tensione quando 24 V CC vengono collegati; tuttavia, non avviene alcuno scatto.

# **AVVISO**

**Utilizzare un'alimentazione a 24 V CC di tipo PELV per garantire il corretto isolamento galvanico (tipo PELV) sui morsetti di controllo del convertitore di frequenza.**

#### 4.1.18 Accesso ai morsetti di controllo

Tutti i morsetti dei cavi di comando sono situati sotto l'LCP. Sono accessibili aprendo la porta dell'unità IP21/IP54 oppure rimuovendo le coperture dell'unità IP00.

#### 4.1.19 Installazione elettrica, morsetti di controllo

#### **Per collegare il cavo al morsetto:**

1. Spelare 9-10 mm della guaina isolante.

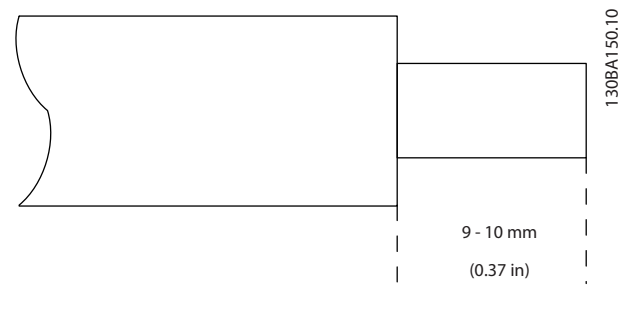

**Disegno 4.17 Spelare la guaina isolante**

- 2. Inserire un cacciavite<sup>1)</sup> nel foro quadrato.
- 3. Inserire il cavo nel foro circolare adiacente.

**4 4**

Danfoss

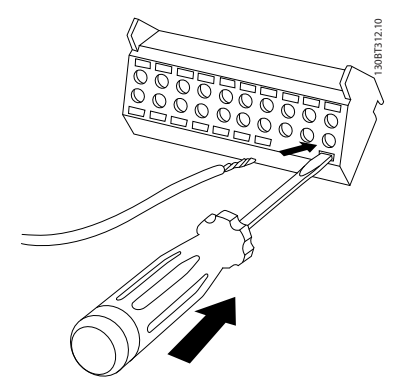

**Disegno 4.18 Inserimento del cavo**

4. Rimuovere il cacciavite. Il cavo è ora installato sul morsetto.

1) Al massimo 0,4 x 2,5 mm

#### **Per rimuovere il cavo dal morsetto:**

- 1. Inserire un cacciavite<sup>1)</sup> nel foro quadrato.
- 2. Estrarre il cavo.
- 1) Max. 0,4 x 2,5 mm

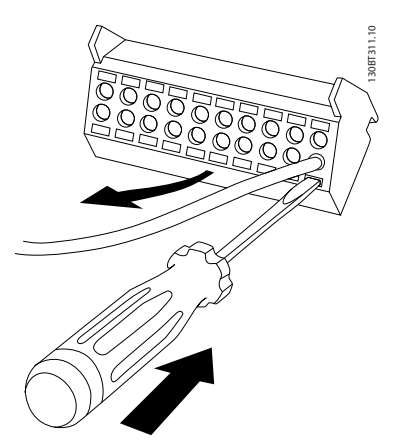

**Disegno 4.19 Rimozione del cavo**

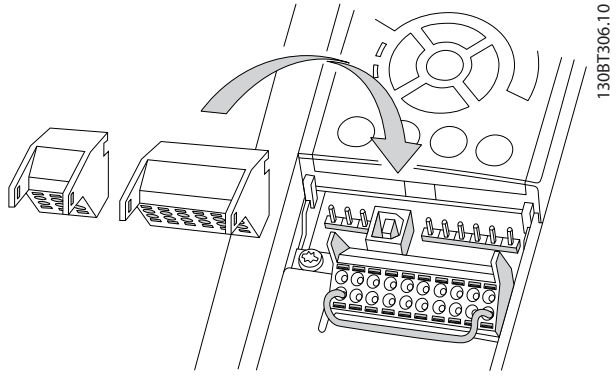

**Disegno 4.20 Disinserimento dei morsetti di controllo**

#### <span id="page-56-0"></span>4.1.20 Installazione elettrica, cavi di comando

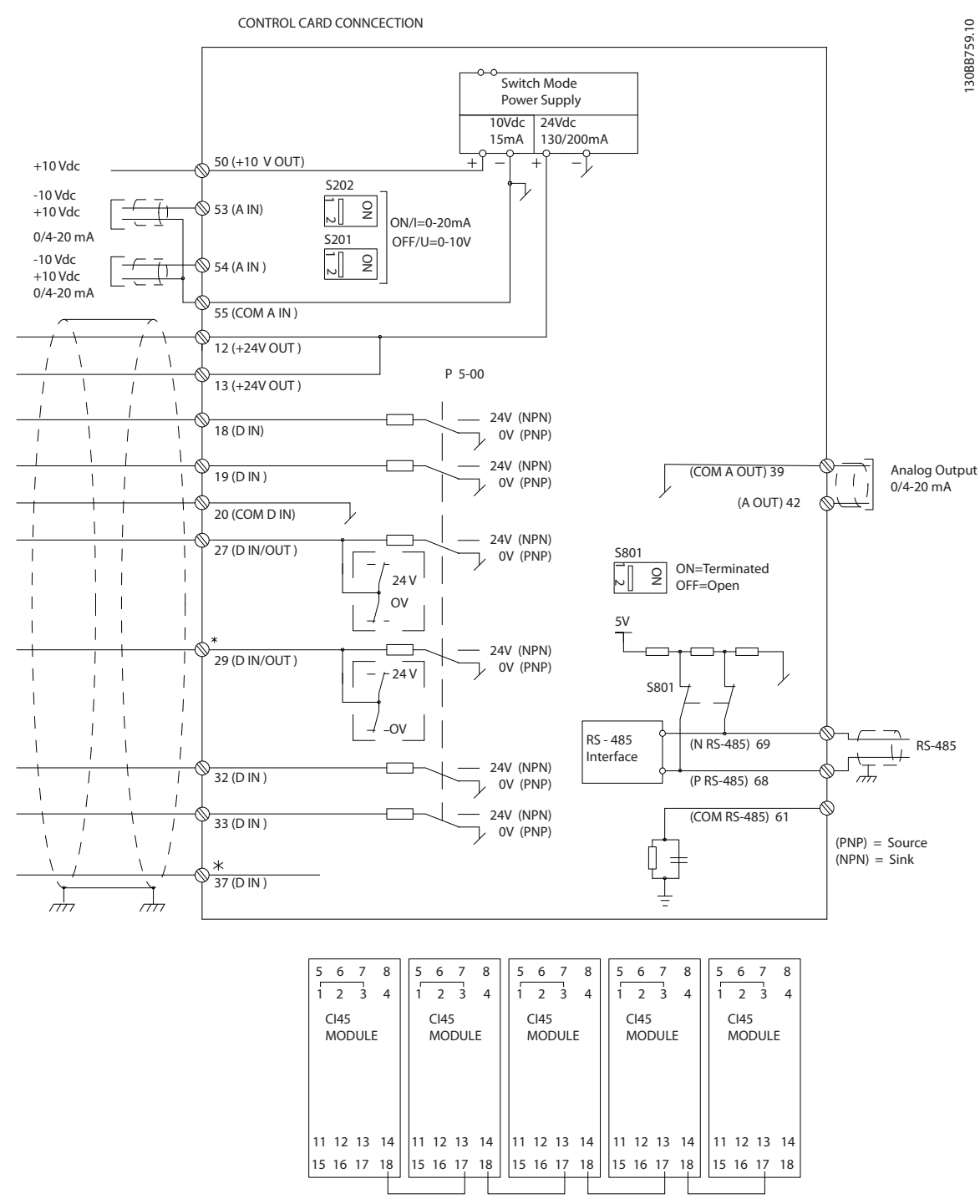

#### **Disegno 4.21 Schema morsetti elettrici**

 $A =$  analogico,  $D =$  digitale

\*Il morsetto 37 (opzionale) viene usato per STO. Per istruzioni sull'installazione dell'STO, fare riferimento a Manuale di funzionamento Safe Torque Off per convertitori di frequenza Danfoss VLT®.

\*\*Non collegare lo schermo del cavo.

# Danfoss

**Installazione elettrica VLT**® **HVAC Drive FC 102**

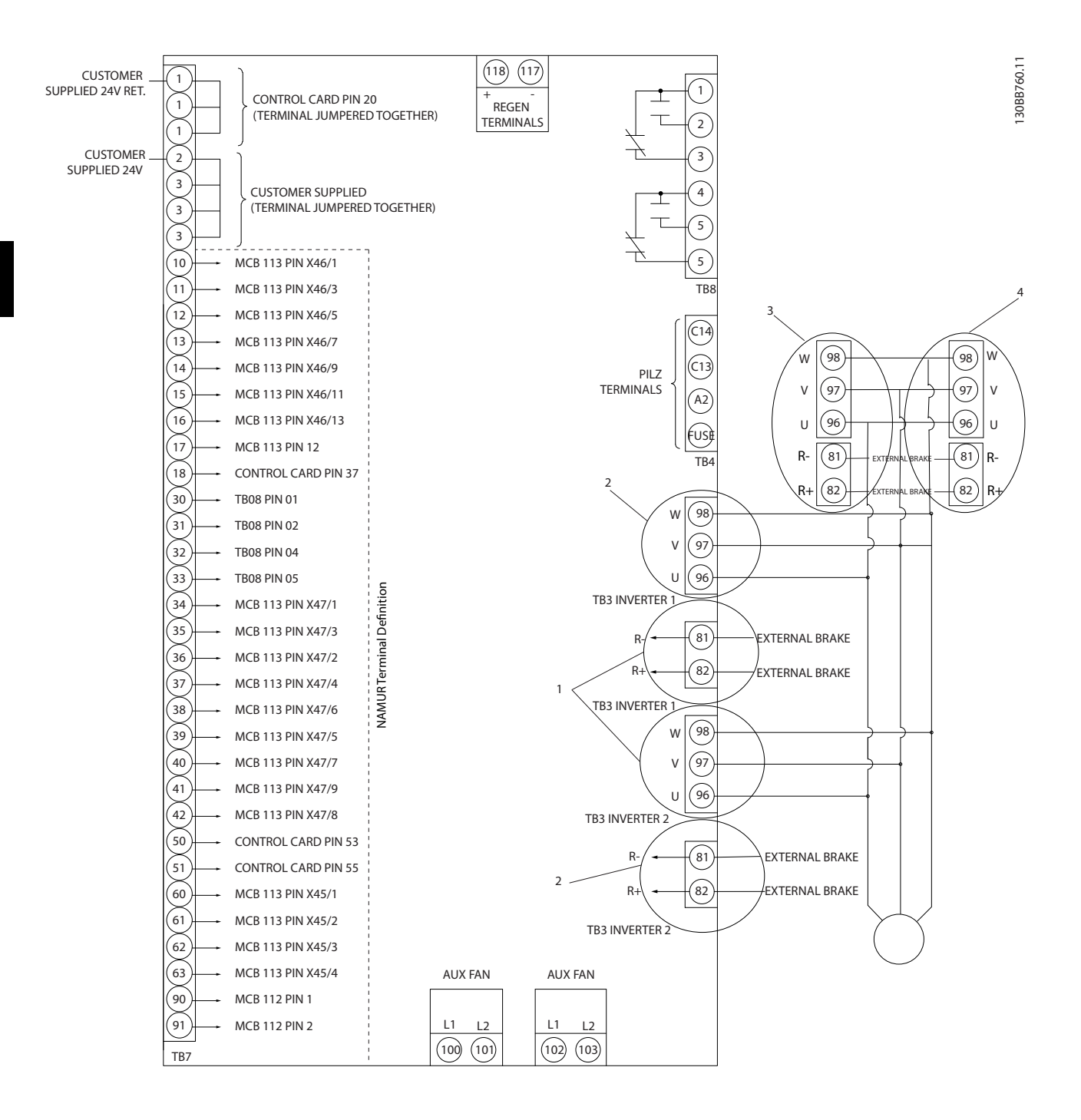

**Disegno 4.22 Diagramma che mostra tutti i morsetti elettrici con opzione NAMUR.**

Danfoss

Con cavi di comando molto lunghi e segnali analogici si possono verificare, raramente e a seconda dell'installazione, ritorni di massa a 50/60 Hz causati dai disturbi trasmessi dai cavi dell'alimentazione di rete.

Se si verificano ritorni di massa, può essere necessario rompere lo schermo o inserire un condensatore da 100 nF fra lo schermo e il contenitore.

Collegare separatamente gli ingressi e le uscite digitali e analogiche agli ingressi comuni del convertitore di frequenza (morsetto 20, 55, 39) per evitare che le correnti di terra provenienti da entrambi i gruppi incidano su altri gruppi. Per esempio, commutazioni sull'ingresso digitale possono disturbare il segnale d'ingresso analogico.

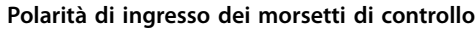

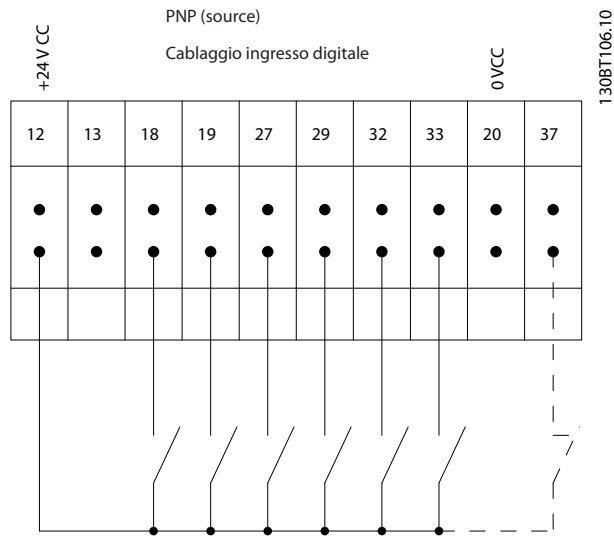

**Disegno 4.23 Polarità PNP**

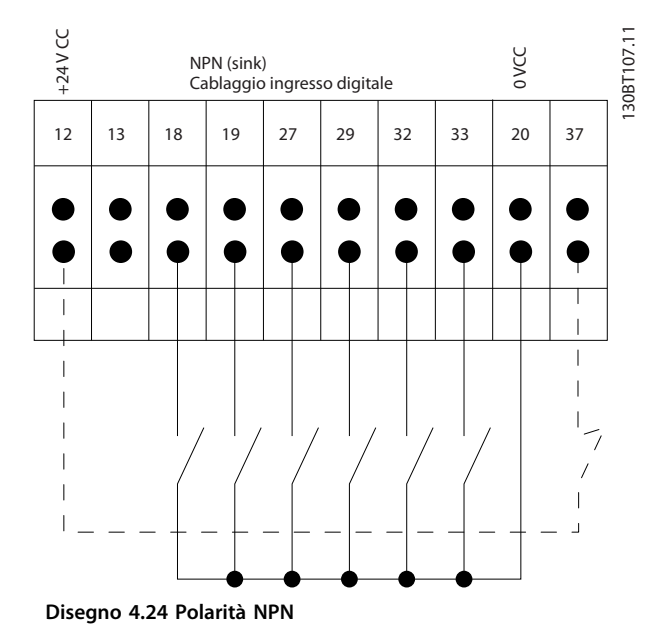

**AVVISO!**

**I cavi di comando devono essere schermati/armati.** 

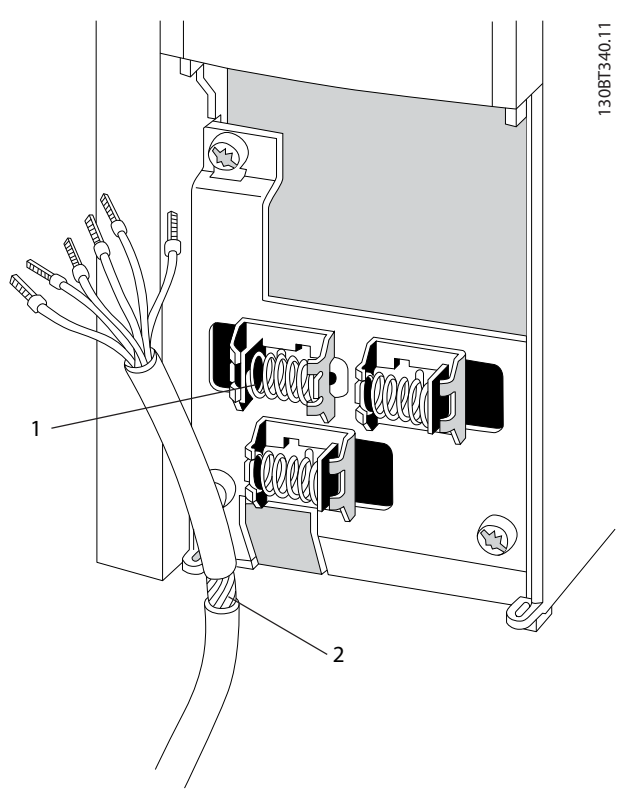

**Disegno 4.25 Cavo di comando schermato**

Collegare i fili elettrici come descritto. Per assicurare il miglior livello di immunità elettrica, collegare correttamente gli schermi.

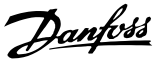

#### 4.1.21 Interruttori S201, S202 e S801

Usare gli interruttori S201(A53) e S202 (A54) per configurare i morsetti di ingresso analogici 53 e 54 per corrente (0-20 mA) o per tensione (da -10 V a +10 V).

Abilitare la terminazione sulla porta RS-485 (morsetti 68 e 69) tramite l'interruttore S801 (BUS TER.).

Vedere [Disegno 4.21](#page-56-0).

#### **Impostazione di fabbrica:**

S201 (A53) = OFF (ingresso di tensione)

S202 (A54) = OFF (ingresso di tensione)

S801 (terminazione bus) = OFF

#### **AVVISO!**

**Quando si cambia la funzione di S201, S202 o S801, non applicare forza durante la commutazione. Rimuovere l'alloggiamento dell'LCP (culla) quando si agisce sugli interruttori. Non azionare gli interruttori quando il convertitore di frequenza è alimentato.**

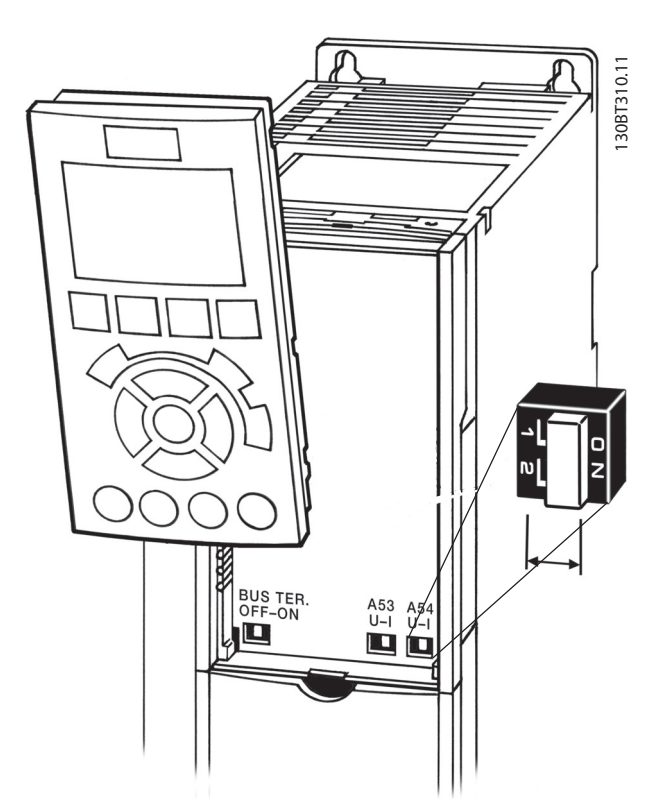

**Disegno 4.26 Posizione dell'interruttore**

#### 4.2 Esempi di collegamento

#### 4.2.1 Avviamento/arresto

Morsetto  $18 = 5-10$  lngr. digitale morsetto 18 [8] Avviamento Morsetto 27 = 5-12 Ingr. Digitale morsetto 27 [0] Nessuna funzione (per default Evol. libera neg.) Morsetto 37 = STO

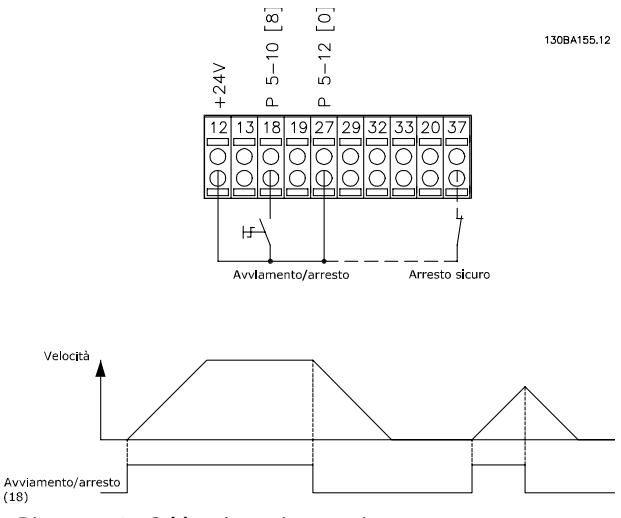

#### **Disegno 4.27 Cablaggio avviamento/arresto**

#### 4.2.2 Avviamento/arresto a impulsi

Morsetto  $18 = 5-10$  lngr. digitale morsetto 18 [9] Avv. a impulsi Morsetto 27= 5-12 Ingr. Digitale morsetto 27 [6] Stop (negato) Morsetto 37 = STO

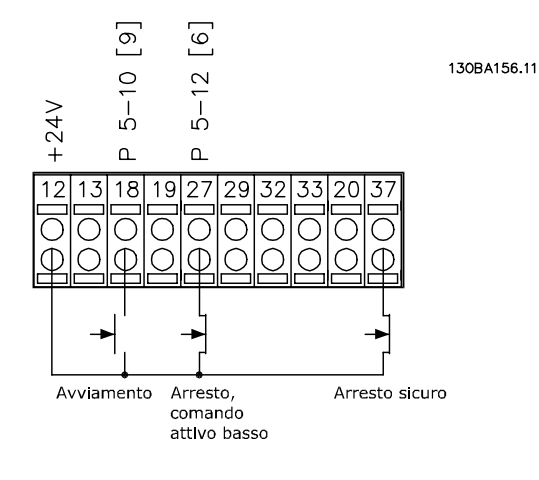

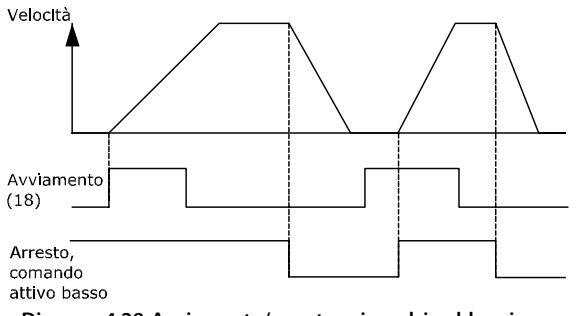

**Disegno 4.28 Avviamento/arresto a impulsi cablaggio**

#### 4.2.3 Accelerazione/Decelerazione

#### **Morsetti 29/32 = Accelerazione/Decelerazione**

Morsetto  $18 = 5-10$  lngr. digitale morsetto  $18$  [9] Avviamento (default)

Morsetto 27 = 5-12 Ingr. Digitale morsetto 27 [19] Blocco riferimento

Morsetto 29 = 5-13 Ingr. digitale morsetto 29 [21] Accelerazione

Morsetto 32 = 5-14 Ingr. digitale morsetto 32 [22] Decelerazione

#### **AVVISO!**

**Morsetto 29 solo in FC x02 (x = tipo di serie).**

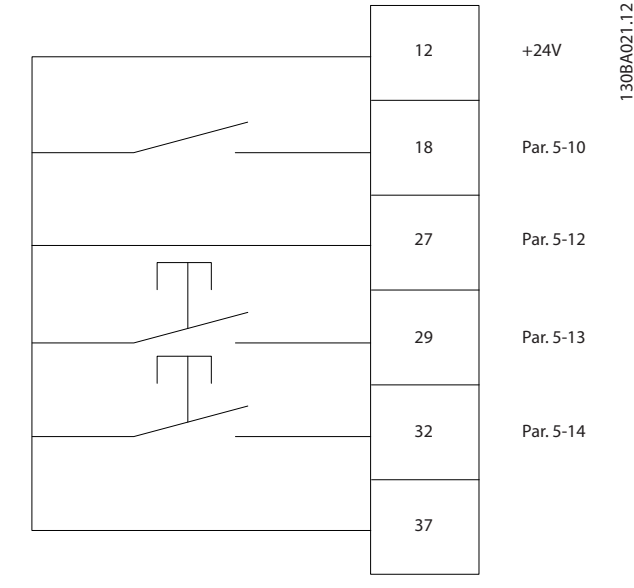

**Disegno 4.29 Accelerazione/Decelerazione**

#### 4.2.4 Riferimento del potenziometro

#### **Riferimento tensione mediante potenziometro**

Risorsa di riferimento  $1 = [1]$  Ingr. analog. 53 (default)

Morsetto 53, bassa tensione = 0 V

Morsetto 53, alta tensione = 10 V

Morsetto 53, Rif.basso/val.retroaz. = 0 giri/min.

Morsetto 53, valore rif/retroaz.alto = 1500 giri/ min.

#### Interruttore  $S201 = OFF (U)$

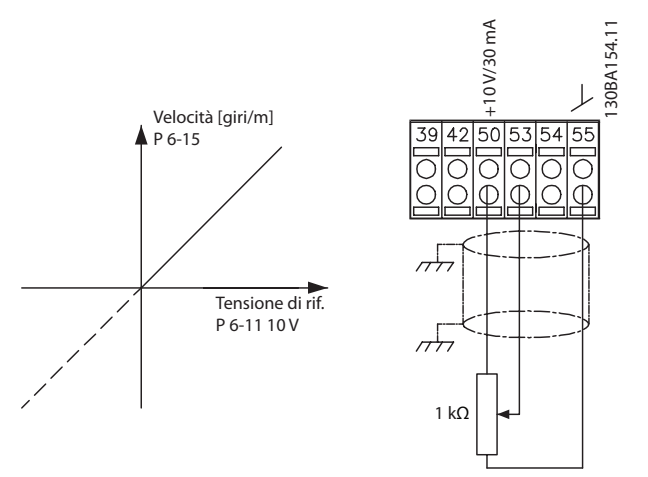

**Disegno 4.30 Riferimento del potenziometro**

#### 4.3 Impostazione finale e test

Per testare il setup e accertarsi che il convertitore di frequenza sia in funzione, seguire questi passi.

#### **Fase 1. Individuare la targa del motore. AVVISO!**

**Il motore è collegato a stella (Y) o a triangolo (Δ). Questa informazione si trova sulla targa del motore.**

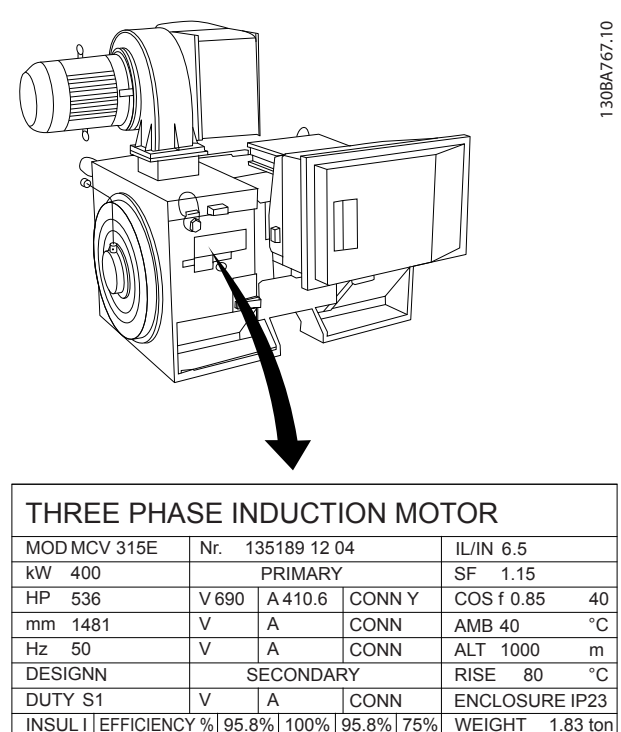

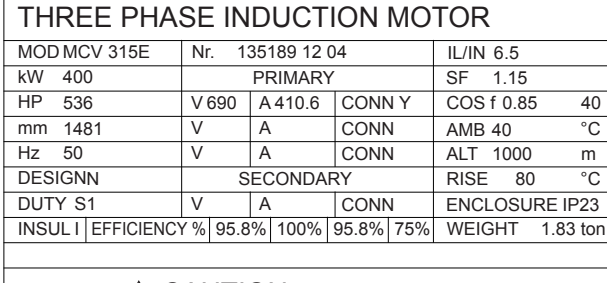

 $A$  CAUTION

**Disegno 4.31 Targhetta**

#### **Fase 2. Inserire i dati di targa del motore nel seguente elenco dei parametri.**

Per accedere a questo elenco, premere il tasto [Quick Menu] e quindi selezionare Q2 Setup rapido "Quick".

- 1. 1-20 Potenza motore [kW] 1-21 Potenza motore [HP]
- 2. 1-22 Tensione motore
- 3. 1-23 Frequen. motore
- 4. 1-24 Corrente motore
- 5. 1-25 Vel. nominale motore

#### **Fase 3. Attivare l'adattamento automatico motore (AMA).**

L'esecuzione di un AMA assicura una prestazione ottimale del motore. L'AMA misura i valori del diagramma equivalente al modello del motore.

1. Collegare il morsetto 37 al morsetto 12 (se il morsetto 37 è disponibile).

Danfoss

- 2. Collegare il morsetto 27 al morsetto 12 o impostare 5-12 Ingr. Digitale morsetto 27 su [0] Nessuna funzione.
- 3. Attivare l'AMA 1-29 Adattamento automatico motore (AMA).
- 4. Scegliere tra AMA completo o ridotto. Se è montato un filtro sinusoidale eseguire solo l'AMA ridotto, oppure rimuovere il filtro sinusoidale durante la procedura AMA.
- 5. Premere [OK]. Il display mostra Prem. [Hand On] per avv.
- 6. Premere [Hand On]. Una barra di avanzamento indica se l'AMA è in esecuzione.

#### **Arrestare l'AMA durante il funzionamento**

1. Premere [Off]. Il convertitore di frequenza entra nella modalità di allarme e il display indica che l'utente ha terminato la procedura AMA.

#### **AMA riuscito**

- 1. Il display indica Premere [OK] per terminare AMA.
- 2. Premere [OK] per uscire dallo stato AMA.

#### **AMA non riuscito**

- 1. Il convertitore di frequenza entra in modo allarme. Una descrizione dell'allarme è riportata in .
- 2. Val. di rapporto nell'[Alarm Log] indica l'ultima sequenza di misurazione effettuata dall'AMA prima che il convertitore di frequenza entrasse nella modalità di allarme. Questo numero insieme alla descrizione dell'allarme aiutano nella ricerca guasti. Menzionare il numero e la descrizione dell'allarme quando si contatta l'assistenza Danfoss.

#### **AVVISO!**

**Dati di targa del motore registrati in modo errato o una** differenza troppo grande tra la taglia di potenza del **motore e la taglia di potenza del convertitore di frequenza spesso provocano la mancata esecuzione dell'AMA.**

**Fase 4. Impostare il limite di velocità e il tempo di rampa.**

- **•** 3-02 Riferimento minimo
- **•** 3-03 Riferimento max.

Danfoss

#### **Fase 5. Programmare i limiti desiderati per la velocità ed il tempo di rampa.**

- **•** 4-11 Lim. basso vel. motore [giri/min] oppure 4-12 Limite basso velocità motore [Hz]
- **•** 4-13 Lim. alto vel. motore [giri/min] oppure 4-14 Limite alto velocità motore [Hz]
- **•** 3-41 Rampa 1 tempo di accel.
- **•** 3-42 Rampa 1 tempo di decel.

#### 4.4 Connessioni supplementari

#### 4.4.1 Controllo del freno meccanico

#### **In applicazioni di sollevamento/abbassamento è necessario essere in grado di controllare un freno elettromeccanico:**

- **•** Controllare il freno utilizzando un'uscita a relè o un'uscita digitale qualsiasi (morsetto 27 e 29).
- **•** Mantenere l'uscita chiusa (priva di tensione) per il periodo di tempo in cui il convertitore di frequenza non è in grado di supportare il motore, ad esempio a causa di un carico eccessivo.
- **•** Selezionare [32] Controllo del freno meccanico nel gruppo di parametri 5-4\* Relè per applicazioni con un freno elettromeccanico.
- **•** Il freno viene rilasciato se la corrente motore supera il valore preimpostato nel 2-20 Corrente rilascio freno.
- **•** Il freno è innestato quando la frequenza di uscita è inferiore alla frequenza impostata nel par. 2-21 Vel. attivazione freno [giri/min] o 2-22 Velocità di attivazione del freno [Hz] e solo nel caso in cui il convertitore di frequenza esegue un comando di arresto.

Se il convertitore di frequenza è in stato di allarme o in una situazione di sovratensione, il freno meccanico viene inserito immediatamente.

#### 4.4.2 Collegamento in parallelo di motori

Il convertitore di frequenza è in grado di controllare diversi motori collegati in parallelo. L'assorbimento totale di corrente dei motori non deve superare la corrente di uscita nominale I<sub>M,N</sub> per il convertitore di frequenza.

## **AVVISO!**

**Le installazioni con cavi collegati a un punto comune come in Disegno 4.32 sono consigliate solo per cavi corti.**

## **AVVISO!**

**Se i motori sono collegati in parallelo, 1-29 Adattamento automatico motore (AMA) non può essere utilizzato.**

#### **AVVISO!**

**Il relè termico elettronico (ETR) del convertitore di frequenza non può essere utilizzato come protezione da sovraccarico per il singolo motore in sistemi con motori collegati in parallelo. Fornire una protezione da sovraccarico motore supplementare, ad esempio installando termistori in ogni motore oppure relè termici individuali (gli interruttori non sono adatti come protezione).**

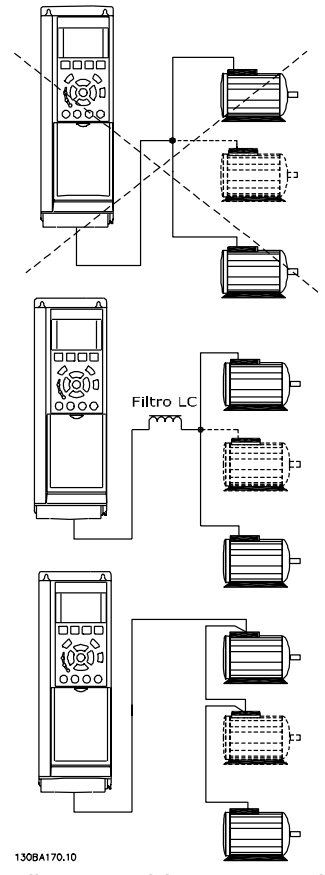

**Disegno 4.32 Collegamento del motore in parallelo**

Potrebbero insorgere problemi all'avviamento e a bassi regimi se le dimensioni dei motori si differenziano notevolmente, in quanto la resistenza ohmica relativamente elevata nello statore dei motori di piccole dimensioni richiede una tensione superiore in fase di avviamento e a bassi regimi.

#### 4.4.3 Protezione termica del motore

Il relè termico elettronico nel convertitore di frequenza ha ottenuto l'approvazione UL per la protezione da sovraccarico del singolo motore, quando 1-90 Protezione termica motore è impostato su [4] ETR scatto e 1-24 Corrente motore è impostato sulla corrente nominale del motore (vedere la targa del motore).

Per la protezione termica del motore è anche possibile utilizzare l'opzione scheda termistore PTC MCB 112. Tale scheda è dotata di certificato ATEX per la protezione dei

Danfoss

motori in aree potenzialmente esplosive, Zona 1/21 e Zona 2/22. Quando 1-90 Protezione termica motore è impostato su [20] ATEX ETR e viene utilizzato in combinazione con un MCB 112, è possibile controllare un motore Ex-e nelle aree a rischio di esplosione. Consultare la relativa Guida alla Programmazione per ulteriori dettagli sulla configurazione del convertitore di frequenza per il funzionamento sicuro dei motori Ex-e.

Danfoss

# 5 Come far funzionare il convertitore di frequenza

#### 5.1 Funzionamento con l'LCP

#### 5.1.1 Tre modi di funzionamento

#### **Il convertitore di frequenza può essere fatto funzionare in 3 modi:**

- Pannello di controllo locale grafico (GLCP)
- **•** Pannello di controllo locale numerico (NLCP).
- **•** Comunicazione seriale RS-485 oppure USB, entrambi per il collegamento del PC.

Se il convertitore di frequenza è dotato dell'opzione fieldbus, fare riferimento alla documentazione pertinente.

#### 5.1.2 Funzionamento dell'LCP grafico (GLCP)

Le seguenti istruzioni valgono per il GLCP (LCP 102).

Il GLCP è diviso in 4 gruppi funzionali:

- 1. Display grafico con linee di stato.
- 2. Tasti menu e spie luminose (LED) selezione della modalità, modifica dei parametri e commutazione tra le funzioni di visualizzazione.
- 3. Tasti di navigazione e spie luminose (LED).
- 4. Tasti funzione e spie luminose (LED).

#### **Display grafico**

Il display LCD è retroilluminato con un totale di 6 righe alfanumeriche. Tutti i dati sono visualizzati sull'LCP che può mostrare fino a 5 variabili di funzionamento nella modalità [Status].

#### **Linee di visualizzazione:**

a. **Riga di stato**

Messaggi di stato con visualizzazione di icone e grafici.

b. **Riga 1-2**

Righe dei dati dell'operatore che visualizzano le variabili e i dati definiti o scelti dall'utente. Premere [Status] per aggiungere una riga supplementare.

c. **Riga di stato**

Messaggi di stato che visualizzano un testo.

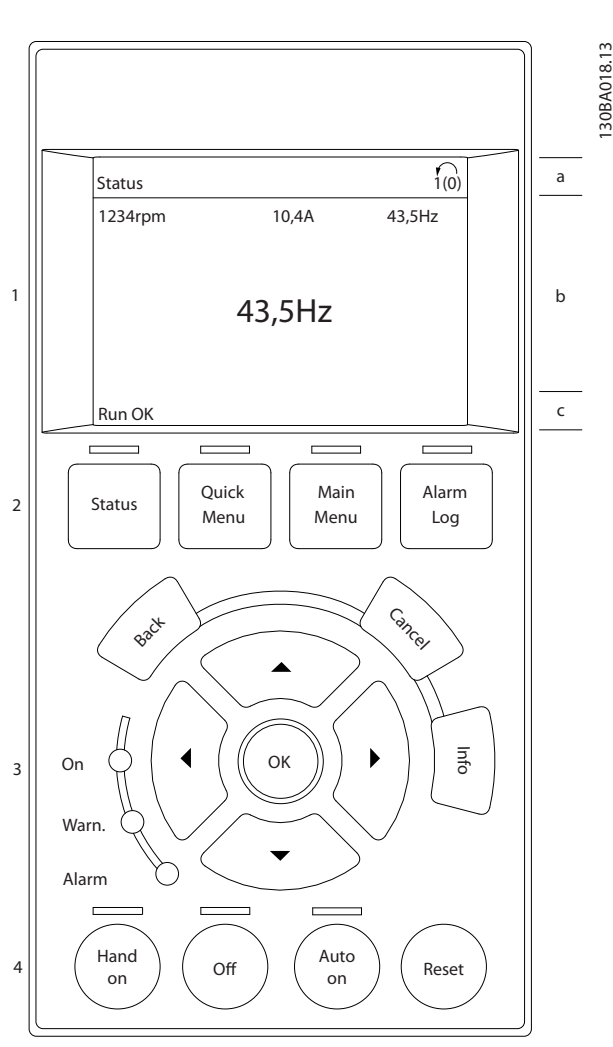

**Disegno 5.1 LCP**

#### **Il display è suddiviso in 3 sezioni: Sezione superiore**

(a) visualizza lo stato quando è in modalità di stato o fino a 2 variabili quando non è in modalità di stato e in caso di un Allarme/Avviso.

Viene visualizzato il numero della programmazione attiva (selezionata come setup attivo in 0-10 Setup attivo). Se si programma un setup diverso da quello attivo, il numero del setup appare sulla destra fra parentesi durante la programmazione.

#### **Sezione intermedia**

(b) visualizza fino a 5 variabili con la relativa unità, indipendentemente dallo stato. Nel caso di un allarme/avviso, invece delle variabili viene visualizzato l'avviso.

#### **Sezione inferiore**

(c) visualizza sempre lo stato del convertitore di frequenza nella modalità di stato.

Danfoss

Premere [Status] per commutare tra le 3 visualizzazioni dello stato.

Le variabili operative con un formato diverso vengono visualizzate in ciascuna schermata di stato. Vedere gli esempi sottostanti.

Diversi valori o misure possono essere riferiti a ciascuna delle variabili operative visualizzate. È possibile definire i valori/le misure da visualizzare tramite 0-20 Visualiz.ridotta del display- riga 1,1, 0-21 Visualiz.ridotta del display- riga 1,2, 0-22 Visualiz.ridotta del display- riga 1,3, 0-23 Visual.completa del display-riga 2 e 0-24 Visual.completa del display-riga 3, ai quali è possibile accedere tramite [Quick Menu], Q3 Impostaz. funzione, Q3-1 Impost. gener., Q3-13 Impost. display.

Ogni parametro di visualizzazione valore/misura selezionato da 0-20 Visualiz.ridotta del display- riga 1,1 a 0-24 Visual.completa del display-riga 3 presenta una propria scala e un determinato numero di cifre dopo l'eventuale virgola decimale. Valori numerici più grandi sono visualizzati con meno cifre dopo la virgola decimale. Ad es.: Lettura corrente 5,25 A; 15,2 A 105 A.

#### **Visualizzazione di stato I**

Questo stato di visualizzazione è standard dopo l'avviamento oppure dopo l'inizializzazione. Premere [INFO] per ottenere informazioni sul valore/sulle misure in riferimento alle variabili operative visualizzate (1.1, 1.2, 1.3, 2 e 3).

Vedere le variabili operative visualizzate nel display in Disegno 5.2. 1.1, 1.2 e 1.3 sono visualizzate in dimensioni ridotte. 2 e 3 sono visualizzate in dimensioni medie.

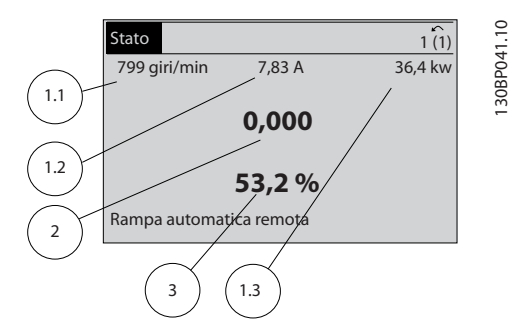

**Disegno 5.2 Esempio di visualizzazione di stato I**

#### **Visualizzazione di stato II**

Vedere le variabili operative (1.1, 1.2, 1.3 e 2) visualizzate sul display in Disegno 5.3.

Nell'esempio, velocità, corrente motore, potenza motore e frequenza vengono selezionate come variabili nella prima e nella seconda riga.

1.1, 1.2 e 1.3 sono visualizzate in dimensioni ridotte. 2 è visualizzata in dimensioni medie.

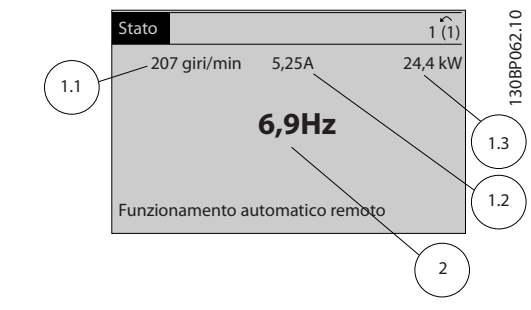

**Disegno 5.3 Esempio di visualizzazione di stato II**

#### **Visualizzazione di stato III**

Questo stato visualizza l'evento e l'azione dello Smart Logic Control.

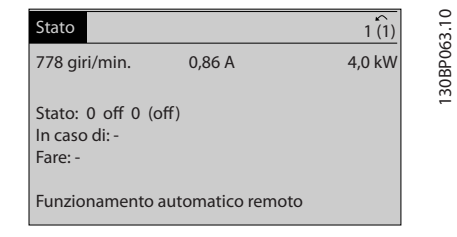

**Disegno 5.4 Esempio di visualizzazione di stato III**

#### **Regolazione del contrasto del display**

Premere [status] e [▲] per ridurre la luminosità del display. Premere [status] e [▼] per aumentare la luminosità del display.

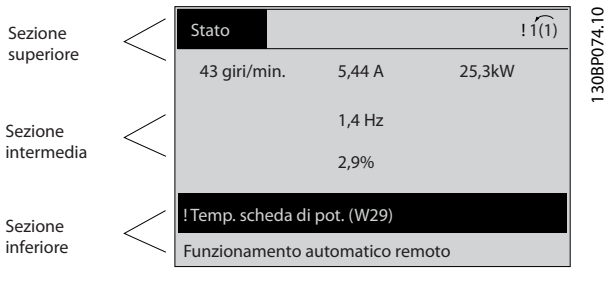

**Disegno 5.5 Sezioni del display**

#### **Spie luminose (LED)**

Se vengono superati determinati valori di soglia, il LED di allarme e/o di avviso si illumina. Sul display compaiono un testo di stato e un testo d'allarme.

Il LED ON si accende quando il convertitore di frequenza riceve corrente dalla tensione di alimentazione, un morsetto del bus CC o da un'alimentazione esterna a 24 V. Contemporaneamente è accesa la retroilluminazione.

- **•** LED verde/On: la sezione di comando è in funzione.
- **•** LED giallo/Avviso: indica un avviso.
- **•** LED rosso lampeggiante/Allarme: indica un allarme.

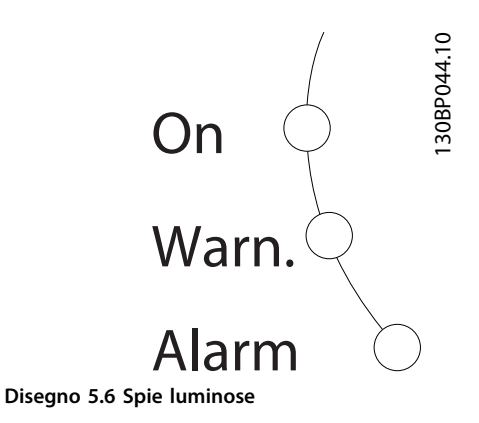

#### **Tasti GLCP**

#### **Tasti menu**

I tasti di menu sono divisi per funzioni. I tasti sotto il display e le spie luminose servono per la programmazione dei parametri, inclusa la selezione delle indicazioni del display durante il normale funzionamento.

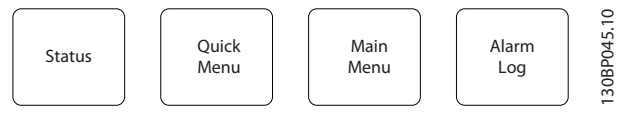

**Disegno 5.7 Tasti menu**

#### **[Status]**

[Status] indica lo stato del convertitore di frequenza e/o del motore. È possibile selezionare fra 3 visualizzazioni diverse premendo il tasto [Status]:

- **•** Visualizzazioni a 5 righe
- **•** Visualizzazioni a 4 righe
- **•** Smart Logic Control

Premere [Status] per selezionare la modalità di visualizzazione o per tornare in modalità Visualizzazione dalla modalità Menu rapido, dalla modalità Menu principale o dalla modalità Allarme. Premere anche [Status] per commutare tra i modi di visualizzazione singolo o doppio.

#### **[Quick Menu]**

[Quick Menu] consente la messa a punto rapida del convertitore di frequenza. Le funzioni più comuni del HVAC possono essere programmate da qui.

#### **Il menu rapido consiste di**

- **•** Menu personale
- **•** Messa a punto rapida
- **•** Impostaz. funzione
- **Modifiche effettuate**
- **•** Registrazioni

L'Impostaz. funzione permette di accedere facilmente e rapidamente a tutti i parametri necessari per gran parte delle applicazioni HVAC tra cui:

**•** La maggior parte delle ventole di alimentazione e di ritorno VAV e CAV.

Danfoss

- Ventole della torre di raffreddamento.
- **•** Pompe dell'acqua primarie, secondarie e del condensatore.
- **•** Altre applicazioni a pompa, ventola e compressore.

Tra le altre caratteristiche, include anche parametri per selezionare le variabili da visualizzare sull'LCP, le velocità preimpostate digitali, la scala dei riferimenti analogici, le applicazioni ad anello chiuso a zona singola e multizona e le funzioni specifiche relative a ventole, pompe e compressori.

È possibile accedere immediatamente ai parametri del Menu rapido a meno che non sia stata creata una password tramite 0-60 Passw. menu princ., 0-61 Accesso menu princ. senza passw., 0-65 Password menu personale o 0-66 Accesso al menu pers. senza passw.. È possibile passare direttamente dalla modalità Menu rapido alla modalità Menu principale.

#### **[Main Menu]**

[Main Menu] viene usato per programmare tutti i parametri. È possibile accedere immediatamente ai parametri del Menu principale, a meno non che sia stata creata una password tramite 0-60 Passw. menu princ., 0-61 Accesso menu princ. senza passw., 0-65 Password menu personale o 0-66 Accesso al menu pers. senza passw.. Per la maggioranza delle applicazioni HVAC non è necessario accedere ai parametri del menu principale. Invece, Menu rapido, Setup rapido e Impostaz. funzione forniscono l'accesso più semplice e rapido ai parametri più richiesti. È possibile passare direttamente dalla modalità Menu principale alla modalità Menu rapido.

La scelta rapida di un parametro può essere effettuata premendo [Main Menu] per 3 s. Il tasto di scelta rapida parametri consente di accedere direttamente a qualsiasi parametro.

#### **[Alarm Log]**

[Alarm Log] visualizza una lista degli ultimi 10 allarmi (numerati da A1 a A10). Per ottenere maggiori dettagli su un allarme, premere i tasti di navigazione per passare al rispettivo numero di allarme e premere [OK]. Vengono visualizzate informazioni circa la condizione del convertitore di frequenza prima che entri in modalità allarme.

Il tasto [Alarm log] sull'LCP consente di accedere sia al log allarme sia al log manutenzione.

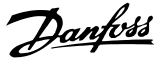

#### **[Back]**

[Back] consente di ritornare alla fase o al livello precedente nella struttura di navigazione.

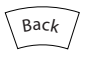

[Cancel] annulla l'ultima modifica o l'ultimo comando, sempre che la visualizzazione non sia stata cambiata.

Cancel

**Disegno 5.8 Tasto Indietro**

**[Cancel]**

130BT117.10 OK **Back** Info Warn Alarm On Cancel **Disegno 5.11 Tasti di navigazione**

**Disegno 5.9 Tasto Annulla**

#### **[Info]**

[Info] visualizza informazioni circa un comando, un parametro o una funzione in qualsiasi finestra del display. [Info] fornisce informazioni dettagliate ogniqualvolta sia necessario.

Premendo [Info], [Back], oppure [Cancel] si esce dalla modalità informazioni.

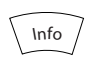

**Disegno 5.10 Tasto informazioni**

#### **Tasti di navigazione**

I 4 tasti di navigazione vengono usati per navigare tra le diverse selezioni disponibili in Menu rapido, Menu principale e Log allarme. Premere i tasti per muovere il cursore.

#### **[OK]**

[OK] viene usato per selezionare un parametro puntato dal cursore e per consentire la modifica di un parametro.

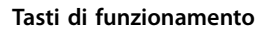

I tasti di funzionamento per il comando locale si trovano nella parte inferiore del quadro di comando.

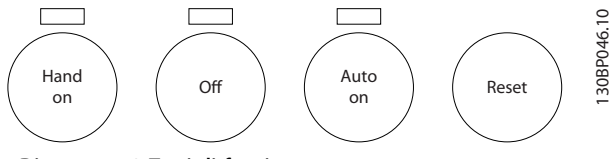

**Disegno 5.12 Tasti di funzionamento**

#### **[Hand On]**

[Hand On] consente il controllo del convertitore di frequenza mediante il GLCP. [Hand On] inoltre avvia il motore e consente di inserire i dati di velocità del motore con i tasti di navigazione. Il tasto può essere selezionato come [1] Abilitato o [0] Disattivato mediante 0-40 Tasto [Hand on] sull'LCP.

Quando viene attivato [Hand on], rimangono attivi i seguenti segnali di comando:

- [Hand On] [Off] [Auto On].
- **•** Ripristino.
- **•** Arresto a ruota libera, comando attivo basso.
- **•** Inversione.
- **•** Selezione setup lsb Selezione setup msb.
- **•** Comando di arresto da comunicazione seriale.
- **•** Arresto rapido.
- **•** Freno CC.

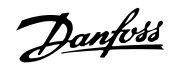

# **AVVISO!**

**I segnali di arresto esterni attivati con i segnali di comando o un bus di campo annullano un comando di avvio tramite l'LCP.**

#### [Off]

[Off] arresta il motore collegato. Il tasto può essere [1] Abilitato o [0] Disattivato mediante 0-41 Tasto [Off] sull'LCP. Se non viene selezionata alcuna funzione di arresto esterna e il tasto [Off] è inattivo, il motore può essere arrestato togliendo l'alimentazione di rete.

#### **[Auto On]**

[Auto On] consente di controllare il convertitore di frequenza tramite i morsetti di controllo e/o la comunicazione seriale. Quando sui morsetti di controllo e/o sul bus viene applicato un segnale di avviamento, il convertitore di frequenza si avvia. Il tasto può essere [1] Abilitato o [0] Disattivato mediante 0-42 Tasto [Auto on] sull'LCP.

## **AVVISO!**

**Un segnale HAND-OFF-AUTO attivo sugli ingressi digitali ha una priorità maggiore rispetto ai tasti di comando [Hand On] – [Auto On].**

#### **[Reset]**

[Reset] viene utilizzato per ripristinare il convertitore di frequenza dopo un allarme (scatto). Può essere selezionato come [1] Abilitato o [0] Disattivato mediante 0-43 Tasto [Reset] sull'LCP.

La scelta rapida di un parametro è possibile premendo il tasto [Main Menu] per 3 secondi. Il tasto di scelta rapida parametri consente di accedere direttamente a qualsiasi parametro.

#### 5.2 Funzionamento tramite la comunicazione seriale

#### 5.2.1 Connessione bus RS-485

Uno o più convertitori di frequenza possono essere collegati a un controllore (o master) mediante l'interfaccia standard RS485. Il morsetto 68 viene collegato al segnale P (TX+, RX+), mentre il morsetto 69 viene collegato al segnale N (TX-, RX-).

Se più di un convertitore di frequenza viene collegato a un master, usare collegamenti paralleli.

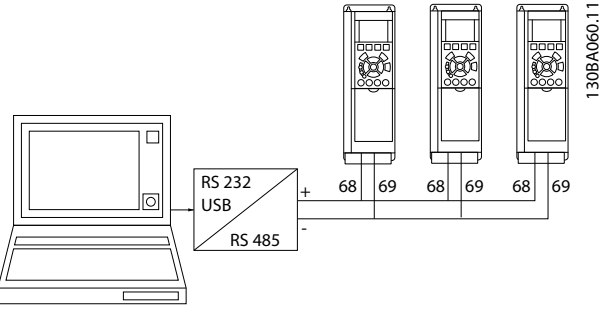

**Disegno 5.13 Esempio di collegamento**

Per evitare potenziali correnti di equalizzazione di potenziale nello schermo, collegare a massa lo schermo del cavo mediante il morsetto 61, che è collegato al telaio tramite un collegamento RC.

#### **Terminazione bus**

Terminare il bus RS-485 tramite una rete resistiva su entrambe le estremità. Se il convertitore di frequenza è il primo o l'ultimo dispositivo nell'anello RS-485, impostare l'interruttore S801 nella scheda di controllo su ON. Per maggiori informazioni, vedere il paragrafo Interruttori S201, S202 e S801.

#### 5.3 Funzionamento tramite PC

#### 5.3.1 Come collegare un PC al convertitore di frequenza

Per controllare o programmare il convertitore di frequenza da un PC, installare il tool di configurazione Software di configurazione MCT 10 basato su PC. Il PC è collegato tramite un cavo USB standard (host/

dispositivo), oppure tramite l'interfaccia RS485 come mostrato in capitolo 5.2.1 Connessione bus RS-485.

# **AVVISO!**

**Il collegamento USB è isolato galvanicamente dalla tensione di alimentazione (PELV) nonché dagli altri morsetti ad alta tensione. Il collegamento USB è collegato alla messa a terra di protezione. Usare solo un computer portatile isolato come collegamento PC al connettore USB sul convertitore di frequenza.**

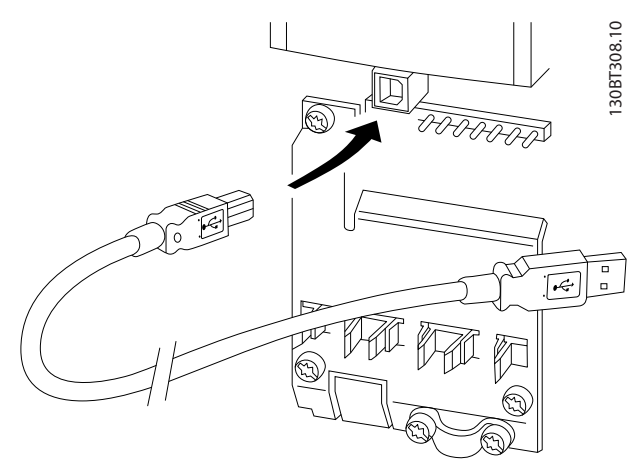

**Disegno 5.14 Collegamento USB al convertitore di frequenza**

#### 5.3.2 Tool software per PC

**5 5**

#### **Basato su PC Software di configurazione MCT 10**

Tutti i convertitori di frequenza sono dotati di una porta di comunicazione seriale. Danfoss fornisce uno strumento PC per la comunicazione tra il PC e il convertitore di frequenza. Controllare la sezione in capitolo 1.2.1 Risorse aggiuntive per informazioni dettagliate su questo strumento.

#### **Software di congurazione MCT 10**

Software di configurazione MCT 10 è stato progettato come strumento interattivo facile da utilizzare per l'impostazione dei parametri nei nostri convertitori di frequenza. Il Software di configurazione MCT 10 è utile per:

- Pianificare una rete di comunicazione fuori linea. Software di configurazione MCT 10 contiene un database completo di convertitori di frequenza.
- **•** Messa in funzione dei convertitori di frequenza in linea.
- **•** Salvare le impostazioni di tutti i convertitori di frequenza.
- **•** Sostituire un convertitore di frequenza in una rete.
- **•** Documentazione semplice e accurata delle impostazioni del convertitore di frequenza dopo la messa in funzione.
- **•** Espandere una rete esistente.
- **•** Supportare i convertitori di frequenza sviluppati in futuro.

Software di configurazione MCT 10 supporta Profibus DP-V1 mediante una connessione master di classe 2. Consente la lettura/scrittura in linea di parametri in un convertitore di frequenza tramite la rete Profibus. Questa rete consente di fare a meno di una rete di comunicazione supplementare.

#### **Salvare le impostazioni del convertitore di frequenza:**

Danfoss

- 2. Aprire Software di configurazione MCT 10.
- 3. Selezionare Read from drive
- 4. Selezionare Save as.

Tutti i parametri sono ora memorizzati nel PC.

#### **Caricare le impostazioni del convertitore di frequenza:**

- 1. Collegare un PC al convertitore di frequenza mediante la porta USB com.
- 2. Aprire Software di configurazione MCT 10.
- 3. Selezionare Open vengono visualizzati i file memorizzati.
- 4. Aprire il file appropriato.
- 5. Selezionare Write to drive.

Ora tutte le impostazioni dei parametri vengono trasferite sul convertitore di frequenza.

È disponibile un manuale separato per il Software di configurazione MCT 10 all'indirizzo [www.Danfoss.com/](http://www.Danfoss.com/BusinessAreas/DrivesSolutions/Softwaredownload/DDPC+Software+Program.htm) [BusinessAreas/DrivesSolutions/Softwaredownload/DDPC](http://www.Danfoss.com/BusinessAreas/DrivesSolutions/Softwaredownload/DDPC+Software+Program.htm) [+Software+Program.htm](http://www.Danfoss.com/BusinessAreas/DrivesSolutions/Softwaredownload/DDPC+Software+Program.htm).

#### **I moduli Software di configurazione MCT 10**

Nel pacchetto software sono compresi i seguenti moduli.

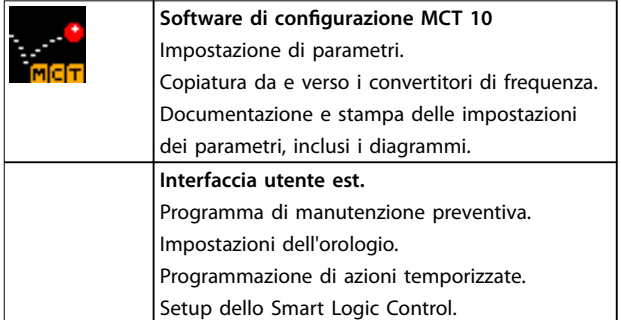

#### **Tabella 5.1 I moduli Software di congurazione MCT 10**

#### **Numero d'ordine**

Ordinare il CD contenente Software di configurazione MCT 10 utilizzando il codice numerico 130B1000.

Il software può anche essere scaricato dal sito Internet Danfoss all'indirizzo [www.Danfoss.com/BusinessAreas/Drives-](http://www.Danfoss.com/BusinessAreas/DrivesSolutions/Softwaredownload/DDPC+Software+Program.htm)[Solutions/Softwaredownload/DDPC+Software+Program.htm](http://www.Danfoss.com/BusinessAreas/DrivesSolutions/Softwaredownload/DDPC+Software+Program.htm)

#### 5.3.3 Suggerimenti e indicazioni

- **•** Per la maggior parte delle applicazioni HVAC, Menu Rapido, Setup rapido e Impostaz. funzione forniscono l'accesso più semplice e rapido ai parametri più richiesti.
- **•** Ogniqualvolta possibile, l'esecuzione di un AMA assicura le migliori prestazioni dell'albero.

Danfoss

- **•** Regolare il contrasto del display premendo [Status] e [▲] per un display più scuro o premendo [Status] e [▼] per un display più luminoso.
- Nelle voci Menu rapido e Modifiche effettuate vengono visualizzati tutti i parametri che sono stati modificati rispetto alle impostazioni di fabbrica.
- **•** Tenere premuto per 3 secondi il tasto [Main Menu] per accedere a qualsiasi parametro.
- **•** Per scopi di assistenza, copiare tutti i parametri sull'LCP. Vedere 0-50 Copia LCP per ulteriori informazioni.

#### 5.3.4 Trasferimento rapido delle impostazioni dei parametri durante l'uso del GLCP

Una volta completato il setup di un convertitore di frequenza, memorizzare le impostazioni dei parametri (eseguire il backup) nel GLCP o su un PC mediante Software di configurazione MCT 10.

# **AVVISO**

Arrestare il motore prima di effettuare una delle seguenti **operazioni.**

#### **Memorizzazione dei dati nell'LCP:**

- 1. Vai a 0-50 Copia LCP.
- 2. Premere [OK].
- 3. Selezionare [1] Tutti a LCP.
- 4. Premere [OK].

Ora tutte le impostazioni dei parametri sono memorizzate nel GLCP. Il processo di memorizzazione viene visualizzato sulla barra di avanzamento. Quando viene raggiunto il 100%, premere [OK].

Ora è possibile collegare il GLCP con un altro convertitore di frequenza e copiare le impostazioni dei parametri anche su questo convertitore di frequenza.

#### **Trasferimento di dati dall'LCP al convertitore di frequenza.**

- 1. Vai a 0-50 Copia LCP.
- 2. Premere [OK].
- 3. Selezionare [2] Tutti da LCP.
- 4. Premere [OK].

Ora le impostazioni dei parametri memorizzate nel GLCP vengono trasferite al convertitore di frequenza. Il processo di trasferimento viene visualizzato sulla barra di avanzamento. Quando viene raggiunto il 100%, premere  $[OK]$ .

#### 5.3.5 Inizializzazione con le impostazioni di fabbrica

Ci sono due modi per inizializzare il convertitore di frequenza ai valori predefiniti:

- **•** Inizializzazione consigliata
- **•** Inizializzazione manuale

Tenere presente che hanno un impatto diverso come dalla seguente descrizione.

#### **Inizializzazione raccomandata (mediante 14-22 Modo di funzionamento)**

- 1. Selezionare 14-22 Modo di funzionamento.
- 2. Premere [OK].
- 3. Selezionare [2] Inizializzazione (per NLCP selezionare "2")
- 4. Premere [OK].
- 5. Togliere l'alimentazione all'unità e attendere che il display si spenga.
- 6. Ricollegare l'alimentazione e il convertitore di frequenza viene ripristinato. Notare che il primo avviamento richiede qualche secondo in più rispetto alla norma.
- 7. Premere [Reset].

14-22 Modo di funzionamento inizializza tutti eccetto:

- **•** 14-50 Filtro RFI.
- **•** 8-30 Protocollo.
- **•** 8-31 Indirizzo.
- **•** 8-32 Baud rate.
- **•** 8-35 Ritardo minimo risposta.
- **•** 8-36 Ritardo max. risposta.
- **•** 8-37 Ritardo max. intercar..
- Da 15-00 Ore di funzionamento a 15-05 Sovratensioni.
- **•** Da 15-20 Log storico: Evento a 15-22 Log storico: Tempo.
- **•** Da 15-30 Log allarme: Codice guasto a 15-32 Log allarme: Tempo.

# **AVVISO!**

**I parametri selezionati in 0-25 Menu personale rimangono attuali con l'impostazione di fabbrica.**

**Inizializzazione manuale AVVISO!**

**Quando si esegue un'inizializzazione manuale, vengono ripristinati la comunicazione seriale, le impostazioni del ltro RFI e le impostazioni del log guasti. L'inizializzazione manuale rimuove i parametri selezionati in 0-25 Menu personale.**

- 1. Scollegare l'unità dalla rete e attendere lo spegnimento del display.
- 2. Premere
	- 2a [Status] [Main Menu] [OK] contemporaneamente durante l'accensione dell'LCP 102, LCP grafico.
	- 2b [Menu] durante l'accensione dell'LCP 101, LCP numerico.
- 3. Rilasciare i tasti dopo 5 s.
- 4. Ora il convertitore di frequenza è programmato secondo le impostazioni di fabbrica.

Questo parametro inizializza tutte ad eccezione di: 15-00 Ore di funzionamento 15-03 Accensioni 15-04 Sovratemp. 15-05 Sovratensioni

Danfoss

**5 5**
Danfoss

# 6 Programmazione

## 6.1 Programmazione di base

## 6.1.1 Programmazione parametri

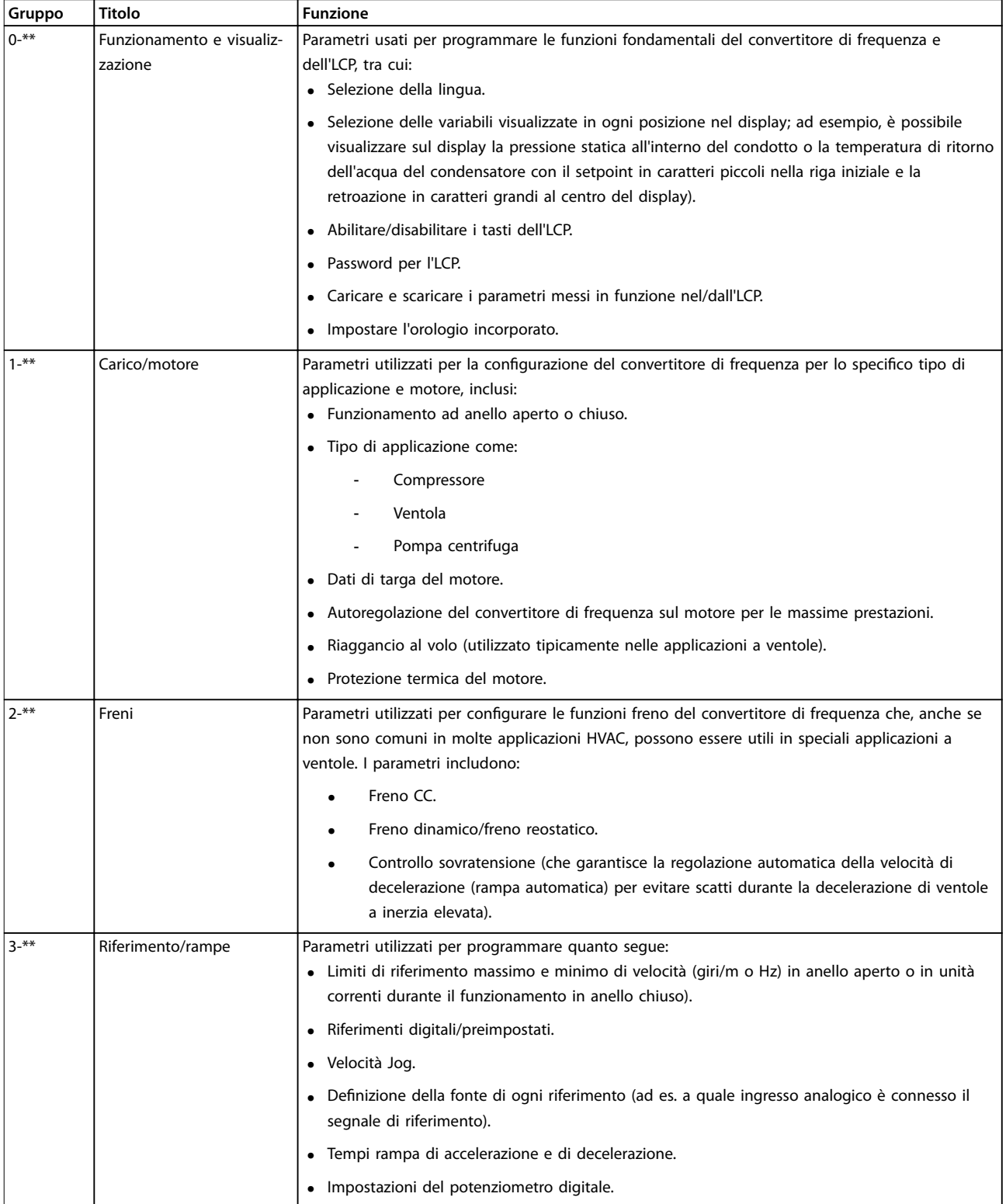

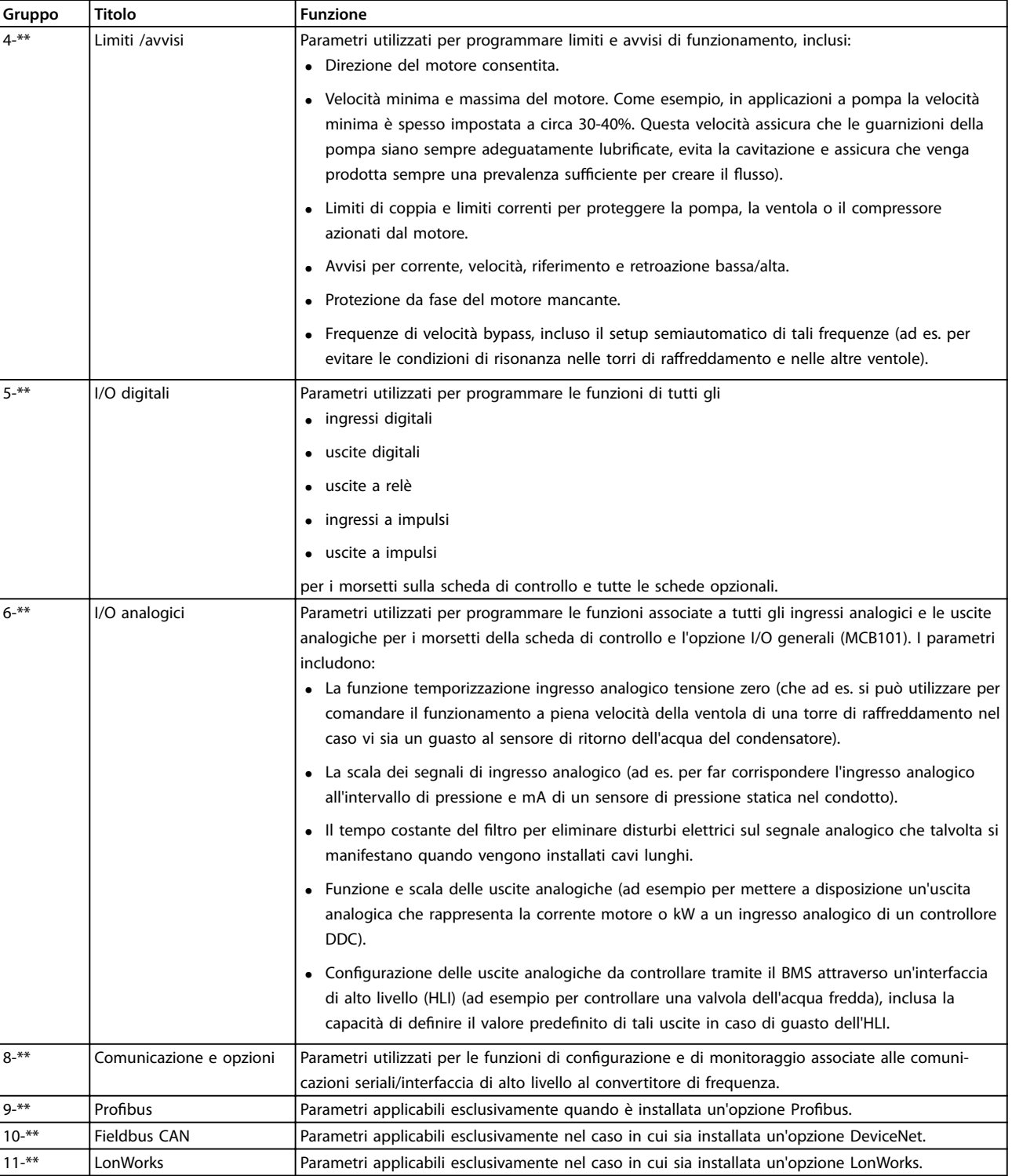

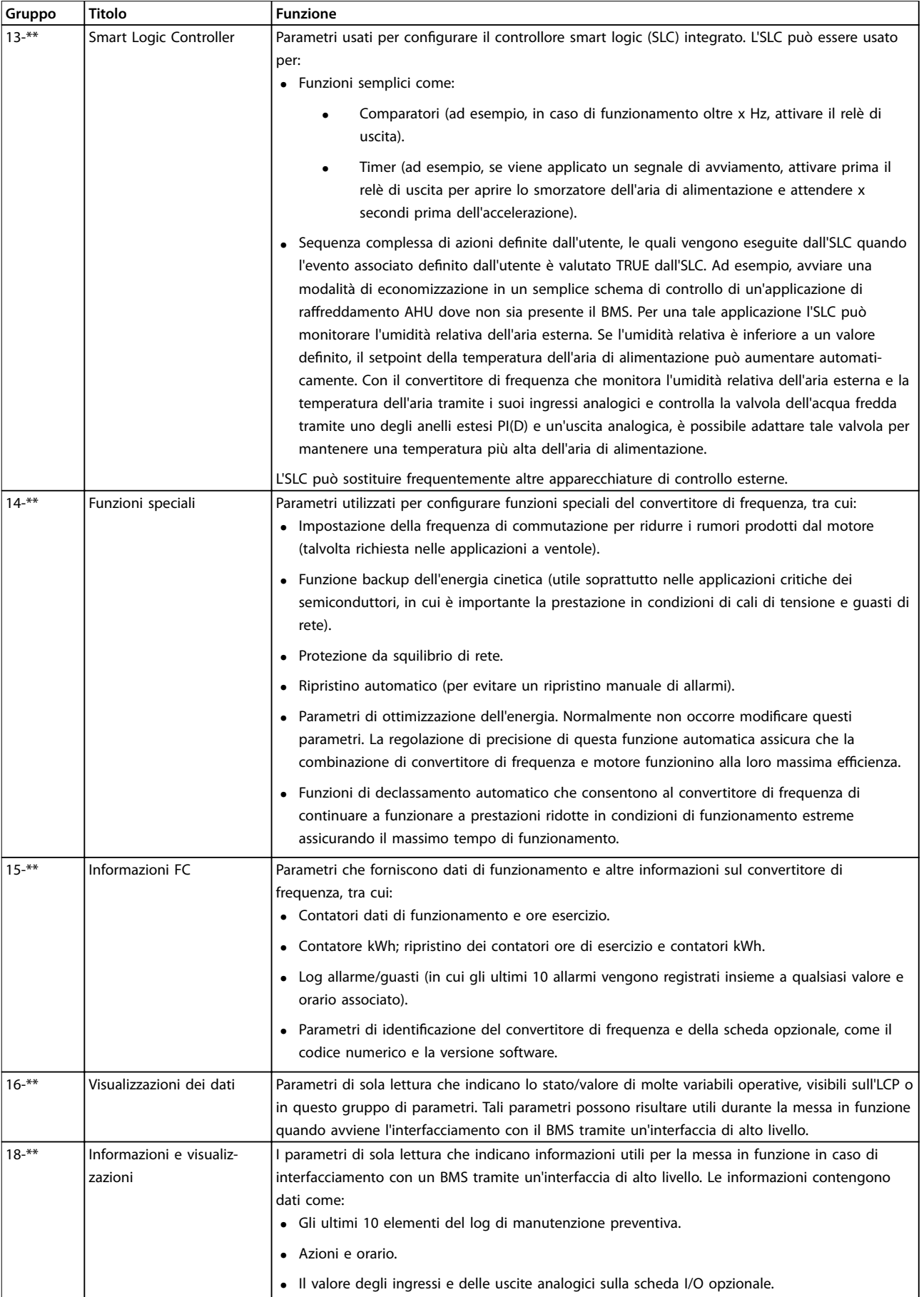

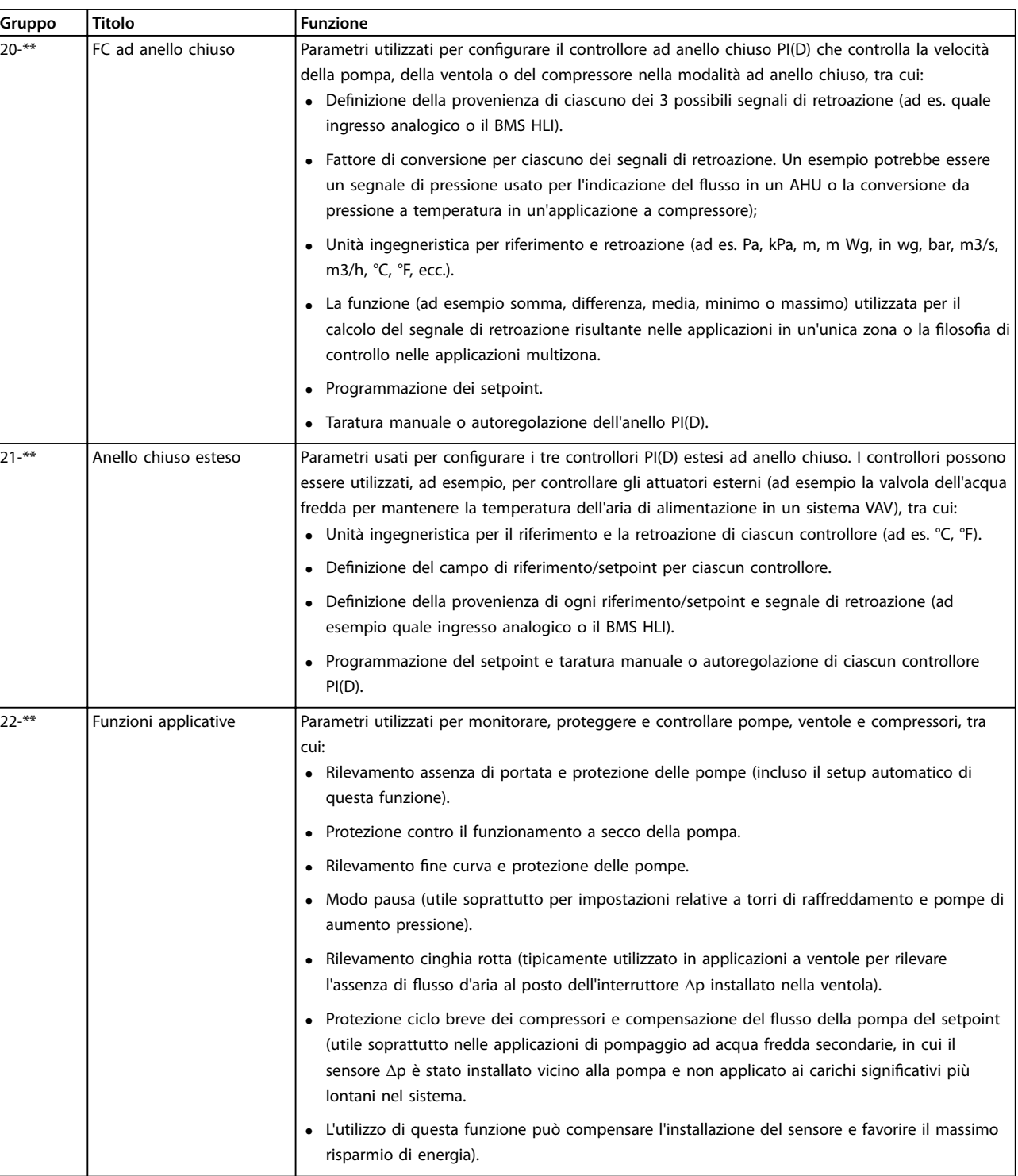

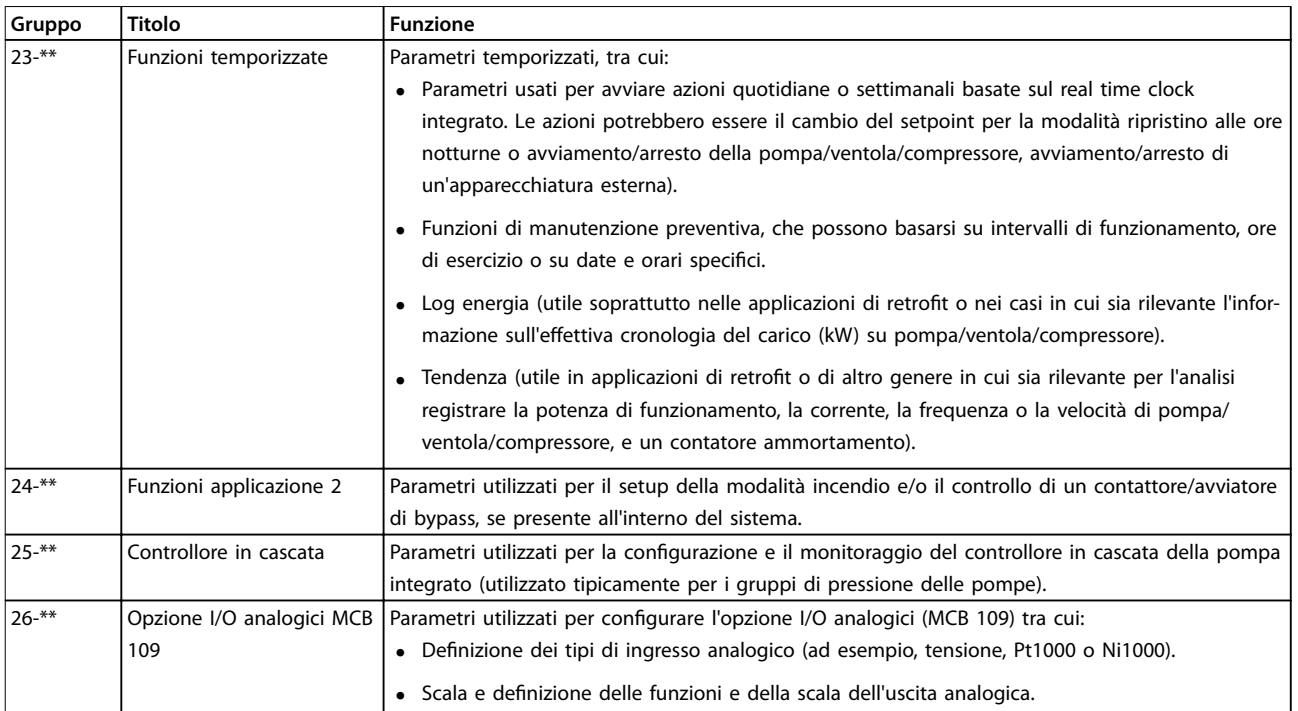

#### **Tabella 6.1 Gruppi di parametri**

Le descrizioni dei parametri e le selezioni sono visualizzate sul pannello grafico (GLCP) o numerico (NLCP). (Vedere la sezione pertinente per dettagli). Accedere ai parametri premendo il tasto [Quick Menu] o [Main Menu] sull'LCP. Il Menu rapido viene usato prevalentemente per mettere in funzione l'unità all'avviamento fornendo i parametri necessari per avviare il funzionamento. Il Menu principale consente di accedere a tutti i parametri per una programmazione dettagliata dell'applicazione.

Tutti i morsetti di ingresso/uscita digitali e i morsetti di ingresso/uscita analogici sono polifunzionali. Tutti i morsetti hanno funzioni predefinite in fabbrica adatte alla maggior parte delle applicazioni HVAC, ma se sono richieste altre funzioni speciali, devono essere programmate nel gruppo di parametri 5-\*\* I/O digitali o 6- \*\* I/O analogici.

### 6.1.2 Modalità Menu rapido

#### **Dati parametrici**

Il display grafico (GLCP) consente di accedere a tutti i parametri elencati nel Menu rapido. Il display numerico (NLCP) consente solo l'accesso ai parametri di Setup rapido. Per impostare i parametri premendo [Quick Menu], immettere o modificare i dati parametrici o le impostazioni in base alla seguente procedura:

- 1. Premere [Quick Menu].
- 2. Premere [▲] o [▼] per trovare il parametro da modificare.
- 3. Premere [OK].
- 4. Premere [▲] o [▼] per selezionare l'impostazione parametri corretta.
- 5. Premere [OK].
- 6. Per spostarsi a un'altra cifra all'interno di un'impostazione parametri, usare [◀] e [▶].
- 7. L'area evidenziata indica la cifra selezionata per la modifica.
- 8. Premere [Cancel] per annullare la modifica o premere [OK] per accettare la modifica e immettere la nuova impostazione.

#### **Esempio per la modica dei dati parametrici**

Si supponga che [parametro 22-60 Funzione cinghia rotta](#page-104-0) sia impostato su [0] Off. Per monitorare la condizione della cinghia della ventola - rotta o non rotta - seguire questa procedura:

- 1. Premere [Quick Menu].
- 2. Premere [▼] per selezionare Impostaz. funzione.
- 3. Premere [OK].
- 4. Premere [▼] per selezionare Impostazioni dell'applicazione.
- 5. Premere [OK].
- 6. Premere nuovamente [OK] per Funzione ventilatore.
- 7. Premere [OK] per selezionare Funzione cinghia rotta.

8. Premere [▼], per selezionare [2] Scatto.

Se viene rilevata una cinghia della ventola rotta, il convertitore di frequenza scatta.

#### **Selezionare Q1 Menu personale per visualizzare i parametri personali**

Ad esempio, un AHU o un OEM di una pompa possono avere parametri personali pre-programmati elencati nel Menu personale durante la messa in funzione in fabbrica per semplicare la messa in funzione/regolazione di precisione in loco. Questi parametri vengono selezionati in 0-25 Menu personale. In questo menu possono essere programmati fino a 20 parametri diversi.

#### **Selezionare** *Modifiche effettuate* per avere informazioni **su:**

- le ultime 10 modifiche. Premere [<sup>▲</sup>] e [<sup>▼</sup>] per scorrere gli ultimi 10 parametri modificati.
- Le modifiche effettuate rispetto all'impostazione di fabbrica.

#### **Registrazioni**

**Registrazioni** mostra informazioni sulle visualizzazioni nella linea di visualizzazione. L'informazione viene visualizzata sotto forma di grafici.

Possono essere visualizzati solo i parametri selezionati in 0-20 Visualiz.ridotta del display- riga 1,1 e

0-24 Visual.completa del display-riga 3. È possibile memorizzare fino a 120 campioni nella memoria per riferimenti futuri.

#### **Messa a punto rapida**

#### **Ecace programmazione parametri per applicazioni HVAC**

I parametri possono essere impostati facilmente per la maggior parte delle applicazioni HVAC solo utilizzando il Setup rapido.

Dopo aver premuto [Quick Menu], vengono elencate le diverse opzioni nel Menu rapido. Vedere anche Disegno 6.1 e [Tabella 6.3](#page-82-0) fino a [Tabella 6.6](#page-84-0).

#### **Esempio dell'utilizzo della Programmazione rapida**

Per impostare il tempo rampa di decelerazione a 100 s, seguire questa procedura:

- 1. Selezionare Setup rapido. Viene visualizzato [Parametro 0-01 Lingua](#page-78-0) nel setup rapido.
- 2. Premere ripetutamente [▼] fino a far apparire [parametro 3-42 Rampa 1 tempo di decel.](#page-80-0) con l'impostazione di fabbrica di 20 secondi.
- 3. Premere [OK].
- 4. Premere [◀] per evidenziare la terza cifra davanti alla virgola.
- 5. Modificare 0 in 1 premendo  $[4]$ .
- 6. Premere [▶] per evidenziare la cifra 2.
- 7. Modificare 2 in 0 premendo  $[\nabla]$ .

8. Premere [OK].

Il nuovo tempo rampa di decelerazione è ora impostato su 100 s.

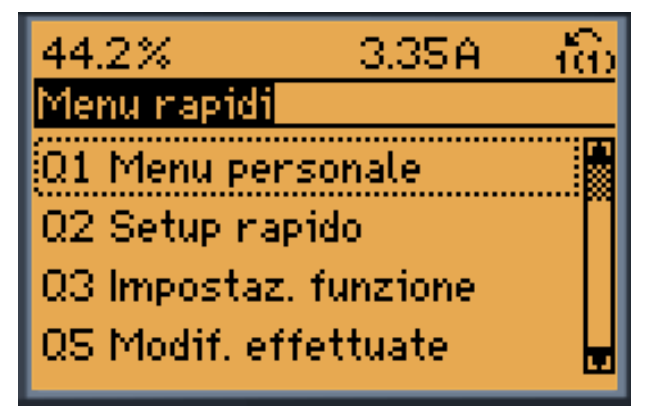

## 130BP064.11

**Disegno 6.1 Visualizzazione del Menu rapido.**

Accedere ai 18 parametri di setup più importanti del convertitore di frequenza tramite il Setup rapido. Dopo la programmazione, il convertitore di frequenza è pronto a funzionare. I 18 parametri del Setup rapido sono visualizzati in Tabella 6.2.

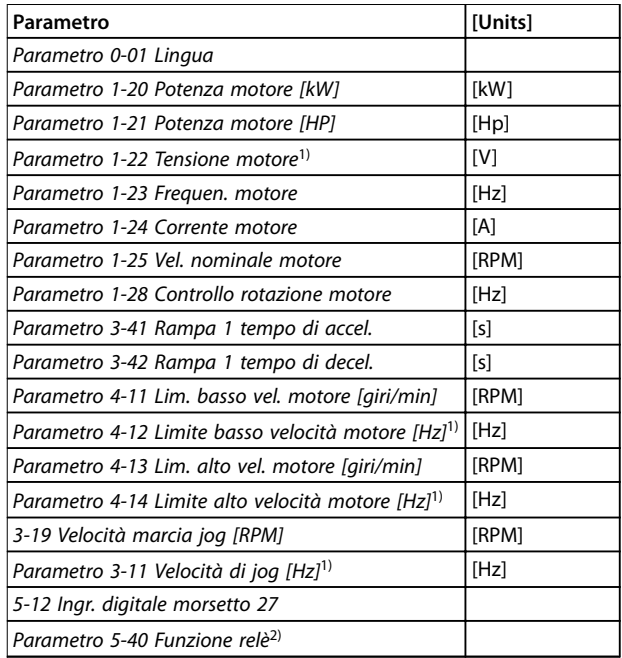

#### **Tabella 6.2 Parametri del setup rapido**

1) Le informazioni visualizzate nel display dipendono dalle selezioni effettuate in 0-02 Unità velocità motore e 0-03 Impostazioni locali. Le impostazioni di fabbrica di 0-02 Unità velocità motore e 0-03 Impostazioni locali dipendono dalla regione del mondo alla quale il convertitore di frequenza viene fornito, ma possono essere riprogrammate in base alle esigenze.

2) [Parametro 5-40 Funzione relè](#page-92-0) è un array. Selezionare tra [0] Relè 1 o [1] Relè 2. L'impostazione standard è [0] Relè 1 con l'opzione predefinita [9] Allarme.

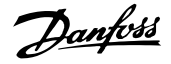

<span id="page-78-0"></span>Per informazioni dettagliate sulle impostazioni e sulla programmazione, consultare la Guida alla programmazione VLT® HVAC Drive FC 102.

## **AVVISO!**

**Se in 5-12 Ingr. digitale morsetto 27 viene impostato [0] Nessuna funzione, sul morsetto 27 non è necessario alcun collegamento a +24 V per abilitare l'avviamento. Se in 5-12 Ingr. digitale morsetto 27 è selezionato [2] Evol. libera neg. (impostazione di fabbrica), è necessario un collegamento a +24 V per consentire l'avviamento.**

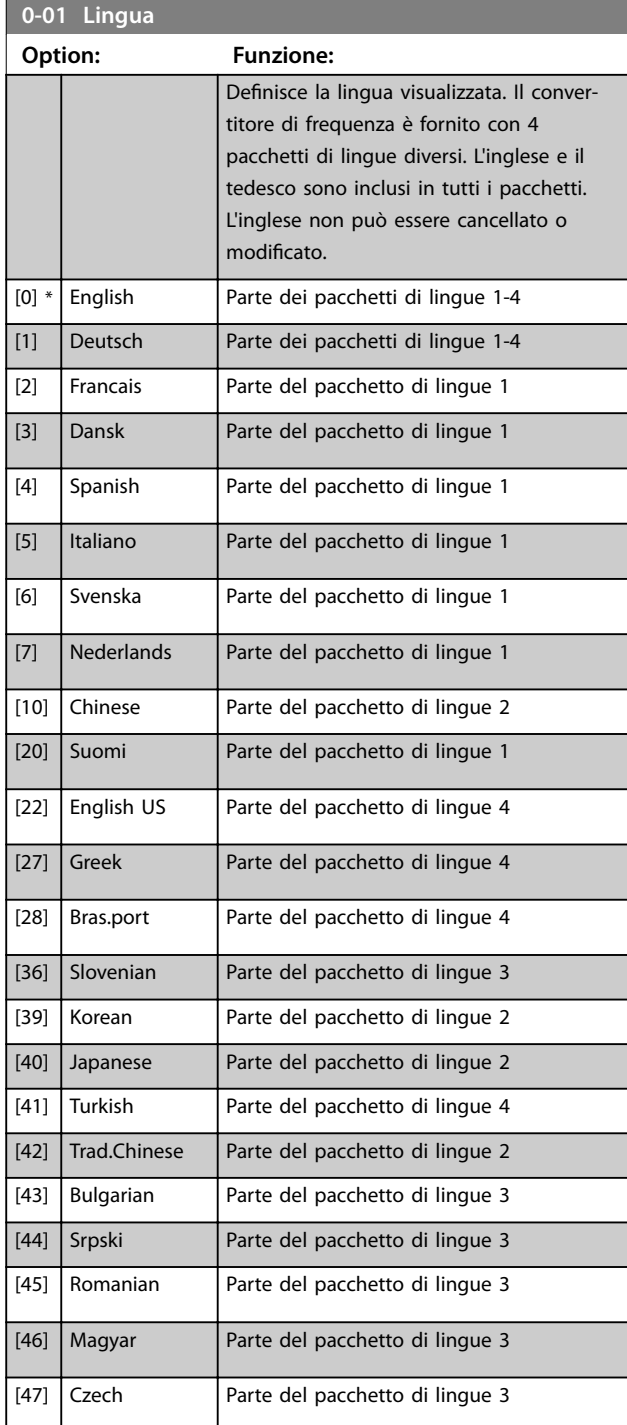

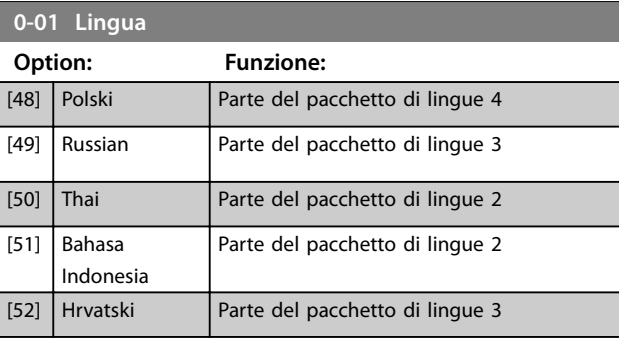

## **AVVISO!**

**Parametro 1-20 Potenza motore [kW], parametro 1-21 Potenza motore [HP], [parametro 1-22 Tensione motore](#page-79-0) e**  [parametro 1-23 Frequen. motore](#page-79-0) non avrà alcun effetto **quando 1-10 Struttura motore = [1] PM, SPM non saliente.**

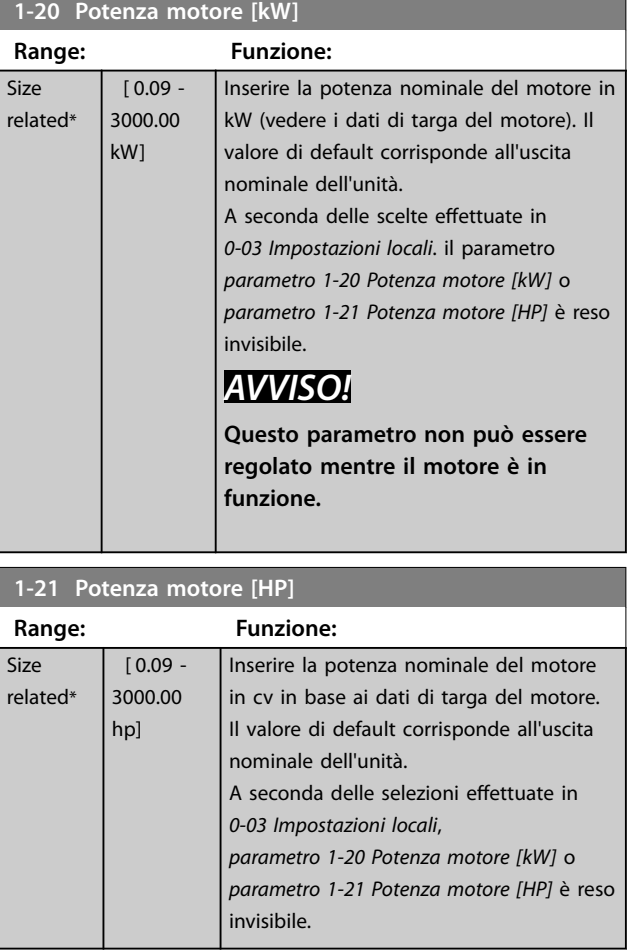

Danfoss

<span id="page-79-0"></span>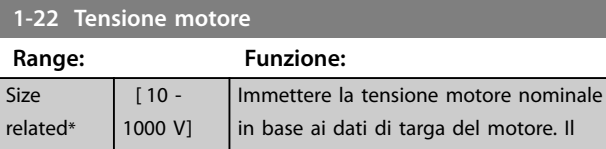

valore di default corrisponde alla potenza nominale dell'unità. **AVVISO!**

**Questo parametro non può essere regolato mentre il motore è in funzione.**

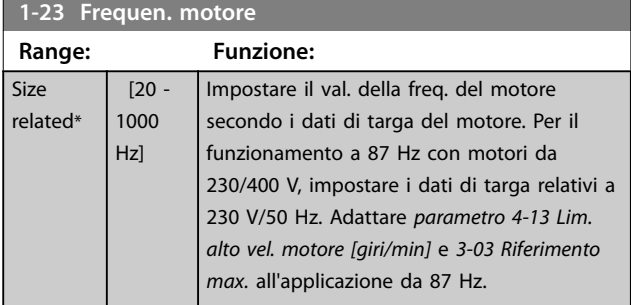

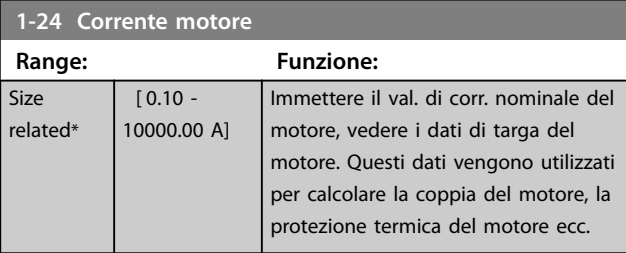

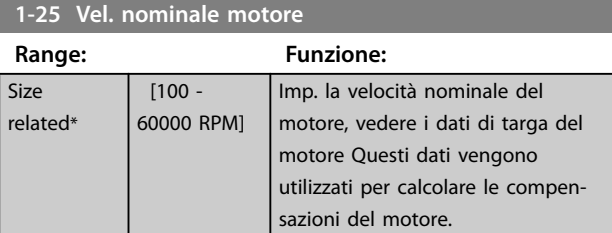

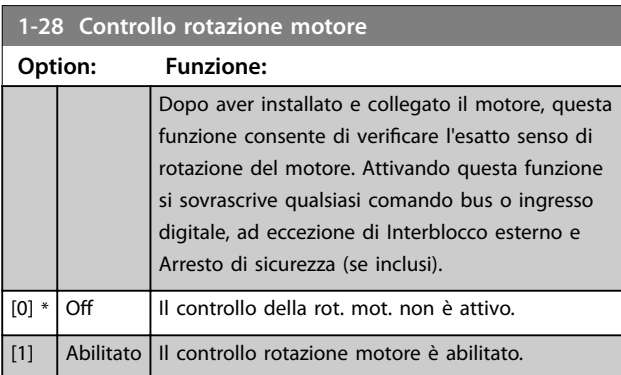

## **AVVISO!**

**Una volta che il controllo rotazione motore è abilitato, il display visualizza: Nota! Il motore può girare nella direzione sbagliata.**

**Premendo [OK], [Back] o [Cancel], il messaggio viene annullato e compare un nuovo messaggio: "Premere [Hand On] per avviare il motore. Premere [Cancel] per annullare." Premendo [Hand On], il motore viene avviato a 5 Hz in avanti e il display visualizza: "Il motore è in funzione. Controll. se il senso di rotaz. del mot. è corretto. Prem. [O] per arrestare il motore." Premendo [O] il motore viene arrestato e parametro 1-28 Controllo rotazione motore viene ripristinato. Se il senso di rotazione del motore è scorretto, intercambiare due cavi della fase del motore.**

# **AVVISO**

**Rimuovere l'alimentazione di rete prima di disinserire i cavi della fase del motore.**

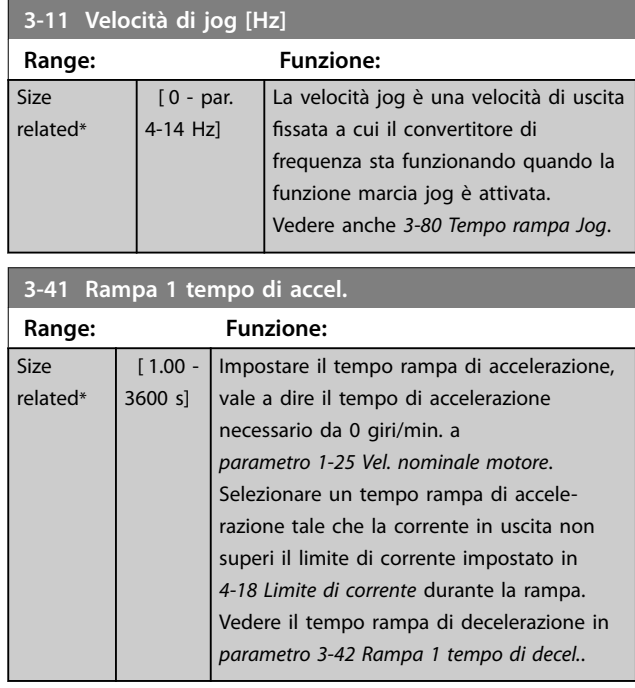

 $par. 3 - 41 = \frac{tacc \times nnom. [par. 1 - 25]}{rif [giri/min.]}$ 

<span id="page-80-0"></span>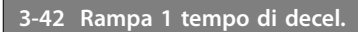

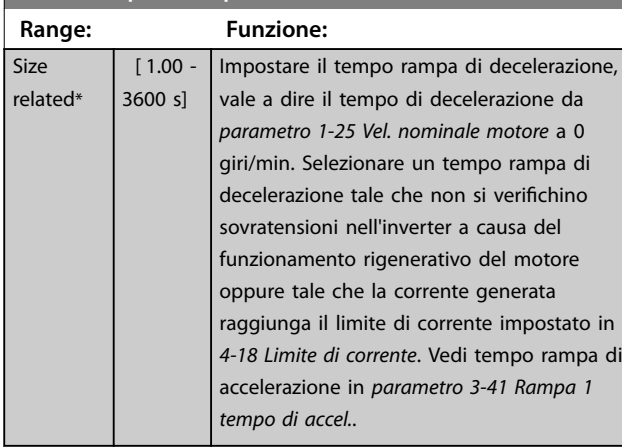

## *par* . 3 − 42 =  $\frac{tdec \times nnom.$  *par* . 1 − 25] <sub>*s*</sub> *s rif [giri/min.]*

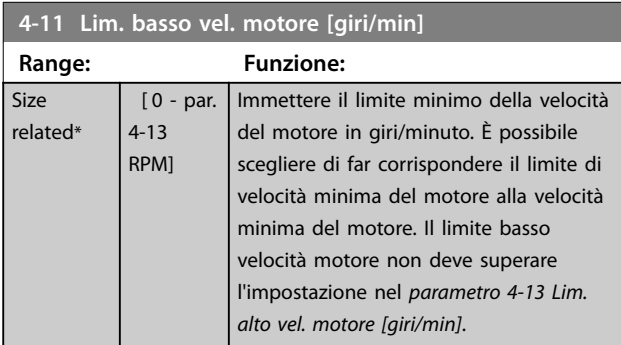

### **4-12 Limite basso velocità motore [Hz]**

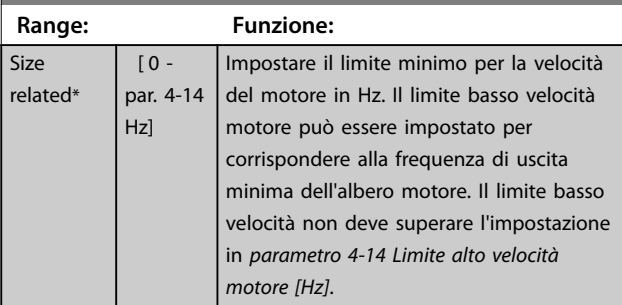

### **4-13 Lim. alto vel. motore [giri/min]**

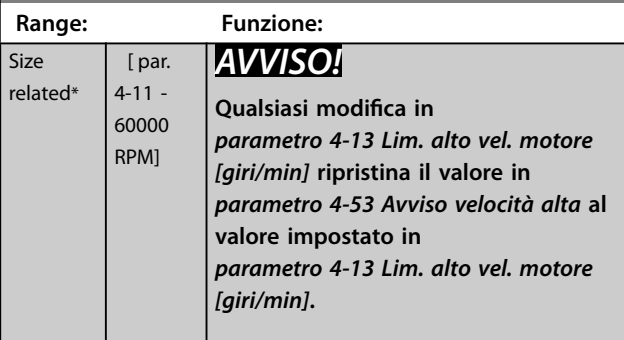

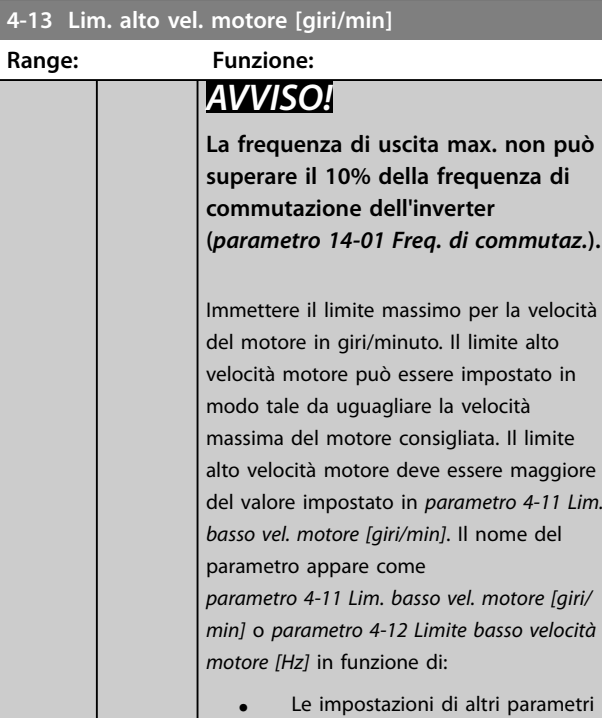

- **•** Le impostazioni di altri parametri nel Menu principale.
- **•** Impostazioni di fabbrica basate sulla posizione geografica.

## **4-14 Limite alto velocità motore [Hz]**

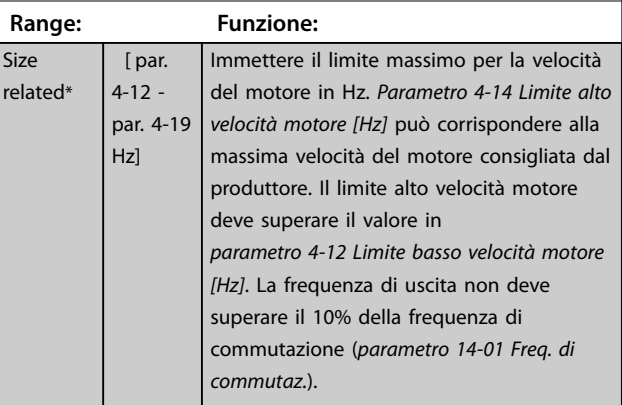

## 6.1.3 Impostaz. funzione

L'Impostaz. funzione permette di accedere facilmente e rapidamente a tutti i parametri necessari per gran parte delle applicazioni HVAC tra cui:

- **•** La maggior parte delle ventole di alimentazione e di ritorno VAV e CAV.
- Ventole della torre di raffreddamento.
- **•** Pompe primarie.
- **•** Pompe secondarie.
- **•** Pompe dell'acqua del condensatore.
- **•** Altre applicazioni a pompa, ventola e compressore.

<u> Danfoss</u>

#### **Come accedere a Impostaz. funzioni - esempio**

1. Accendere il convertitore di frequenza (il LED giallo si accende).

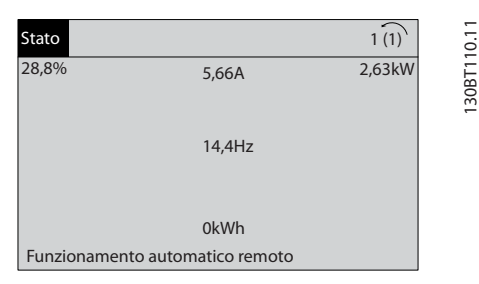

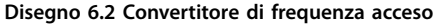

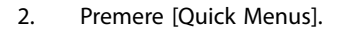

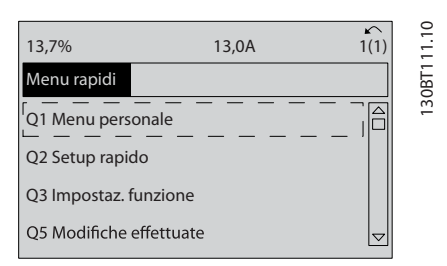

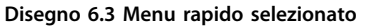

3. Premere [▲] e [▼] per scorrere verso il basso fino a Impostaz. funzioni. Premere [OK].

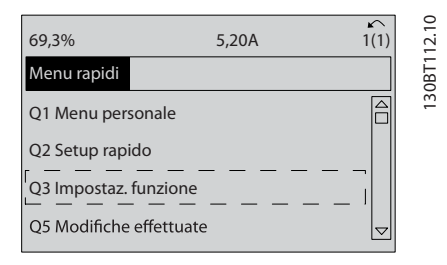

**Disegno 6.4 Scorrimento a Impostaz. funzione**

4. Appaiono le opzioni *Impostaz. funzione*. Selezionare Q3-1 Impost. gener. Premere [OK].

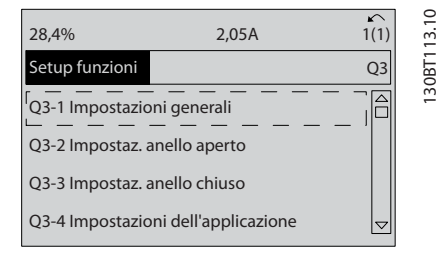

**Disegno 6.5 Opzioni Impostaz. funzione**

5. Premere  $[4]$  e  $[v]$  per scorrere verso il basso fino a Q3-11 Uscita analogica. Premere [OK].

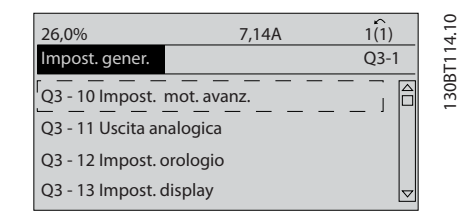

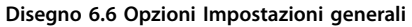

6. Selezionare [parametro 6-50 Uscita morsetto 42](#page-95-0). Premere [OK].

| 26.3%                     | 5,82A           |       |             |
|---------------------------|-----------------|-------|-------------|
| Uscita analogica          |                 | 03.11 |             |
| 6 - 50 Uscita morsetto 42 |                 | Δ     | 130BT115.10 |
| (100) Freq. di uscita     | $\triangledown$ |       |             |

**Disegno 6.7 [Parametro 6-50 Uscita morsetto 42](#page-95-0) selezionato**

7. Premere  $[4]$  e  $[\nabla]$  per scegliere tra le diverse opzioni. Premere [OK].

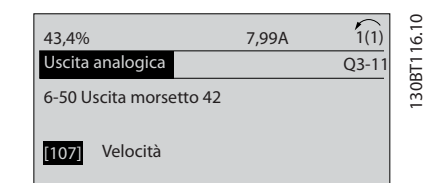

**Disegno 6.8 Impostazione di un parametro**

**6 6**

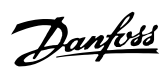

#### <span id="page-82-0"></span>**Parametri Impostaz. funzione**

I parametri Impostaz. funzione sono raggruppati nel modo seguente:

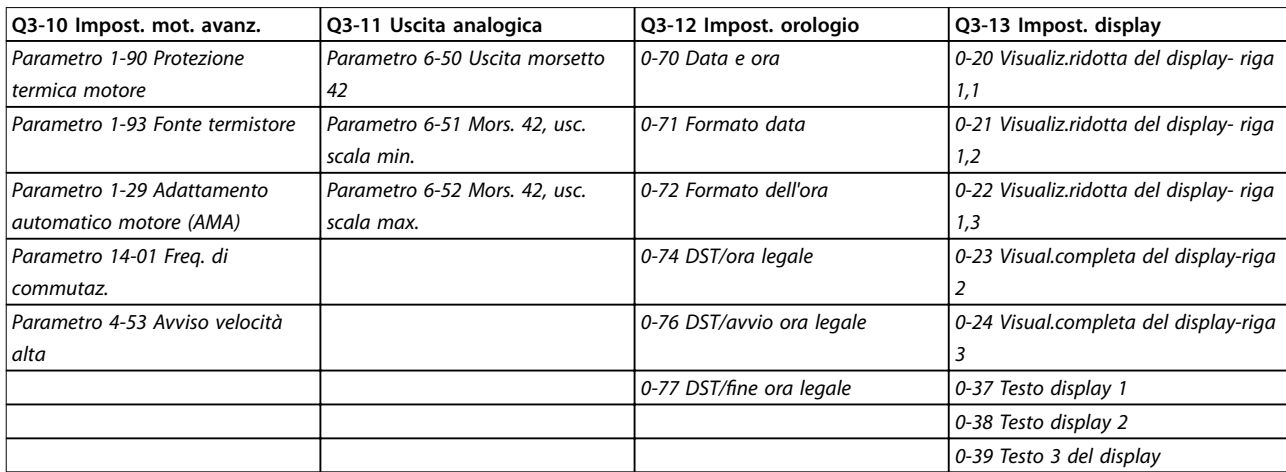

#### **Tabella 6.3 Q3-1 Impost. gener.**

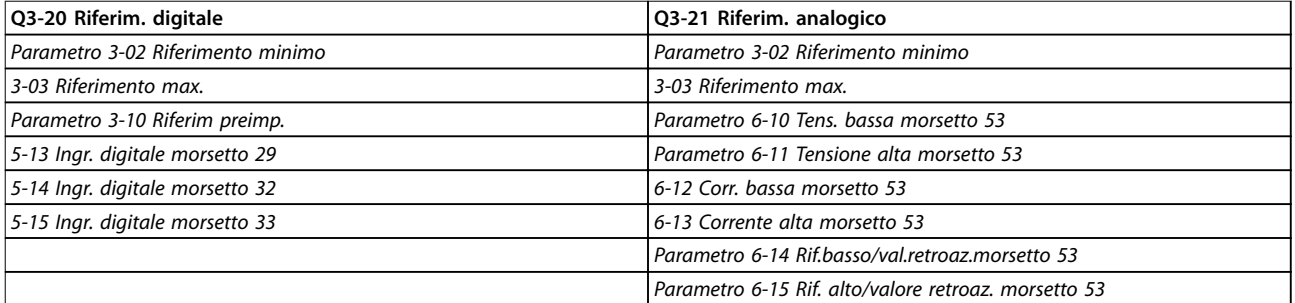

#### **Tabella 6.4 Q3-2 Impostaz. anello aperto**

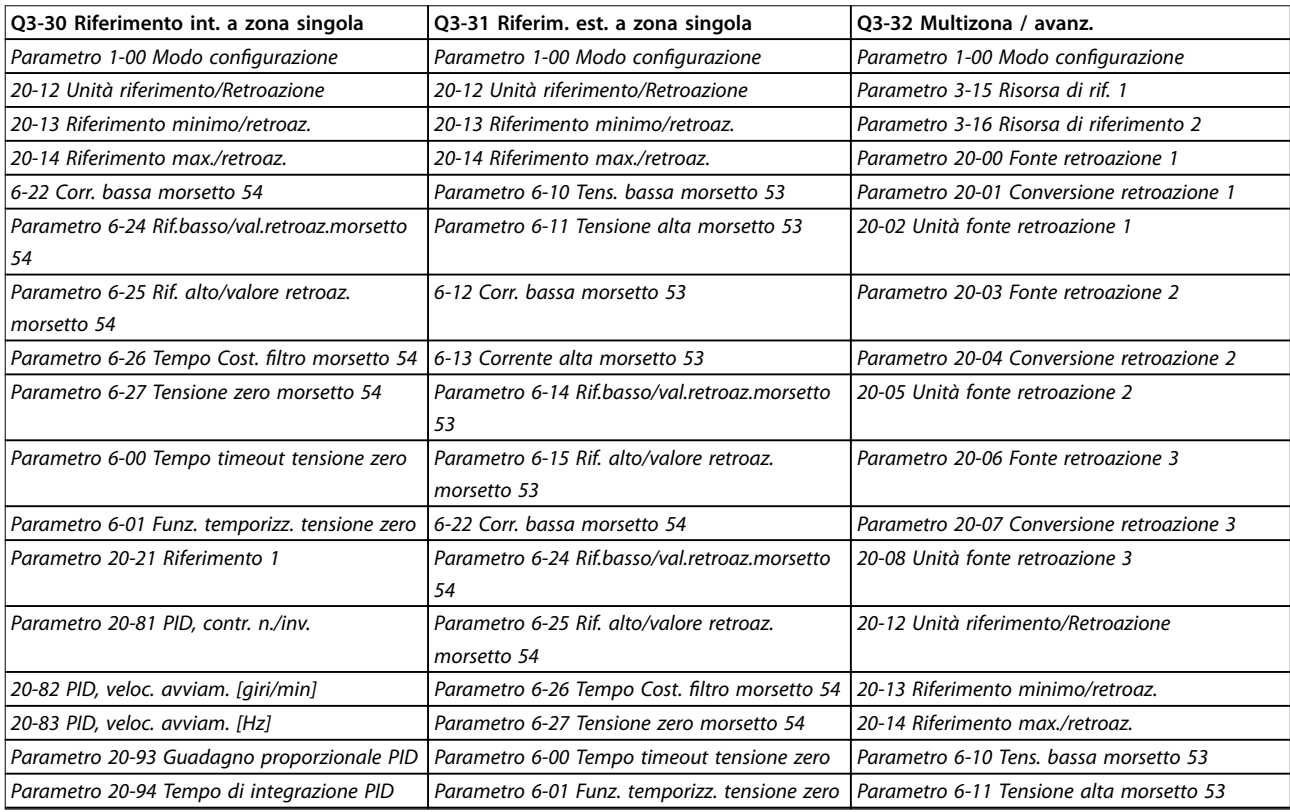

#### **Programmazione VLT**® **HVAC Drive FC 102**

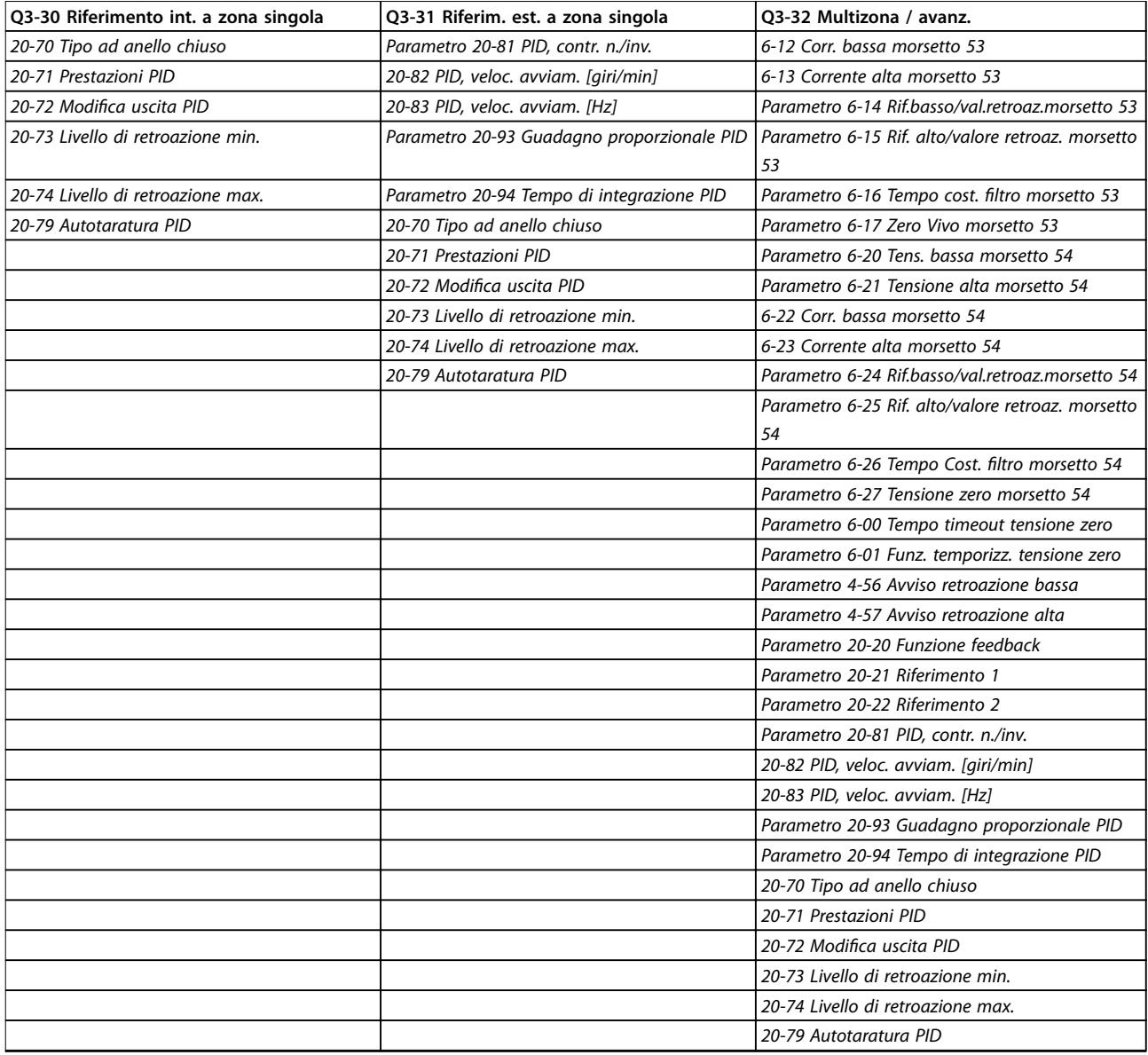

**Tabella 6.5 Q3-3 Impostaz. anello chiuso**

#### <span id="page-84-0"></span>Programmazione **Manuale di funzionamento**

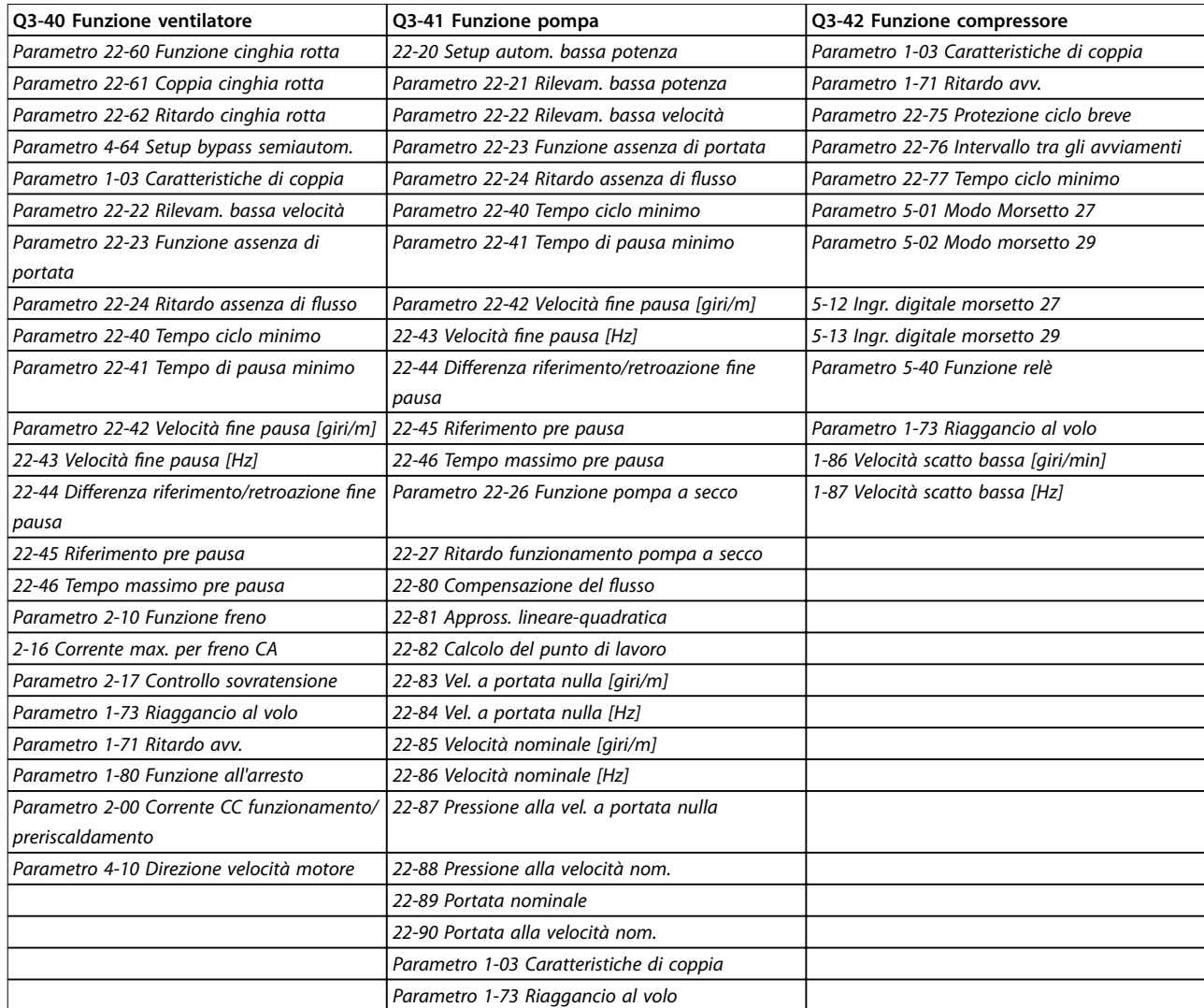

#### **Tabella 6.6 Q3-4 Impostazioni dell'applicazione**

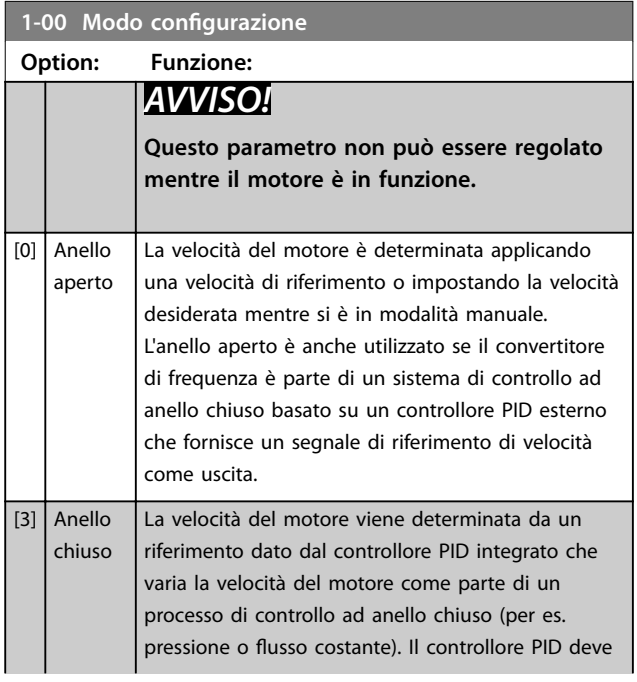

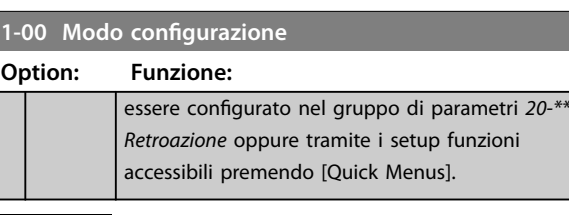

## **AVVISO!**

**Quando impostato per anello chiuso, i comandi Inversione e Avviamento inversione non invertono il senso di rotazione del motore.**

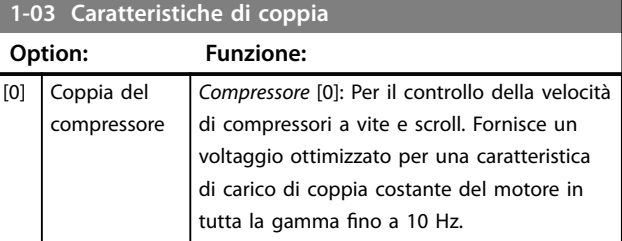

<span id="page-85-0"></span>**1-03 Caratteristiche di coppia**

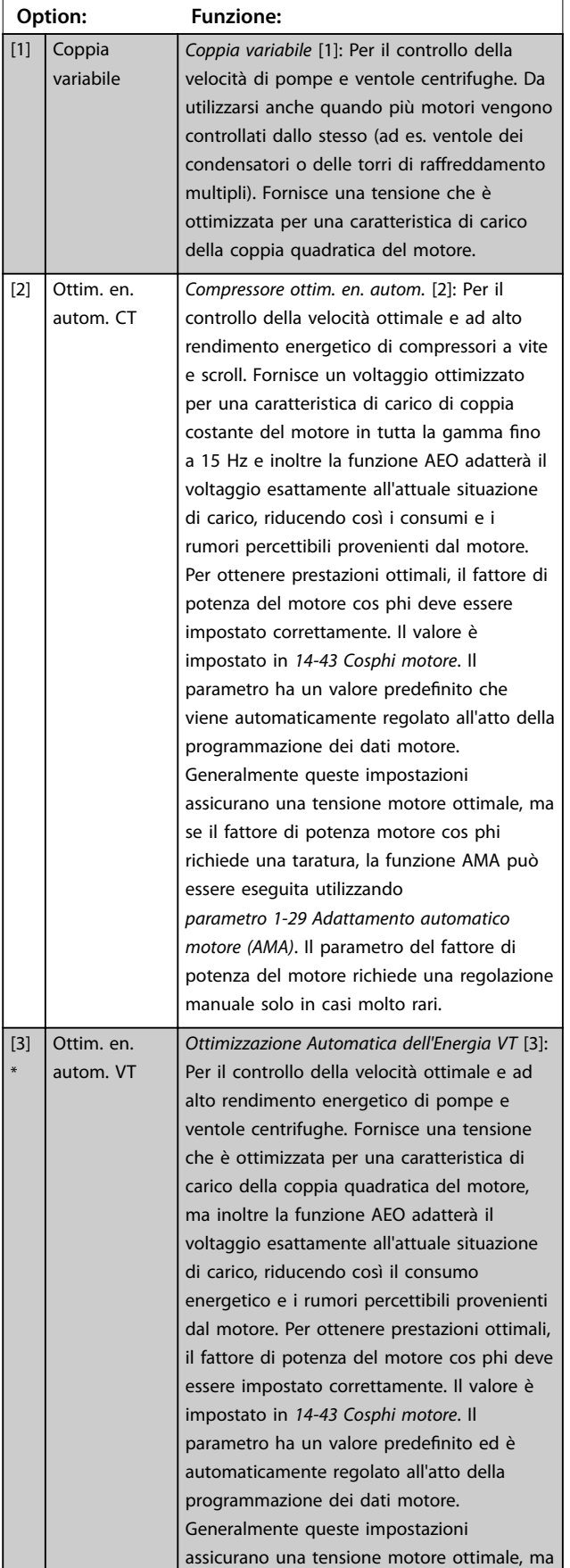

se il fattore di potenza motore cos phi

#### **1-03 Caratteristiche di coppia**

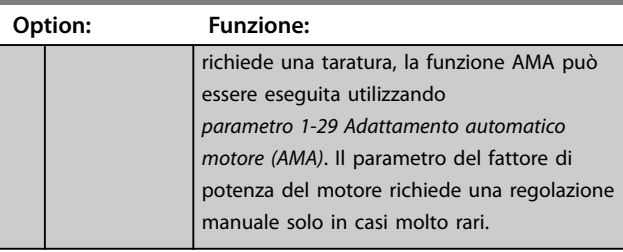

## **AVVISO!**

**[Parametro 1-03 Caratteristiche di coppia](#page-84-0) non avrà alcun effetto** quando 1-10 Struttura motore = [1] PM, SPM non **saliente.**

## **AVVISO!**

**Per le pompe o le applicazioni con ventola in cui la viscosità o densità può variare in modo signicativo o in cui può vericarsi un usso eccessivo, ad es. a causa della rottura del tubo, si raccomanda di selezionare Ottim. en. autom. TA**

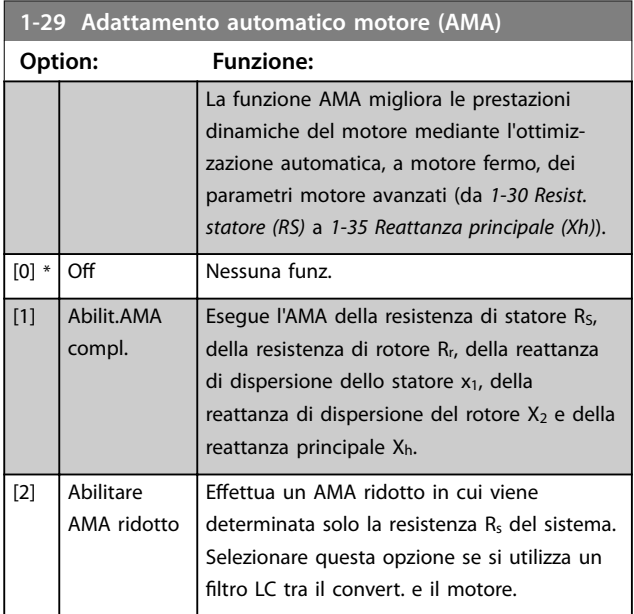

## **AVVISO!**

**Parametro 1-29 Adattamento automatico motore (AMA) non avrà alcun effetto quando 1-10 Struttura motore** = [1] **PM, SPM non saliente.**

Attivare la funzione AMA premendo [Hand on] dopo aver selezionato [1] o [2]. Vedere anche la voce Adattamento automatico motore nella Guida alla progettazione. Dopo una sequenza normale, il display visualizza: "Premere [OK] per terminare AMA". Dopo aver premuto il tasto [OK], il convertitore di frequenza è pronto per funzionare.

**1-73 Riaggancio al volo Option: Funzione:**

è necessaria.

saliente.

motore in rotazione.

Parametri relativi importanti:

[0] Disabilitato

## <span id="page-86-0"></span>**AVVISO!**

- **• Per un adattamento ottimale del convertitore di frequenza, eseguire l'AMA su un motore freddo.**
- **L'AMA non può essere effettuato mentre il motore è in funzione**

## **AVVISO!**

**Evitare una coppia rigenerativa esterna durante l'AMA.**

## **AVVISO!**

**Se una delle impostazioni nel gruppo parametri 1-2\* Dati del motore viene modicata, da 1-30 Resist. statore (RS) a 1-39 Poli motore, i parametri avanzati del motore torneranno alle impostazioni di fabbrica.**

**Questo parametro non può essere regolato mentre il motore è in funzione.**

## **AVVISO!**

**La funzione AMA completa va eseguita solo senza ltro, mentre la funzione AMA ridotto può essere eseguita con il filtro.** 

Vedi sezione: Esempi applicativi > Adattamento automatico motore nella Guida alla progettazione.

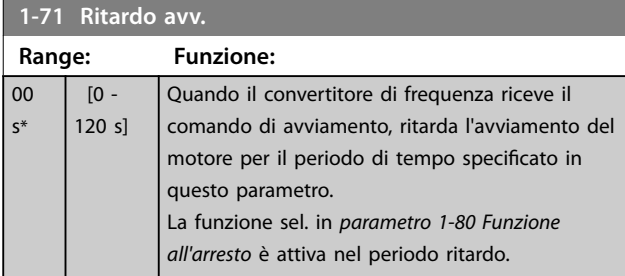

#### **1-73 Riaggancio al volo**

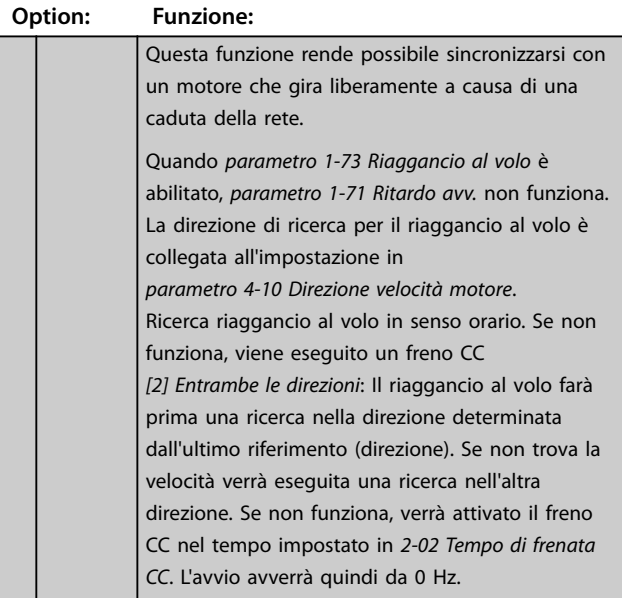

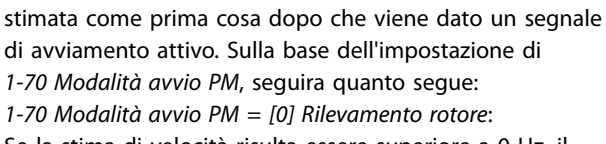

Se la stima di velocità risulta essere superiore a 0 Hz, il convertitore di frequenza aggancerà il motore a tale velocità e riprendera il funzionamento normale. Altrimenti il convertitore di frequenza stimerà la posizione del rotore e avvierà il funzionamento normale da lì.

#### 1-70 Modalità avvio PM = [1] Parcheggio:

Se la stima di velocità risulta essere inferiore dell'impostazione in 1-59 Frequenza imp. test riagg. al volo, allora verrà attivata la funzione di parcheggio (vedere 2-06 Corrente di parcheggio e 2-07 Tempo di parcheggio). Altrimenti il convertitore di frequenza aggancerà il motore a quella velocità e riprenderà il funzionamento normale. Fare riferimento alla descrizione di 1-70 Modalità avvio PM per le impostazioni raccomandate.

Limitazioni correnti del principio di riaggancio al volo usato per motori a MP:

- L'intervallo di velocità arriva fino al 100% della velocità nominale o alla velocità max in deflussaggio (a seconda del valore che è più basso).
- **•** Il PMSM con elevata forza controelettromotrice (>300 VLL(rms)) e un'elevata induttanza di avvolgimento (>10 mH) ha richiesto più tempo

Danfoss

**•** 2-04 Velocità inserimento frenatura CC [Hz] **•** 2-06 Corrente di parcheggio

Selezionare [0] Disabilitato se questa funzione non

di frequenza ad "agganciare" e controllare un

Il parametro è sempre impostato su [1] Abilita quando 1-10 Struttura motore =  $[1]$  PM non

**•** 1-58 Impulsi corr. test riagg. al volo **•** 1-59 Frequenza imp. test riagg. al volo

[1] Abilitato Selezionare [1] Abilitato per abilitare il convertitore

**•** 2-07 Tempo di parcheggio

La funzione Riaggancio al volo per motori PM è basata su una stima di velocità iniziale. La velocità sarà sempre

**•** 1-70 Modalità avvio PM **•** 2-06 Corrente di parcheggio **•** 2-07 Tempo di parcheggio

<span id="page-87-0"></span>per azzerare la corrente di cortocircuito e potrebbe essere soggetta a errori di stima.

- **•** Test della corrente limitato a un intervallo di velocità fino a 300 Hz. Per certe unità il limite è 250 Hz: tutte le unità 200-240 V fino a 2.2 kW inclusi e tutte le unità 380-480 V fino a 4 kW inclusi.
- **•** Il test della corrente è limitato a una taglia di potenza della macchina fino a 22 kW.
- **•** Predisposto per una macchina a poli salienti (IPMSM) ma non ancora verificato su questo tipo di macchina.
- **•** Per applicazioni ad elevata inerzia (cioè dove l'inerzia del carico è di oltre 30 volte superiore all'inerzia del motore), si raccomanda una resistenza di frenatura per evitare uno scatto per sovratensione durante l'azione ad alta velocità della funzione di riaggancio al volo.

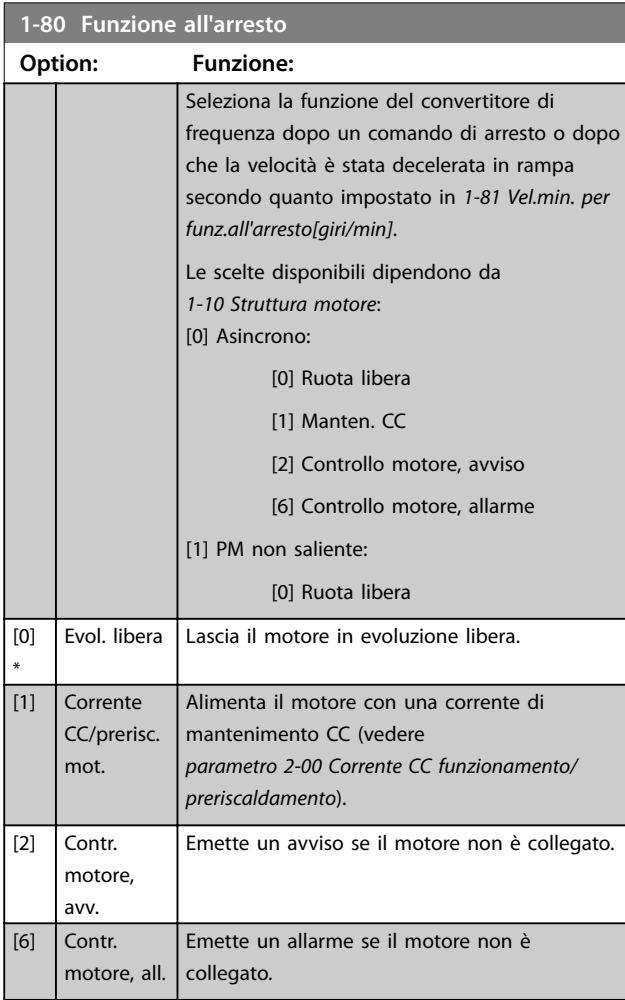

### **1-90 Protezione termica motore**

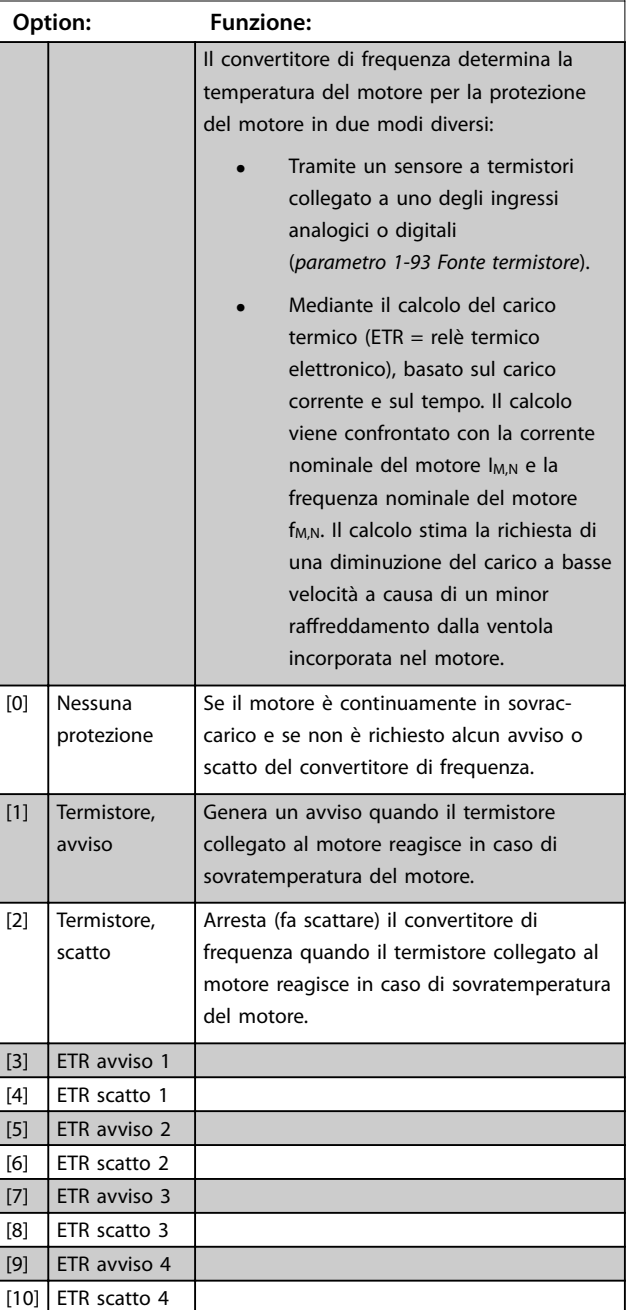

Le funzioni ETR (relè termico elettronico) 1-4 calcolano il carico fino a che non si passa al setup in cui sono state selezionate. Ad esempio l'ETR-3 inizia il calcolo quando è selezionato il setup 3. Per il mercato nordamericano: le funzioni ETR forniscono una protezione da sovraccarico ai motori classe 20, conformemente alle norme NEC.

Danfoss

<span id="page-88-0"></span>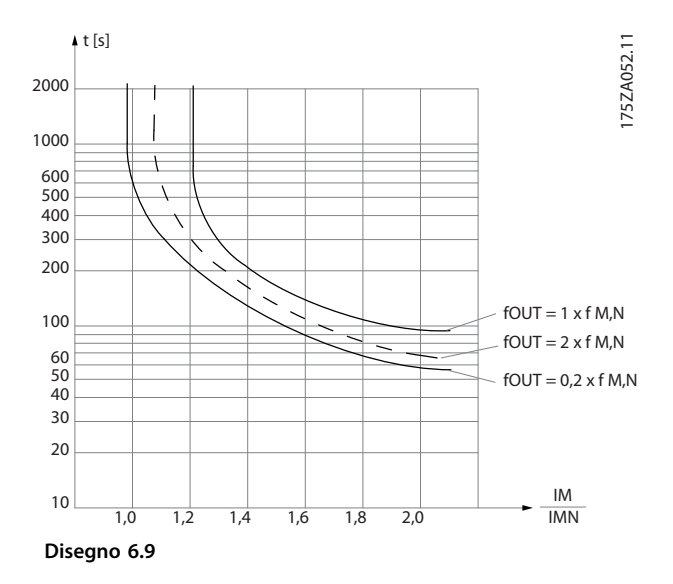

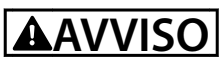

**Al ne di mantenere i requisiti PELV, tutte le connessioni con i morsetti di comando devono essere PELV, ad es. il termistore deve essere rinforzato/a doppio isolamento.**

## **AVVISO!**

**Danfoss raccomanda l'utilizzo di 24 V CC come tensione di alimentazione del termistore.**

## **AVVISO!**

**La funzione del timer ETR non è operativa quando 1-10 Struttura motore = [1] PM, SPM non saliente.**

## **AVVISO!**

**Per la corretta operazione della funzione ETR, l'impostazione in [parametro 1-03 Caratteristiche di coppia](#page-84-0) deve essere adatta all'applicazione (vedere la descrizione di [parametro 1-03 Caratteristiche di coppia](#page-84-0)).**

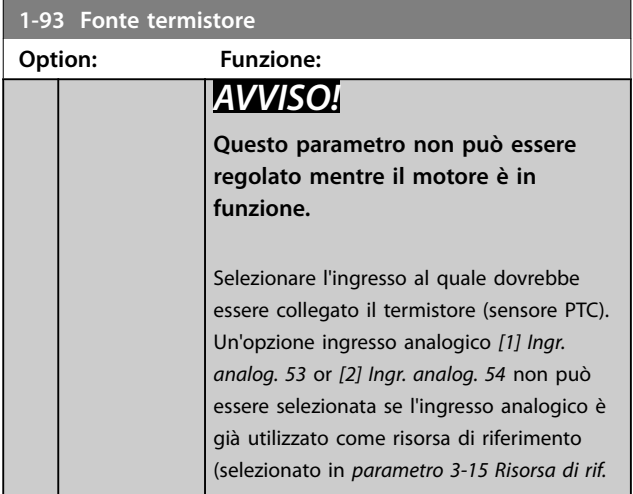

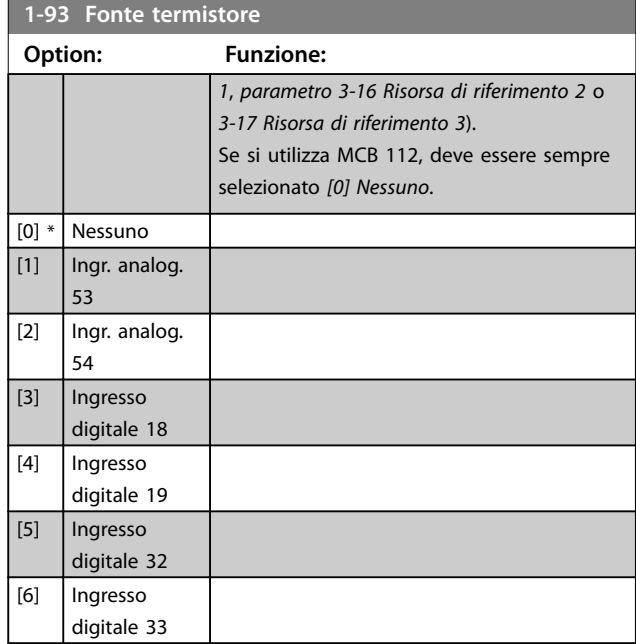

### **AVVISO!**

**L'ingresso digitale dovrebbe essere impostato su [0] PNP - Attivo a 24 V in 5-00 Modo I/O digitale.**

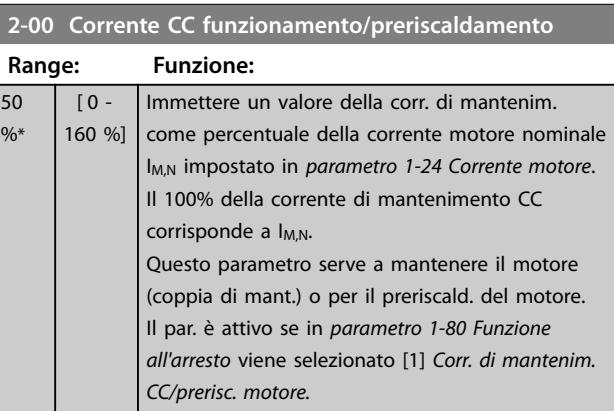

## **AVVISO!**

**Parametro 2-00 Corrente CC funzionamento/preriscaldamento** non avrà alcun effetto quando 1-10 Struttura **motore = [1] PM, SPM non saliente.**

## **AVVISO!**

**Il valore massimo dipende dalla corrente nominale del motore.**

**Evitare di applicare il 100 % della corrente per troppo tempo. Potrebbe danneggiare il motore.**

**6 6**

<span id="page-89-0"></span>**Programmazione VLT**® **HVAC Drive FC 102**

### **2-10 Funzione freno**

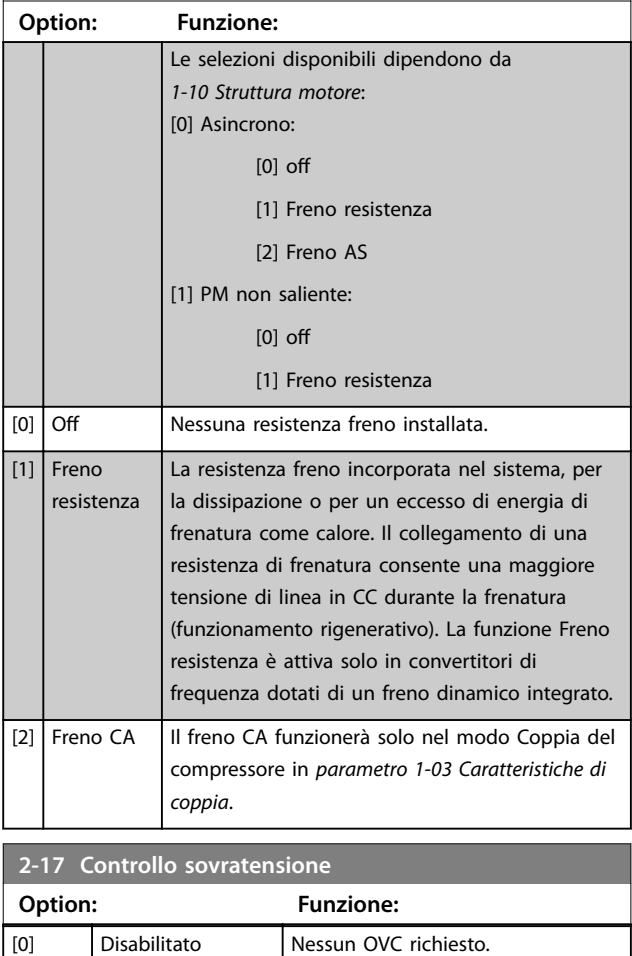

## **AVVISO!**

**Parametro 2-17 Controllo sovratensione non avrà alcun effetto** quando 1-10 Struttura motore = [1] PM, SPM non **saliente.**

[2] \* Abilitato Attiva l'OVC.

## **AVVISO!**

**Il tempo rampa viene regolato automaticamente per evitare lo scatto del convertitore di frequenza.**

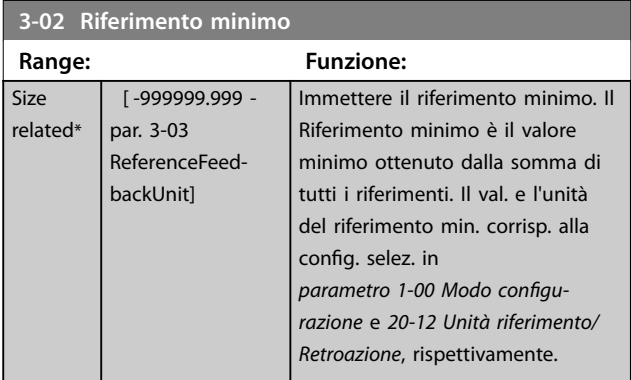

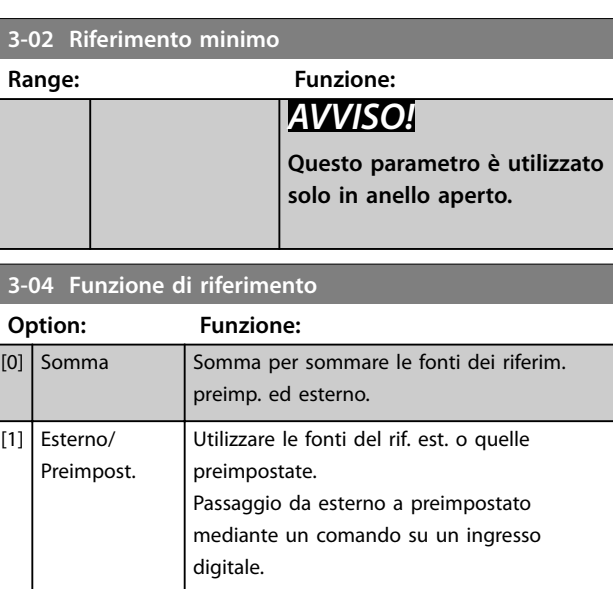

## **3-10 Riferim preimp.** Array [8] **Range: Funzione:**  $0 %*$  [-100 - | Imp. in questo par. fino a otto riferimenti

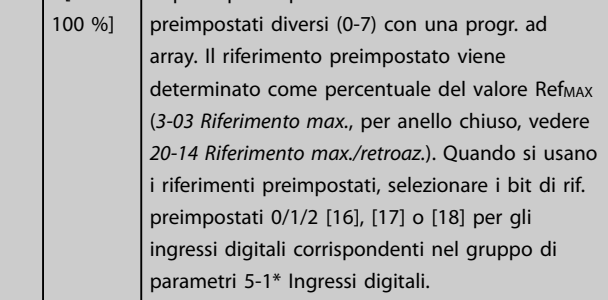

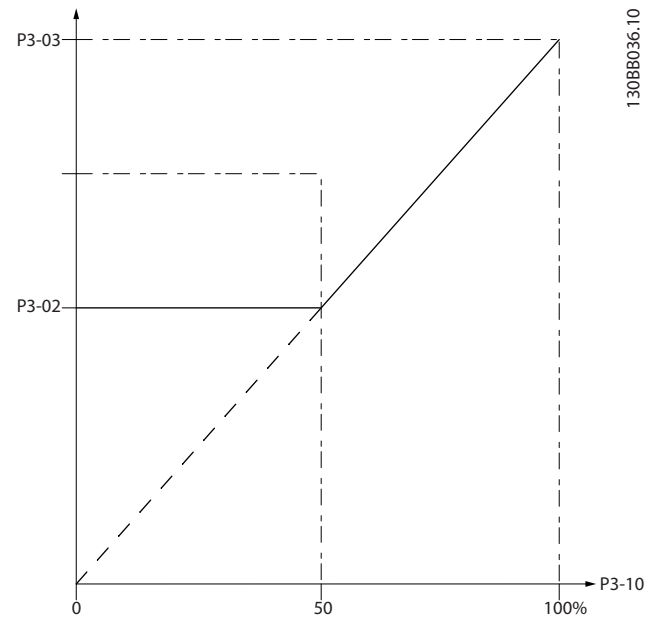

**Disegno 6.10**

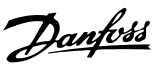

#### <span id="page-90-0"></span>130BA149.10

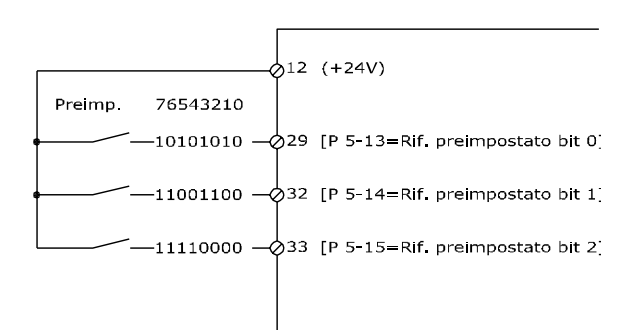

#### **Disegno 6.11**

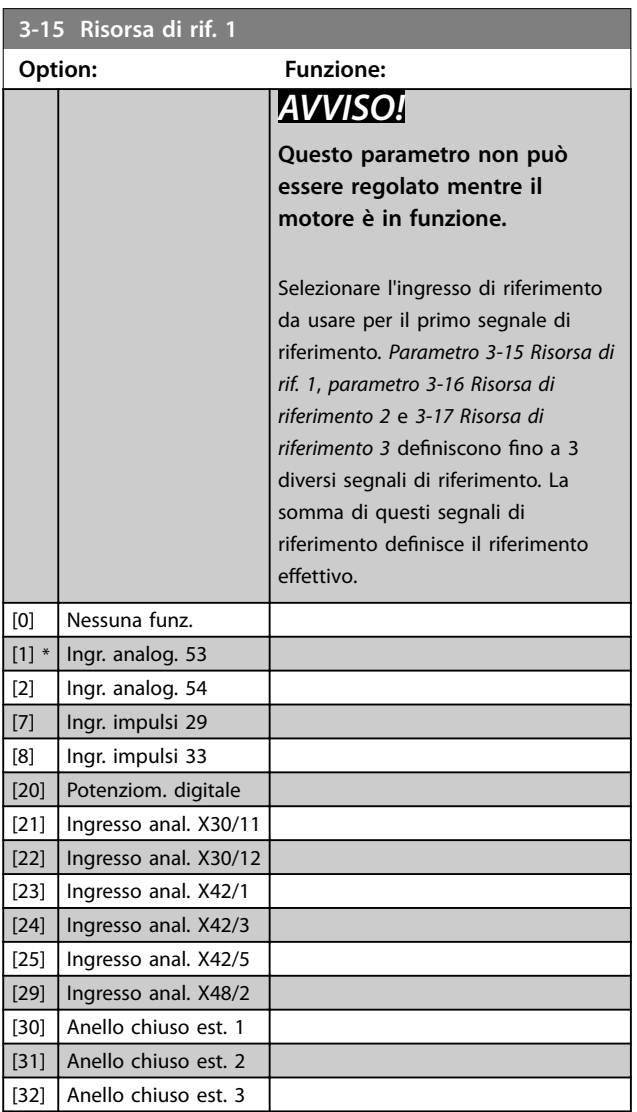

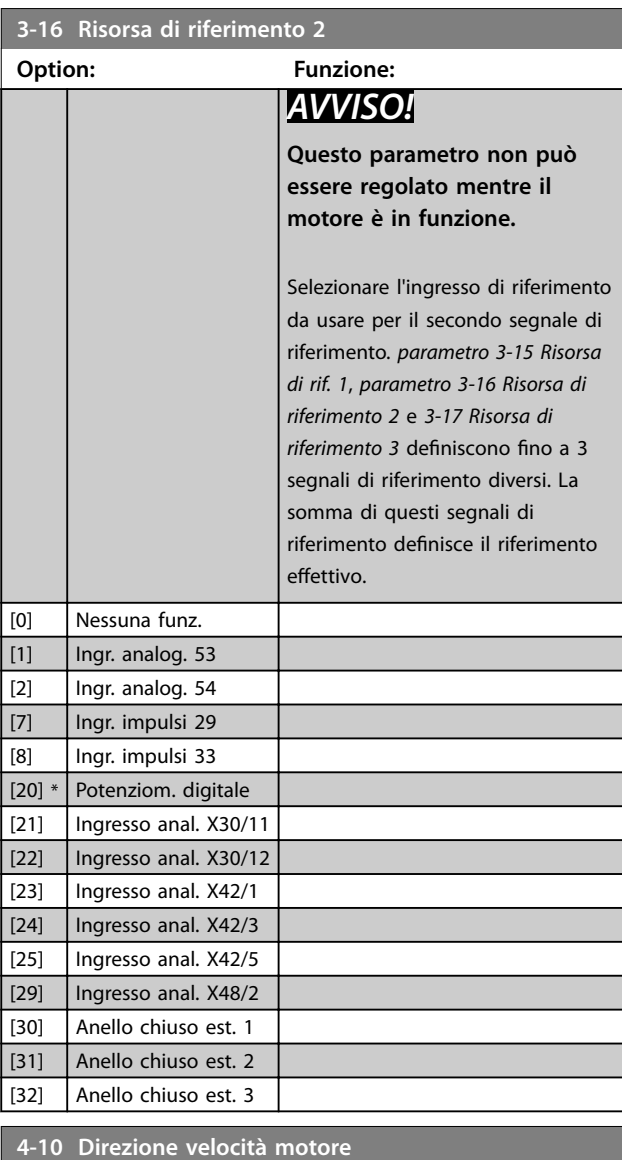

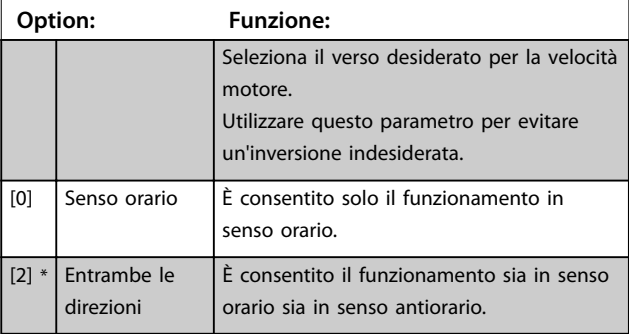

## **AVVISO!**

**L'impostazione in parametro 4-10 Direzione velocità motore inuisce sul riaggancio al volo in [parametro 1-73 Riaggancio al volo](#page-86-0).**

Danfoss

<span id="page-91-0"></span>**Programmazione VLT**® **HVAC Drive FC 102**

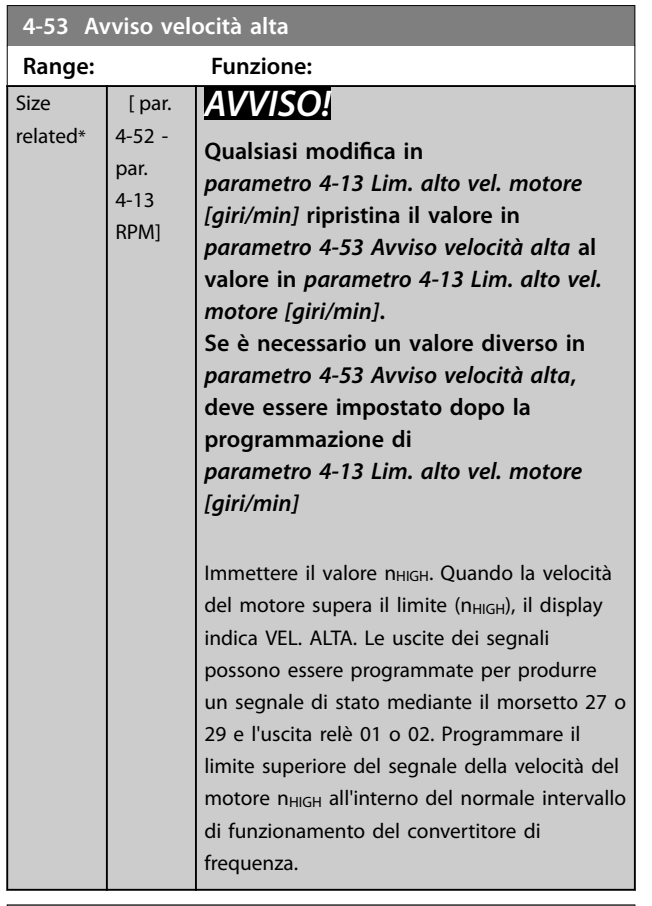

## **4-56 Avviso retroazione bassa**

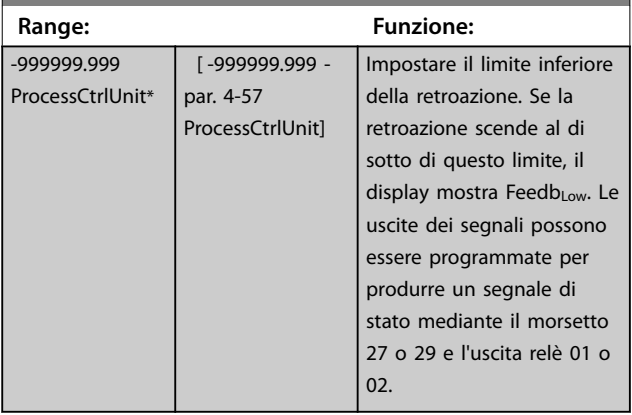

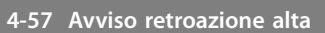

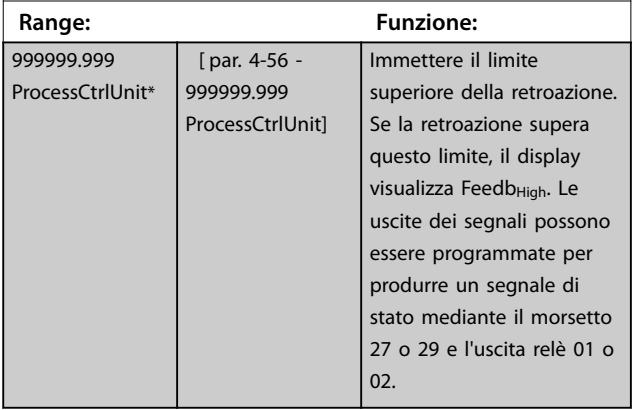

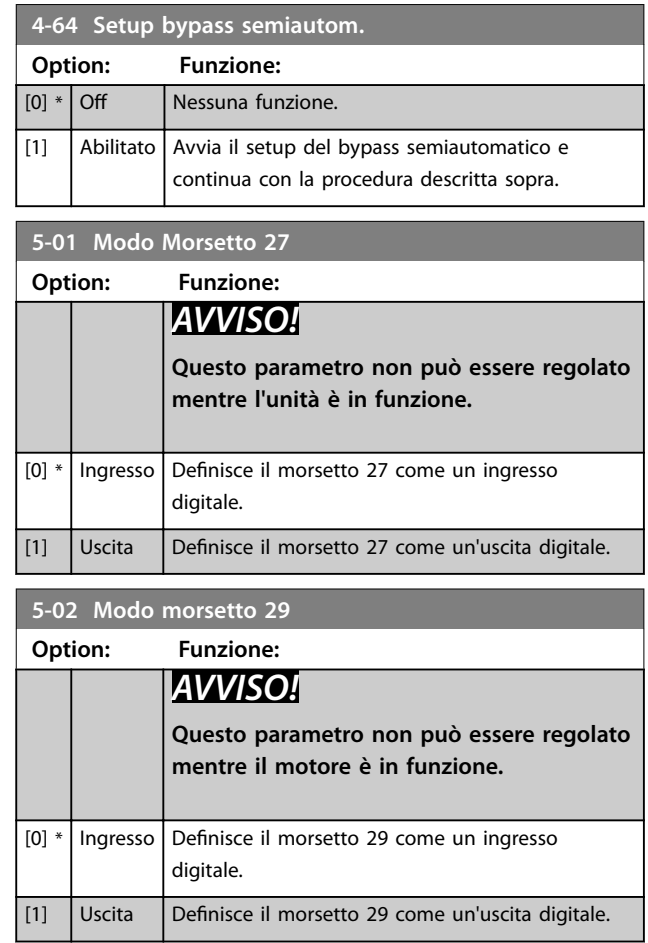

#### 90 Danfoss A/S © 08/2014 Tutti i diritti riservati. MG11F506

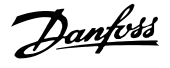

## <span id="page-92-0"></span>6.1.4 5-1\* Ingressi digitali

Parametri per configurare le funzioni di ingresso per i morsetti di ingresso.

Gli ingressi digitali vengono utilizzati per selezionare varie funzioni nel convertitore di frequenza. Tutti gli ingressi digitali possono essere impostati sulle seguenti funzioni:

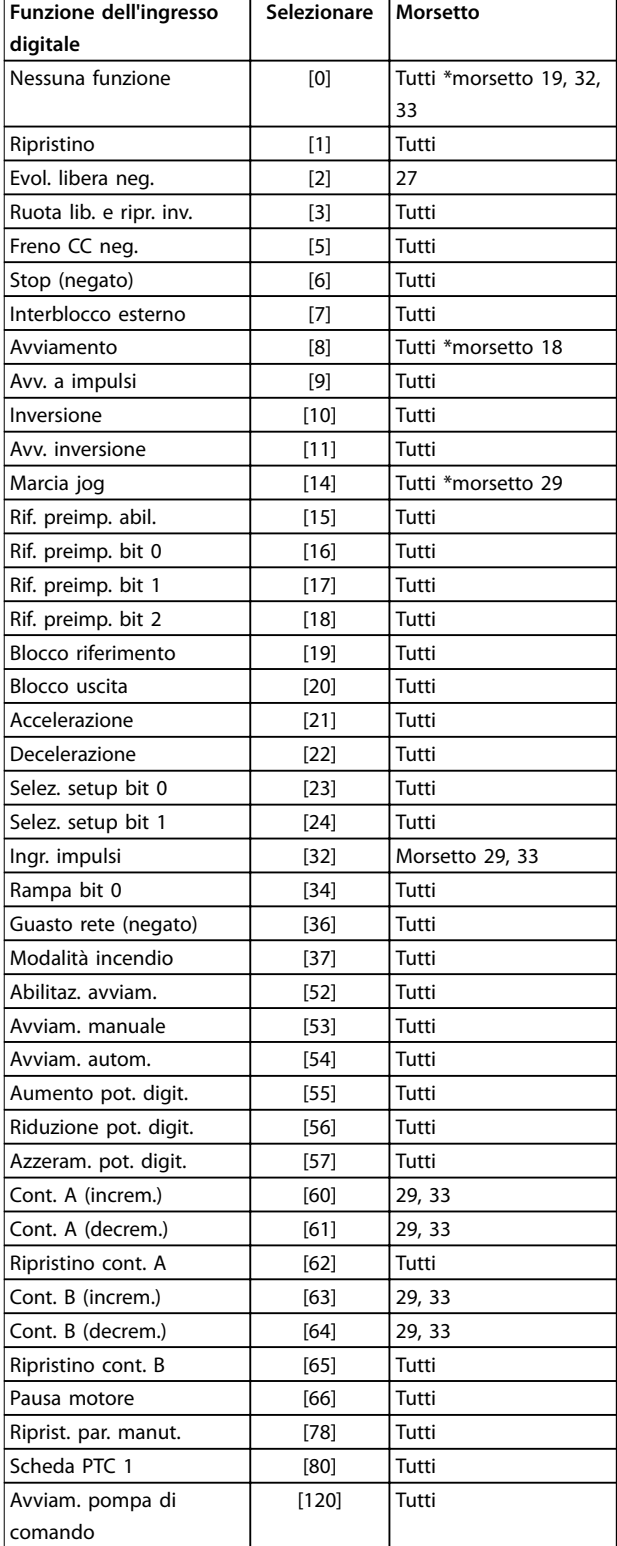

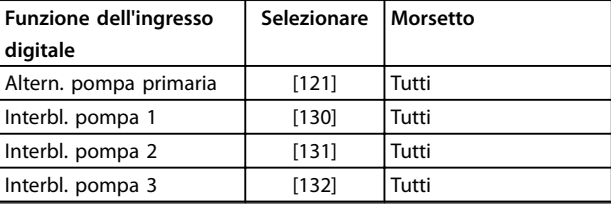

#### **5-12 Ingr. digitale morsetto 27**

Il parametro contiene tute le opzioni e funzioni elencate nel gruppo di parametri 5-1\*Ingressi digitali, fatta eccezione per l'opzione [32] Ingr. impulsi.

#### **5-13 Ingr. digitale morsetto 29**

Il parametro contiene tutte le opzioni e funzioni elencate nel gruppo di parametri 5-1\*Ingressi digitali.

#### **5-14 Ingr. digitale morsetto 32**

Il parametro contiene tute le opzioni e funzioni elencate nel gruppo di parametri 5-1\*Ingressi digitali, fatta eccezione per l'opzione [32] Ingr. impulsi.

#### **5-15 Ingr. digitale morsetto 33**

Il parametro contiene tutte le opzioni e funzioni elencate nel gruppo di parametri 5-1\*Ingressi digitali.

#### **5-40 Funzione relè**

Array [8]

(relè 1 [0], relè 2 [1]

Opzione MCB 105: relè 7 [6], relè 8 [7] e relè 9 [8]). Selezionare le opzioni per definire la funzione dei relè.

La selezione di ciascun relè meccanico è realizzata in un parametro array.

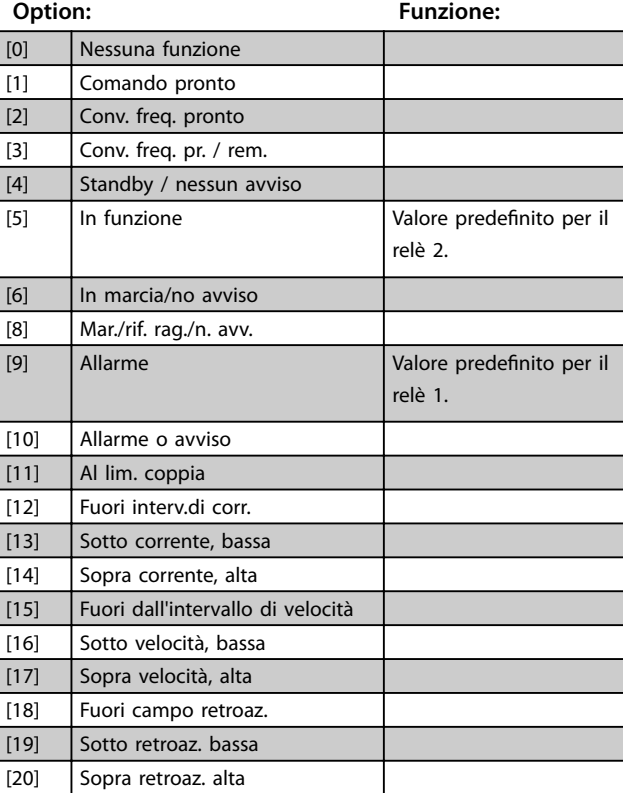

#### <span id="page-93-0"></span>**Programmazione VLT**® **HVAC Drive FC 102**

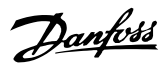

è vale a dire i

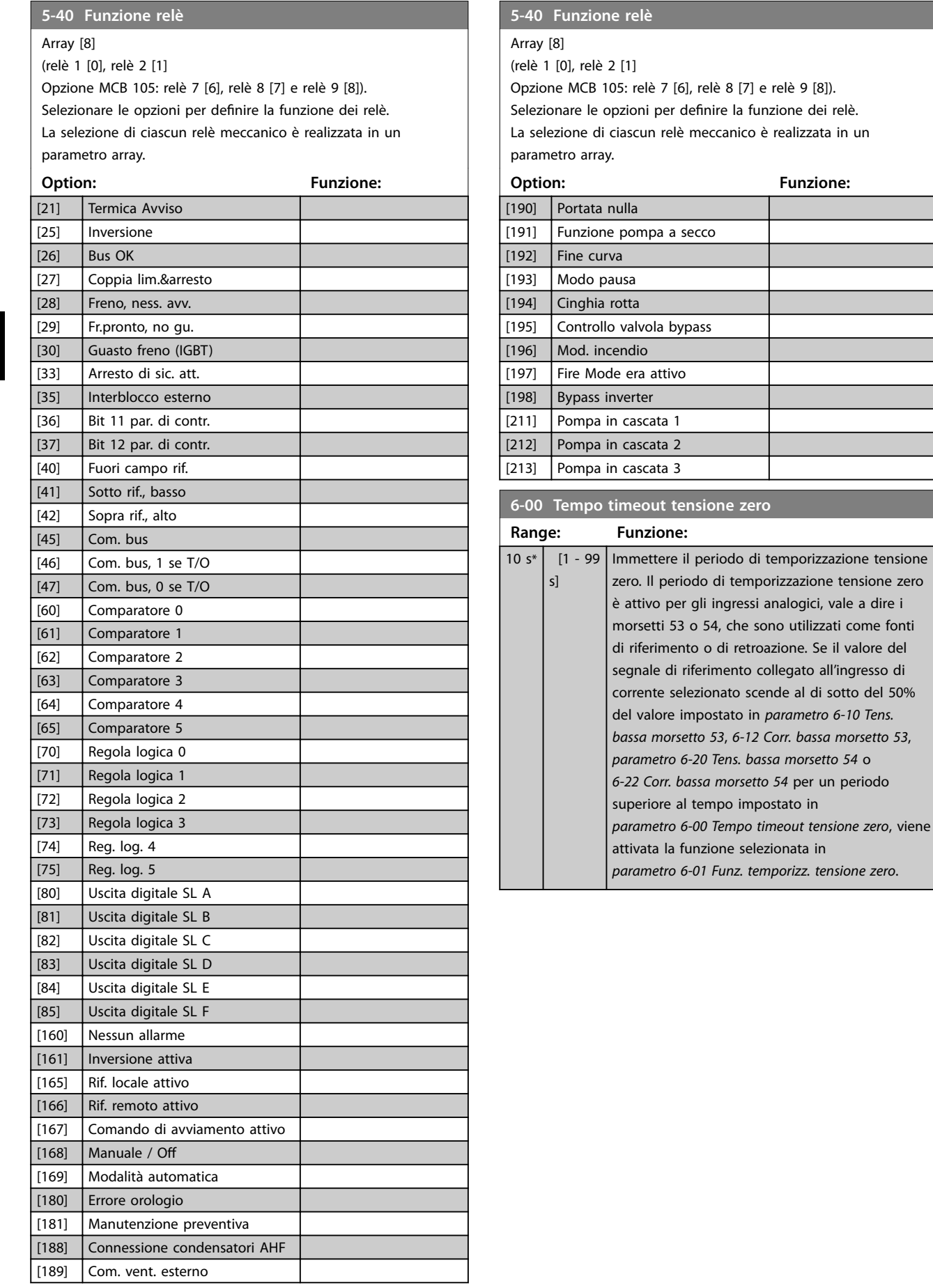

#### <span id="page-94-0"></span>Programmazione **Manuale di funzionamento**

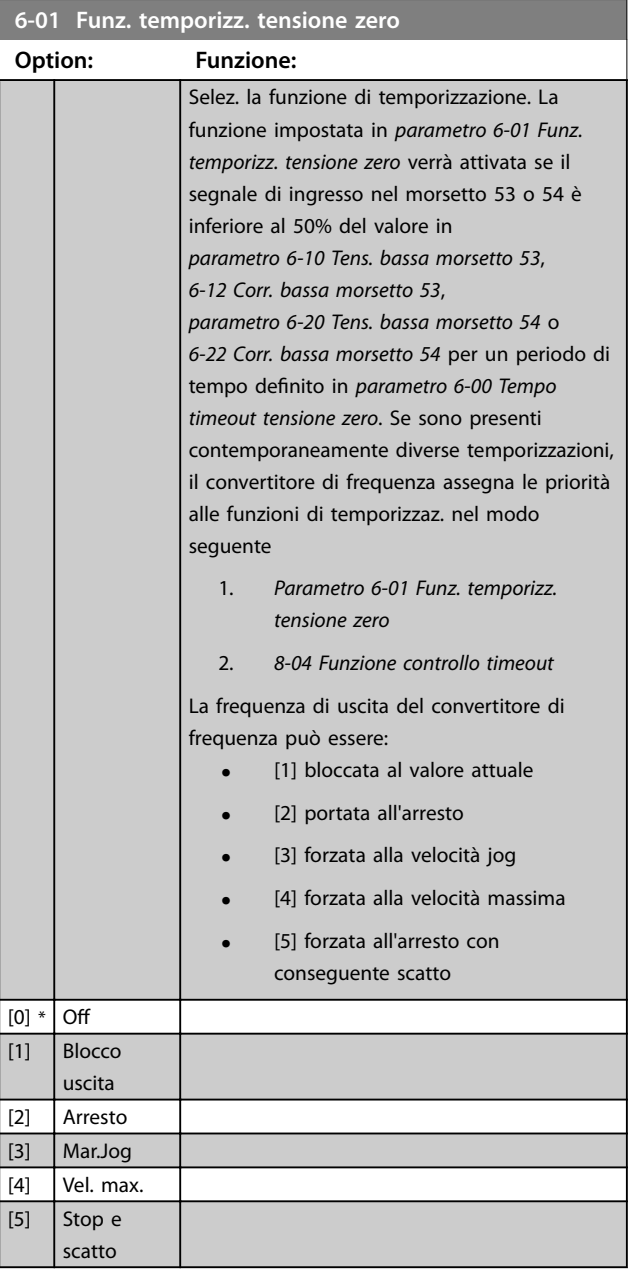

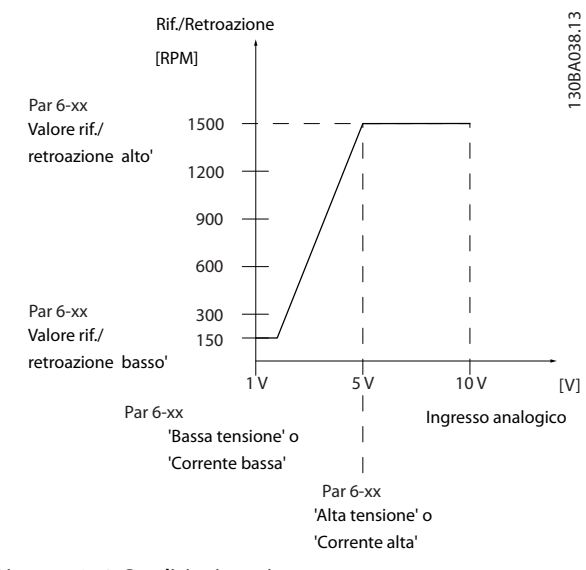

**Disegno 6.12 Condizioni tensione zero**

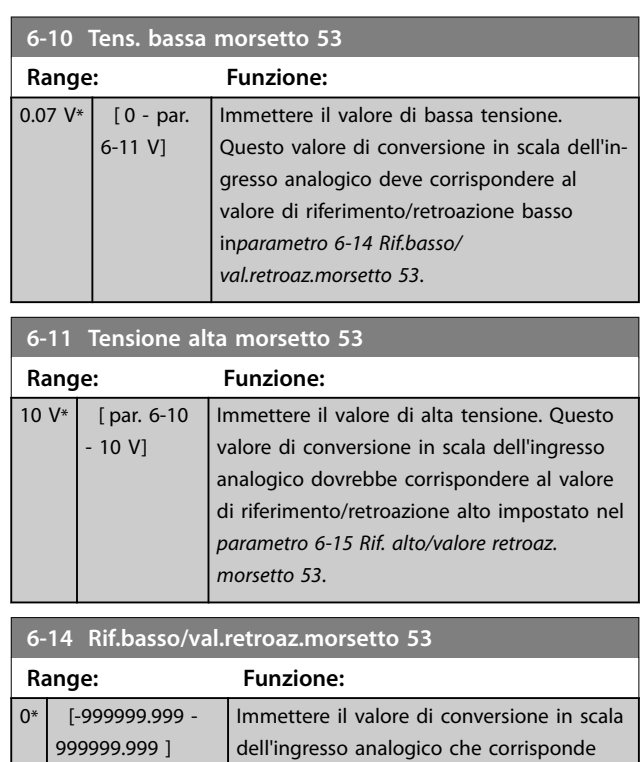

#### **6-15 Rif. alto/valore retroaz. morsetto 53**

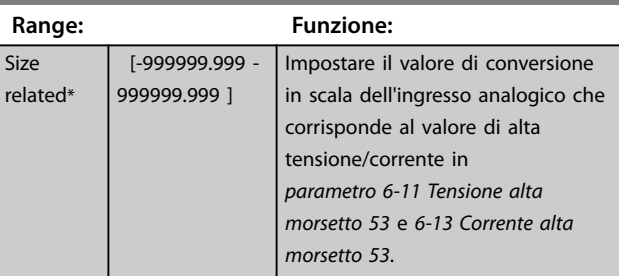

alla bassa tens. o bassa corr. impostata in parametro 6-10 Tens. bassa morsetto 53 e

6-12 Corr. bassa morsetto 53.

Danfoss

<span id="page-95-0"></span>**Programmazione VLT**® **HVAC Drive FC 102**

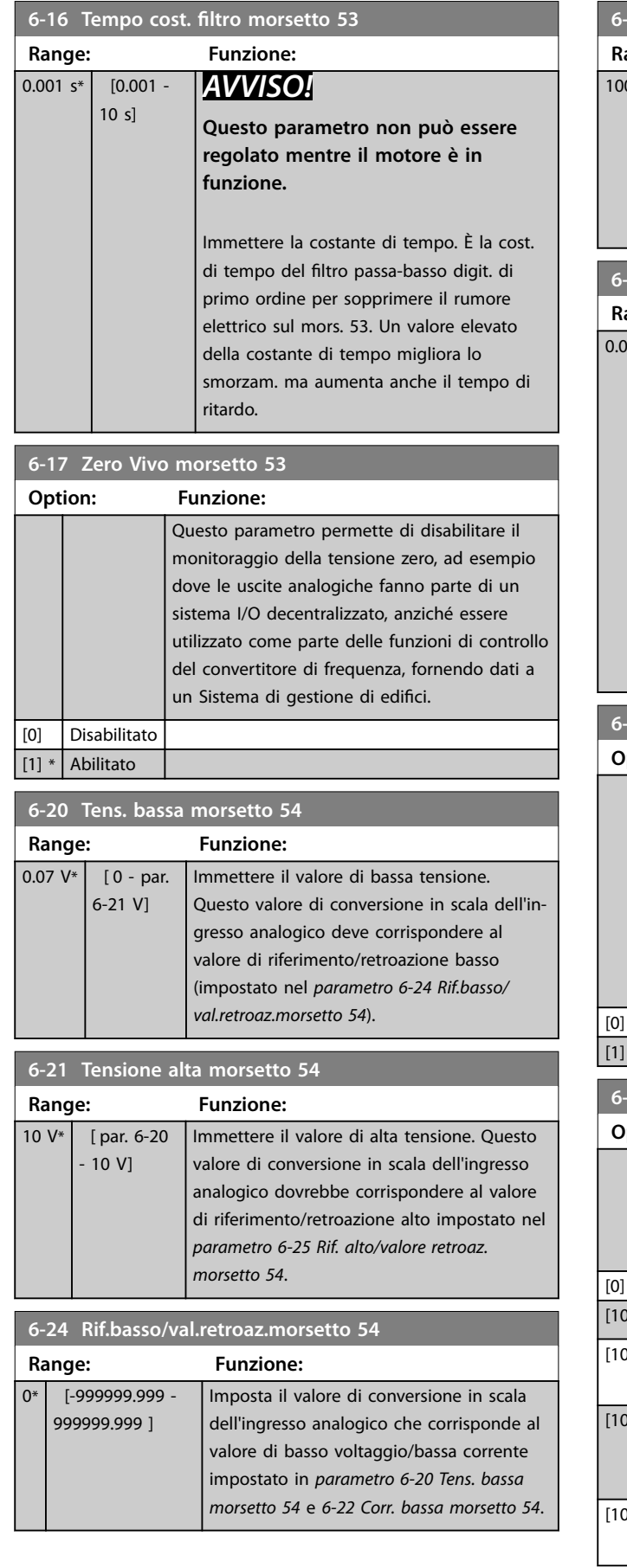

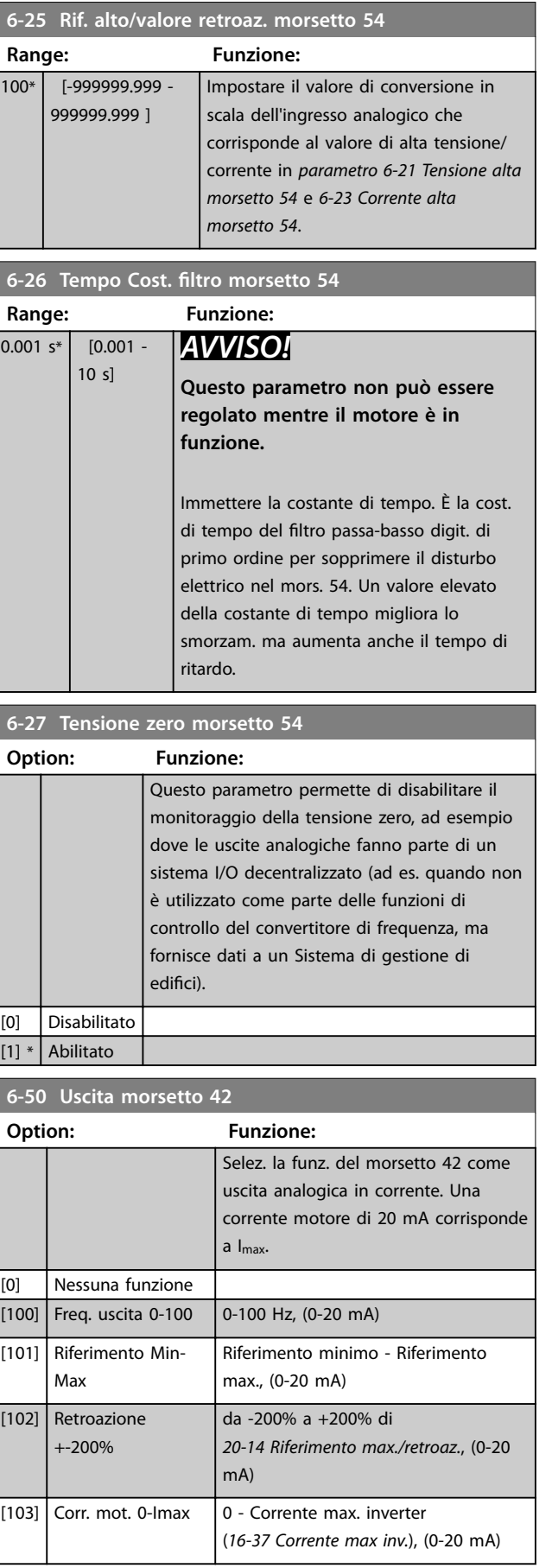

<span id="page-96-0"></span>Programmazione **Manuale di funzionamento** 

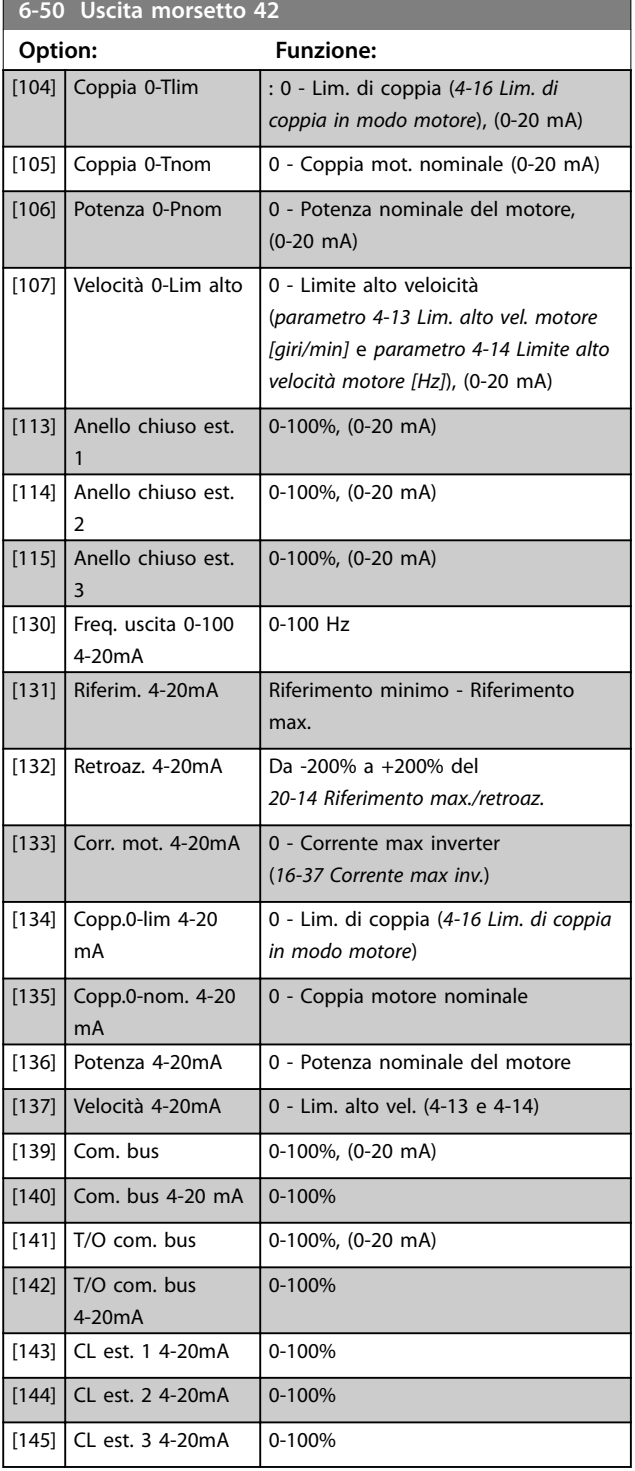

## **AVVISO!**

**I valori per impostare il Riferimento minimo si trovano in [parametro 3-02 Riferimento minimo](#page-89-0) per l'anello aperto e 20-13 Riferimento minimo/retroaz. per l'anello chiuso - i valori del Riferimento max. per l'anello aperto si trovano in 3-03 Riferimento max. e per l'anello chiuso in 20-14 Riferimento max./retroaz..**

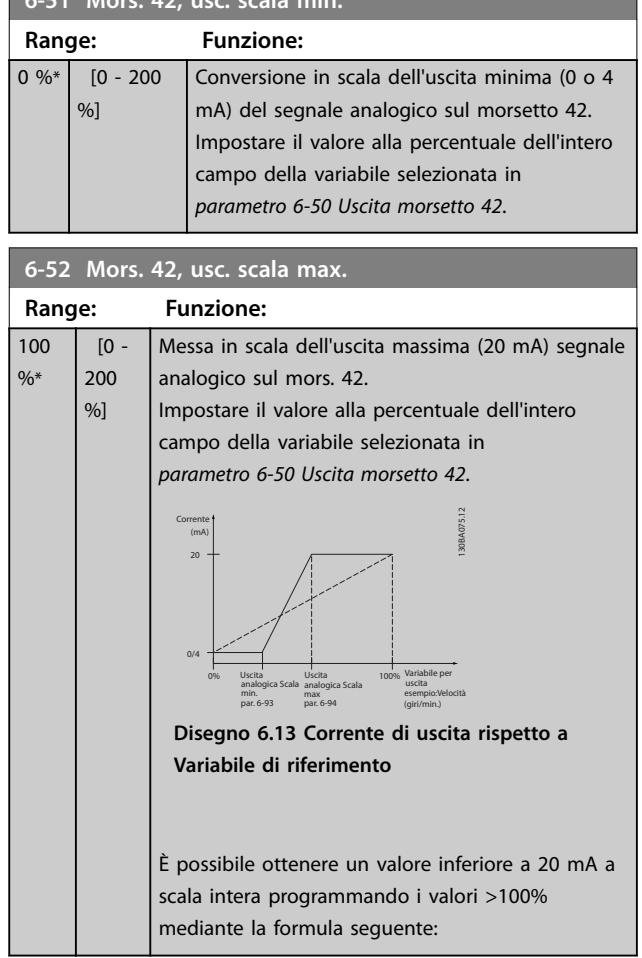

20 *mA*/*corrente massima desiderata* × 100 %

*i* . *e* .  $10mA: \frac{20mA}{10 mA} \times 100 \% = 200 \%$ 

**6-51 Mors. 42, usc. scala min.**

#### **Esempio 1:**

Valore variabile= FREQ. DI USCITA, range = 0-100 HZ Range necessario per l'uscita = 0-50 Hz Il segnale di uscita 0 o 4 mA è necessario a 0 Hz (0% del range) - impostare parametro 6-51 Mors. 42, usc. scala min. a 0%

Il segnale di uscita 20 mA è necessario a 50 Hz (50% del range) - impostare parametro 6-52 Mors. 42, usc. scala max. a 50%

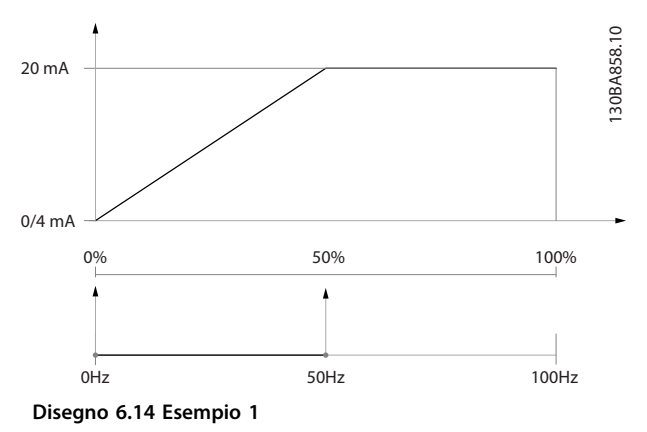

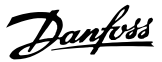

#### <span id="page-97-0"></span>**Esempio 2:**

Variabile= RETROAZIONE, range= da -200% a +200% Range necessario per l'uscita= 0-100%

Il segnale di uscita 0 o 4 mA è necessario a 0% (50% del range) - impostare [parametro 6-51 Mors. 42, usc. scala min.](#page-96-0) a 50%

Il segnale di uscita 20 mA è necessario con il 100% (75% del range) - impostare [parametro 6-52 Mors. 42, usc. scala](#page-96-0) [max.](#page-96-0) al 75%

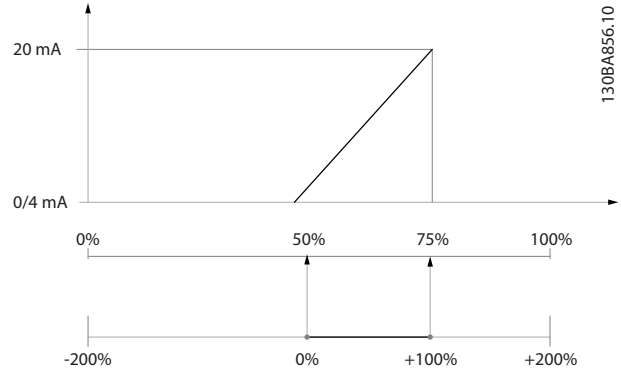

**Disegno 6.15 Esempio 2**

#### **Esempio 3:**

Valore variabile= RIFERIMENTO, range= Rif. min - Rif. max Range necessario per l'uscita= Rif. min. (0%) - Rif. max (100%), 0-10 mA

Il segnale di uscita 0 o 4 mA è necessario a Rif. min. impostare [parametro 6-51 Mors. 42, usc. scala min.](#page-96-0) a 0% Il segnale di uscita 10 mA è necessario a Rif. max (100% del range) - impostare [parametro 6-52 Mors. 42, usc. scala](#page-96-0) [max.](#page-96-0) al 200%

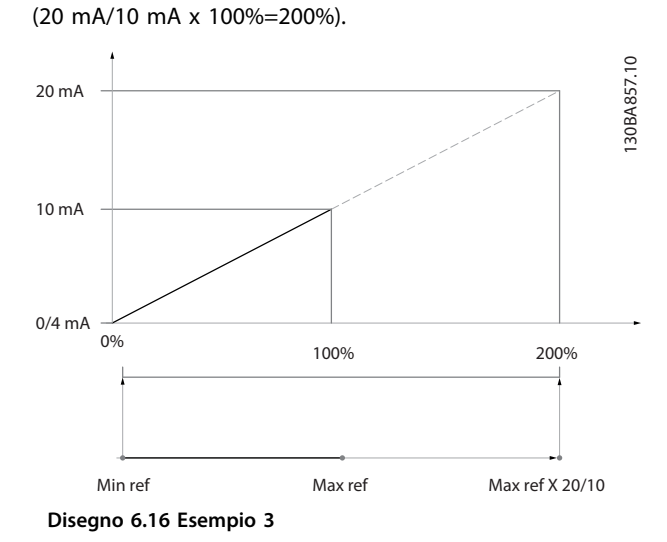

## **14-01 Freq. di commutaz.**

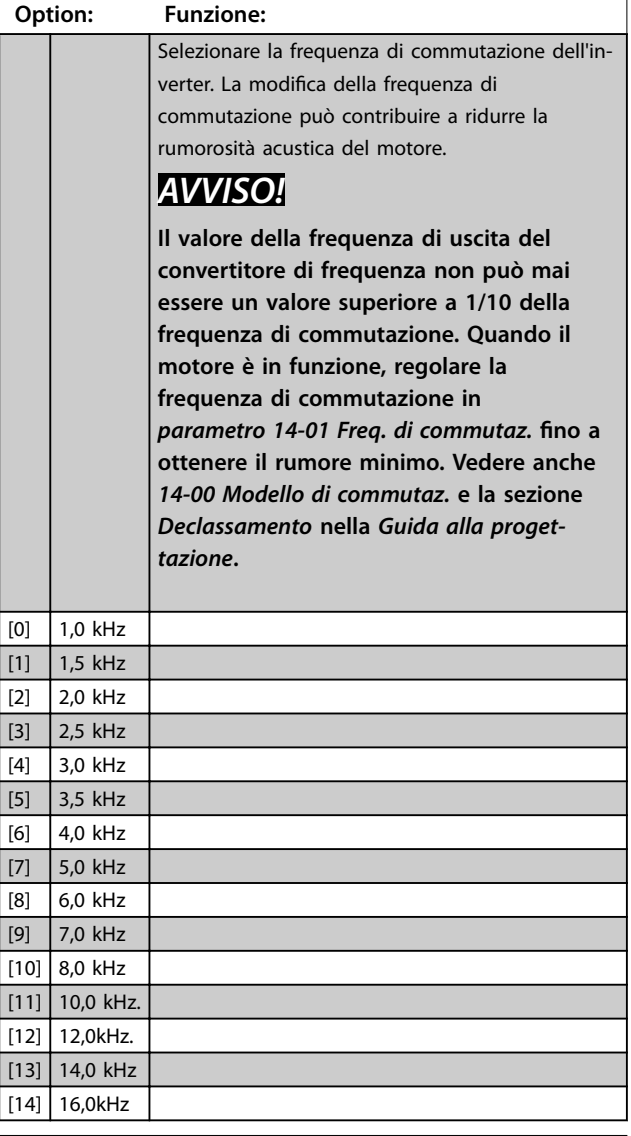

#### **20-00 Fonte retroazione 1**

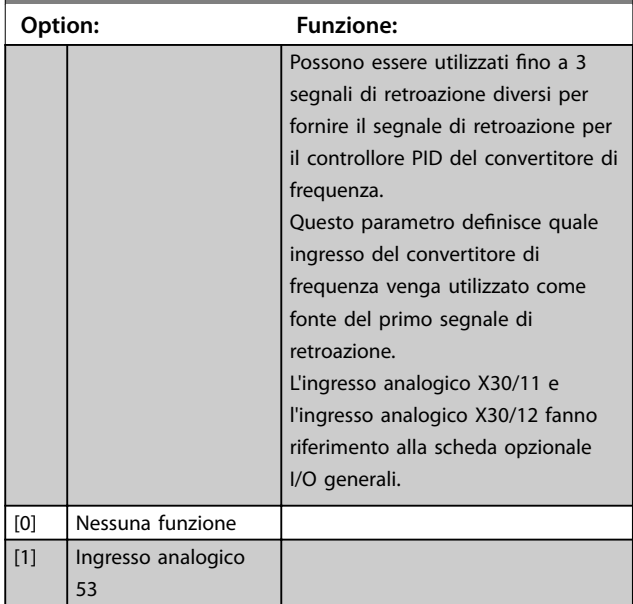

<span id="page-98-0"></span>

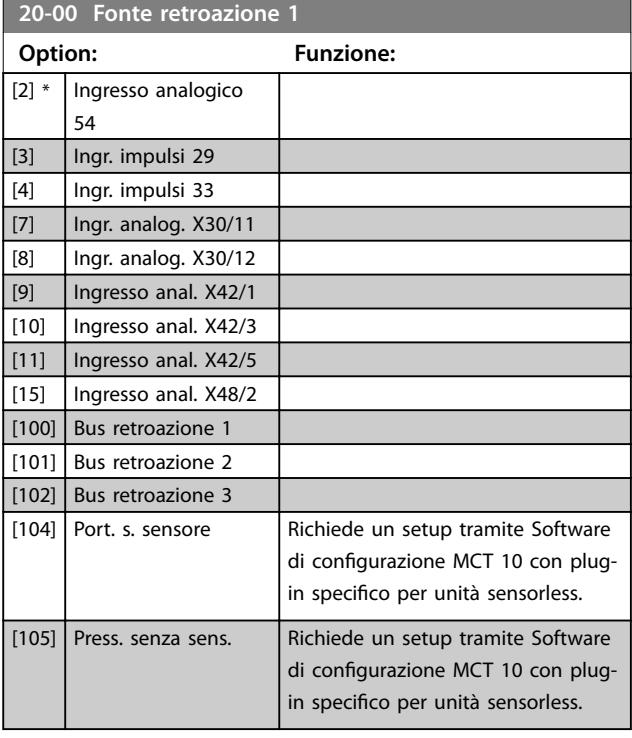

## **AVVISO!**

**Se non viene usata una retroazione, impostare la sua fonte su [0] Nessuna funzione. [Parametro 20-20 Funzione](#page-99-0) [feedback](#page-99-0) determina come il controllore PID usa le 3 retroazioni possibili.**

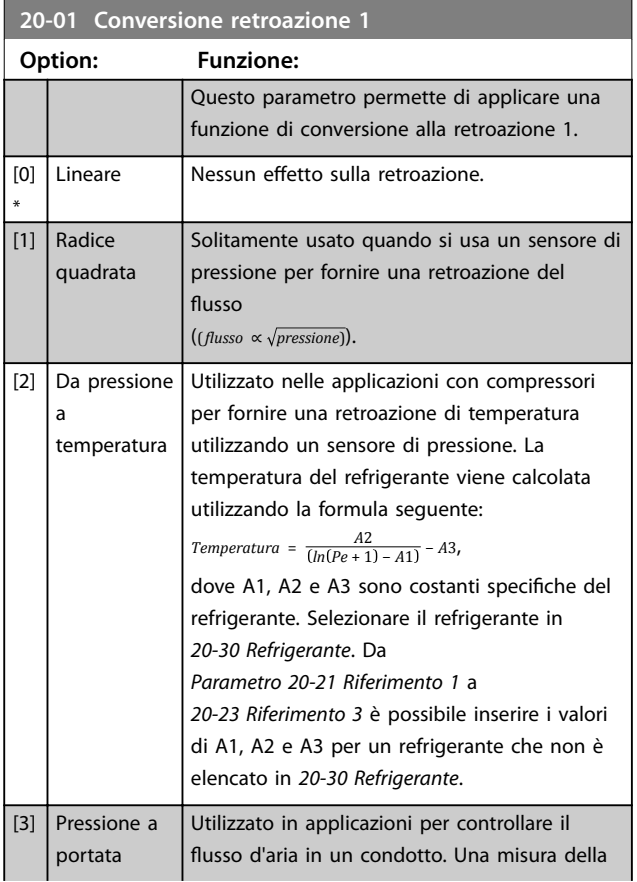

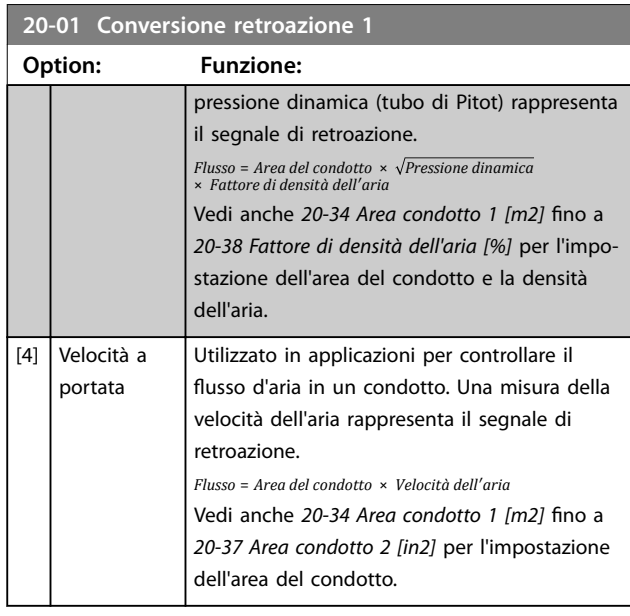

### **20-03 Fonte retroazione 2**

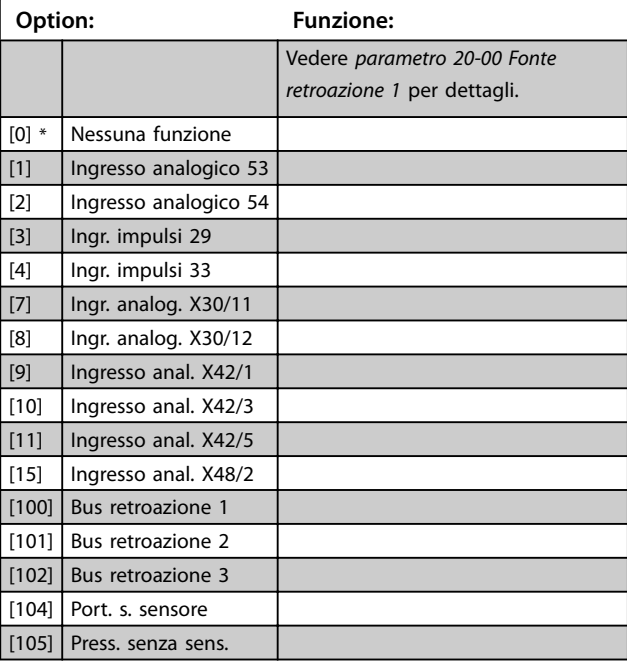

### **20-04 Conversione retroazione 2**

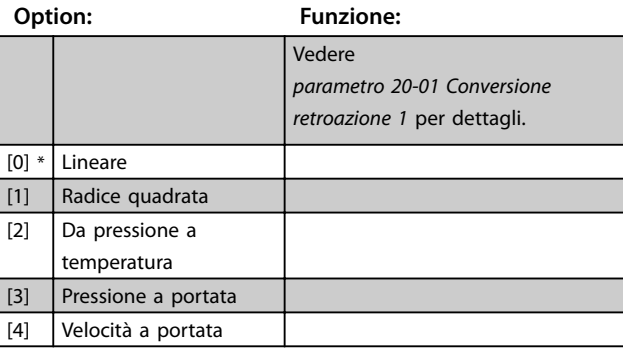

**20-06 Fonte retroazione 3**

**Option: Funzione:**

<span id="page-99-0"></span>**Programmazione VLT**® **HVAC Drive FC 102**

Vedere [parametro 20-00 Fonte](#page-97-0)

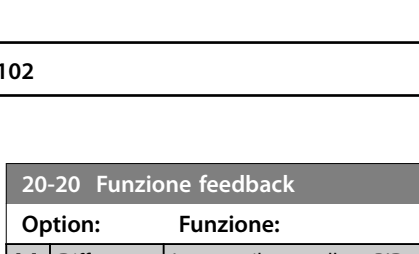

Danfoss

<u> 1989 - Johann Barnett, mars eta idazlea (h. 1989).</u>

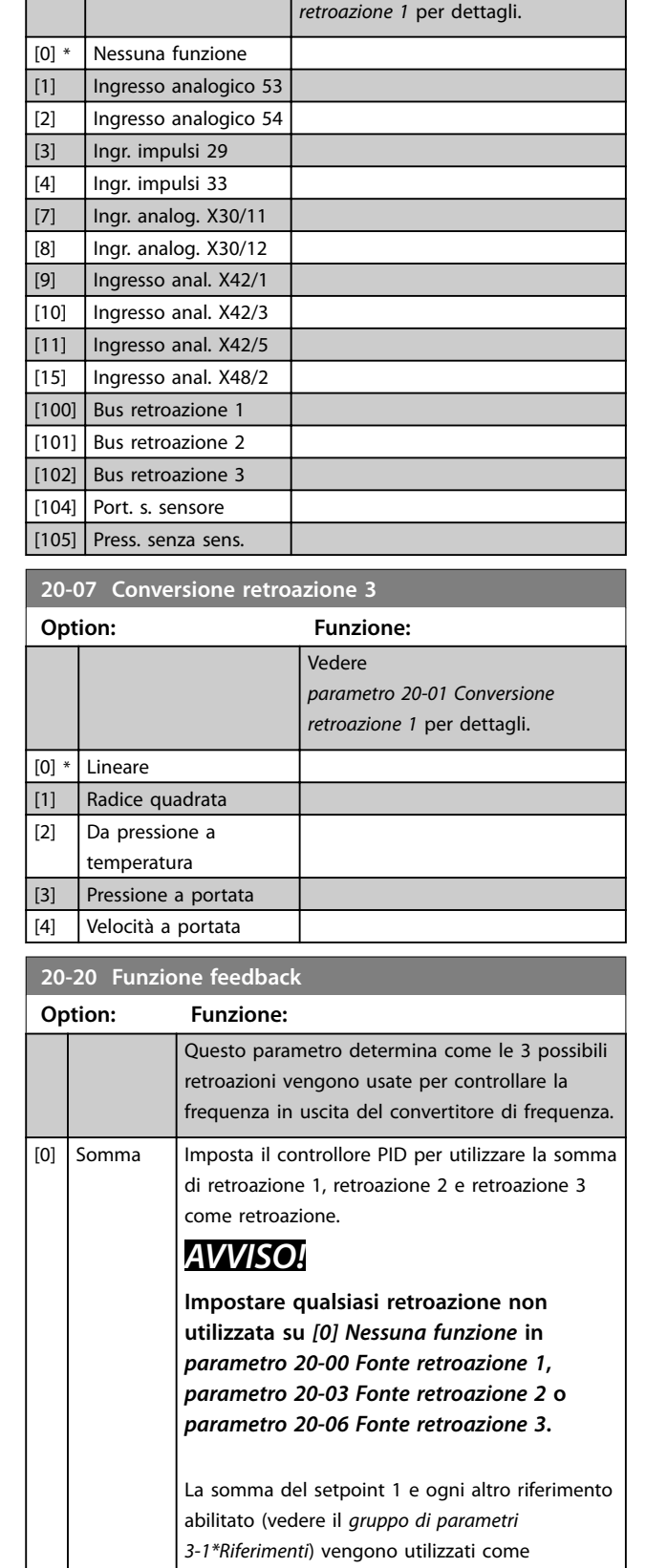

riferimento per il setpoint del controllore PID.

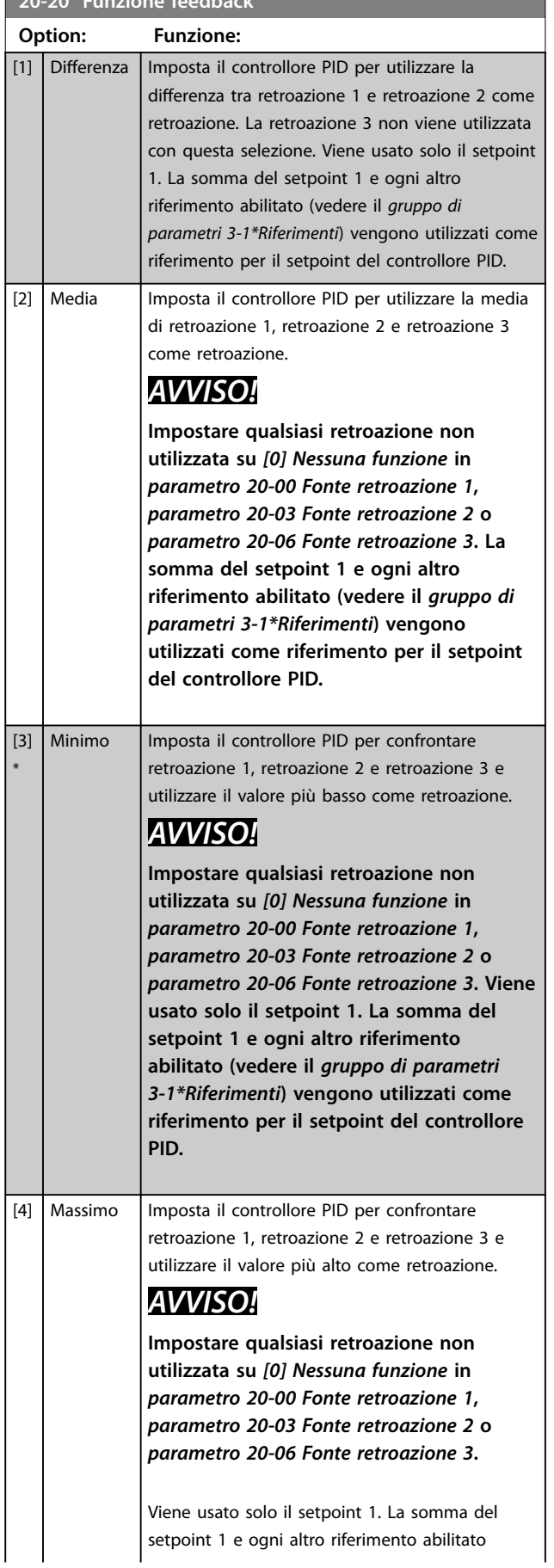

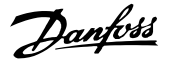

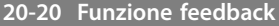

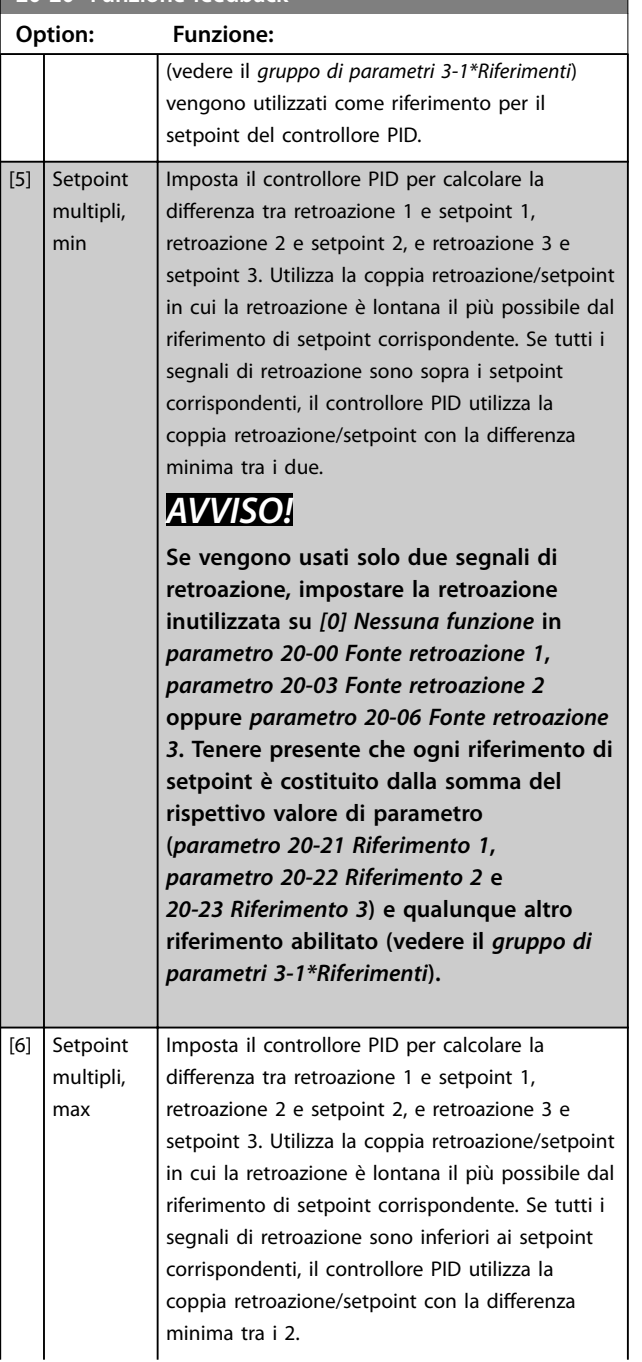

#### **20-20 Funzione feedback**

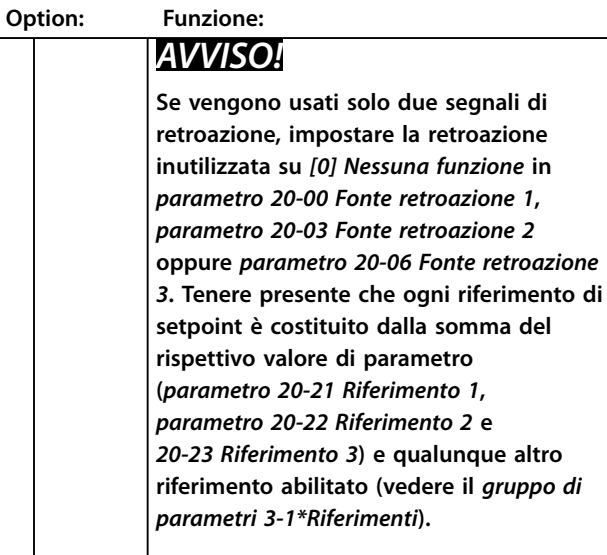

## **AVVISO!**

**Impostare qualsiasi retroazione inutilizzata su [0] Nessuna funzione in [Parametro 20-00 Fonte retroazione 1](#page-97-0), [parametro 20-03 Fonte retroazione 2](#page-98-0) o [parametro 20-06 Fonte retroazione 3](#page-99-0).**

Il controllore PID utilizza la retroazione risultante dalla funzione selezionata in [parametro 20-20 Funzione feedback](#page-99-0) per controllare la frequenza di uscita del convertitore di frequenza. Questa retroazione può anche:

- **•** Essere visualizzata sul display del convertitore di frequenza.
- **•** Essere usata per controllare l'uscita analogica del convertitore di frequenza.
- **•** Essere trasmessa tramite vari protocolli di comunicazione seriale.

Il convertitore di frequenza può essere configurato per gestire applicazioni multizona. Sono supportate 2 diverse applicazioni multifunzione:

- **•** Multizona, setpoint singolo
- **•** Multizona, setpoint multipli

<span id="page-101-0"></span>Gli esempi 1 e 2 illustrano la differenza tra i 2:

#### **Esempio 1 - Multizona, setpoint singolo**

In un edificio adibito a uffici, un sistema VLT® HVAC Drive VAV (portata d'aria variabile) deve assicurare una pressione minima nelle scatole VAV selezionate. A causa delle perdite di pressione variabili in ogni condotto, non si può supporre che la pressione in ogni scatola VAV sia la stessa. La

pressione minima richiesta è la stessa per tutte le scatole VAV. Questo metodo di controllo può essere impostato programmando [parametro 20-20 Funzione feedback](#page-99-0) su [3] Minimo, e immettendo la pressione desiderata in parametro 20-21 Riferimento 1. Se una retroazione è inferiore al setpoint, il controllore PID aumenta la velocità del ventilatore. Se tutte le retroazioni sono superiori al setpoint, il controllore PID riduce la velocità del ventilatore.

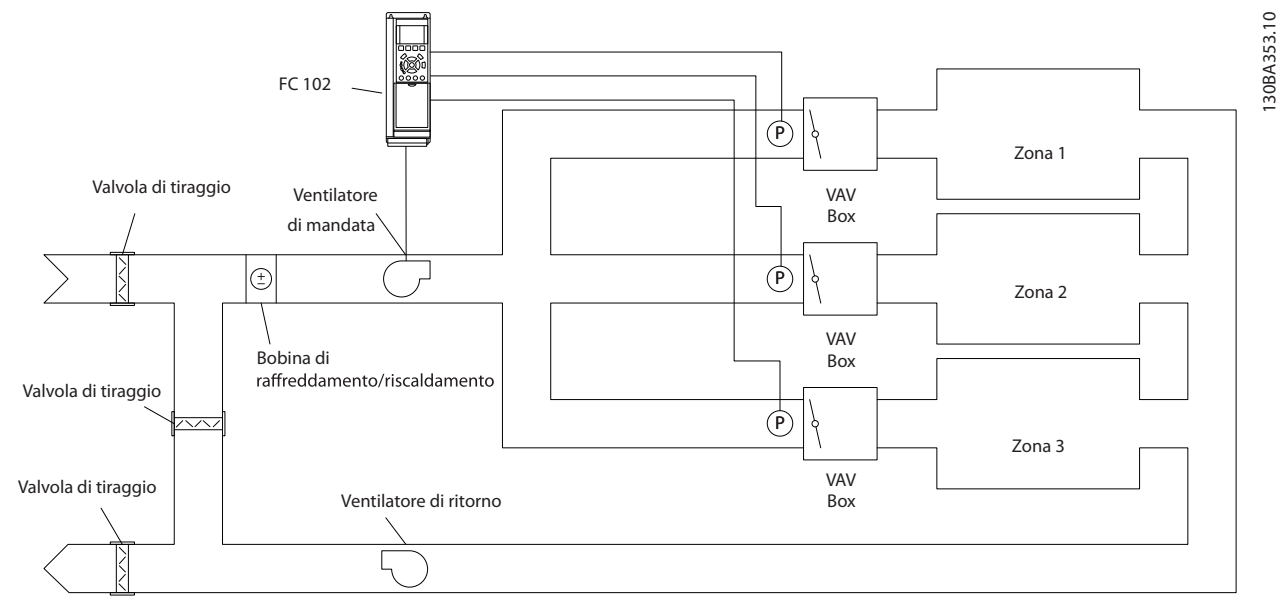

**Disegno 6.17 Esempio, Multizona, setpoint singolo**

#### **Esempio 2 – Multizona, setpoint multipli**

L'esempio precedente illustra l'uso del controllo multizona, a setpoint multipli. Se le zone richiedono pressioni diverse per ogni modulo VAV, ogni setpoint può essere specificato in parametro 20-21 Riferimento 1,

[parametro 20-22 Riferimento 2](#page-102-0) e 20-23 Riferimento 3. Selezionando [5] Setpoint multipli, min in [parametro 20-20 Funzione feedback](#page-99-0), il controllore PID

aumenta la velocità del ventilatore se una delle retroazioni è inferiore al setpoint. Se le retroazioni sono superiori ai propri setpoint individuali, il controllore PID riduce la velocità del ventilatore.

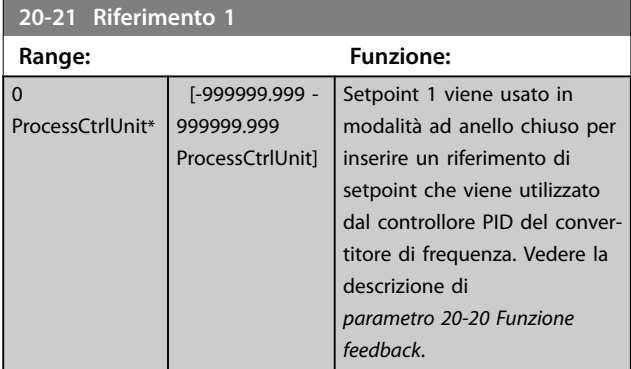

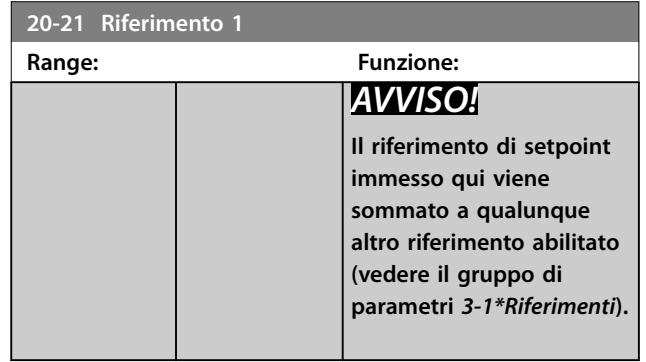

**6 6**

<span id="page-102-0"></span>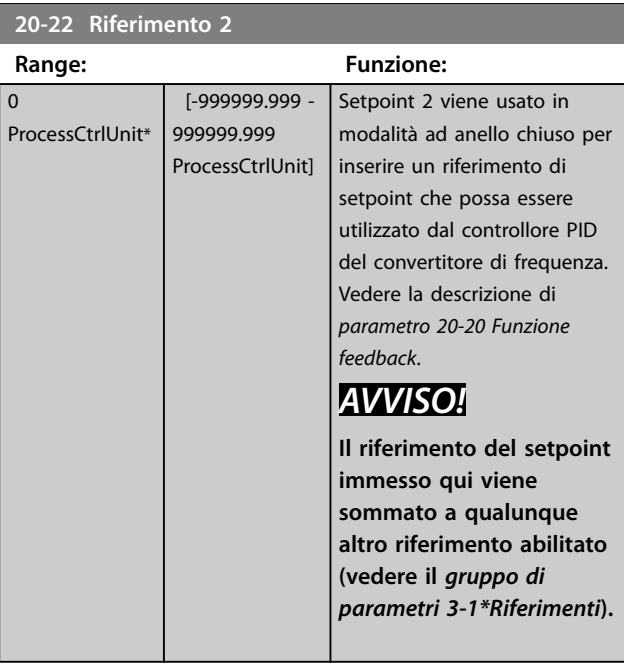

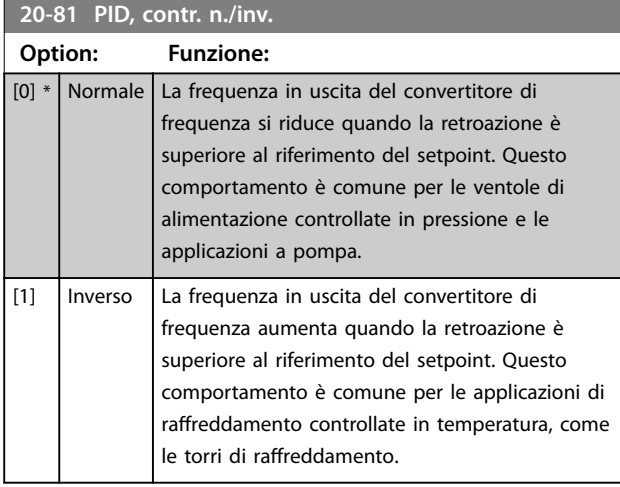

**20-93 Guadagno proporzionale PID**

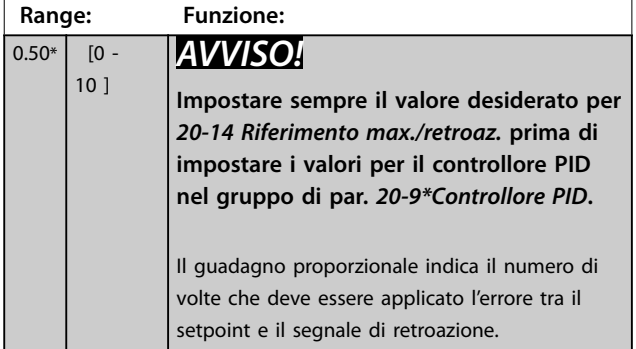

Se (Errore x Guadagno) salta con un valore uguale a quello impostato in 20-14 Riferimento max./retroaz., il controllore PID tenta di modificare la velocità di uscita a quanto impostato in [parametro 4-13 Lim. alto vel. motore \[giri/min\]](#page-80-0)/ [parametro 4-14 Limite alto velocità motore \[Hz\]](#page-80-0). Tuttavia, la velocità di uscita è limitata da questa impostazione.

La banda proporzionale (l'errore che fa variare l'uscita dallo 0 al 100%) è calcolabile con la formula:

1 *Guadagno proporzionale* <sup>×</sup> *Riferimento max*

| 20-94 Tempo di integrazione PID |                       |                                                                                                    |  |  |  |  |
|---------------------------------|-----------------------|----------------------------------------------------------------------------------------------------|--|--|--|--|
| Range:                          |                       | <b>Funzione:</b>                                                                                                    |  |  |  |  |
| $20 s*$                         | $[0.01 -$<br>10000 sl | L'integratore accumula un contributo all'uscita<br>dal controllore PID per tutto l'intervallo in cui è<br>presente una deviazione tra il riferimento/<br>setpoint e i segnali di retroazione. Il contributo<br>è proporzionale alla dimensione della<br>deviazione. Questo assicura che la deviazione<br>(l'errore) tenda a zero.<br>Una risposta veloce a qualsiasi deviazione si<br>ottiene impostando il tempo di integrazione su<br>un valore basso. L'impostazione di un valore<br>basso può tuttavia causare l'instabilità del<br>controllo.<br>Il valore impostato è il tempo richiesto dall'in-<br>tegratore per aggiungere lo stesso contributo<br>come componente proporzionale per una certa<br>deviazione.<br>Se il valore è impostato su 10000, il controllore<br>agisce da controllore proporzionale puro con<br>una banda P basata sul valore impostato in<br>parametro 20-93 Guadagno proporzionale PID.<br>Se non è presente alcuno scostamento, l'uscita<br>dal controllore proporzionale è 0. |  |  |  |  |

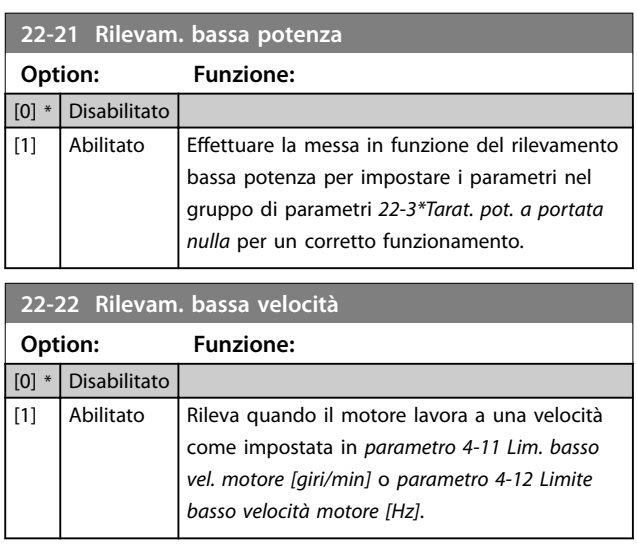

**6 6**

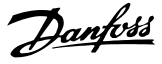

#### <span id="page-103-0"></span>**22-23 Funzione assenza di portata**

Azioni comuni per rilevamento di bassa potenza e rilevamento di bassa velocità (selezioni individuali non possibili).

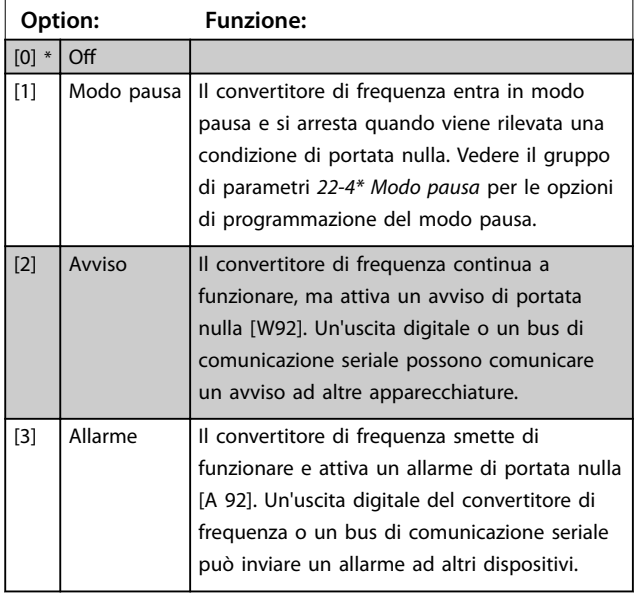

## **AVVISO!**

**Non impostare 14-20 Modo ripristino su [13] Ripr. autom. inn. quando parametro 22-23 Funzione assenza di portata è impostato su [3] Allarme. Ciò causa un'alternanza ciclica del convertitore di frequenza tra azionamento e arresto quando viene rilevata una condizione di portata nulla.**

## **AVVISO!**

**Disattivare la funzione di bypass automatico del bypass se:**

- **• Il convertitore di frequenza è dotato di un bypass a velocità costante con una funzione di bypass automatico che avvia il bypass se il convertitore di frequenza si trova in una condizione di allarme persistente, e**
- **• [3] Allarme è selezionato come funzione di portata nulla.**

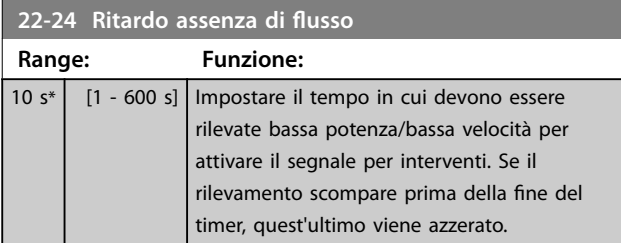

#### **22-26 Funzione pompa a secco**

Selezionare l'azione desiderata per il funzionamento a secco della pompa.

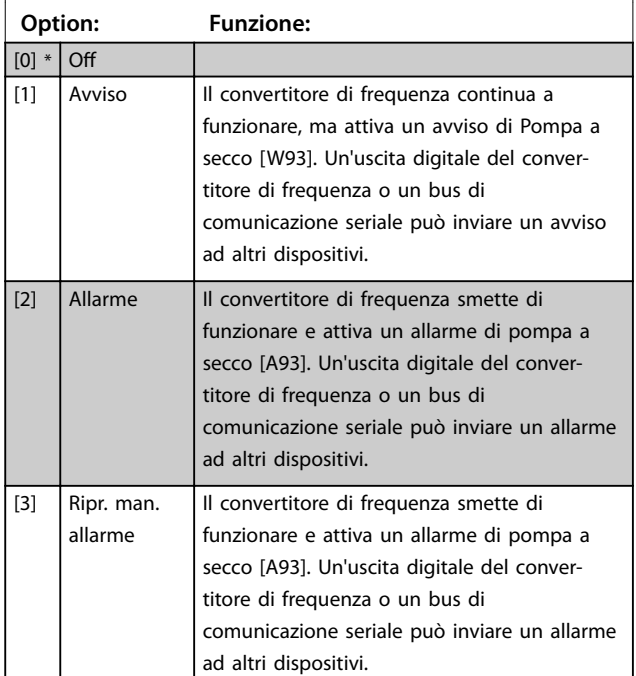

## **AVVISO!**

**Per usare il rilevamento pompa a secco:**

- **1. Abilitare il rilevamento bassa potenza in [parametro 22-21 Rilevam. bassa potenza](#page-102-0).**
- **2. Mettere in funzione il rilevamento bassa potenza usando il gruppo di parametri 22-3\*Tarat. pot. a portata nulla oppure 22-20 Setup autom. bassa potenza.**

## **AVVISO!**

**Non impostare 14-20 Modo ripristino su [13] Ripr. autom. inn., quando parametro 22-26 Funzione pompa a secco è impostato su [2] Allarme. Questo causa un'alternanza ciclica del convertitore di frequenza tra azionamento e arresto quando viene rilevata una condizione di funzionamento a secco della pompa.**

## **AVVISO!**

### **Per convertitori di frequenza con bypass a velocità costante**

**Se una funzione di bypass automatico avvia il bypass in condizioni di allarme persistente, disattivare la funzione di bypass automatico del bypass se [2] Allarme o [3] Ripr. man. allarme vengono selezionati come la funzione pompa a secco.**

Danfoss

<span id="page-104-0"></span>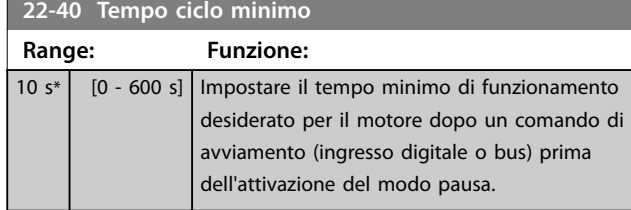

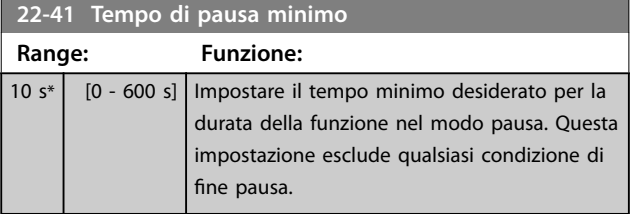

**22-42 Velocità ne pausa [giri/m]**

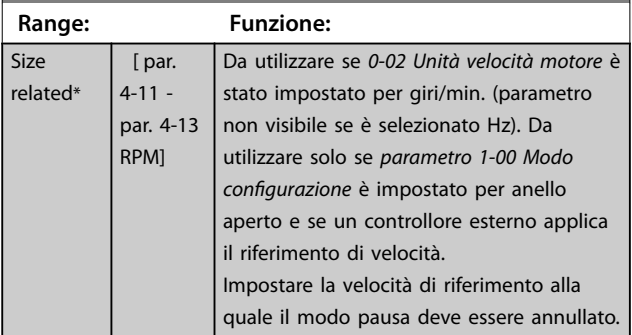

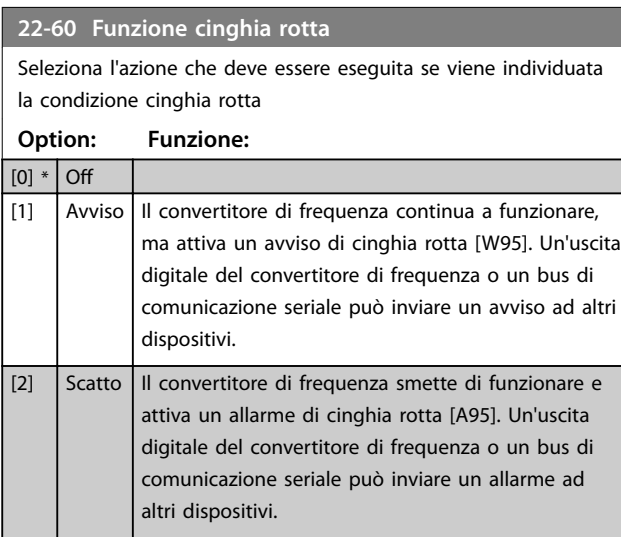

## **AVVISO!**

**Non impostare 14-20 Modo ripristino su [13] Ripr. autom. inn., quando parametro 22-60 Funzione cinghia rotta è impostato su [2] Scatto. Ciò causa un'alternanza ciclica del convertitore di frequenza tra azionamento e arresto quando viene rilevata una condizione di cinghia rotta.**

## **AVVISO!**

### **Per convertitori di frequenza con bypass a velocità costante**

**Se una funzione di bypass automatico avvia il bypass in condizioni di allarme persistente, disattivare la funzione di bypass automatico del bypass se [2] Allarme o [3] Ripr. man. allarme vengono selezionati come la funzione pompa a secco.**

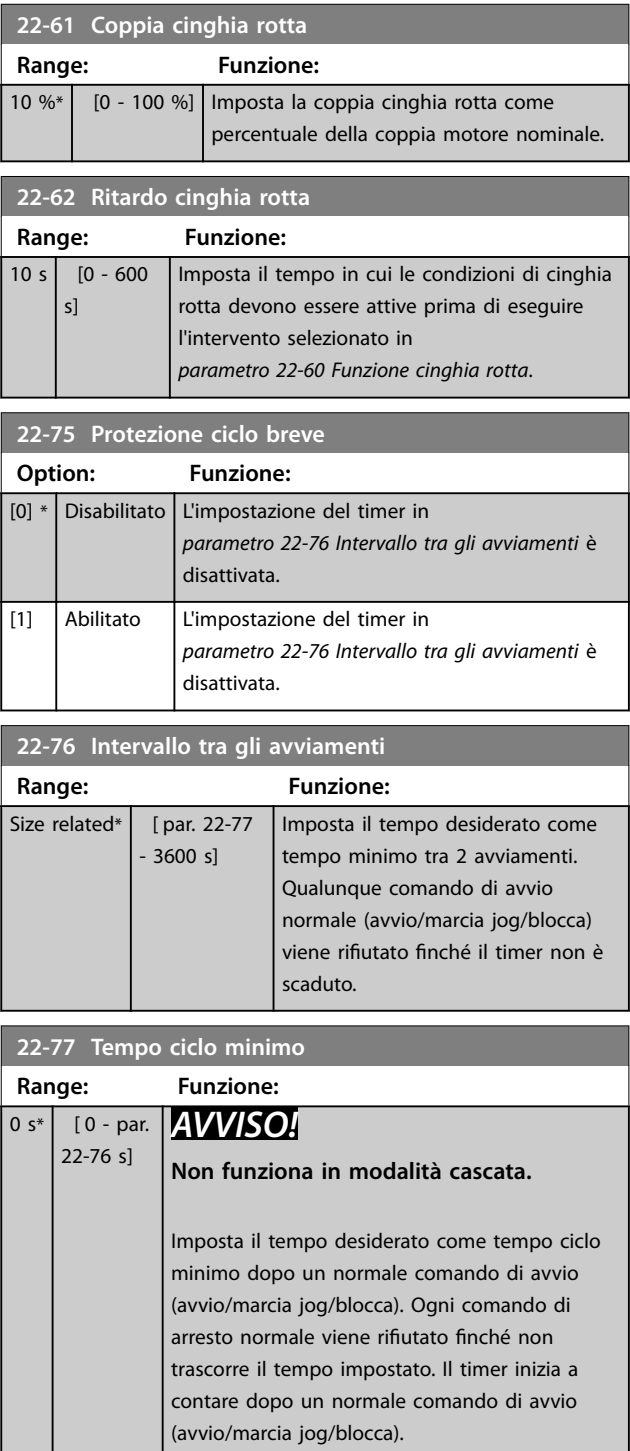

Un comando di ruota libera (negato) o di interblocco esterno esclude il timer.

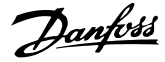

### 6.1.5 Modalità Menu principale

Sia il GLCP che il NLCP consentono l'accesso alla modalità Menu principale. Selezionare la modalità Menu principale premendo il tasto [Main Menu]. Disegno 6.18 mostra la lettura risultante che appare sul display del GLCP. Le righe da 2 a 5 sul display mostrano una lista di gruppi di parametri che possono essere selezionati commutando tra [▲] e [▼].

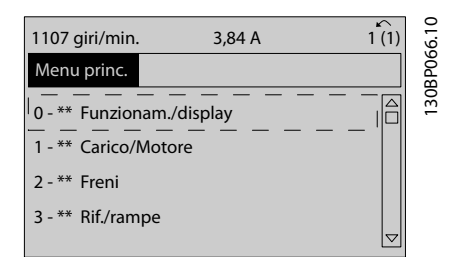

**Disegno 6.18 Esempio di visualizzazione**

Ogni parametro possiede un nome e un numero che è sempre lo stesso indipendentemente dalla modalità di programmazione. Nella modalità Menu principale i parametri sono suddivisi in gruppi. La prima cifra del numero del parametro (da sinistra) indica il numero del gruppo di parametri.

Tutti i parametri possono essere modificati nel Menu principale. La configurazione dell'unità ([parametro 1-00 Modo](#page-84-0) configurazione) determina quali altri parametri sono disponibili per la programmazione. Per esempio, la selezione di anello chiuso abilita parametri addizionali relativi al funzionamento ad anello chiuso. Le schede opzionali aggiunte all'unità attivano parametri addizionali associati al dispositivo opzionale.

#### 6.1.6 Selezione dei parametri

Nella modalità Menu principale i parametri sono suddivisi in gruppi. Premere i tasti di navigazione per selezionare un gruppo di parametri.

È possibile accedere ai seguenti gruppi di parametri:

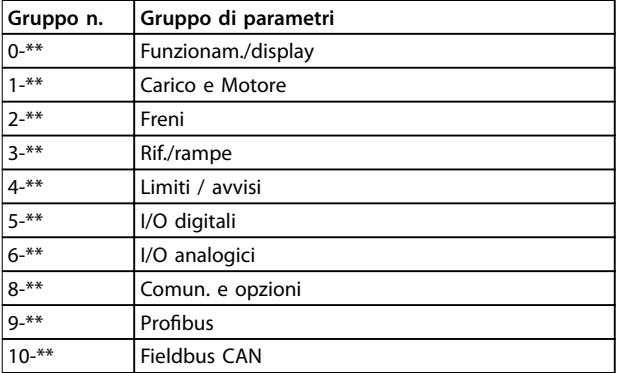

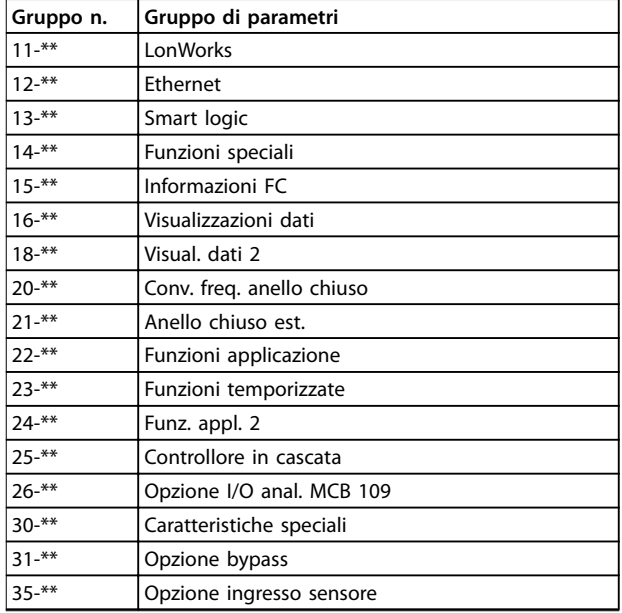

#### **Tabella 6.7 Gruppi di parametri**

Dopo aver selezionato un gruppo di parametri, selezionare un parametro con i tasti di navigazione.

La sezione centrale del display GLCP visualizza il numero del parametro e il nome nonché il valore del parametro selezionato.

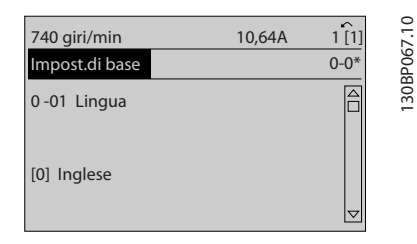

**Disegno 6.19 Esempio di visualizzazione**

#### 6.1.7 Modifica dei dati

- 1. Premere [Quick Menu] o [Main Menu].
- 2. Premere [▲] e [▼] per trovare il gruppo di parametri da modificare.
- 3. Premere [OK].
- 4. Premere [▲] e [▼] per trovare il parametro da modificare.
- 5. Premere [OK].
- 6. Premere [▲] e [▼] per selezionare l'impostazione parametri corretta. Oppure, per spostarsi a un'altra cifra all'interno di un numero, premere i tasti. Il cursore indica la cifra selezionata per la modifica. [▲] aumenta il valore, [▼] riduce il valore.

7. Premere [Cancel] per annullare la modifica o il tasto [OK] per accettare la modifica e immettere la nuova impostazione.

### 6.1.8 Modica di un valore di testo

Se il parametro selezionato è un valore di testo, modificare il valore di testo con i tasti [▲]/[▼].

[▲] aumenta il valore e [▼] riduce il valore. Posizionare il cursore sul valore da salvare e premere [OK].

| 740 giri/min               | 10,64 A | $\hat{\phantom{a}}$<br>$1$ [1] |             |
|----------------------------|---------|--------------------------------|-------------|
| Impost.di base             |         | $0 - 0*$                       |             |
| 0-01 Lingua<br>[0] Inglese |         |                                | 130BP068.10 |
|                            |         | $\triangledown$                |             |

**Disegno 6.20 Esempio di visualizzazione**

### 6.1.9 Modifica di un gruppo di valori di dati numerici

Se il parametro selezionato rappresenta un valore dato numerico, modificare il valore dei dati selezionato con i tasti [◄] e [►] nonché con i tasti su/giù [▲] [▼]. Premere [◄] e [►] per muovere orizzontalmente il cursore.

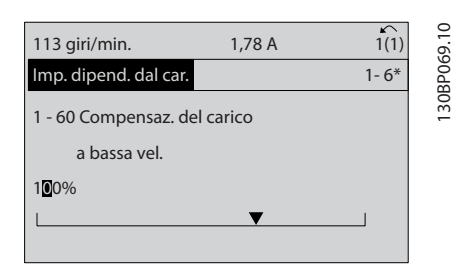

**Disegno 6.21 Esempio di visualizzazione**

Premere  $[4]$  e  $[\nabla]$  per modificare il valore dei dati.  $[4]$ aumenta il valore dei dati e [▼] riduce il valore dei dati. Posizionare il cursore sul valore da salvare e premere [OK].

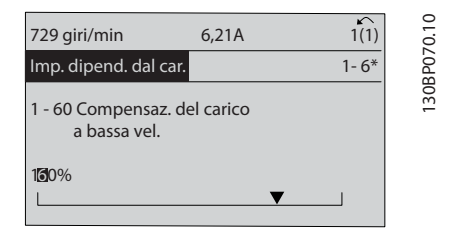

**Disegno 6.22 Esempio di visualizzazione**

### 6.1.10 Modifica del valore dati, passo-passo

Determinati parametri possono essere modificati passopasso o in modo continuo. Ciò vale per

[parametro 1-20 Potenza motore \[kW\]](#page-78-0),

[parametro 1-22 Tensione motore](#page-79-0) e [parametro 1-23 Frequen.](#page-79-0) [motore](#page-79-0).

I parametri possono essere modificati a piacere sia come gruppo di valori di dati numerici che come valori dati numerici.

#### 6.1.11 Visualizzazione e programmazione dei parametri indicizzati

I parametri vengono indicizzati quando inseriti in una pila. 15-30 Log allarme: Codice guasto - 15-32 Log allarme: Tempo contiene un log guasti che può essere letto. Selezionare un parametro, premere [OK] e utilizzare [▲] e [▼] per scorrere il registro dei valori.

Utilizzare [parametro 3-10 Riferim preimp.](#page-89-0) per un altro esempio:

Selezionare il parametro, premere [OK] e utilizzare [▲] e [▼] per scorrere i valori indicizzati. Per modificare il valore del parametro, selezionare il valore indicizzato e premere [OK]. Change the value by [▲] and [▼]. Premere [OK] per accettare la nuova impostazione. Premere [Cancel] per annullare. Premere [Back] per uscire dal parametro.

#### 6.2 Struttura del menu dei parametri

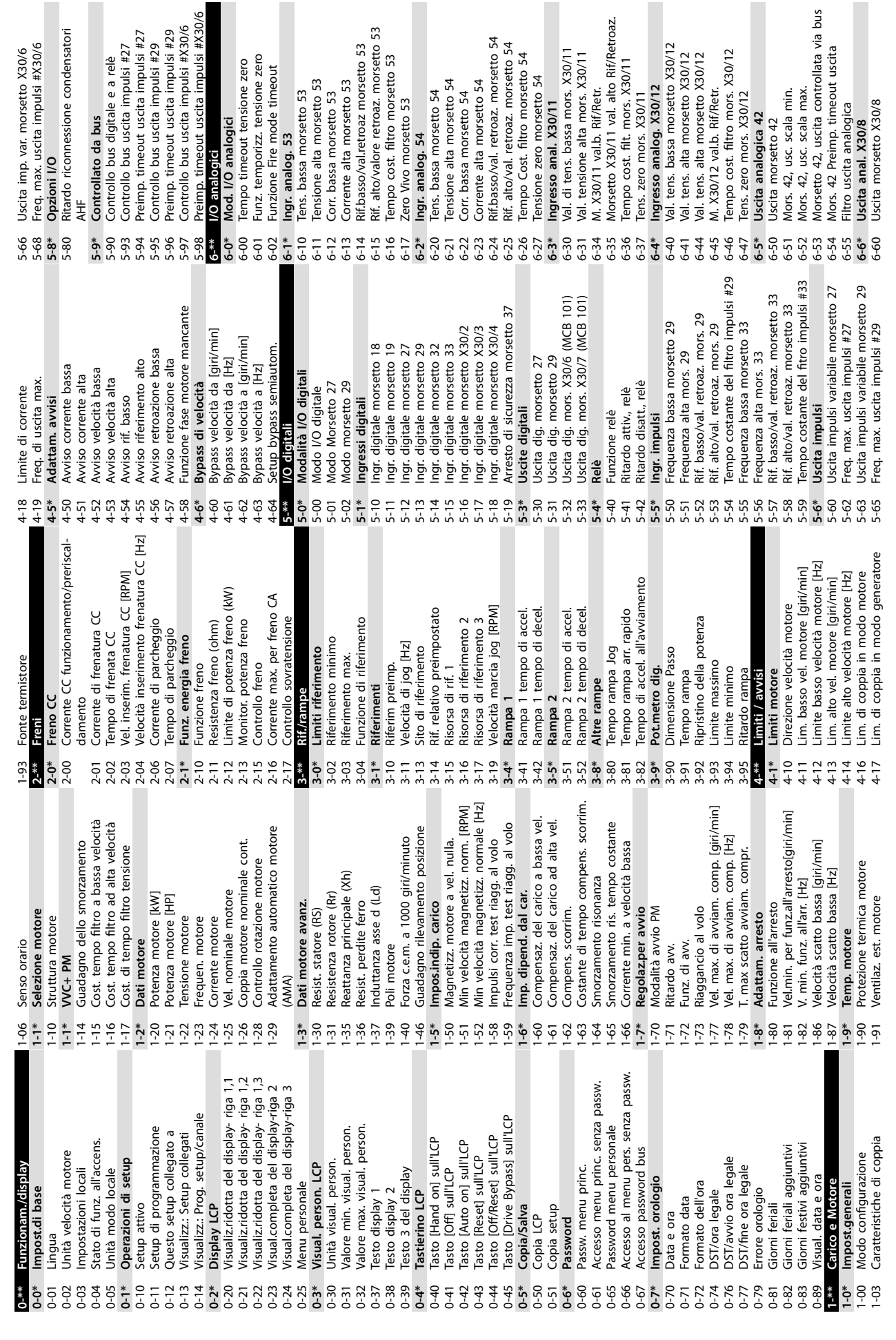

**6 6**

**Programmazione VLT**® **HVAC Drive FC 102**
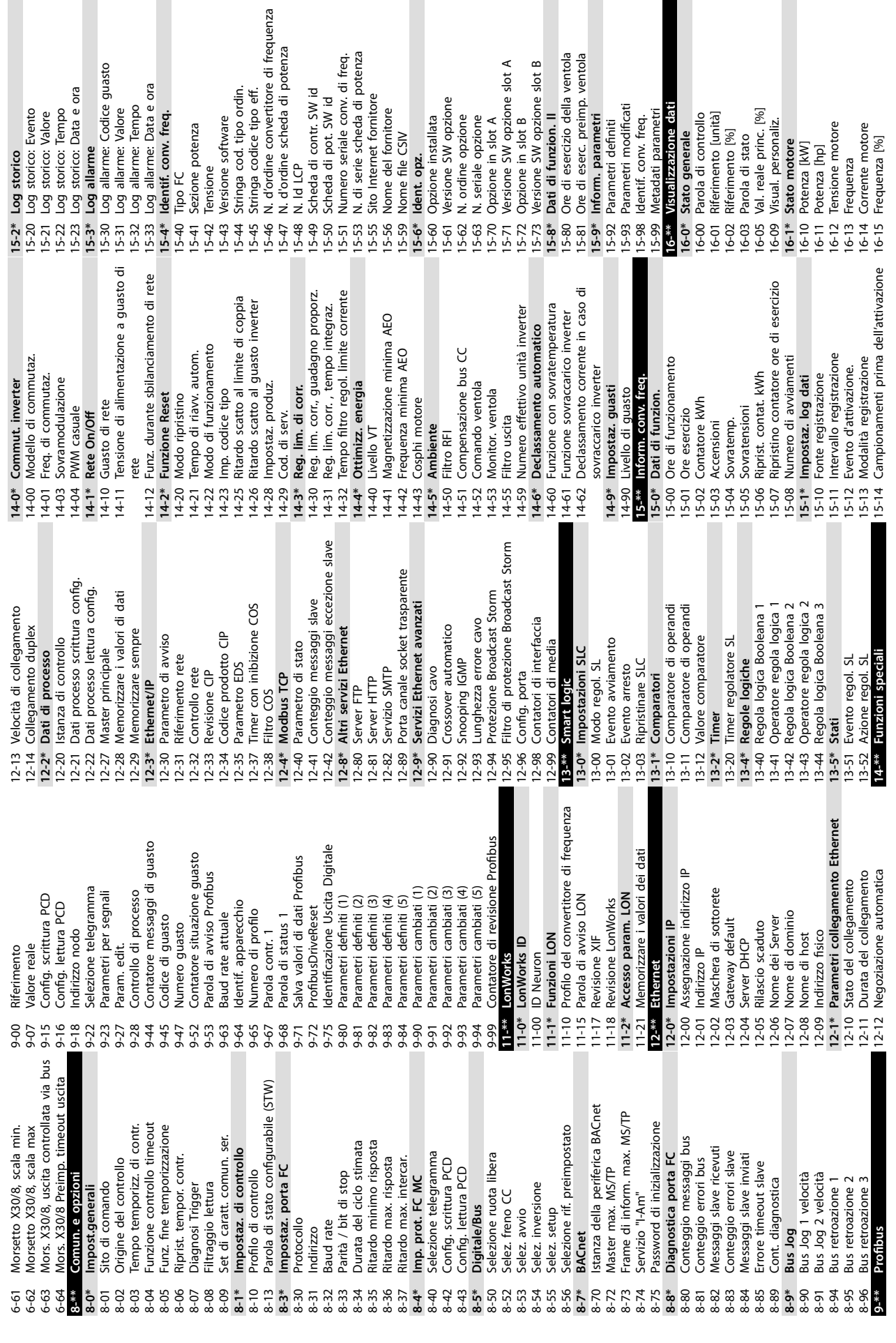

I

 $\blacksquare$ 

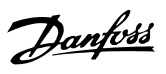

Г

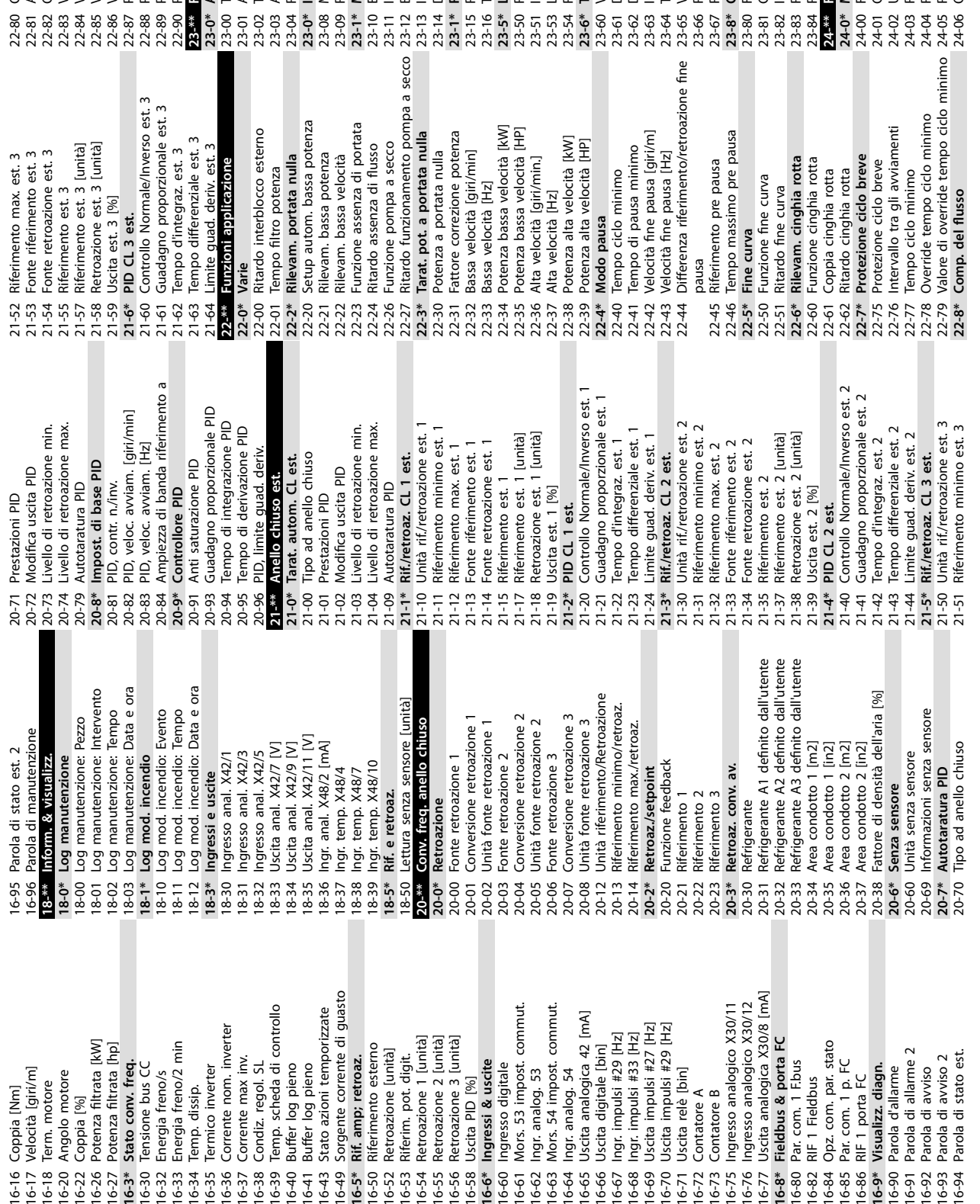

Pressione alla vel. a portata nulla

Velocità nominale [giri/m]

Velocità nominale [Hz]

Vel. a portata nulla [Hz]

2222222<br>223338882

Pressione alla velocità nom.

22-88 22-89 22-90

Portata alla velocità nom.

Portata nominale

23-\*\* Funzioni temporizzate<br>23-\*\* Funzioni temporizzate

23-0\* Azioni temporizzate<br>23-00 Tempo ON

Tempo ON<br>Azione ON<br>Tempo OFF<br>Azione OFF

 $23 - 01$ 

 $23-02$ 

22-80 Compensazione del flusso 22-81 Appross. lineare-quadratica 22-82 Calcolo del punto di lavoro 22-83 Vel. a portata nulla [giri/m] 22-84 Vel. a portata nulla [Hz] 22-85 Velocità nominale [giri/m] 22-86 Velocità nominale [Hz] 22-87 Pressione alla vel. a portata nulla 22-88 Pressione alla velocità nom. 22-89 Portata nominale 22-90 Portata alla velocità nom. **23-\*\* Funzioni temporizzate 23-0\* Azioni temporizzate** 23-00 Tempo ON 23-01 Azione ON 23-02 Tempo OFF 23-03 Azione OFF 23-04 Ricorrenza **23-0\* Imp. azioni tempor.** 23-08 Modalità azioni temporizzate 23-09 Riattivazione azioni temporizzate

 $22 - 80$ <br> $22 - 81$ 

Compensazione del flusso

Calcolo del punto di lavoro

Appross. lineare-quadratica Vel. a portata nulla [giri/m]

**6 6**

**Programmazione VLT**® **HVAC Drive FC 102**

**23-1\* Manutenzione**

 $23-1*$ 

Manutenzione

23-10 Elemento soggetto a manutenzione 23-11 Intervento di manutenzione 23-12 Base tempo manutenzione 23-13 Intervallo tempo manutenzione 23-14 Data e ora manutenzione **23-1\* Ripristino manutenz.** 23-15 Riprist. parola manutenzione 23-16 Testo di manutenzione **23-5\* Log energia** 23-50 Risoluzione log energia 23-51 Inizio periodo 23-53 Log energia 23-54 Riprist. log energia **23-6\* Tendenza** 23-60 Variabile tendenza 23-61 Dati contenitore continui 23-62 Dati contenitore temporizzati 23-63 Inizio periodo tempor. 23-64 Termine periodo tempor. 23-65 Valore contenitore minimo 23-66 Riprist. dati contenitore continuo 23-67 Riprist. dati contenitore tempor. **23-8\* Contatore ammortamento** 23-80 Fattore riferimento di potenza

 $23-10$  |<br> $23-11$  |

Intervento di manutenzione

Base tempo manutenzione

Intervallo tempo manutenzione

Riprist. parola manutenzione

Log energia<br>Risoluzione log energia

 $23 - 5*$  $23 - 50$ 

Inizio periodo

 $23 - 51$ 

Log energia

23-53  $23 - 54$  $23-6*$ 23-60  $23-61$  $23 - 63$ <br> $23 - 64$ 

Riprist. log energia Variabile tendenza

Tendenza

23-14 Data e ora manutenzione<br>23-1\* Ripristino manutenz.<br>23-15 Riprist. parola manutenzione<br>23-16 Testo di manutenzione

Elemento soggetto a manutenzione

Riattivazione azioni temporizzate

Modalità azioni temporizzate

23-08 |

Imp. azioni tempor.

23-04 Ricorrenza

 $23-03$  $23 - 0*$  Riferimento min. mod. incendio Riferimento max. mod. incendio

24-04

Configurazione Mod. Incendio

Funzione Fire Mode

24-00 24-01 24-03

24-0\* Mod. incendio

Unità Mod. Incendio

24-02

Riferim. preimp. mod. incendio

Origine riferim. mod. incendio

23-81 Costo energia 23-82 Investimento 23-83 Risparmio energetico 23-84 Risparmio di costi **24-\*\* Funz. appl. 2 24-0\* Mod. incendio** 24-00 Funzione Fire Mode 24-01 Congurazione Mod. Incendio 24-02 Unità Mod. Incendio 24-03 Riferimento min. mod. incendio 24-04 Riferimento max. mod. incendio 24-05 Riferim. preimp. mod. incendio 24-06 Origine riferim. mod. incendio

Costo energia Investimento

Risparmio energetico

23-83

Risparmio di costi

Funz. appl. 2

Fattore riferimento di potenza

23-80  $23 - 81$ 23-82 23-84

Contatore ammortamento

Riprist. dati contenitore continuo

23-65<br>23-66 |<br>23-67 |  $23-8*$ 

Valore contenitore minimo

Termine periodo tempor.

Inizio periodo tempor.

Dati contenitore continui<br>Dati contenitore temporizzati

23-62

Riprist. dati contenitore tempor.

**Uscita** 

Uscita

 $16 - 61$ 

 $16 - 54$ 

 $16 - 55$  $6 - 56$  $6 - 58$  $16 - 6*$  $6 - 60$  Parola Parola

 $16-91$ <br> $-91$ 

 $16-92$  $6 - 91$ 

Parola

 $16 - 9*$ 

 $16-84$  $16-85$ 16-86  $06-91$ 

Velocit Term.

 $\begin{array}{c}\n16-16 \\
16-12 \\
16-18 \\
16-20\n\end{array}$ 

 $6 - 22$ 

Temp.

Temp.

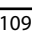

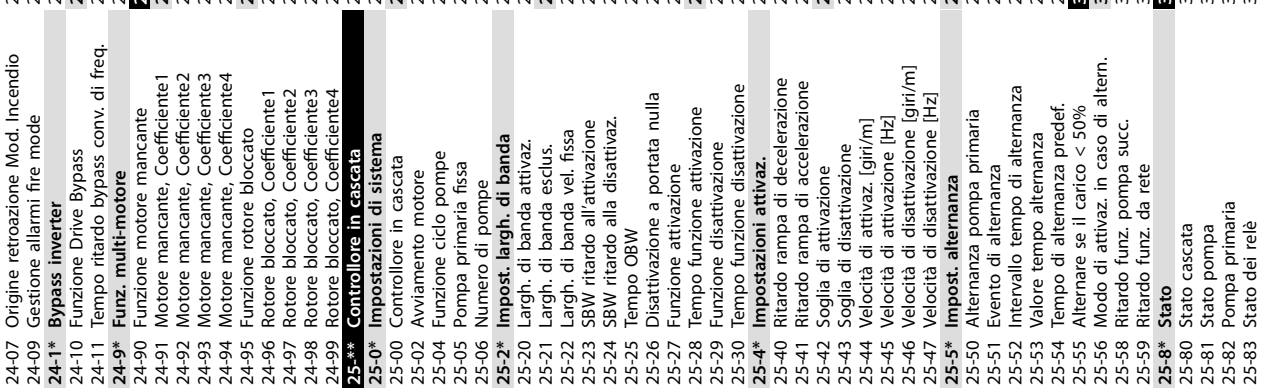

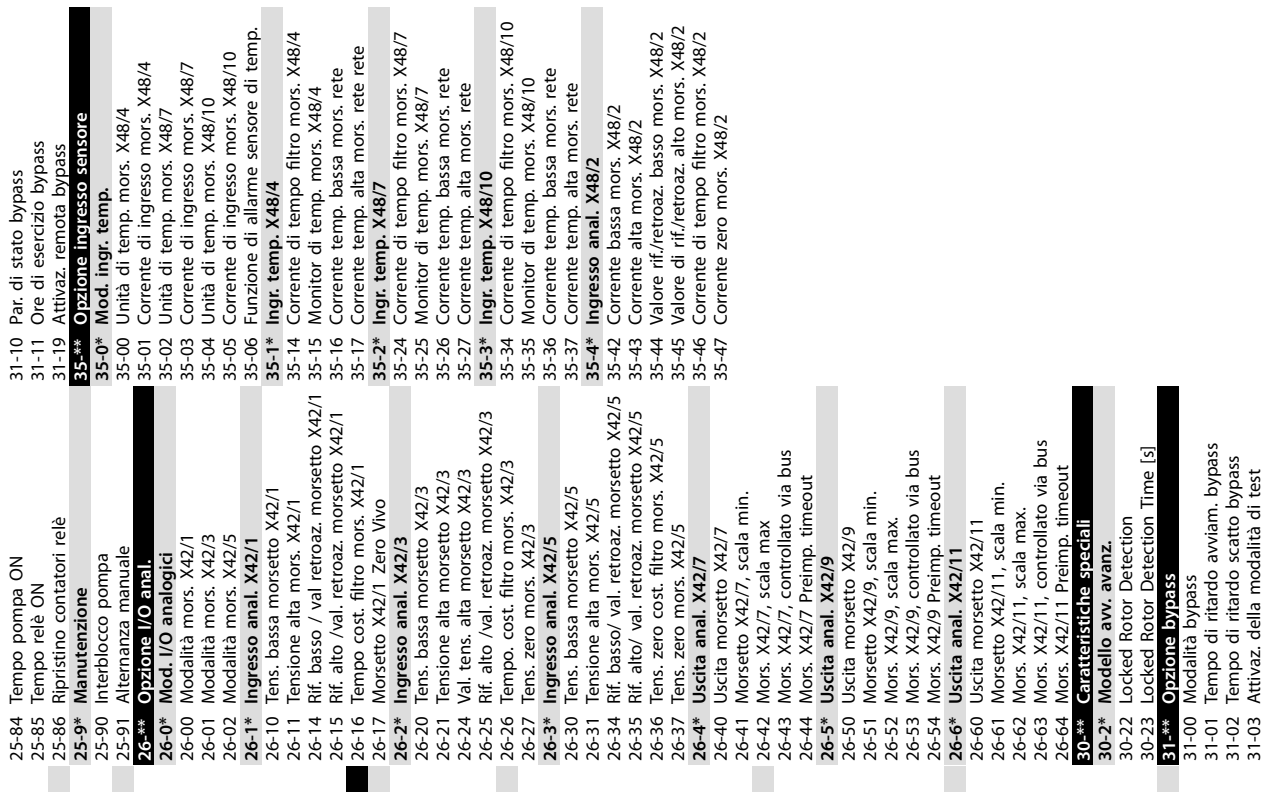

**6 6**

Danfoss

# <span id="page-111-0"></span>7 Specifiche generali

Alimentazione di rete (L1, L2, L3)

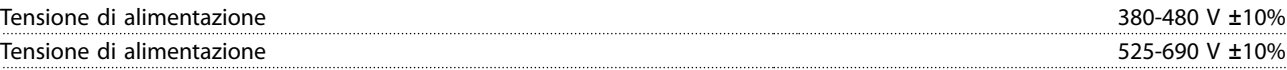

Tensione di alimentazione insufficiente/caduta di tensione dell'alimentazione di rete:

Durante una bassa tensione di alimentazione o un caduta di tensione dell'alimentazione di rete, il convertitore di frequenza continua a funzionare fino a quando la tensione del circuito intermedio non scende al di sotto del livello minimo di arresto. Il livello di arresto corrisponde normalmente a un valore del 15% inferiore alla tensione di alimentazione nominale minima del convertitore di frequenza. Accensione e funzionamento alla coppia massima non sono possibili se la tensione di alimentazione è oltre il 10% inferiore alla tensione di alimentazione nominale minima del convertitore di frequenza.

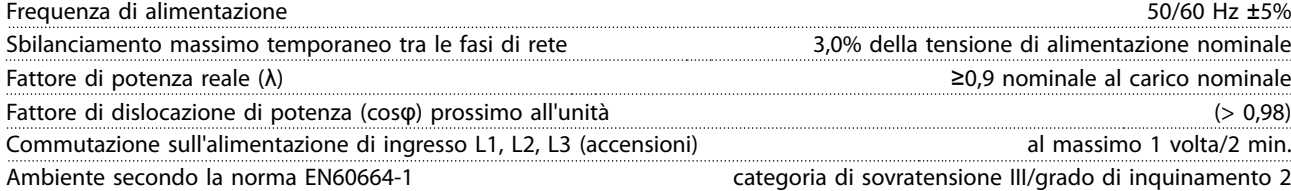

L'unità è adatta a un uso su un circuito in grado di fornire non oltre 100.000 ampere simmetrici RMS, al massimo 480/690 V.

## 7.1 Uscita motore e dati motore

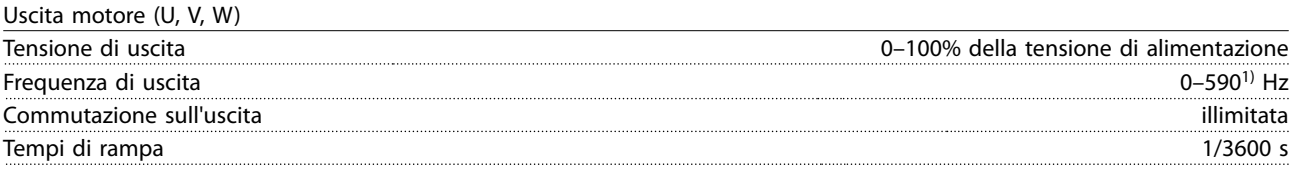

1) In funzione della tensione e della corrente di alimentazione.

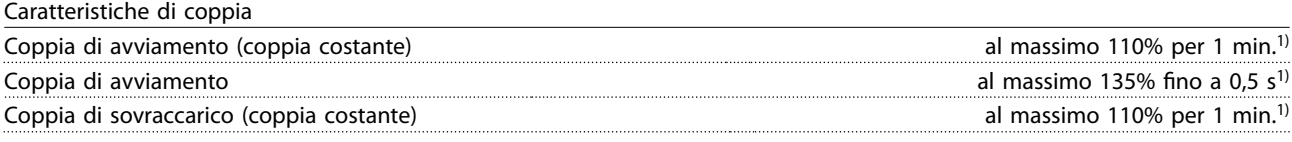

1) La percentuale si riferisce alla coppia nominale del convertitore di frequenza.

## 7.2 Condizioni ambientali

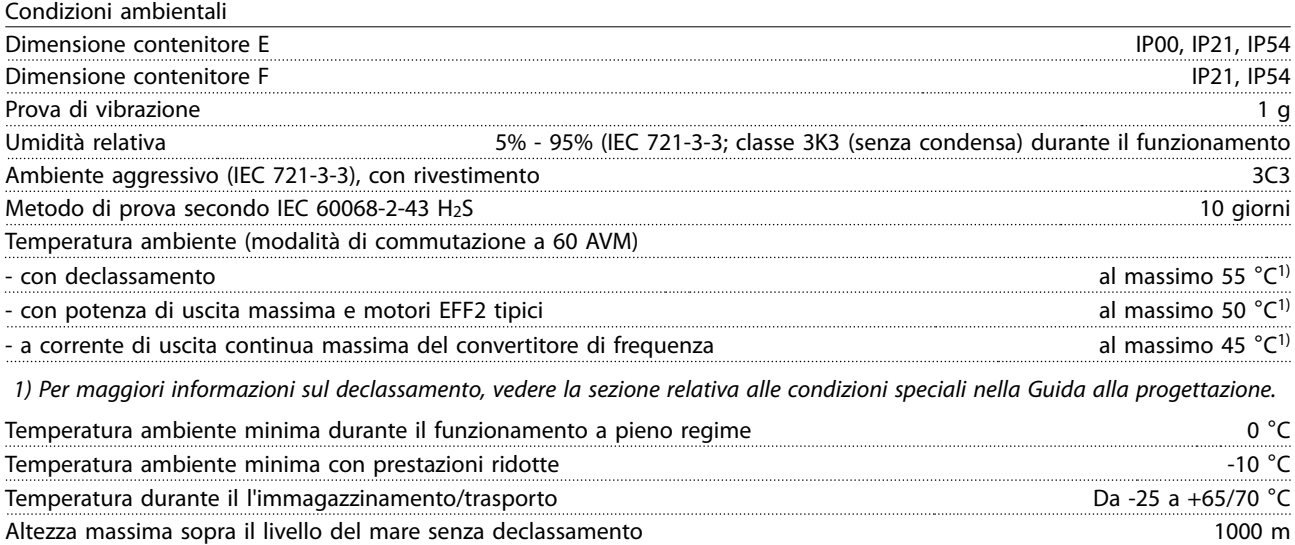

Danfoss

<span id="page-112-0"></span>Specifiche generali **Manuale di funzionamento** 

Altezza massima sopra il livello del mare con declassamento 3000 m

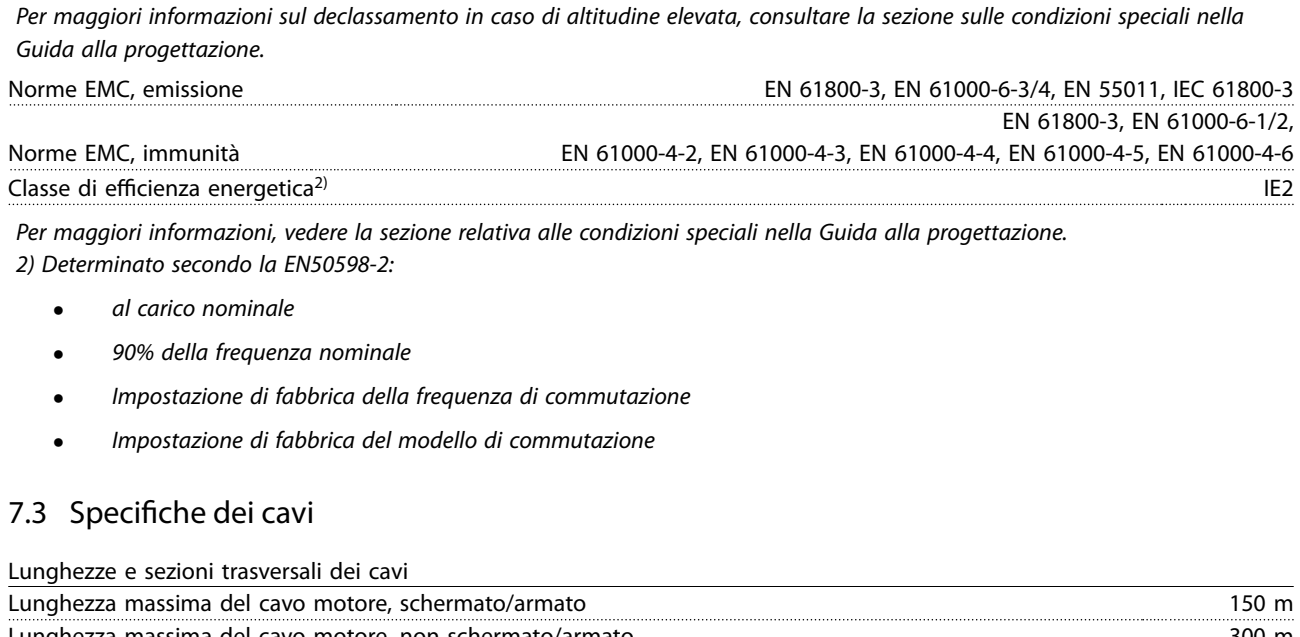

Lunghezza massima del cavo motore, non schermato/armato 300 m Sezione trasversale massima del cavo al motore, rete, condivisione del carico e freno<sup>1)</sup> Sezione trasversale massima per i morsetti di controllo, cavo rigido  $/16$  AWG (2 x 0,75 mm<sup>2</sup>) Sezione trasversale massima per i morsetti di controllo, cavo flessibile 1 mm<sup>2</sup>/18 AWG Sezione trasversale massima per i morsetti di controllo, cavo con anima 0,5 mm<sup>2</sup>/20 AWG Sezione trasversale minima ai morsetti di controllo 0,000 mm2

1) Vedere [capitolo 7.5 Dati elettrici](#page-116-0) per maggiori informazioni.

# 7.4 Ingresso/uscita di controllo e dati di controllo

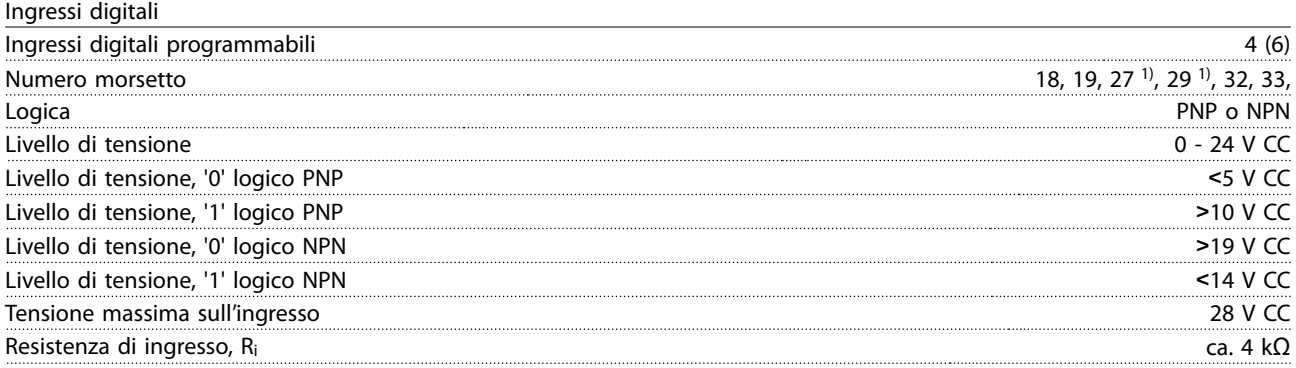

Tutti gli ingressi analogici sono isolati galvanicamente dalla tensione di alimentazione (PELV) nonché dagli altri morsetti ad alta tensione.

1) I morsetti 27 e 29 possono essere anche programmati come uscita.

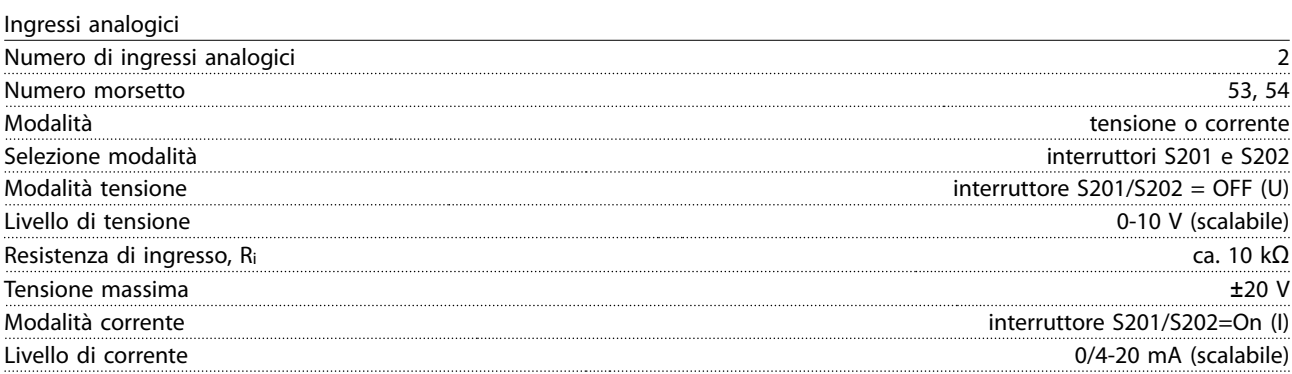

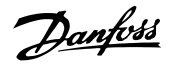

<span id="page-113-0"></span>

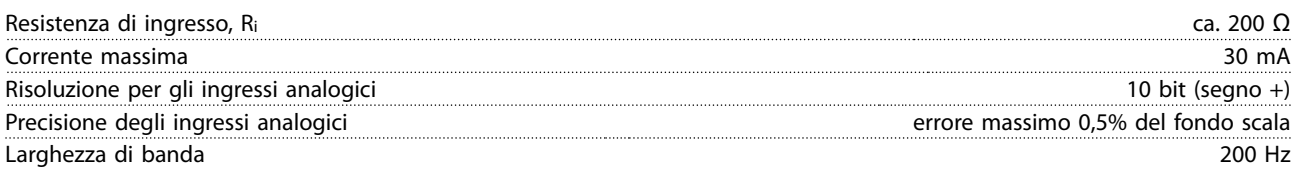

Gli ingressi analogici sono isolati galvanicamente dalla tensione di alimentazione (PELV) e dagli altri morsetti ad alta tensione.

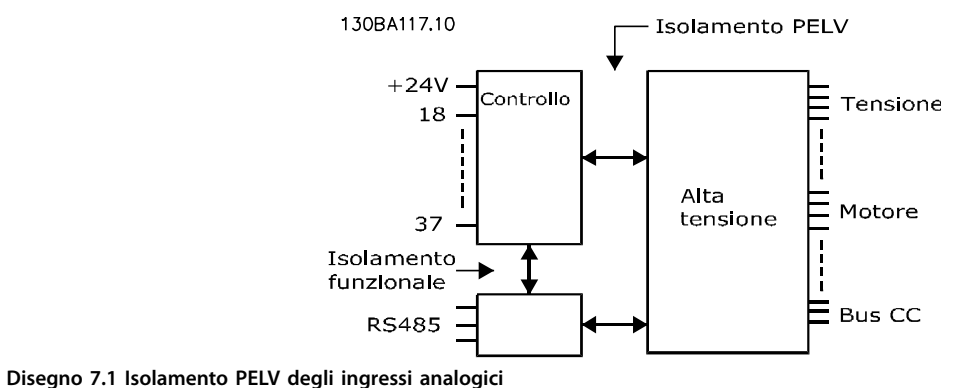

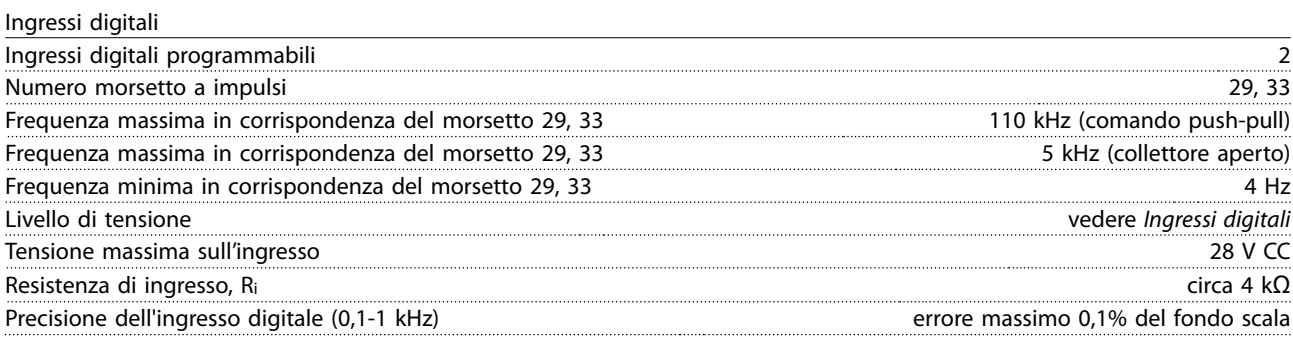

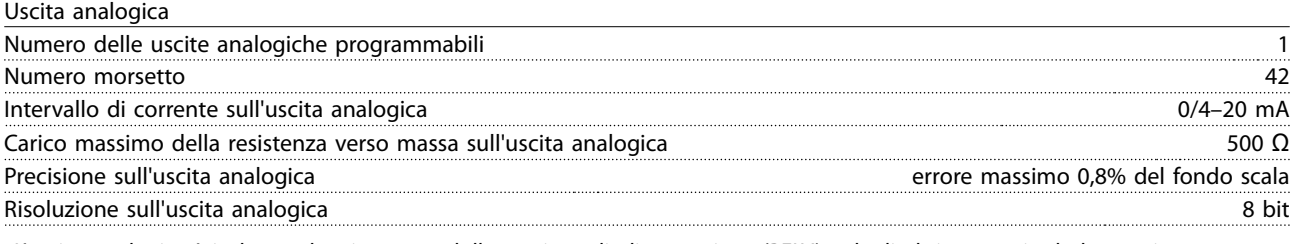

L'uscita analogica è isolata galvanicamente dalla tensione di alimentazione (PELV) e dagli altri morsetti ad alta tensione. Scheda di controllo, comunicazione seriale RS-485

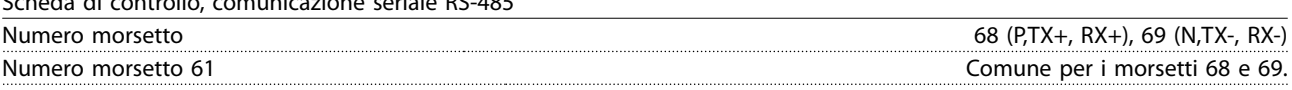

Il circuito di comunicazione seriale RS-485 è separato funzionalmente da altri circuiti centrali e isolato galvanicamente dalla tensione di alimentazione (PELV).

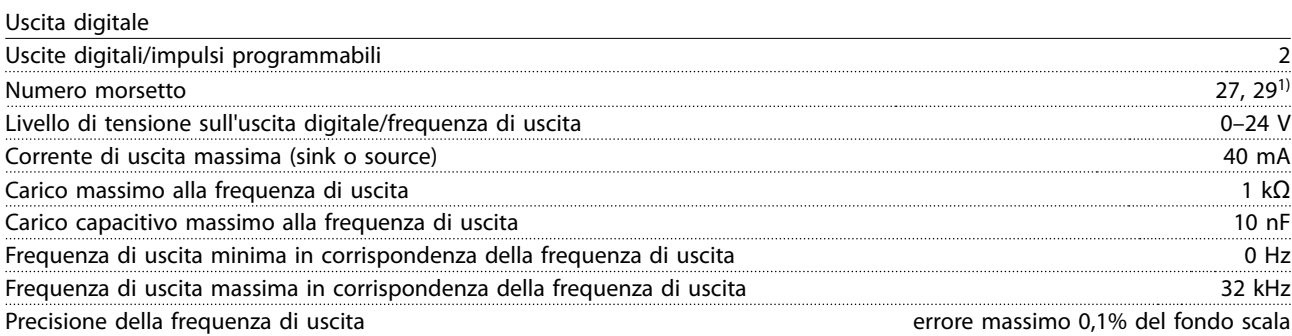

<span id="page-114-0"></span>

Specifiche generali **Manuale di funzionamento** 

Risoluzione delle frequenze di uscita 12 bit 1) I morsetti 27 e 29 possono essere programmati anche come ingressi. L'uscita digitale è isolata galvanicamente dalla tensione di alimentazione (PELV) e dagli altri morsetti ad alta tensione. Scheda di controllo, tensione di uscita a 24 V CC Numero morsetto 12, 13 Carico max. 200 mA L'alimentazione a 24 V CC è isolata galvanicamente dalla tensione di alimentazione (PELV) ma ha lo stesso potenziale degli ingressi e delle uscite analogici e digitali. Uscite a relè Uscite a relè programmabili 2 **Numero morsetto relè 01** 1-3 (apertura), 1-2 (chiusura) Carico max. sui morsetti (CA-1)<sup>1)</sup> su 1-3 (NC), 1-2 (NO) (carico resistivo) 240 V CA, 2 A Carico max. morsetti (CA-15)<sup>1)</sup> (carico induttivo @ cosφ 0.4) 240 V CA, 0,2 A Carico max. sui morsetti (CC-1)<sup>1)</sup> su 1-2 (NO), 1-3 (NC) (carico resistivo) 60 V CC, 1 A Carico max. sui morsetti (CC-13)<sup>1)</sup> (carico induttivo) 24 V CC, 0,1 A **Numero morsetto relè 02** 4-6 (apertura), 4-5 (chiusura) Carico max. sui morsetti  $(CA-1)^1$  su 4-5 (NO) (carico resistivo)<sup>2)3)</sup> 400 V CA, 2 A Carico max. sui morsetti  $(CA-15)^{1}$  su 4-5 (NA) (carico induttivo  $Q$  cos $\varphi$  0,4) 240 V CA, 0,2 A Carico max. sui morsetti (CC-1)<sup>1)</sup> su 4-5 (NO) (carico resistivo) 80 V CC, 2 A Carico max. sui morsetti (CC-13)<sup>1)</sup> su 4-5 (NO) (carico induttivo) 24 V CC, 0,1 A Carico max. sui morsetti (CA-1)1) su 4-6 (NC) (carico resistivo) 240 V CA, 2 A Carico max. sui morsetti  $(CA-15)^{1}$  su 4-6 (NC) (carico induttivo @ cos $\varphi$  0,4) 240 V CA, 0,2 A Carico max. sui morsetti (CC-1)<sup>1)</sup> su 4-6 (NC) (carico resistivo) 50 V CC, 2 A Carico max. sui morsetti (CC-13)<sup>1)</sup> su 4-6 (NC) (carico induttivo) 24 V CC, 0,1 A Carico min. sui morsetti su 1-3 (NC), 1-2 (NO), 4-6 (NC), 4-5 (NO) 24 V CC 10 mA, 24 V CA 20 mA Ambiente secondo EN 60664-1 categoria di sovratensione III /grado di inquinamento 2 1) IEC 60947 parti 4 e 5 I contatti del relè sono isolati galvanicamente dal resto del circuito mediante un isolamento rinforzato (PELV). 2) Categoria di sovratensione II 3) Applicazioni UL 300V CA 2A Scheda di controllo, tensione di uscita a 10 V CC Numero morsetto 50 Tensione di uscita 10,5 V ±0,5 V Carico max. 25 mA L'alimentazione 10 V CC è isolata galvanicamente dalla tensione di alimentazione (PELV) nonché da altri morsetti ad alta tensione. Caratteristiche di comando Risoluzione sulla frequenza di uscita a 0-590 Hz<br>  $\pm 0.003$  Hz Tempo di risposta del sistema (morsetti 18, 19, 27, 29, 32, 33)  $\leq$  2 ms Intervallo controllo di velocità (anello aperto) 1:100 della velocità sincrona Precisione della velocità (anello aperto) 30-4000 giri/min.: errore max. di ±8 giri/minuto Tutte le caratteristiche di comando si basano su un motore asincrono a 4 poli Prestazione scheda di comando Intervallo di scansione il suome superiori di scansione di scansione di scansione di scansione di scansione di Scheda di controllo, comunicazione seriale USB USB standard 1.1 (piena velocità) Connettore USB Connettore USB "dispositivo" tipo B

<span id="page-115-0"></span>

# **ATTENZIONE**

**II collegamento al PC viene effettuato mediante un cavo USB dispositivo/host standard.** 

**Il collegamento USB è isolato galvanicamente dalla tensione di alimentazione (PELV) nonché dagli altri morsetti ad alta tensione.**

**Il collegamento USB NON è isolato galvanicamente dalla messa a terra di protezione. Usare solo computer portatili/PC isolati come collegamento al connettore USB sul convertitore di frequenza oppure un cavo/convertitore USB isolato.**

#### **Protezione e caratteristiche**

- **•** Protezione termica elettronica del motore contro il sovraccarico.
- **•** Se la temperatura raggiunge un livello predenito, il monitoraggio di temperatura del dissipatore di calore assicura che il convertitore di frequenza scatti. Una temperatura di sovraccarico non può essere ripristinata finché la temperatura del dissipatore di calore non scende sotto i valori indicati in [Tabella 7.1](#page-116-0) fino a [Tabella 7.4](#page-119-0) (direttiva queste temperature possono variare per taglie di potenza, dimensioni contenitore, gradi di protezione, ecc.).
- **•** Il convertitore di frequenza è protetto dai cortocircuiti sui morsetti del motore U, V, W.
- **•** In mancanza di una fase di rete, il convertitore di frequenza scatta o emette un avviso (a seconda del carico).
- **•** Se la tensione del circuito intermedio è troppo bassa o troppo alta, il monitoraggio del circuito intermedio assicura che il convertitore di frequenza scatti.
- **•** Il convertitore di frequenza è protetto dai guasti verso terra sui morsetti del motore U, V, W.

# <span id="page-116-0"></span>7.5 Dati elettrici

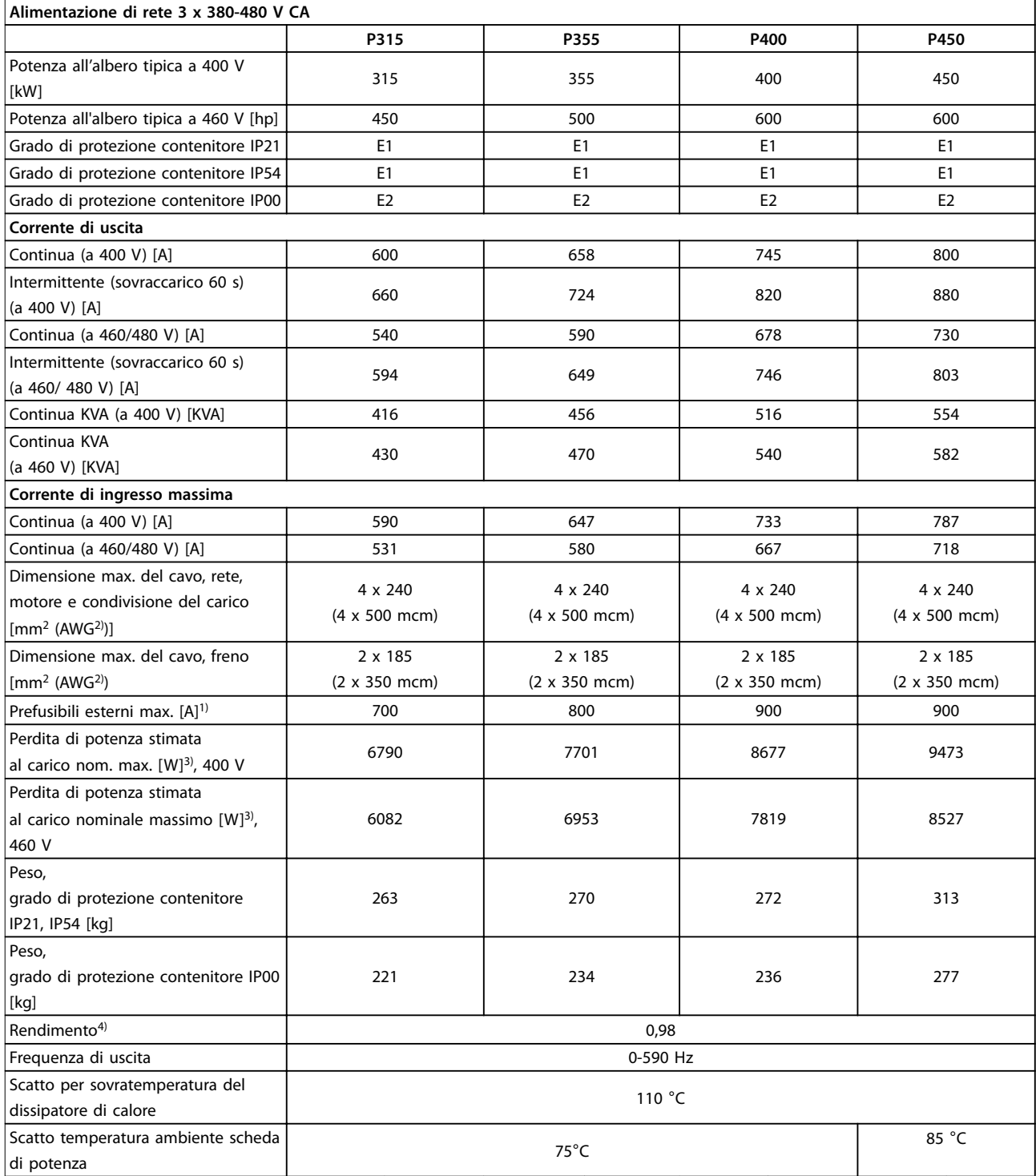

**Tabella 7.1 Alimentazione di rete 3 x 380-480 V CA**

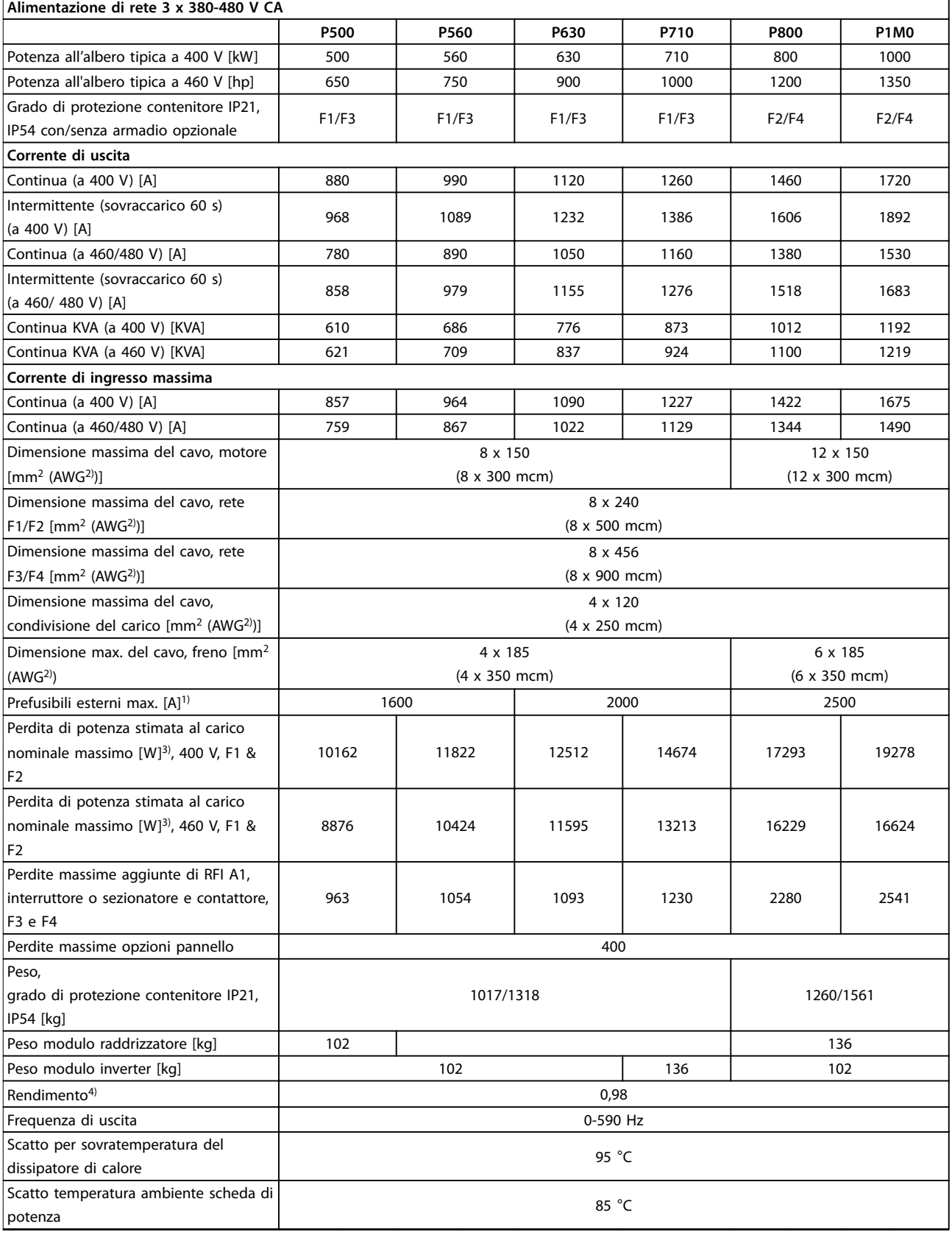

**Tabella 7.2 Alimentazione di rete 3 x 380-480 V CA**

<span id="page-118-0"></span>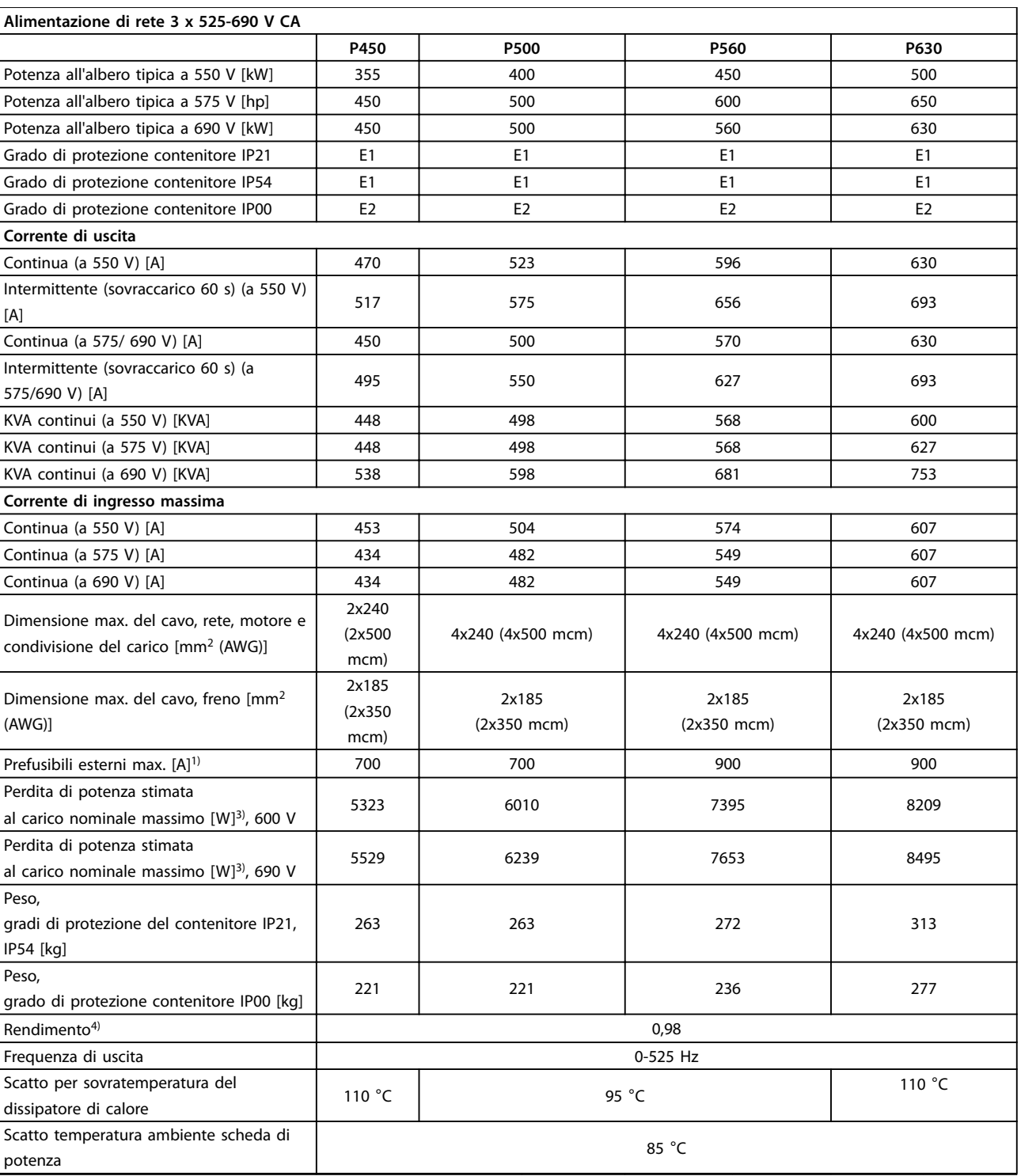

**Tabella 7.3 Alimentazione di rete 3 x 525-690 V CA**

<span id="page-119-0"></span>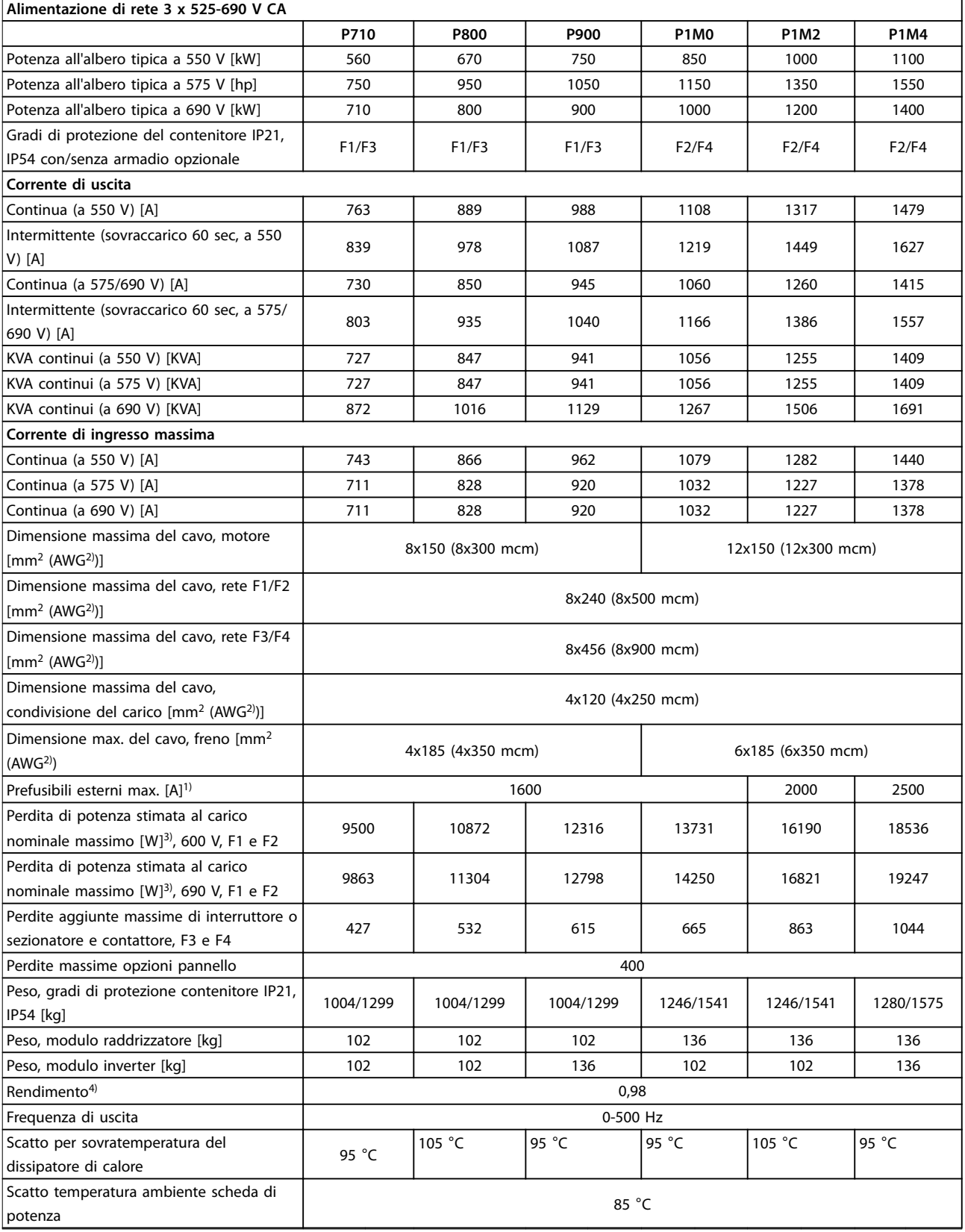

### **Tabella 7.4 Alimentazione di rete 3 x 525-690 V CA**

- 1) Per informazioni sul tipo di fusibile, vedere [capitolo 4.1.14 Fusibili](#page-48-0).
- 2) American wire gauge.

**7 7**

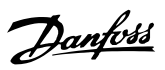

Danfoss

**7 7**

<span id="page-120-0"></span>3) Vale per il dimensionamento del raffreddamento del convertitore di frequenza. Se la frequenza di commutazione è superiore all'impostazione di fabbrica, le perdite di potenza possono aumentare. Si tiene conto anche del consumo energetico tipico dell'LCP e della scheda di controllo. Per dati sulla perdita di potenza secondo EN 50598-2, consultare www.danfoss.com/vltenergyefficiency.

4) Rendimento misurato a corrente nominale. Per la classe di efficienza energetica, vedere [capitolo 7.2 Condizioni](#page-111-0) [ambientali](#page-111-0). Per perdite di carico della parte, vedere www.danfoss.com/vltenergyefficiency.

# <span id="page-121-0"></span>8 Avvisi e allarmi

I LED sulla parte anteriore del convertitore di frequenza indicano se si è verificato un avviso o un allarme. Per ciascun avviso e allarme esiste un codice specifico che viene visualizzato sul display.

Un avviso rimane attivo fino all'eliminazione della causa. In alcuni casi è possibile continuare a far funzionare il motore. In alcuni casi i messaggi di avviso possono essere critici.

In presenza di un allarme, il convertitore di frequenza scatta. Per riprendere il funzionamento, ripristinare gli allarmi dopo averne eliminato la causa.

#### **Il ripristino può essere effettuato in 4 modi:**

- **•** Premere [Reset] sull'LCP.
- **•** Tramite un ingresso digitale con la funzione Reset.
- **•** Mediante la comunicazione seriale/un bus di campo opzionale.
- **•** Tramite un ripristino automatico utilizzando la funzione Auto Reset (predefinita).

# **AVVISO!**

**Dopo un ripristino manuale premendo [Reset], premere [Auto On] o [Hand On] per riavviare il motore.**

Se un allarme non è ripristinabile, è possibile che la causa non sia stata eliminata oppure l'allarme è bloccato (vedere anche Tabella 8.1).

# **AATTENZIONE**

**Gli allarmi con scatto bloccato offrono un'ulteriore protezione, nel senso che occorre staccare l'alimentazione di rete prima di poter ripristinare l'allarme. Dopo la riaccensione, il convertitore di frequenza non è più bloccato e può essere ripristinato come descritto precedentemente una volta che è stata eliminata la causa.**

**Anche gli allarmi che non sono bloccati possono essere ripristinati usando la funzione di ripristino automatico in 14-20 Modo ripristino (Avviso: è possibile la riattivazione automatica!)**

Tabella 8.1 specifica se un avviso avviene prima di un **allarme o se deve essere visualizzato un avviso o un allarme per un guasto dato.**

**Ciò è possibile, ad esempio in [parametro 1-90 Protezione](#page-87-0) [termica motore](#page-87-0). Dopo un allarme o uno scatto, il motore continua la rotazione libera e sul convertitore di frequenza lampeggeranno sia l'allarme sia l'avviso. Dopo aver eliminato il problema, continuerà a lampeggiare solo l'allarme.**

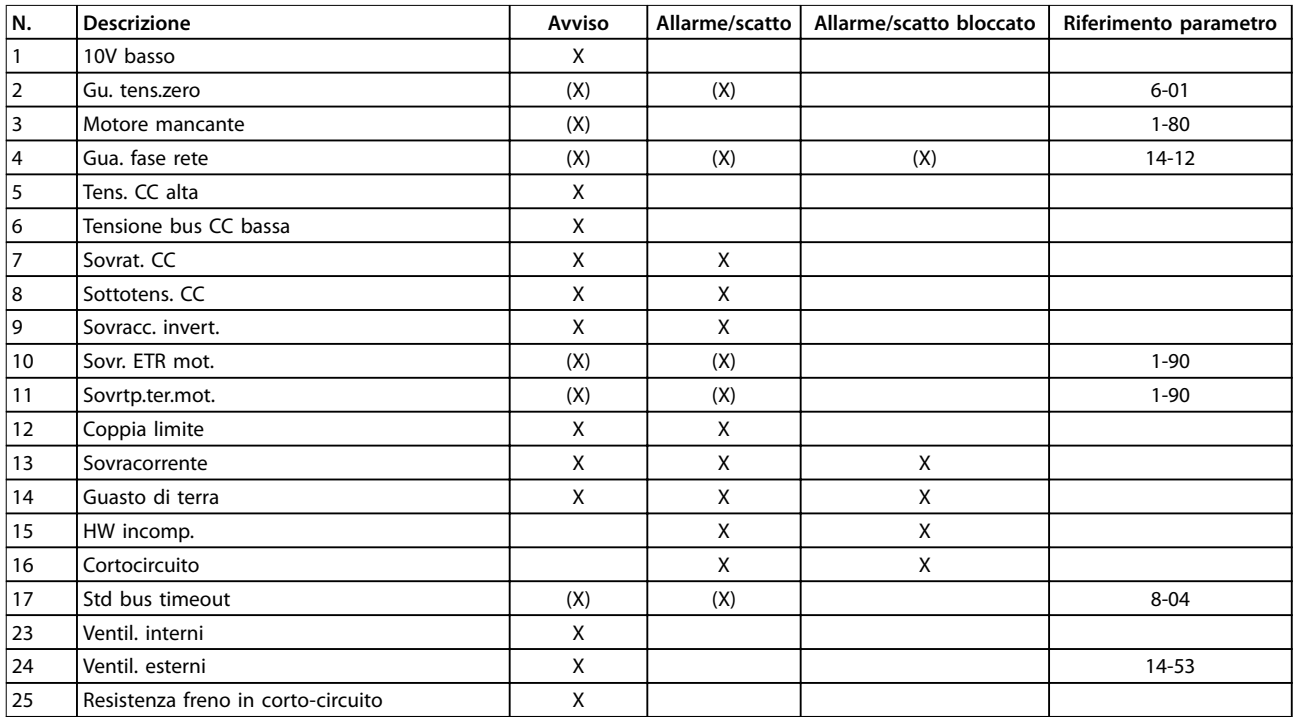

#### Avvisi e allarmi **Manuale di funzionamento**

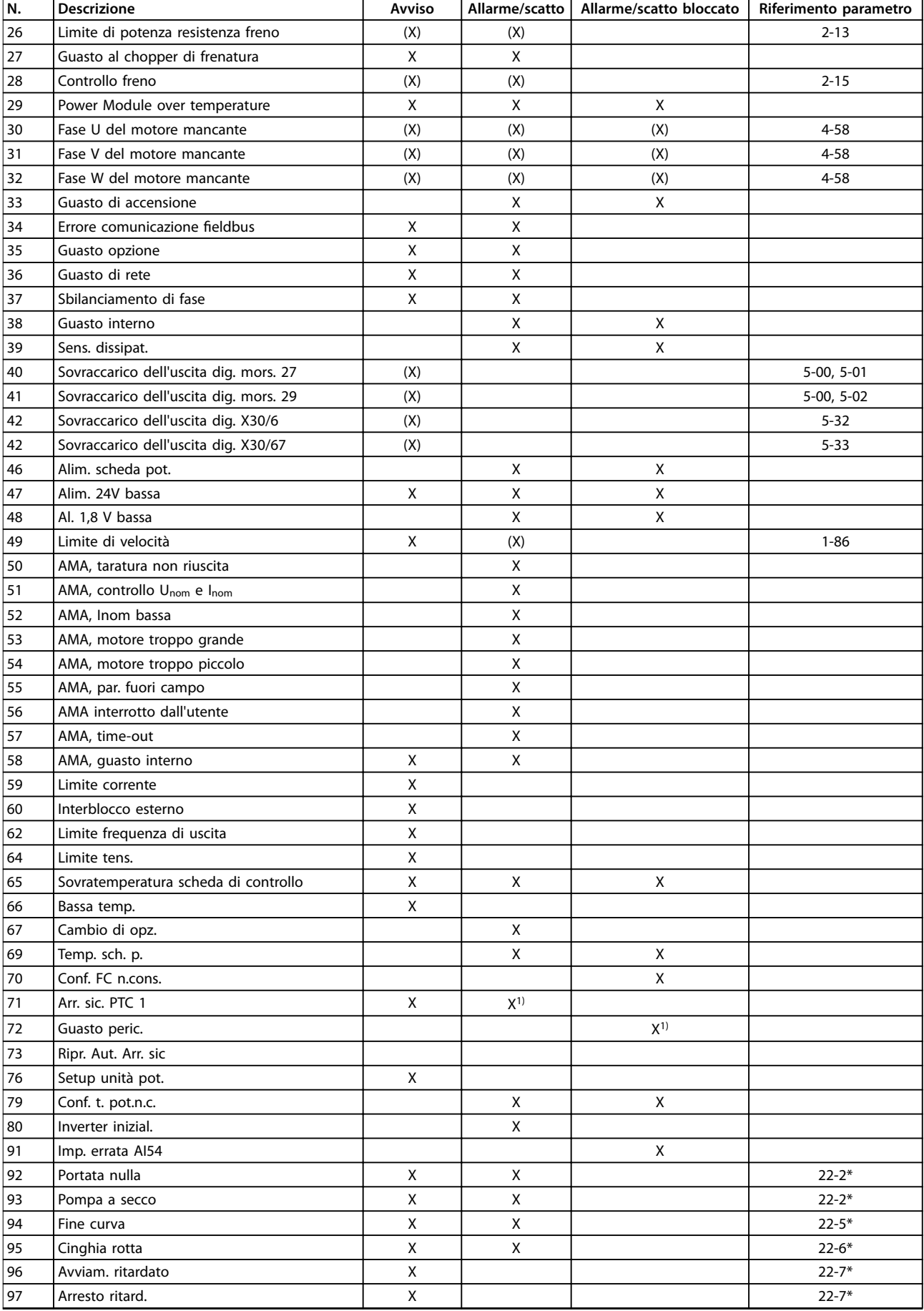

<span id="page-123-0"></span>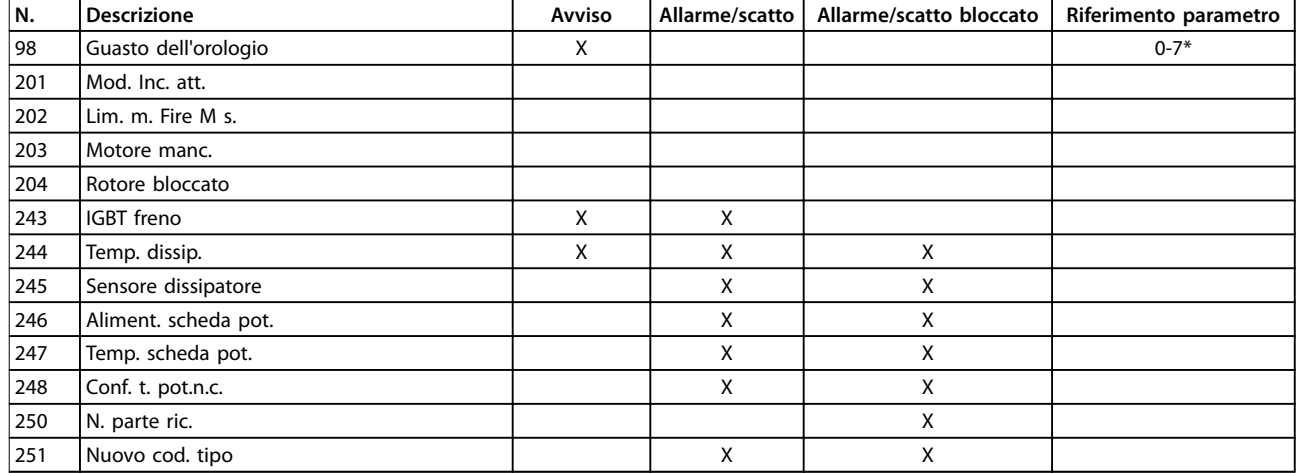

#### **Tabella 8.1 Lista di codici di allarme/avviso**

(X) Dipendente dal parametro.

1) Non è possibile il ripristino automatico tramite 14-20 Modo ripristino.

Uno scatto è l'intervento originato dalla presenza di un allarme. Lo scatto fa girare il motore a ruota libera e può essere ripristinato premendo [Reset] o eseguendo la funzione Reset mediante un ingresso digitale (gruppo di parametri 5-1\* Ingressi digitali [1]). L'evento originale che ha provocato l'allarme non può danneggiare il convertitore di frequenza o causare condizioni pericolose. Uno scatto

bloccato è un intervento che ha origine nel caso di un allarme che può danneggiare il convertitore di frequenza o i componenti collegati. Una situazione di scatto bloccato può essere ripristinata solo con un'operazione di "powercycling" (spegnimento e riaccensione) .

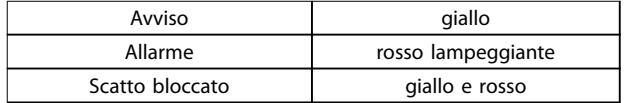

#### **Tabella 8.2 Indicazione LED**

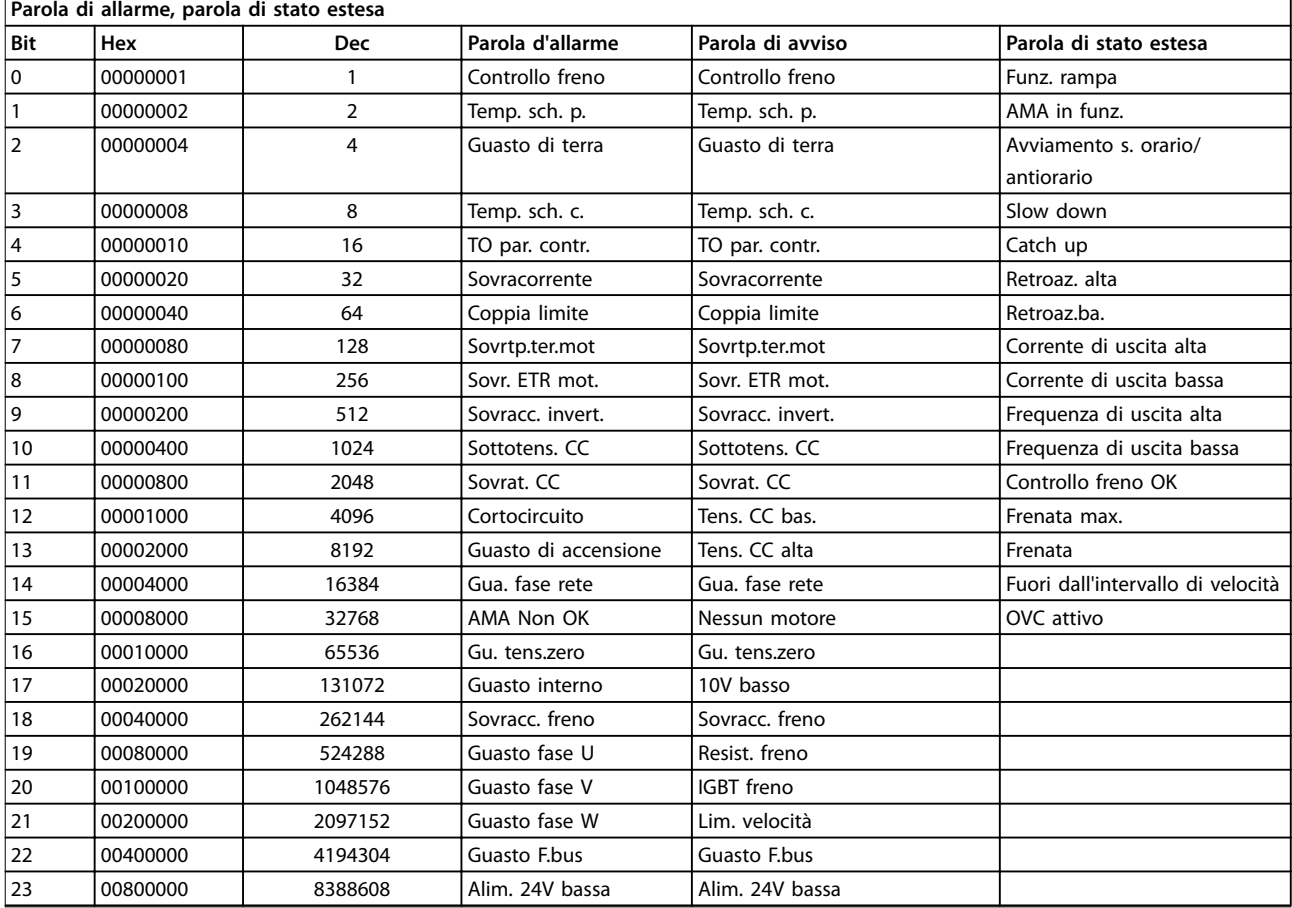

#### <span id="page-124-0"></span>Avvisi e allarmi **Manuale di funzionamento**

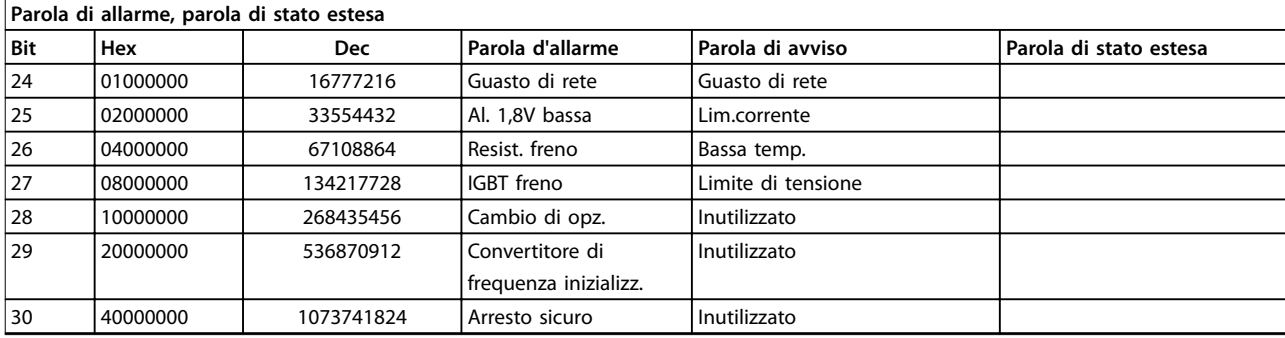

**Tabella 8.3 Descrizione di parola di allarme, parola di avviso e parola di stato estesa**

Le parole di allarme, le parole di avviso e le parole di stato estese possono essere visualizzate tramite il bus seriale o il bus di campo opzionale per una diagnosi. Vedere anche 16-90 Parola d'allarme, 16-92 Parola di avviso e 16-94 Parola di stato est..

L'informazione di avviso/allarme in questo capitolo definisce ciascuna condizione di avviso/allarme, fornisce la causa probabile per la condizione e indica un rimedio o una procedura di ricerca ed eliminazione del guasto.

#### **AVVISO 1, 10V basso**

La tensione della scheda di controllo dal morsetto 50 è  $210 \text{ V}$ 

Rimuovere parte del carico dal morsetto 50, poiché l'alimentazione 10 V è sovraccarica. Max. 15 mA o minimo 590 Ω.

Un cortocircuito in un potenziometro collegato o un cablaggio scorretto del potenziometro può causare questa condizione.

#### **Ricerca ed eliminazione dei guasti**

- **•** Rimuovere il cavo dal morsetto 50.
- **•** Se l'avviso non è più presente, il problema è correlato al cablaggio del cliente.
- **•** Se l'allarme è sempre presente, sostituire la scheda di controllo.

#### **AVVISO/ALLARME 2, Gu. tens.zero**

L'avviso o allarme compare solo se programmato in [parametro 6-01 Funz. temporizz. tensione zero](#page-94-0). Il segnale presente su uno degli ingressi analogici è inferiore al 50% del valore minimo programmato per quell'ingresso. Cavi rotti o segnali inviati tramite un dispositivo danneggiato causano questa condizione.

#### **Ricerca ed eliminazione dei guasti**

Verificare i collegamenti su tutti i morsetti di ingresso analogici. Segnali sui morsetti 53 e 54 della scheda di controllo, comune morsetto 55. Segnali sui morsetti 11 e 12 di MCB 101, comune morsetto 10. Segnali sui morsetti 1, 3, 5 di MCB 109 e comune morsetti 2, 4, 6.

- Verificare che la programmazione del convertitore di frequenza e le impostazioni dell'interruttore siano compatibili con il tipo di segnale analogico.
- **•** Eseguire un test del segnale del morsetto di ingresso.

#### **AVVISO 3, Motore mancante**

Non è stato collegato alcun motore all'uscita del conv. di frequenza.

#### **AVVISO/ALLARME 4, Gua. fase rete**

Mancanza di una fase sul lato alimentazione o sbilanciamento eccessivo della tensione di rete. Questo messaggio viene visualizzato anche in caso di guasto del raddrizzatore di ingresso sul convertitore di frequenza. Le opzioni vengono programmate in 14-12 Funz. durante sbilanciamento di rete.

#### **Ricerca ed eliminazione dei guasti**

**•** Controllare la tensione di alimentazione e le correnti di alimentazione al convertitore di frequenza.

#### **AVVISO 5, Tens. CC alta**

La tensione del circuito intermedio (CC) supera il limite di avviso alta tensione. Il limite dipende dalla tensione nominale del convertitore di frequenza. L'unità è ancora attiva.

#### **AVVISO 6, Tensione bus CC bassa**

La tensione del circuito intermedio (CC) è inferiore al limite di avviso bassa tensione. Il limite dipende dalla tensione nominale del convertitore di frequenza. L'unità è ancora attiva.

#### **AVVISO/ALLARME 7, Sovrat. CC**

Se la tensione del circuito intermedio supera il limite, il convertitore di frequenza scatta dopo un tempo preimpostato.

#### **Ricerca ed eliminazione dei guasti**

- **•** Collegare una resistenza di frenatura.
- **•** Aumentare il tempo di rampa.
- **•** Cambiare il tipo di rampa.

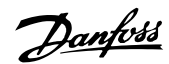

- <span id="page-125-0"></span>**•** Attivare le funzioni in [parametro 2-10 Funzione](#page-89-0) [freno](#page-89-0).
- **•** Aumentare 14-26 Ritardo scatto al guasto inverter.

#### **AVVISO/ALLARME 8, Sottotens. CC**

Se la tensione del circuito intermedio (collegamento CC) scende sotto il limite sottotensione, il convertitore di frequenza verifica l'eventuale presenza di un'alimentazione ausiliaria a 24 V CC. Se non è collegata alcuna alimentazione ausiliaria a 24 V CC, il convertitore di frequenza scatta dopo un ritardo di tempo prefissato. Il ritardo di tempo varia in funzione della dimensione dell'unità.

#### **Ricerca ed eliminazione dei guasti**

- **•** Controllare se la tensione di alimentazione è compatibile con i valori nominali del convertitore di frequenza.
- **•** Eseguire un test della tensione di ingresso.
- **•** Eseguire un test del circuito di soft charge.

#### **AVVISO/ALLARME 9, Inverter sovracc**

Il convertitore di frequenza sta per disinserirsi a causa di un sovraccarico (corrente troppo elevata per un intervallo di tempo troppo lungo). Il contatore della protezione termica elettronica dell'inverter emette un avviso al 98% e scatta al 100%, emettendo un allarme. Il convertitore di frequenza non può essere ripristinato finché il contatore non mostra un valore inferiore al 90%.

#### **Ricerca ed eliminazione dei guasti**

- **•** Confrontare la corrente di uscita visualizzata sull'LCP con la corrente nominale del convertitore di frequenza.
- **•** Confrontare la corrente di uscita visualizzata sull'LCP con la corrente misurata sul motore.
- **•** Visualizzare il carico termico del convertitore di frequenza sull'LCP e monitorarne il valore. In caso di funzionamento oltre il valore di corrente continua nominale del convertitore di frequenza , il contatore dovrebbe aumentare. In caso di funzionamento al di sotto del valore di corrente continua nominale del convertitore di frequenza, il contatore dovrebbe decrementare.

#### **AVVISO/ALLARME 10, Motore surrisc.**

La protezione termica elettronica (ETR), rileva un surriscaldamento del motore. Consente all'utente di selezionare se il convertitore di frequenza deve generare un avviso o un allarme quando il contatore raggiunge il 100% in [parametro 1-90 Protezione termica motore](#page-87-0). Il guasto si verifica quando il sovraccarico del motore supera il 100% per un tempo troppo lungo.

#### **Ricerca ed eliminazione dei guasti**

- Verificare un eventuale surriscaldamento del motore.
- **•** Controllare un eventuale sovraccarico meccanico del motore.

Verificare che la corrente motore impostata in [parametro 1-24 Corrente motore](#page-79-0) sia corretta.

Danfoss

- **•** Assicurarsi che i dati motore nei parametri da 1-20 a 1-25 siano impostati correttamente.
- **•** Se si utilizza un ventilatore esterno, controllare che sia stato selezionato in 1-91 Ventilaz. est. motore.
- **•** Eseguendo l'AMA in [parametro 1-29 Adattamento](#page-85-0) [automatico motore \(AMA\)](#page-85-0), si tara il convertitore di frequenza sul motore con maggiore precisione e si riduce il carico termico.

#### **AVVISO/ALLARME 11, Sovratemp. term. motore**

Il termistore potrebbe essere scollegato. Consente all'utente di selezionare se il convertitore di frequenza deve generare un avviso o un allarme in [parametro 1-90 Protezione termica motore](#page-87-0).

#### **Ricerca ed eliminazione dei guasti**

- Verificare un eventuale surriscaldamento del motore.
- **•** Controllare un eventuale sovraccarico meccanico del motore.
- **•** Controllare che il termistore sia collegato correttamente tra il morsetto 53 o 54 (ingresso di tensione analogico) e il morsetto 50 (alimentazione +10 V) e che il commutatore del morsetto 53 o 54 sia impostato su tensione. Controllare che [parametro 1-93 Fonte termistore](#page-88-0) selezioni il morsetto 53 o 54.
- **•** Quando si utilizzano i morsetti 18 o 19, controllare che il termistore sia collegato correttamente tra il morsetto 18 o 19 (ingresso digitale solo PNP) e il morsetto 50.
- Se si utilizza un sensore KTY, verificare che il collegamento tra i morsetti 54 e 55 sia corretto.
- Se si utilizza un termostato o termistore, verificare che la programmazione di 1-93 Risorsa termistore corrisponda al cablaggio del sensore.
- Se si utilizza un sensore KTY, verificare che la programmazione di 1-95 Tipo sensore KTY, 1-96 Risorsa termistore KTY e 1-97 Livello di soglia KTY corrisponda al cablaggio del sensore.

#### **AVVISO/ALLARME 12, Limite di coppia**

La coppia ha superato il valore in 4-16 Lim. di coppia in modo motore oppure quello in 4-17 Lim. di coppia in modo generatore. 14-25 Ritardo scatto al limite di coppia permette di passare da una condizione di solo avviso a una di avviso seguito da un allarme.

**8 8**

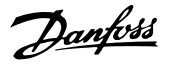

#### <span id="page-126-0"></span>**Ricerca ed eliminazione dei guasti**

- **•** Se durante la rampa di accelerazione viene superato il limite di coppia del motore, aumentare il tempo rampa di accelerazione.
- **•** Se durante la rampa di decelerazione viene superato il limite di coppia del generatore, aumentare il tempo rampa di decelerazione.
- **•** Se il limite di coppia viene superato durante il normale funzionamento, aumentare, se possibile, il valore del limite. Assicurarsi che il sistema possa funzionare in condizioni di sicurezza a una coppia maggiore.
- **•** Controllare l'applicazione per evitare che il motore assorba una corrente eccessiva.

#### **AVVISO/ALLARME 13, Sovracorrente**

È stato superato il limite di corrente di picco dell'inverter (circa il 200% della corrente nominale). L'avviso permane per circa 1,5 s, dopodiché il convertitore di frequenza scatta ed emette un allarme. Questo guasto può essere causato da carichi impulsivi o da una rapida accelerazione con elevati carichi inerziali. Se è stato selezionato il controllo del freno meccanico esteso, lo scatto può essere ripristinato esternamente.

#### **Ricerca ed eliminazione dei guasti**

- **•** Scollegare l'alimentazione e controllare se è possibile ruotare l'albero motore.
- **•** Controllare se la taglia del motore è adatta al convertitore di frequenza.
- **•** Controllare i parametri da 1-20 a 1-25 per assicurare che i dati del motore siano corretti.

#### **ALLARME 14, Guasto di terra**

È presente una corrente dalle fasi di uscita verso terra, nel cavo fra il convertitore di frequenza e il motore o nel motore stesso.

#### **Ricerca ed eliminazione dei guasti**

- **•** Togliere l'alimentazione al convertitore di frequenza e riparare il guasto verso terra.
- Verificare la presenza di guasti verso terra misurando la resistenza verso terra dei cavi del motore e del motore con un megaohmetro.
- **•** Eseguire il test del sensore di corrente.

#### **ALLARME 15, HW incomp.**

Un'opzione installata non può funzionare con l'attuale hardware o software del quadro di comando.

Registrare il valore dei seguenti parametri e contattare il fornitore Danfoss locale:

- **•** 15-40 Tipo FC.
- **•** 15-41 Sezione potenza.
- **•** 15-42 Tensione.
- **•** 15-43 Vers. software.
- 15-45 Stringa codice tipo eff..
- **•** 15-49 Scheda di contr. SW id.
- **•** 15-50 Scheda di pot. SW id.
- **•** 15-60 Opzione installata.
- **•** 15-61 Versione SW opzione (per ogni slot opzione).

#### **ALLARME 16, Cortocircuito**

Si è verificato un cortocircuito nel motore o nei cavi del motore.

**•** Togliere l'alimentazione dal convertitore di frequenza ed eliminare il cortocircuito.

#### **AVVISO/ALLARME 17, Std bus timeout**

Nessuna comunicazione con il convertitore di frequenza. L'avviso è solo attivo quando 8-04 Funzione temporizz. parola di controllo NON è impostato su [0] Off. Se 8-04 Funzione temporizz. parola di controllo è impostato su [5] Stop e scatto, viene visualizzato un avviso e il convertitore di frequenza decelera gradualmente finché scatta e quindi visualizza un allarme.

#### **Ricerca ed eliminazione dei guasti**

- Verificare i collegamenti sul cavo di comunicazione seriale.
- **•** Aumentare 8-03 Temporizzazione parola di controllo.
- Verificare il funzionamento dei dispositivi di comunicazione.
- Verificare la corretta installazione conformemente ai requisiti EMC.

#### **ALLARME 18, Avviamento fallito**

La velocità non è stata in grado di superare 1-77 Vel. max. di avviam. comp. [giri/min] durante l'avviamento nel periodo di tempo consentito (impostato in 1-79 T. max scatto avviam. compr.). Questo allarme può essere provocato da un motore bloccato.

#### **AVVISO 23, Ventil. interni**

La funzione di avviso ventola è una protezione aggiuntiva che verifica se la ventola è montata e funziona. L'avviso ventola può essere disattivato in 14-53 Monitor. ventola ([0] Disabilitato).

Per le dimensioni contenitore D. E e F, viene monitorata la tensione regolata alla ventola.

**Ricerca ed eliminazione dei guasti**

- **•** Controllare la resistenza delle ventole.
- **•** Controllare i fusibili di soft charge.

#### **AVVISO 24, Ventil. esterni**

La funzione di avviso ventola è una protezione aggiuntiva che verifica se la ventola è montata e funziona. L'avviso ventola può essere disattivato in 14-53 Monitor. ventola ([0] Disabilitato).

Per le dimensioni contenitore D. E e F, viene monitorata la tensione regolata alla ventola.

#### <span id="page-127-0"></span>**Ricerca ed eliminazione dei guasti**

- **•** Controllare la resistenza delle ventole.
- **•** Controllare i fusibili di soft charge.

#### **AVVISO 25, Resist. freno**

La resistenza di frenatura viene monitorata durante il funzionamento. In caso di cortocircuito, la funzione freno è disattivata e viene visualizzato l'avviso. Il convertitore di frequenza è ancora in grado di funzionare, ma senza la funzione freno. Togliere l'alimentazione al convertitore di frequenza e sostituire la resistenza di frenatura (vedere 2-15 Controllo freno).

#### **AVVISO/ALLARME 26, Limite di potenza resistenza freno**

La potenza trasmessa alla resistenza di frenatura viene calcolata come valore medio derivante dagli ultimi 120 s di funzionamento. Il calcolo è basato sulla tensione del circuito intermedio e dal valore della resistenza di frenatura impostato in 2-16 Corrente max. per freno CA. L'avviso è attivo quando la potenza di frenatura dissipata è superiore al 90% rispetto alla potenza della resistenza freno. Se in 2-13 Monitor. potenza freno è stato selezionato [2] Scatto, il convertitore di frequenza scatta quando la potenza di frenata dissipata supera il 100%.

#### **AVVISO/ALLARME 27, Guasto al chopper di frenatura**

Il transistor di frenatura viene monitorato durante il funzionamento. Se si verifica un cortocircuito, la funzione freno viene disattivata e viene visualizzato un avviso. Il convertitore di frequenza è ancora in grado di funzionare ma, poiché il transistor di frenatura è entrato in cortocircuito, una potenza elevata viene trasmessa alla resistenza di frenatura, anche se non è attiva.

Togliere l'alimentazione al convertitore di frequenza e rimuovere la resistenza di frenatura.

Questo allarme/avviso potrebbe anche essere emesso in caso di surriscaldamento della resistenza freno. I morsetti 104 e 106 sono disponibili come resistenze freno o ingressi Klixon, fare riferimento a Interruttore di temperatura della resistenza freno nella Guida alla progettazione.

#### **AVVISO/ALLARME 28, Controllo freno**

La resistenza di frenatura non è collegata o non funziona. Controllare 2-15 Controllo freno.

#### **ALLARME 29, Temp. dissip.**

La temperatura massima del dissipatore di calore è stata superata. Il guasto dovuto alla temperatura non si ripristina nché la temperatura non scende al di sotto di una temperatura definita del dissipatore di calore. I punti di scatto e di ripristino sono diversi a seconda della taglia del convertitore di frequenza.

#### **Ricerca ed eliminazione dei guasti**

Verificare le sequenti condizioni:

- **•** Temperatura ambiente troppo elevata.
- **•** Cavo motore troppo lungo.
- Spazio errato per il flusso d'aria sopra e sotto il convertitore di frequenza.

**•** Circolazione aria assente attorno al convertitore di frequenza.

Danfoss

- **•** Ventola del dissipatore di calore danneggiata.
- **•** Dissipatore di calore sporco.

Per le dimensioni contenitore D, E ed F, questo allarme è basato sulla temperatura misurata dal sensore del dissipatore di calore montato all'interno dei moduli IGBT. Per i contenitori F, anche il sensore termico nel modulo raddrizzatore può provocare questo allarme.

#### **Ricerca ed eliminazione dei guasti**

- **•** Controllare la resistenza delle ventole.
- **•** Controllare i fusibili di soft charge.
- **•** Sensore temperatura IGBT.

#### **ALLARME 30, Fase U del motore mancante**

Manca la fase U del motore fra il convertitore di frequenza e il motore.

#### **Ricerca ed eliminazione dei guasti**

**•** Scollegare l'alimentazione dal convertitore di frequenza e controllare la fase U del motore.

#### **ALLARME 31, Fase V del motore mancante**

Manca la fase V del motore tra il convertitore di frequenza e il motore.

#### **Ricerca ed eliminazione dei guasti**

**•** Scollegare l'alimentazione dal convertitore di frequenza e controllare la fase motore V.

#### **ALLARME 32, Fase W del motore mancante**

Manca la fase motore W tra il convertitore di frequenza e il motore.

#### **Ricerca ed eliminazione dei guasti**

**•** Scollegare l'alimentazione al convertitore di frequenza e controllare la fase del motore W.

#### **ALLARME 33, Guasto di accensione**

Sono state effettuate troppe accensioni in un intervallo di tempo troppo breve. Lasciare raffreddare l'unità alla temperatura di esercizio.

#### **AVVISO/ALLARME 34, Errore comunicazione bus di campo**

Il bus di campo della scheda di comunicazione opzionale non funziona.

#### **AVVISO/ALLARME 35, Guasto opzione**

Questo avviso è attivo quando la frequenza di uscita ha raggiunto il limite superiore (impostato in 4-53 Avviso velocità alta) o il limite inferiore (impostato in 4-52 Avviso velocità bassa). In [3] Anello chiuso (1-00 Modo configurazione), viene visualizzato questo avviso.

#### **AVVISO/ALLARME 36, Guasto di rete**

Questo avviso/allarme è attivo solo se la tensione di alimentazione al convertitore di frequenza non è più presente e se 14-10 Guasto di rete NON è impostato su [0] Nessuna funzione.

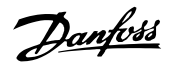

#### **Ricerca ed eliminazione dei guasti**

• Verificare i fusibili del convertitore di frequenza e l'alimentazione di rete all'unità.

### **ALLARME 38, Guasto interno**

Quando si verifica un guasto interno, viene visualizzato un codice numerico, come definito in Tabella 8.4.

### **Ricerca ed eliminazione dei guasti**

- **•** Spegnere e riavviare l'unità.
- Verificare che l'opzione sia installata correttamente.
- **•** Controllare se vi sono cablaggi allentati o mancanti.

Se necessario, contattare il rivenditore Danfoss o l'assistenza Danfoss. Annotare il codice numerico per poter ricevere ulteriori indicazioni sul tipo di guasto.

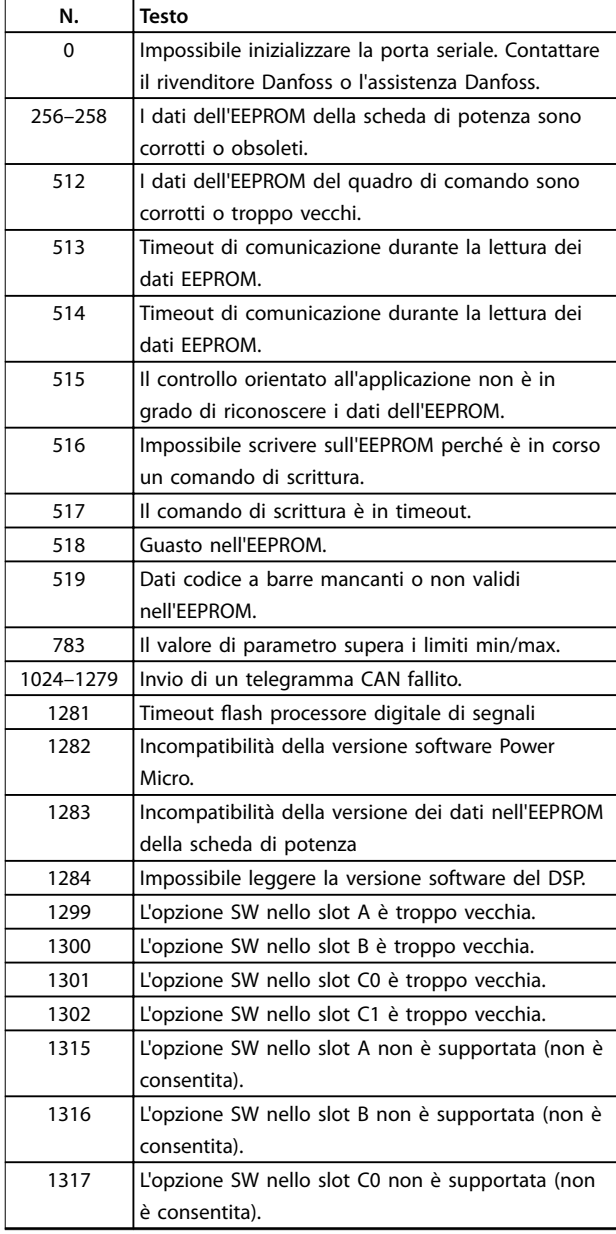

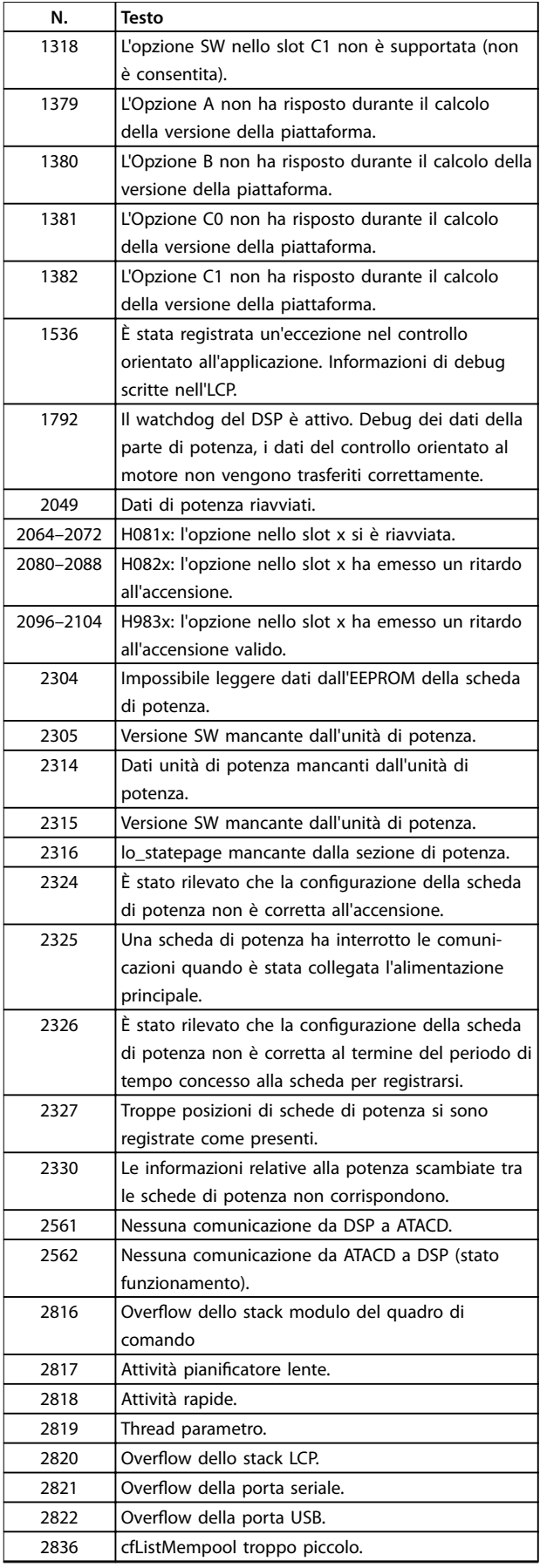

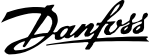

<span id="page-129-0"></span>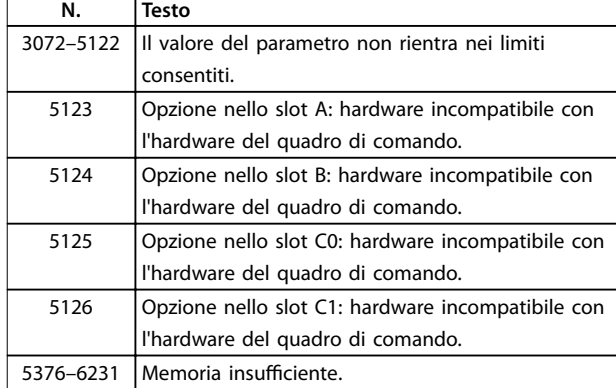

#### **Tabella 8.4 Codici numerici per guasti interni**

#### **ALLARME 39, Sens. dissipat.**

Nessuna retroazione dal sensore di temperatura del dissipatore di calore.

Il segnale dal sensore di temperatura IGBT non è disponibile sulla scheda di potenza. Il problema potrebbe essere sulla scheda di potenza, sulla scheda di pilotaggio gate o sul cavo a nastro tra la scheda di potenza e la scheda di pilotaggio gate.

#### **AVVISO 40, Sovraccarico dell'uscita dig. mors. 27**

Verificare il carico collegato al morsetto 27 o rimuovere il collegamento in cortocircuito. Controllare 5-00 Modo I/O digitale e [parametro 5-01 Modo Morsetto 27](#page-91-0).

#### **AVVISO 41, Sovraccarico dell'uscita dig. mors. 29**

Verificare il carico collegato al morsetto 29 o rimuovere il collegamento in cortocircuito. Controllare 5-00 Modo I/O digitale e [parametro 5-02 Modo morsetto 29](#page-91-0).

#### **AVVISO 42, Sovraccarico dell'uscita dig. X30/6 o X30/7**

Per X30/6, verificare il carico collegato al morsetto X30/6 o rimuovere il collegamento in cortocircuito. Controllare 5-32 Uscita dig. mors. X30/6 (MCB 101).

Per X30/7, verificare il carico collegato al morsetto X30/7 o rimuovere il collegamento in cortocircuito. Controllare 5-33 Uscita dig. mors. X30/7 (MCB 101).

#### **ALLARME 46, Alim. scheda pot.**

L'alimentazione sulla scheda di potenza è fuori intervallo.

Sono disponibili tre alimentazioni generate dall'alimentatore switching (SMPS) sulla scheda di potenza: 24 V, 5 V, ±18 V. Alimentando a 24 V CC mediante l'opzione MCB 107, sono monitorate solamente le alimentazioni 24 V e 5 V. Se alimentato con tensione di alimentazione trifase, sono monitorate tutte e 3 le alimentazioni.

#### **AVVISO 47, Alim. 24V bassa**

L'alimentazione a 24 V CC viene misurata sulla scheda di controllo. L'alimentazione ausiliaria esterna a 24 V CC potrebbe essere sovraccarica; in caso contrario, contattare il rivenditore Danfoss.

#### **AVVISO 48, Al. 1,8V bassa**

L'alimentazione a 1,8 V CC utilizzata sulla scheda di controllo non rientra nei limiti consentiti. L'alimentazione viene misurata sulla scheda di controllo. Verificare se la scheda di controllo è difettosa. Se è presente una scheda opzionale, verificare una eventuale condizione di sovratensione.

#### **AVVISO 49, Limite di velocità**

Quando la velocità non è compresa nell'intervallo specificato in [parametro 4-11 Lim. basso vel. motore \[giri/](#page-80-0) [min\]](#page-80-0) e [parametro 4-13 Lim. alto vel. motore \[giri/min\]](#page-80-0), il convertitore di frequenza visualizza un avviso. Quando la velocità è inferiore al limite specificato in 1-86 Velocità scatto bassa [giri/min] (tranne che all'avvio o all'arresto) il convertitore di frequenza scatta.

#### **ALLARME 50, AMA, taratura non riuscita**

Contattare il rivenditore Danfoss o l'assistenza Danfoss.

#### **ALLARME 51, AMA, controllo Unom e Inom**

Probabilmente sono errate le impostazioni della tensione motore, della corrente motore e della potenza motore. Controllare le impostazioni dei parametri da 1-20 a 1-25.

#### **ALLARME 52, AMA, Inom bassa**

La corrente motore è troppo bassa. Controllare le impostazioni.

**ALLARME 53, AMA, motore troppo grande** Il motore è troppo grande per il funzionamento dell'AMA.

**ALLARME 54, AMA, motore troppo piccolo** Il motore è troppo piccolo perché l'AMA funzioni.

#### **ALLARME 55, AMA, par. fuori campo**

I valori dei parametri del motore sono al di fuori del campo accettabile. AMA non funziona.

#### **ALLARME 56, AMA interrotto dall'utente** L'utente ha interritto l'AMA.

#### **ALLARME 57, AMA, guasto interno**

Tentare più volte di riavviare AMA finché l'esecuzione di AMA non riesce. Tenere presente che cicli ripetuti possono riscaldare il motore e determinare l'aumento delle resistenze R<sub>s</sub> e R<sub>r</sub>. Non si tratta comunque di un problema critico.

**ALLARME 58, AMA, guasto interno**

Contattare il rivenditore Danfoss.

#### **AVVISO 59, Limite corrente**

La corrente è superiore al valore in 4-18 Limite di corrente. Assicurarsi che i dati del motore nei parametri da 1-20 a 1-25 siano impostati correttamente. Aumentare possibilmente il limite di corrente. Accertarsi che il sistema possa operare in sicurezza a un limite superiore.

#### **AVVISO 60, Interblocco esterno**

L'interblocco esterno è stato attivato. Per riprendere il funzionamento normale:

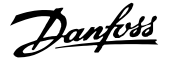

- <span id="page-130-0"></span>1. Applicare 24 V CC al morsetto programmato per l'interblocco esterno.
- 2. Ripristinare il convertitore di frequenza tramite
	- 2a comunicazione seriale
	- 2b I/O digitali

# 2c premendo [Reset]

#### **AVVISO 62, Limite frequenza di uscita**

La frequenza di uscita è superiore al valore impostato in 4-19 Freq. di uscita max..

#### **ALLARME 64, Limite tens.**

La combinaz. di carico e velocità richiede una tensione motore sup. alla tensione colleg. CC effettiva.

#### **AVVISO/ALLARME 65, Sovratemperatura scheda di controllo**

La scheda di controllo ha raggiunto la temperatura di scatto di 80 °C.

#### **AVVISO 66, Bassa temp.**

La temperatura del convertitore di frequenza è troppo bassa per il normale funzionamento. L'avviso si basa sul sensore di temperatura nel modulo IGBT.

Aumentare la temperatura ambiente dell'unità. Una modesta quantità di corrente di mantenimento può essere inviata al convertitore di frequenza anche quando il motore è fermo impostando [parametro 2-00 Corrente CC](#page-88-0) [funzionamento/preriscaldamento](#page-88-0) al 5% e [parametro 1-80 Funzione all'arresto](#page-87-0).

#### **Ricerca ed eliminazione dei guasti**

- **•** Controllare il sensore di temperatura.
- Controllare il filo elettrico del sensore tra l'IGBT e la scheda di pilotaggio gate.

#### **ALLARME 67, Congurazione modulo opzionale cambiata**

Una o più opzioni sono state aggiunte o rimosse dall'ultimo spegnimento. Verificare che la modifica alla configurazione sia voluta e ripristinare l'unità.

#### **ALLARME 68, Arresto sicuro**

È stato attivato STO.

#### **Ricerca ed eliminazione dei guasti**

**•** Per riprendere il funzionamento normale, applicare 24 V CC al morsetto 37, quindi inviare un segnale di ripristino (tramite bus, I/O digitale o premendo [Reset]).

#### **ALLARME 69, Sovratemp. scheda di potenzaTemp. scheda pot.**

Il sensore di temperatura sulla scheda di potenza rileva una temperatura troppo alta o bassa.

#### **Ricerca ed eliminazione dei guasti**

- **•** Vericare il funzionamento delle ventole sullo sportello.
- Verificare che i filtri per le ventole sullo sportello non siano ostruiti.

Verificare che la piastra passacavi sia correttamente installata sui convertitori di frequenza IP21/IP54 (NEMA 1/12).

#### **ALLARME 70, Conf. FC n.cons.**

La scheda di controllo e la scheda di potenza sono incompatibili.

#### **Ricerca ed eliminazione dei guasti**

**•** Contattare il proprio rivenditore, indicando il codice dell'unità ricavato dalla targhetta e i codici articolo della scheda per verificare la compatibilità.

## **ALLARME 72, Guasto peric.**

Arresto di sicurezza con scatto bloccato. Livelli di segnale non previsti per l'arresto di sicurezza e l'ingresso digitale dalla scheda termistore PTC VLT®MCB 112.

#### **AVVISO 73, Ripr. Aut. Arr. sic**

Arresto di sicurezza. Con il riavvio automatico abilitato, il motore si riavvierà una volta eliminato il guasto.

#### **AVVISO 76, Setup unità pot.**

Il numero richiesto di unità di potenza non corrisponde al numero rilevato di unità di potenza attive. Quando si sostituisce un modulo dimensione contenitore F, questo avviene se i dati di potenza nella scheda di potenza del modulo non corrispondono a quelli del resto del convertitore di frequenza.

#### **Ricerca ed eliminazione dei guasti**

**•** Confermare che il pezzo di ricambio e la sua scheda di potenza rechino il corretto codice articolo.

#### **AVVISO 77, Modo pot. rid.**

Questo avviso indica che il convertitore di frequenza sta funzionando a potenza ridotta (cioè con meno sezioni inverter di quante sarebbero possibili). Questo avviso viene generato durante il ciclo di accensione quando il convertitore di frequenza è impostato per funzionare con un numero minore di inverter e continua a rimanere attivo.

#### **ALLARME 79, Conf. t. pot.n.c.**

La scheda di conversione in scala non è installata o non è del tipo corretto. Non è stato nemmeno possibile installare il connettore MK102 sulla scheda di potenza.

#### **ALLARME 80, Inverter inizial.**

Le impostazioni dei parametri sono inizializzate alle impostazioni di default riportate alle impostazioni di fabbrica dopo un ripristino manuale.

#### **Ricerca ed eliminazione dei guasti**

**•** Ripristinare l'unità per cancellare un allarme.

#### **ALLARME 91, Imp. errata AI54**

Se è collegato un sensore KTY al morsetto di ingresso analogico 54, l'interruttore S202 deve essere in posizione OFF (ingresso tensione).

#### <span id="page-131-0"></span>**ALLARME 92, Portata nulla**

Nel sistema è stata rilevata una condizione di assenza di flusso [Parametro 22-23 Funzione assenza di portata](#page-103-0) è impostato per dare l'allarme.

#### **Ricerca ed eliminazione dei guasti**

**Effettuare la ricerca del guasto e ripristinare il** convertitore di frequenza dopo aver eliminato il guasto.

#### **ALLARME 93, Pompa a secco**

L'assenza di portata nel sistema mentre il convertitore di frequenza funziona ad alta velocità può indicare una situazione di pompa a secco. [Parametro 22-26 Funzione](#page-103-0) [pompa a secco](#page-103-0) è impostato per l'allarme.

#### **Ricerca ed eliminazione dei guasti**

**Effettuare la ricerca del quasto e ripristinare il** convertitore di frequenza dopo aver eliminato il guasto.

#### **ALLARME 94, Fine curva**

La retroazione è inferiore al setpoint. Potrebbe indicare una perdita nel sistema. 22-50 Funzione fine curva è impostato per emettere un allarme.

#### **Ricerca ed eliminazione dei guasti**

**Effettuare la ricerca del guasto e ripristinare il** convertitore di frequenza dopo aver eliminato il guasto.

#### **ALLARME 95, Cinghia rotta**

La coppia è inferiore al livello di coppia impostato per assenza di carico e indica che una cinghia è rotta. [Parametro 22-60 Funzione cinghia rotta](#page-104-0) è impostato per emettere un allarme.

#### **Ricerca ed eliminazione dei guasti**

**Effettuare la ricerca del guasto e ripristinare il** convertitore di frequenza dopo aver eliminato il guasto.

#### **ALLARME 96, Avviam. ritardato**

L'avviamento del motore è stato ritardato a causa della protezione contro le accensioni ravvicinate. [Parametro 22-76 Intervallo tra gli avviamenti](#page-104-0) è abilitato.

#### **Ricerca ed eliminazione dei guasti**

**Effettuare la ricerca del quasto e ripristinare il** convertitore di frequenza dopo aver eliminato il guasto.

#### **AVVISO 97, Arresto ritard.**

L'arresto del motore è stato ritardato a causa della protezione contro le accensioni ravvicinate. [Parametro 22-76 Intervallo tra gli avviamenti](#page-104-0) è abilitato.

#### **Ricerca ed eliminazione dei guasti**

**Effettuare la ricerca del guasto e ripristinare il** convertitore di frequenza dopo aver eliminato il guasto.

#### **AVVISO 98, Guasto dell'orologio**

L'ora non è impostata o l'orologio RTC si è guastato. Ripristinare l'orologio in 0-70 Data e ora.

#### **AVVISO 201, Mod. Inc. att.**

Indica che il convertitore di frequenza è entrato nella modalità incendio. Spegnere e riavviare l'unità per rimuovere l'avviso. Vedere i dati relativi alla modalità incendio nel log allarme.

#### **AVVISO 202, Lim. m. Fire M s.**

Durante il funzionamento nella modalità incendio, una o più condizioni di allarme sono state ignorate che in condizioni normali causerebbero lo scatto dell'unità. Un funzionamento in queste condizioni rende nulla la garanzia. Spegnere e riavviare l'unità per rimuovere l'avviso. Vedere i dati relativi alla modalità incendio nel log allarme.

#### **AVVISO 203, Motore manc.**

È stata rilevata una condizione di sottocarico con un convertitore di frequenza che funziona con motori multipli. Ciò potrebbe indicare la mancanza di un motore. Verificare che il sistema funzioni correttamente.

#### **AVVISO 204, Rotore bloccato**

È stata rilevata una condizione di sovraccarico per un convertitore di frequenza che funziona con motori multipli. Può essere dovuto a un rotore bloccato. Ispezionare il motore e controllarne il funzionamento.

#### **ALLARME 243, IGBT freno**

Questo allarme è valido solo per convertitori di frequenza con contenitore di taglia F. È equivalente all'allarme 27. Il valore registrato nel log allarme. indica quale modulo di potenza ha generato l'allarme:

 $1 =$  modulo inverter all'estrema sinistra.

2 = modulo inverter intermedio nel convertitore di frequenza F2 o F4.

2 = modulo inverter a destra nel convertitore di frequenza F1 o F3.

3 = modulo inverter a destra nel convertitore di frequenza F2 o F4.

5 = modulo raddrizzatore.

#### **ALLARME 244, Temp. dissipatore**

Questo allarme è valido solo per convertitori di frequenza con contenitore di taglia F. È equivalente all'allarme 29. Il valore riportato nel log allarme segnala quale modulo di potenza ha generato l'allarme:

1 = modulo inverter all'estrema sinistra.

2 = modulo inverter intermedio nel convertitore di frequenza F2 o F4.

2 = modulo inverter a destra nel convertitore di frequenza F1 o F3.

3 = modulo inverter a destra nel convertitore di frequenza F2 o F4.

5 = modulo raddrizzatore.

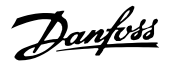

#### **ALLARME 245, Sensore dissipatore**

Questo allarme è valido solo per convertitori di frequenza con contenitore di taglia F. È equivalente all'allarme 39. Il valore riportato nel log allarme segnala quale modulo di potenza ha generato l'allarme:

1 = modulo inverter all'estrema sinistra.

2 = modulo inverter intermedio nel convertitore di frequenza F2 o F4.

2 = modulo inverter a destra nel convertitore di frequenza F1 o F3.

3 = modulo inverter a destra nel convertitore di frequenza F2 o F4.

5 = modulo raddrizzatore.

#### **ALLARME 246, Alim. scheda pot.**

Questo allarme è valido solo per convertitori di frequenza con contenitore di taglia F. È equivalente all'allarme 46. Il valore riportato nel registro allarmi segnala quale modulo di potenza ha generato l'allarme:

1 = modulo inverter all'estrema sinistra.

2 = modulo inverter intermedio nel convertitore di frequenza F2 o F4.

2 = modulo inverter a destra nel convertitore di frequenza F1 o F3.

3 = modulo inverter a destra nel convertitore di frequenza F2 o F4.

5 = modulo raddrizzatore.

#### **ALLARME 247, Sovratemp. scheda di pot.**

Questo allarme è valido solo per convertitori di frequenza con contenitore di taglia F. È equivalente all'allarme 69. Il valore riportato nel log allarme segnala quale modulo di potenza ha generato l'allarme:

1 = modulo inverter all'estrema sinistra.

2 = modulo inverter intermedio nel convertitore di frequenza F2 o F4.

2 = modulo inverter a destra nel convertitore di frequenza F1 o F3.

3 = modulo inverter a destra nel convertitore di frequenza F2 o F4.

5 = modulo raddrizzatore.

#### **ALLARME 248, Conf. t. pot.n.c.**

Questo allarme è valido solo per convertitori di frequenza con contenitore di taglia F. È equivalente all'allarme 79. Il valore riportato nel log allarme segnala quale modulo di potenza ha generato l'allarme:

1 = modulo inverter all'estrema sinistra.

2 = modulo inverter intermedio nel convertitore di frequenza F2 o F4.

2 = modulo inverter a destra nel convertitore di frequenza F1 o F3.

3 = modulo inverter a destra nel convertitore di frequenza F2 o F4.

5 = modulo raddrizzatore.

#### **AVVISO 250, N. parte ric.**

È stato sostituito un componente del convertitore di frequenza. Ripristinare il convertitore di frequenza per riprendere il funzionamento normale.

#### **AVVISO 251, Nuovo cod. tipo**

La scheda di potenza o altri componenti sono stati sostituiti e il codice identificativo è cambiato.

#### **Ricerca ed eliminazione dei guasti**

**Effettuare un ripristino per rimuovere l'avviso e** riprendere il funzionamento normale.

# Indice

# $\overline{A}$

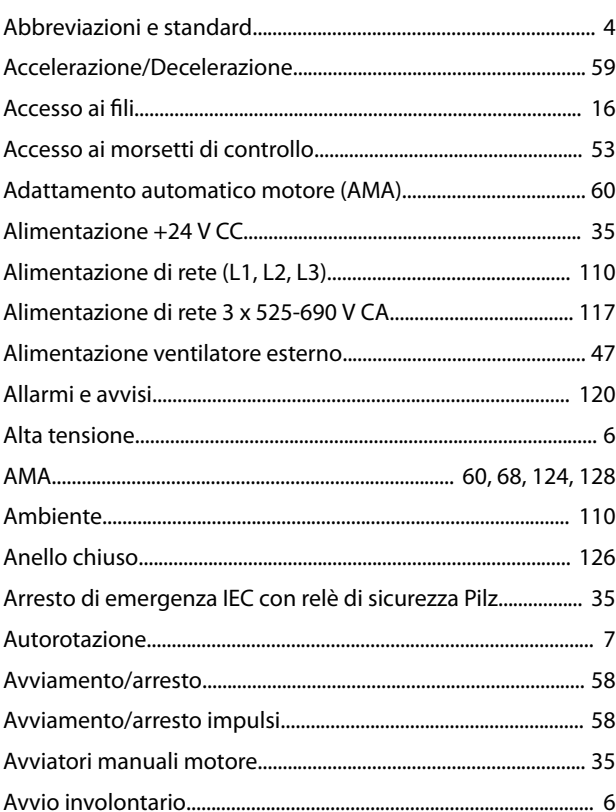

# $\mathsf{C}$

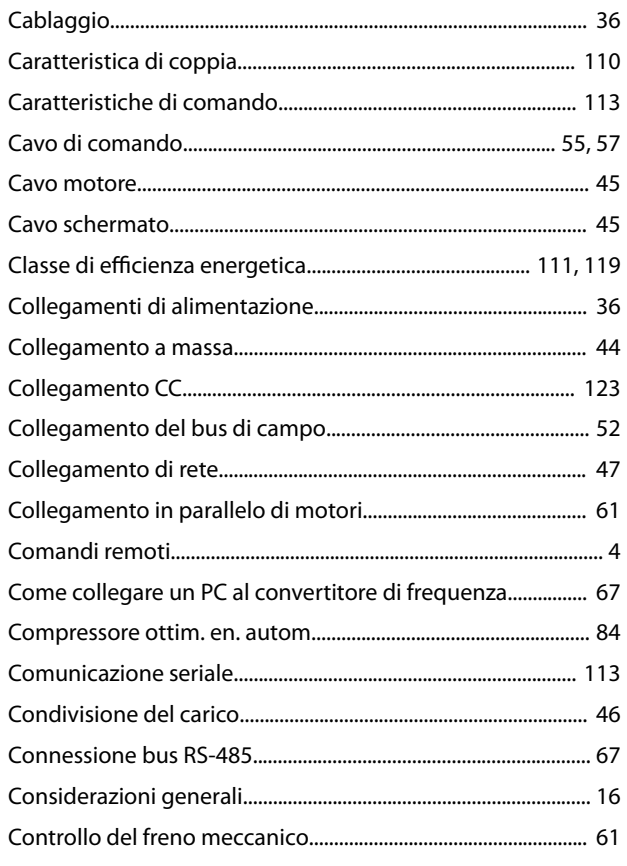

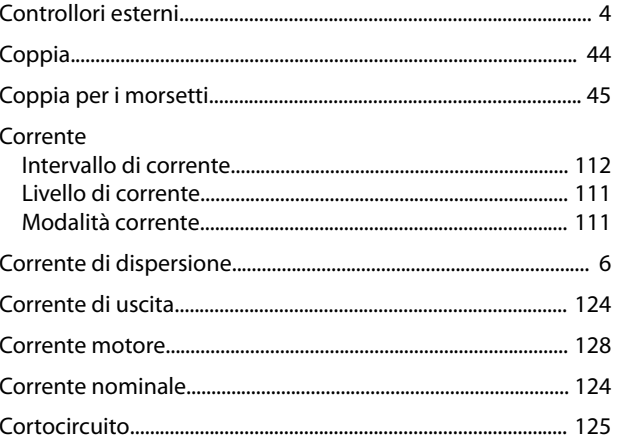

# D

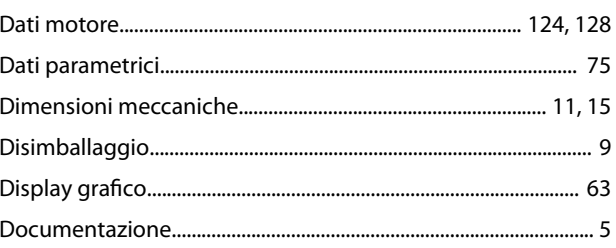

# $\overline{E}$

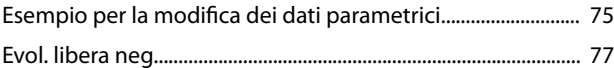

# $\mathsf F$

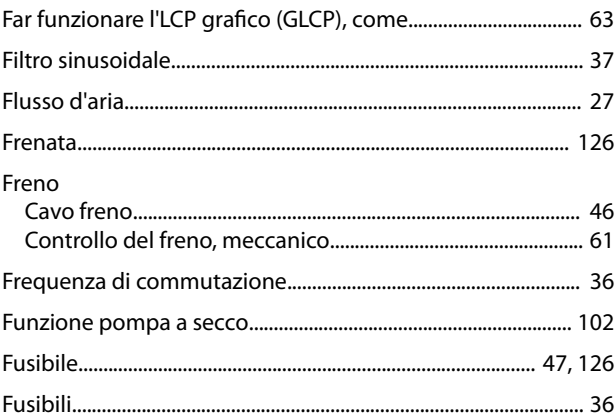

# G

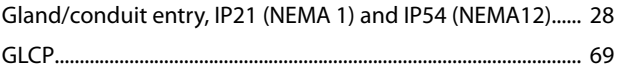

# $\mathbf{I}$

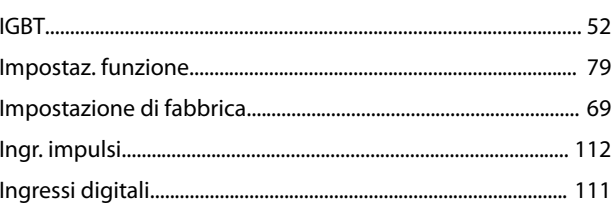

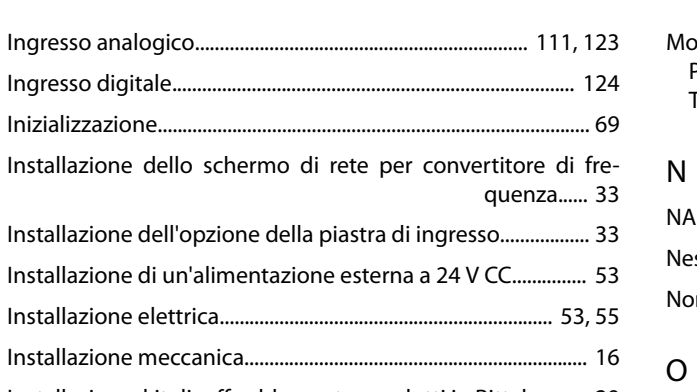

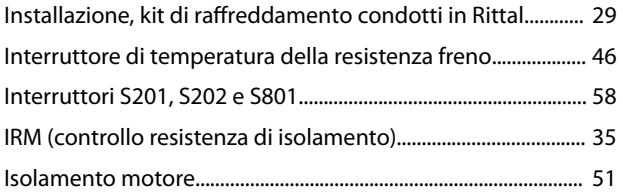

# $\sf K$

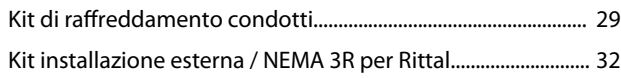

# $\mathsf{L}% _{0}\left( \mathsf{L}_{0}\right) ^{\ast }=\mathsf{L}_{0}\left( \mathsf{L}_{0}\right) ^{\ast }$

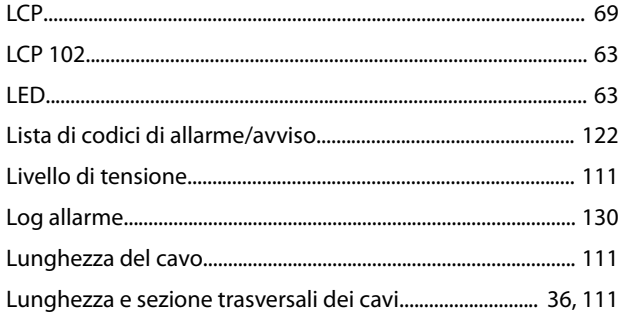

# ${\sf M}$

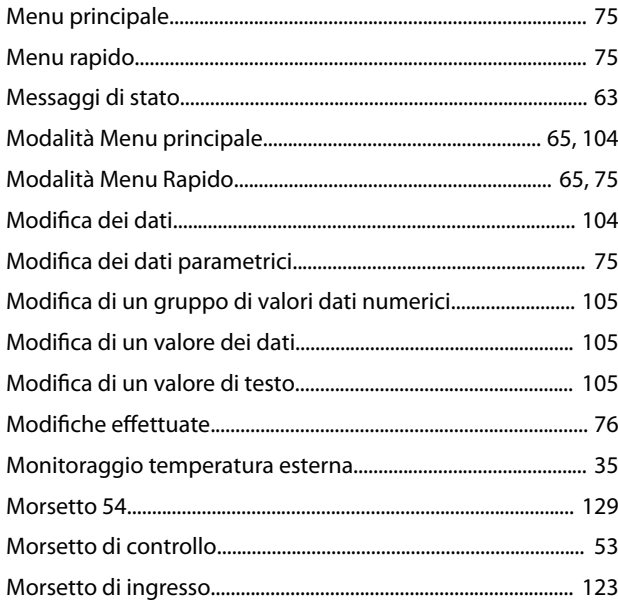

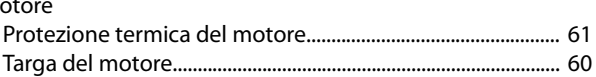

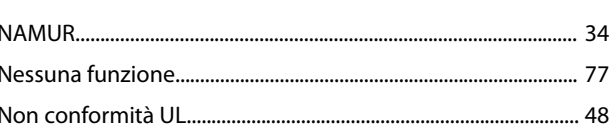

Danfoss

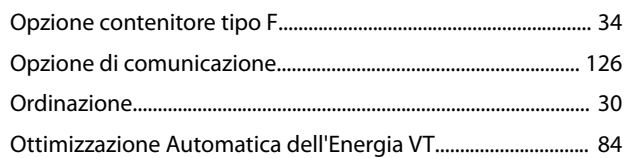

## $\mathsf{P}$

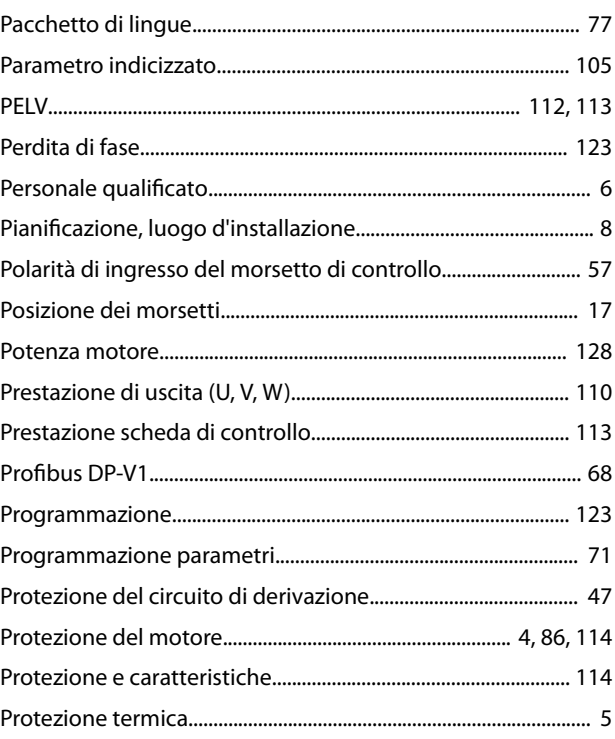

# $\overline{\mathsf{R}}$

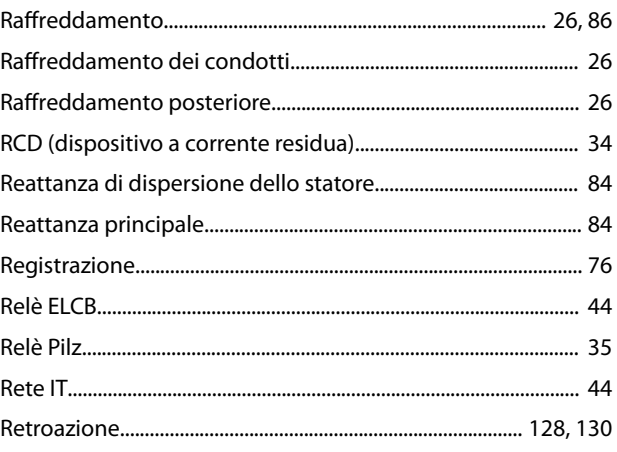

 $\overline{a}$ 

## VLT<sup>®</sup> HVAC Drive FC 102

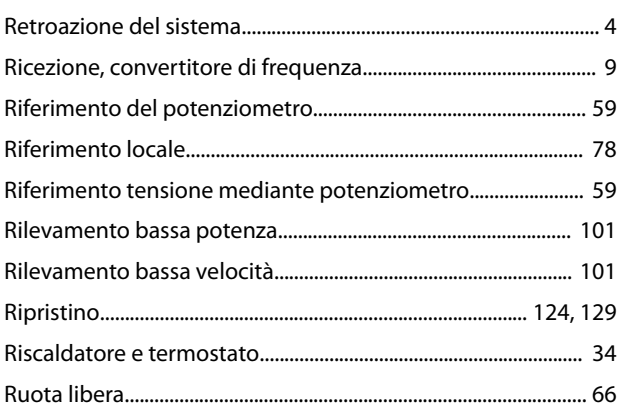

# $\mathsf{S}$

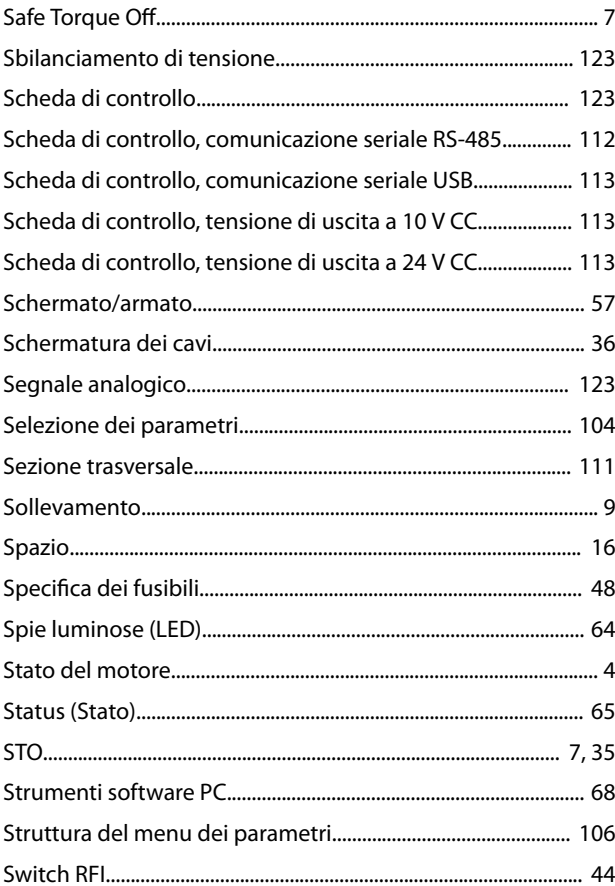

# $\bar{L}$

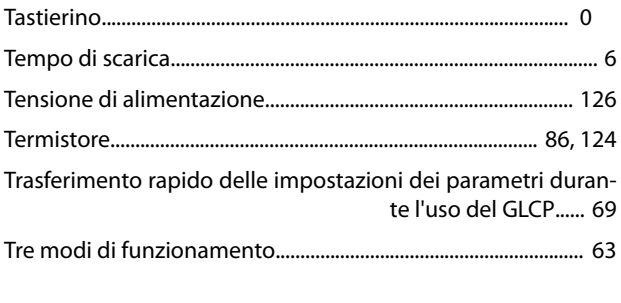

# $\cup$

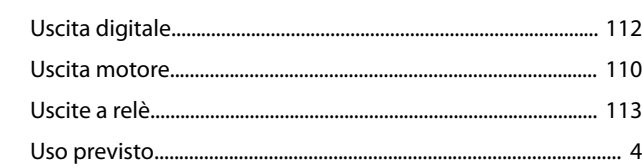

Danfoss

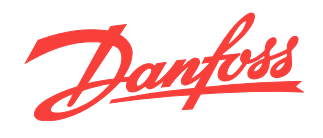

La Danfoss non si assume alcuna responsabilità circa eventuali errori nei cataloghi, pubblicazioni o altri documenti scritti. La Danfoss si riserva il diritto di modificare i suoi prodotti senza previo<br>avviso, anche per i

Danfoss A/S Ulsnaes 1 DK-6300 Graasten [vlt-drives.danfoss.com](http://vlt-drives.danfoss.com)

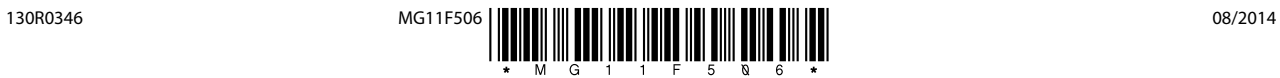